بالمالة CISCO.

# **Scaling Networks**

**Companion Guide** 

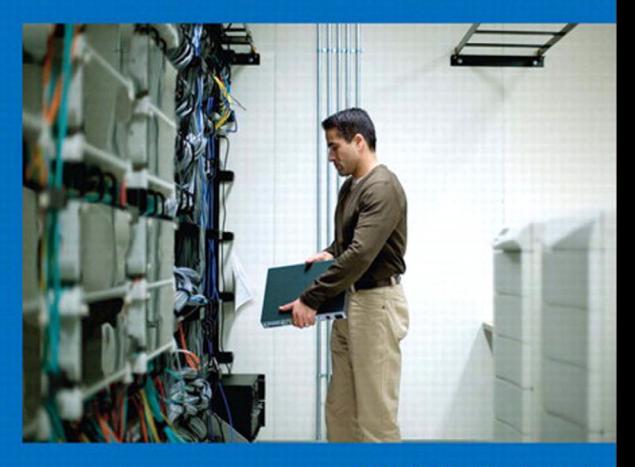

Cisco Networking Academy

#### FREE SAMPLE CHAPTER

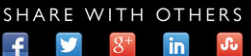

# **Scaling Networks** Companion Guide

**Cisco Networking Academy**

### **Cisco Press**

800 East 96th Street Indianapolis, Indiana 46240 USA

# **Scaling Networks Companion Guide**

Cisco Networking Academy

Copyright© 2014 Cisco Systems, Inc.

Published by: Cisco Press 800 East 96th Street Indianapolis, IN 46240 USA

All rights reserved. No part of this book may be reproduced or transmitted in any form or by any means, electronic or mechanical, including photocopying, recording, or by any information storage and retrieval system, without written permission from the publisher, except for the inclusion of brief quotations in a review.

Printed in the United States of America

Second Printing July 2014 with corrections August 2014

Library of Congress Control Number: 2014932475

ISBN-13: 978-1-58713-328-2 ISBN-10: 1-58713-328-8

### **Warning and Disclaimer**

This book is designed to provide information about the Cisco Networking Academy Scaling Networks course. Every effort has been made to make this book as complete and as accurate as possible, but no warranty or fitness is implied.

The information is provided on an "as is" basis. The authors, Cisco Press, and Cisco Systems, Inc. shall have neither liability nor responsibility to any person or entity with respect to any loss or damages arising from the information contained in this book or from the use of the discs or programs that may accompany it.

The opinions expressed in this book belong to the author and are not necessarily those of Cisco Systems, Inc.

This book is part of the Cisco Networking Academy® series from Cisco Press. The products  $\mathbf{d}$  and  $\mathbf{d}$ in this series support and complement the Cisco Networking Academy curriculum. If you are using this book outside the Networking Academy, then you are not preparing with a Cisco trained and authorized Networking Academy provider.

For more information on the Cisco Networking Academy or to locate a Networking Academy, please visit www.cisco.com/edu.

**Publisher** Paul Boger

**Associate Publisher** Dave Dusthimer

**Business Operation Manager, Cisco Press** Jan Cornelssen

**Executive Editor** Mary Beth Ray

**Managing Editor** Sandra Schroeder

**Development Editor** Ellie C. Bru

**Project Editor** Mandie Frank

**Copy Editor** John Edwards

**Technical Editor** Aubrey Adams

**Editorial Assistant** Vanessa Evans

**Designer** Mark Shirar

**Composition** Bumpy Design

**Indexer** Ken Johnson

CISCO.

**Proofreader** Debbie Williams

### **Trademark Acknowledgments**

All terms mentioned in this book that are known to be trademarks or service marks have been appropriately capitalized. Cisco Press or Cisco Systems, Inc., cannot attest to the accuracy of this information. Use of a term in this book should not be regarded as affecting the validity of any trademark or service mark.

# **Special Sales**

For information about buying this title in bulk quantities, or for special sales opportunities (which may include electronic versions; custom cover designs; and content particular to your business, training goals, marketing focus, or branding interests), please contact our corporate sales department at corpsales@pearsoned.com or (800) 382-3419.

For government sales inquiries, please contact governmentsales@pearsoned.com.

For questions about sales outside the U.S., please contact international@pearsoned.com.

At Cisco Press, our goal is to create in-depth technical books of the highest quality and value. Each book is crafted with care and precision, undergoing rigorous development that involves the unique expertise of members from the professional technical community.

Readers' feedback is a natural continuation of this process. If you have any comments regarding how we could improve the quality of this book, or otherwise alter it to better suit your needs, you can contact us through email at feedback@ciscopress.com. Please make sure to include the book title and ISBN in your message.

We greatly appreciate your assistance.

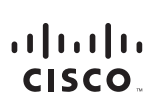

Americas Headquarters Cisco Systems, Inc. 170 West Tasman Drive San Jose, CA 95134-1706 USA www.cisco.com Tel: 408 526-4000 800 553-NETS (6387) Fax: 408 527-0883

Asia Pacific Headquarters Cisco Systems, Inc. 168 Robinson Road #28-01 Capital Tower Singapore 068912 www.cisco.com<br>Tel: +65 6317 7777 Fax: +65 6317 7799

**Furone Headquarters** Cisco Systems International BV Haarlerbergpark Haarlenbergweg<br>13-19<br>1101 CH Amsterdam The Netherlands www-europe.cisco.com Tel: +31 0 800 020 0791 Fax: +31 0 20 357 1100

Cisco has more than 200 offices worldwide. Addresses, phone numbers, and fax numbers are listed on the Cisco Website at www.cisco.com/go/offices.

@2007 Cisco Systems, Inc. All rights reserved. CCVP, the Cisco logo, and the Cisco Square Bridge logo are trademarks of Cisco Systems, Inc.; Changing the Way We Work, Live, Play, and Learn is a service mark of Cisco Systems, Inc.; and Access Registrar, Aironet, BPX, Catalyst, CCDA, CCDP, CCIE, CCIP, CCNA, CCNP, CCSP, Cisco, the Cisco Certified Internetwork Expert logo, Cisco IOS, Cisco Press, Cisco Systems, Cisco Systems Capital, the Cisco Systems logo, Cisco Unity, Enterprise/Solver, EtherChannel, EtherFast, EtherSwitch, Fast Step, Follow Me Browsing, FormShare, GigaDrive, GigaStack, HomeLink, Internet Quotient, IOS, IP/TV, IQ Expertise, the iQ lo iQ Net Readiness Scorecard, iQuick Study, LightStream, Linksys, MeetingPlace, MGX, Networking Academy, Network Registrar, Packet, PIX, ProConnect, RateMUX, ScriptShare, SlideCast, SMARTnet, StackWise, The Fastest Way to Increase Your Internet Quotient, and TransPath are registered trademarks of Cisco Systems, Inc. and/or its affiliates in the United States and certain other countries.

All other trademarks mentioned in this document or Website are the property of their respective owners. The use of the word partner does not imply a partnership relationship between Cisco and any other company. (0609R)

# **About the Contributing Author**

**Allan Johnson** entered the academic world in 1999 after ten years as a business owner/operator to dedicate his efforts to his passion for teaching. He holds both an MBA and an M.Ed. in Occupational Training and Development. He is an information technology instructor at Del Mar College in Corpus Christi, Texas. In 2003, Allan began to commit much of his time and energy to the CCNA Instructional Support Team, providing services to Networking Academy instructors worldwide and creating training materials. He now works full-time for Cisco Networking Academy as a learning systems developer.

# **Contents at a Glance**

 **Introduction xx**

- **Chapter 1 Introduction to Scaling Networks 1**
- **Chapter 2 LAN Redundancy 49**
- **Chapter 3 LAN Aggregation 121**
- **Chapter 4 Wireless LANs 145**
- **Chapter 5 Adjust and Troubleshoot Single-Area OSPF 237**
- **Chapter 6 Multiarea OSPF 315**
- **Chapter 7 EIGRP 361**
- **Chapter 8 EIGRP Advanced Configurations and Troubleshooting 453**
- **Chapter 9 IOS Images and Licensing 517**
- **Appendix A Answers to "Check Your Understanding" Questions 555**

 **Glossary 569**

 **Index 583**

# <span id="page-6-1"></span><span id="page-6-0"></span>**Contents**

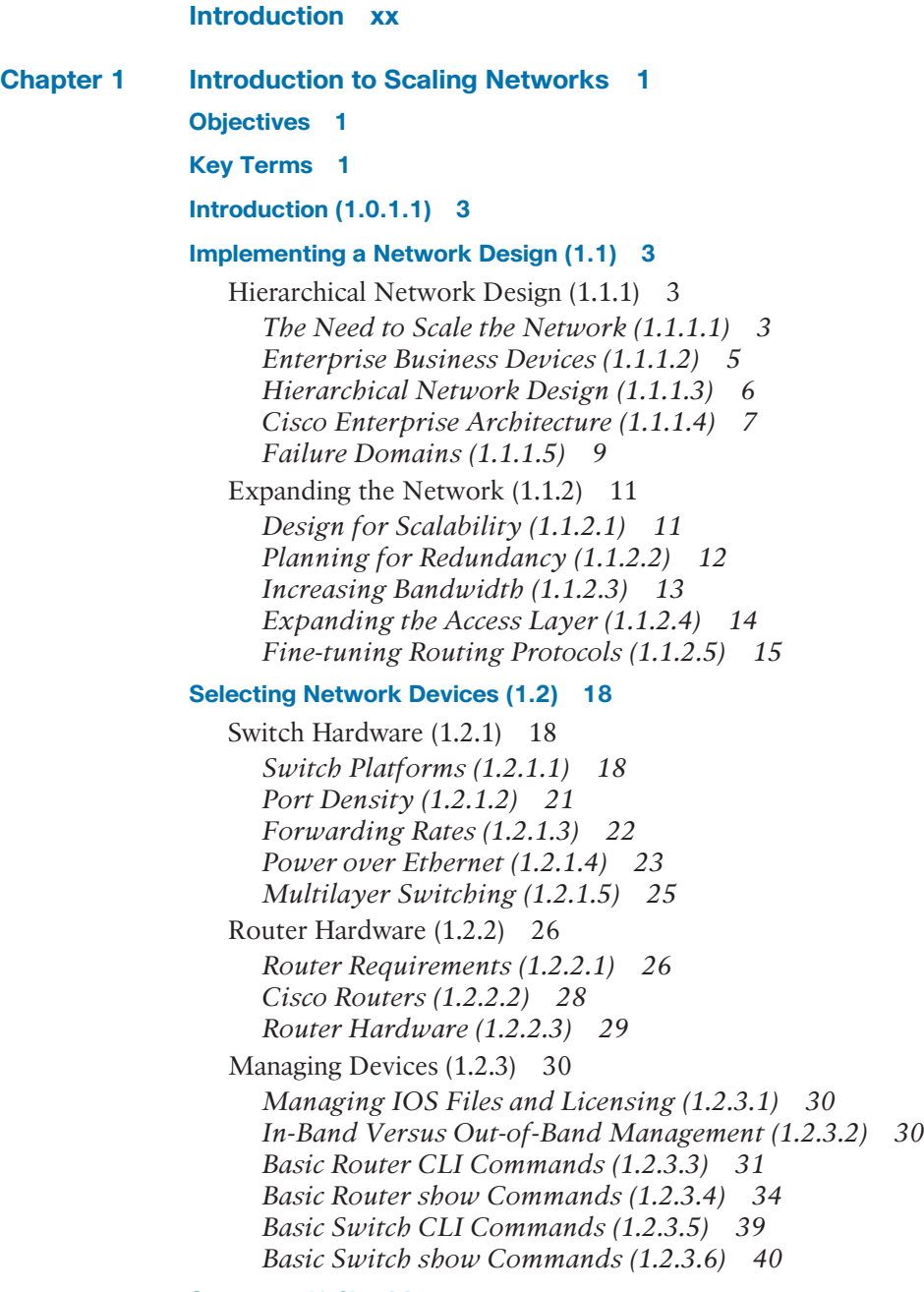

**[Summary \(1.3\) 44](#page-68-0)**

**[Practice 45](#page-69-0)** [Class Activities 45](#page-69-1) [Labs 45](#page-69-2) [Packet Tracer Activities 45](#page-69-3) **[Check Your Understanding Questions 46](#page-70-0) [Chapter 2 LAN Redundancy 49](#page-73-0) [Objectives 49](#page-73-1) [Key Terms 49](#page-73-2) [Introduction \(2.0.1.1\) 51](#page-75-0) [Spanning Tree Concepts \(2.1\) 52](#page-76-0)** [Purpose of Spanning Tree \(2.1.1\) 52](#page-76-1) *Redundancy at OSI Layers 1 and 2 (2.1.1.1) 52 Issues with Layer 1 Redundancy: MAC Database Instability (2.1.1.2) 54 Issues with Layer 1 Redundancy: Broadcast Storms (2.1.1.3) 56 Issues with Layer 1 Redundancy: Duplicate Unicast Frames (2.1.1.4) 57* STP Operation  $(2.1.2)$  59 *Spanning Tree Algorithm: Introduction (2.1.2.1) 59 Spanning Tree Algorithm: Port Roles (2.1.2.2) 61 Spanning Tree Algorithm: Root Bridge (2.1.2.3) 63 Spanning Tree Algorithm: Path Cost (2.1.2.4) 64 802.1D BPDU Frame Format (2.1.2.5) 67 BPDU Propagation and Process (2.1.2.6) 68 Extended System ID (2.1.2.7) 74* **[Varieties of Spanning Tree Protocols \(2.2\) 77](#page-101-0)** [Overview \(2.2.1\) 77](#page-101-1) *List of Spanning Tree Protocols (2.2.1.1) 78 Characteristics of the Spanning Tree Protocols (2.2.1.2) 79*  $PVST+ (2.2.2)$  80 *Overview of PVST+ (2.2.2.1) 80 Port States and PVST+ Operation (2.2.2.2) 82 Extended System ID and PVST+ Operation (2.2.2.3) 83* [Rapid PVST+ \(2.2.3\) 84](#page-108-0) *Overview of Rapid PVST+ (2.2.3.1) 84 RSTP BPDU (2.2.3.2) 86 Edge Ports (2.2.3.3) 87 Link Types (2.2.3.4) 88*

vii

#### **[Spanning Tree Configuration \(2.3\) 90](#page-114-0)**

PVST+ Configuration  $(2.3.1)$  90 *Catalyst 2960 Default Configuration (2.3.1.1) 90 Configuring and Verifying the Bridge ID (2.3.1.2) 91 PortFast and BPDU Guard (2.3.1.3) 93 PVST+ Load Balancing (2.3.1.4) 95* [Rapid PVST+ Configuration \(2.3.2\) 98](#page-122-0) *Spanning Tree Mode (2.3.2.1) 98* [STP Configuration Issues \(2.3.3\) 101](#page-125-0) *Analyzing the STP Topology (2.3.3.1) 101 Expected Topology Versus Actual Topology (2.3.3.2) 102 Overview of Spanning Tree Status (2.3.3.3) 102 Spanning Tree Failure Consequences (2.3.3.4) 103 Repairing a Spanning Tree Problem (2.3.3.5) 105* **[First Hop Redundancy Protocols \(2.4\) 105](#page-129-0)** [Concept of First Hop Redundancy Protocols \(2.4.1\) 106](#page-130-0)

*Default Gateway Limitations (2.4.1.1) 106 Router Redundancy (2.4.1.2) 107 Steps for Router Failover (2.4.1.3) 108* [Varieties of First Hop Redundancy Protocols \(2.4.2\) 109](#page-133-0) *First Hop Redundancy Protocols (2.4.2.1) 109* [FHRP Verification \(2.4.3\) 110](#page-134-0)

*HSRP Verification (2.4.3.1) 110 GLBP Verification (2.4.3.2) 112 Syntax Checker — HSRP and GLBP (2.4.3.3) 114*

#### **[Summary \(2.5\) 115](#page-139-0)**

#### **[Practice 116](#page-140-0)**

[Class Activities 116](#page-140-1) [Labs 116](#page-140-2) [Packet Tracer Activities 116](#page-140-3)

#### **[Check Your Understanding Questions 117](#page-141-0)**

**[Chapter 3 LAN Aggregation 121](#page-145-0)**

**[Objectives 121](#page-145-1)**

**[Key Terms 121](#page-145-2)**

**[Introduction \(3.0.1.1\) 122](#page-146-0)**

#### **[Link Aggregation Concepts \(3.1\) 122](#page-146-1)**

[Link Aggregation \(3.1.1\) 123](#page-147-0) *Introduction to Link Aggregation (3.1.1.1) 123 Advantages of EtherChannel (3.1.1.2) 124*

[EtherChannel Operation \(3.1.2\) 125](#page-149-0) *Implementation Restrictions (3.1.2.1) 125 Port Aggregation Protocol (3.1.2.2) 126 Link Aggregation Control Protocol (3.1.2.3) 128*

#### **[Link Aggregation Configuration \(3.2\) 130](#page-154-0)**

[Configuring EtherChannel \(3.2.1\) 130](#page-154-1) *Configuration Guidelines (3.2.1.1) 130 Configuring Interfaces (3.2.1.2) 131* [Verifying and Troubleshooting EtherChannel \(3.2.2\) 133](#page-157-0) *Verifying EtherChannel (3.2.2.1) 133 Troubleshooting EtherChannel (3.2.2.2) 135*

#### **[Summary \(3.3\) 139](#page-163-0)**

#### **[Practice 140](#page-164-0)**

[Class Activities 140](#page-164-1) [Labs 140](#page-164-2) [Packet Tracer Activities 140](#page-164-3)

#### **[Check Your Understanding Questions 141](#page-165-0)**

#### **[Chapter 4 Wireless LANs 145](#page--1-0)**

**[Objectives 145](#page--1-1)**

#### **[Key Terms 145](#page--1-2)**

**[Introduction \(4.0.1.1\) 147](#page--1-0)**

#### **[Wireless Concepts \(4.1\) 147](#page--1-3)**

[Introduction to Wireless \(4.1.1\) 147](#page--1-2) *Supporting Mobility (4.1.1.1) 148 Benefits of Wireless (4.1.1.2) 148 Wireless Technologies (4.1.1.3) 149 Radio Frequencies (4.1.1.4) 150 802.11 Standards (4.1.1.5) 151 Wi-Fi Certification (4.1.1.6) 153 Comparing WLANs to a LAN (4.1.1.7) 154* [Components of WLANs \(4.1.2\) 156](#page--1-2) *Wireless NICs (4.1.2.1) 156 Wireless Home Router (4.1.2.2) 157 Business Wireless Solutions (4.1.2.3) 159 Wireless Access Points (4.1.2.4) 160 Small Wireless Deployment Solutions (4.1.2.5) 162 Large Wireless Deployment Solutions (4.1.2.6, 4.1.2.7) 165 Wireless Antennas (4.1.2.8) 168*

[802.11 WLAN Topologies \(4.1.3\) 170](#page--1-4) *802.11 Wireless Topology Modes (4.1.3.1) 170 Ad Hoc Mode (4.1.3.2) 170 Infrastructure Mode (4.1.3.3) 171*

#### **[Wireless LAN Operations \(4.2\) 173](#page--1-5)**

[802.11 Frame Structure \(4.2.1\) 173](#page--1-6) *Wireless 802.11 Frame (4.2.1.1) 173 Frame Control Field (4.2.1.2) 175 Wireless Frame Type (4.2.1.3) 177 Management Frames (4.2.1.4) 177 Control Frames (4.2.1.5) 180*

[Wireless Operation \(4.2.2\) 181](#page--1-4)

*Carrier Sense Multiple Access with Collision Avoidance (4.2.2.1) 181 Wireless Clients and Access Point Association (4.2.2.2) 183 Association Parameters (4.2.2.3) 183 Discovering APs (4.2.2.4) 187*

*Authentication (4.2.2.5) 189*

[Channel Management \(4.2.3\) 191](#page--1-4) *Frequency Channel Saturation (4.2.3.1) 191 Selecting Channels (4.2.3.2) 193 Planning a WLAN Deployment (4.2.3.3) 196*

#### **[Wireless LAN Security \(4.3\) 198](#page--1-4)**

[WLAN Threats \(4.3.1\) 198](#page--1-7) *Securing Wireless (4.3.1.1) 198 DoS Attack (4.3.1.2) 199 Management Frame DoS Attacks (4.3.1.3) 200 Rogue Access Points (4.3.1.4) 202 Man-in-the-Middle Attack (4.3.1.5) 203* [Securing WLANs \(4.3.2\) 205](#page--1-4) *Wireless Security Overview (4.3.2.1) 205 Shared Key Authentication Methods (4.3.2.2) 206 Encryption Methods (4.3.2.3) 208 Authenticating a Home User (4.3.2.4) 208 Authentication in the Enterprise (4.3.2.5) 210*

#### **[Wireless LAN Configuration \(4.4\) 211](#page--1-4)**

[Configure a Wireless Router \(4.4.1\) 211](#page--1-7) *Configuring a Wireless Router (4.4.1.1) 211 Setting Up and Installing Initial Linksys EA6500 (4.4.1.2) 213 Configuring the Linksys Smart Wi-Fi Home Page (4.4.1.3) 217*

*Smart Wi-Fi Settings (4.4.1.4) 218 Smart Wi-Fi Tools (4.4.1.5) 220 Backing Up a Configuration (4.4.1.6) 224* [Configuring Wireless Clients \(4.4.2\) 225](#page--1-2) *Connecting Wireless Clients (4.4.2.1) 225* [Troubleshoot WLAN Issues \(4.4.3\) 226](#page--1-2) *Troubleshooting Approaches (4.4.3.1) 226 Wireless Client Not Connecting (4.4.3.2) 227 Troubleshooting When the Network Is Slow (4.4.3.3) 229 Updating Firmware (4.4.3.4) 230*

#### **[Summary \(4.5\) 232](#page--1-0)**

#### **[Practice 233](#page--1-8)**

[Class Activities 233](#page--1-3) [Labs 233](#page--1-2) [Packet Tracer Activities 234](#page--1-0)

#### **[Check Your Understanding Questions 234](#page--1-1)**

### **[Chapter 5 Adjust and Troubleshoot Single-Area OSPF 237](#page--1-0)**

#### **[Objectives 237](#page--1-1)**

#### **[Key Terms 237](#page--1-2)**

#### **[Introduction \(5.0.1.1\) 238](#page--1-0)**

#### **[Advanced Single-Area OSPF Configurations \(5.1\) 238](#page--1-3)**

[Routing in the Distribution and Core Layers \(5.1.1\) 238](#page--1-2) *Routing Versus Switching (5.1.1.1) 238 Static Routing (5.1.1.2) 239 Dynamic Routing Protocols (5.1.1.3) 240 Open Shortest Path First (5.1.1.4) 241 Configuring Single-Area OSPF (5.1.1.5) 242 Verifying Single-Area OSPF (5.1.1.6) 244 Configuring Single-Area OSPFv3 (5.1.1.7) 247 Verifying Single-Area OSPFv3 (5.1.1.8) 249* [OSPF in Multiaccess Networks \(5.1.2\) 251](#page--1-0) *OSPF Network Types (5.1.2.1) 251 Challenges in Multiaccess Networks (5.1.2.2) 253 OSPF Designated Router (5.1.2.3) 255 Verifying DR/BDR Roles (5.1.2.4) 256 Verifying DR/BDR Adjacencies (5.1.2.5) 259 Default DR/BDR Election Process (5.1.2.6) 261 DR/BDR Election Process (5.1.2.7) 262 The OSPF Priority (5.1.2.8) 265 Changing the OSPF Priority (5.1.2.9) 265*

[Default Route Propagation \(5.1.3\) 268](#page--1-4) *Propagating a Default Static Route in OSPFv2 (5.1.3.1) 268 Verifying the Propagated Default Route (5.1.3.2) 269 Propagating a Default Static Route in OSPFv3 (5.1.3.3) 271 Verifying the Propagated IPv6 Default Route (5.1.3.4) 272* [Fine-Tuning OSPF Interfaces \(5.1.4\) 273](#page--1-6) *OSPF Hello and Dead Intervals (5.1.4.1) 273 Modifying OSPFv2 Intervals (5.1.4.2) 275 Modifying OSPFv3 Intervals (5.1.4.3) 277* [Secure OSPF \(5.1.5\) 279](#page--1-4) *Routers Are Targets (5.1.5.1) 279 Secure Routing Updates (5.1.5.2) 280 MD5 Authentication (5.1.5.3) 281 Configuring OSPF MD5 Authentication (5.1.5.4) 282 OSPF MD5 Authentication Example (5.1.5.5) 283 Verifying OSPF MD5 Authentication (5.1.5.6) 284* **[Troubleshooting Single-Area OSPF Implementations \(5.2\) 286](#page--1-4)** [Components of Troubleshooting Single-Area OSPF \(5.2.1\) 286](#page--1-6) *Overview (5.2.1.1) 286 OSPF States (5.2.1.2) 287 OSPF Troubleshooting Commands (5.2.1.3) 288 Components of Troubleshooting OSPF (5.2.1.4) 292* [Troubleshoot Single-Area OSPFv2 Routing Issues \(5.2.2\) 293](#page--1-6) *Troubleshooting Neighbor Issues (5.2.2.1) 293 Troubleshooting OSPF Routing Table Issues (5.2.2.2) 297* [Troubleshoot Single-Area OSPFv3 Routing Issues \(5.2.3\) 299](#page--1-6) *OSPFv3 Troubleshooting Commands (5.2.3.1) 299 Troubleshooting OSPFv3 (5.2.3.2) 302* **[Summary \(5.3\) 306](#page--1-4) [Practice 308](#page--1-4)** [Class Activities 308](#page--1-7) [Labs 308](#page--1-5) [Packet Tracer Activities 308](#page--1-6) **[Check Your Understanding Questions 309](#page--1-4) [Chapter 6 Multiarea OSPF 315](#page--1-4) [Objectives 315](#page--1-7) [Key Terms 315](#page--1-6)**

#### **[Introduction \(6.0.1.1\) 316](#page--1-0)**

#### **[Multiarea OSPF Operation \(6.1\) 316](#page--1-3)**

[Why Multiarea OSPF? \(6.1.1\) 316](#page--1-2) *Single-Area OSPF (6.1.1.1) 316 Multiarea OSPF (6.1.1.2) 317 OSPF Two-Layer Area Hierarchy (6.1.1.3) 319 Types of OSPF Routers (6.1.1.4) 320* [Multiarea OSPF LSA Operation \(6.1.2\) 321](#page--1-2) *OSPF LSA Types (6.1.2.1) 321 OSPF LSA Type 1 (6.1.2.2) 322 OSPF LSA Type 2 (6.1.2.3) 323 OSPF LSA Type 3 (6.1.2.4) 324 OSPF LSA Type 4 (6.1.2.5) 325 OSPF LSA Type 5 (6.1.2.6) 326* [OSPF Routing Table and Types of Routes \(6.1.3\) 326](#page--1-2) *OSPF Routing Table Entries (6.1.3.1) 327 OSPF Route Calculation (6.1.3.2) 328* **[Configuring Multiarea OSPF \(6.2\) 329](#page--1-3)** [Configuring Multiarea OSPFv2 and OSPFv3 \(6.2.1\) 329](#page--1-2) *Implementing Multiarea OSPF (6.2.1.1) 329 Configuring Multiarea OSPF (6.2.1.2) 330 Configuring Multiarea OSPFv3 (6.2.1.3) 332* [OSPF Route Summarization \(6.2.2\) 334](#page--1-2) *OSPF Route Summarization (6.2.2.1) 334 Interarea and External Route Summarization (6.2.2.2) 336 Interarea Route Summarization (6.2.2.3) 338 Calculating the Summary Route (6.2.2.4) 339 Configuring Interarea Route Summarization (6.2.2.5) 340* [Verifying Multiarea OSPF \(6.2.3\) 342](#page--1-2) *Verifying Multiarea OSPF (6.2.3.1) 342 Verify General Multiarea OSPF Settings (6.2.3.2) 343 Verify the OSPF Routes (6.2.3.3) 345 Verify the Multiarea OSPF LSDB (6.2.3.4) 346 Verify Multiarea OSPFv3 (6.2.3.5) 349*

#### **[Summary \(6.3\) 354](#page--1-0)**

#### **[Practice 356](#page--1-0)**

[Class Activities 356](#page--1-1) [Labs 356](#page--1-9) [Packet Tracer Activities 356](#page--1-3)

#### **[Check Your Understanding Questions 356](#page--1-2)**

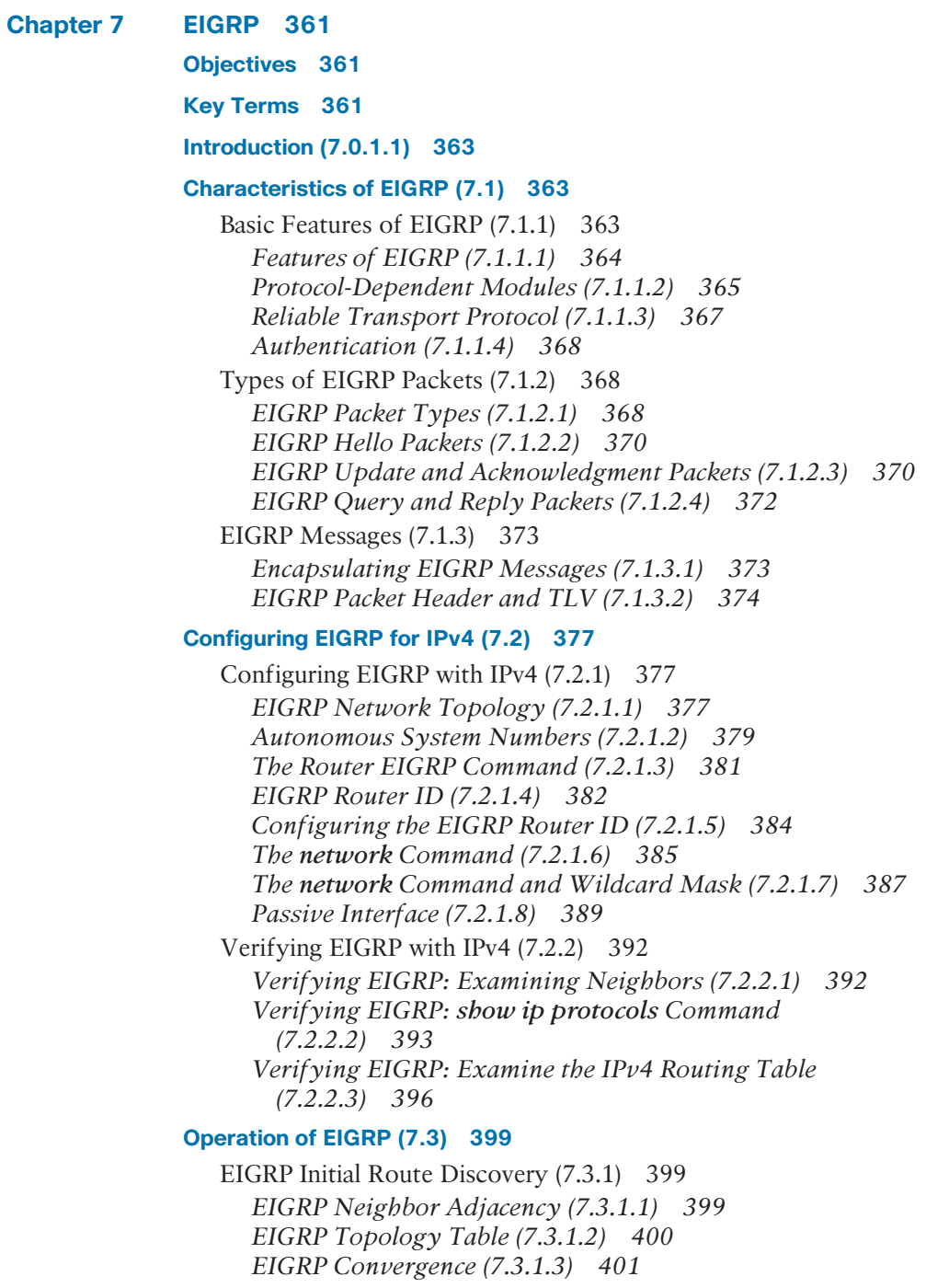

[Metrics \(7.3.2\) 402](#page--1-2) *EIGRP Composite Metric (7.3.2.1) 402 Examining Interface Values (7.3.2.2) 405 Bandwidth Metric (7.3.2.3) 406 Delay Metric (7.3.2.4) 408 How to Calculate the EIGRP Metric (7.3.2.5) 409 Calculating the EIGRP Metric (7.3.2.6) 410* [DUAL and the Topology Table \(7.3.3\) 413](#page--1-0) *DUAL Concepts (7.3.3.1) 413 Introduction to DUAL (7.3.3.2) 413 Successor and Feasible Distance (7.3.3.3) 414 Feasible Successors, Feasibility Condition, and Reported Distance (7.3.3.4) 415 Topology Table: show ip eigrp topology Command (7.3.3.5) 417 Topology Table: show ip eigrp topology Command (Cont.) (7.3.3.6) 418 Topology Table: No Feasible Successor (7.3.3.7) 420* [DUAL and Convergence \(7.3.4\) 422](#page--1-2) *DUAL Finite State Machine (FSM) (7.3.4.1) 423 DUAL: Feasible Successor (7.3.4.2) 424 DUAL: No Feasible Successor (7.3.4.3) 426*

#### **[Configuring EIGRP for IPv6 \(7.4\) 429](#page--1-0)**

[EIGRP for IPv4 Versus IPv6 \(7.4.1\) 429](#page--1-1) *EIGRP for IPv6 (7.4.1.1) 429 Comparing EIGRP for IPv4 and IPv6 (7.4.1.2) 430 IPv6 Link-Local Addresses (7.4.1.3) 432* [Configuring EIGRP for IPv6 \(7.4.2\) 432](#page--1-2) *EIGRP for IPv6 Network Topology (7.4.2.1) 432 Configuring IPv6 Link-Local Addresses (7.4.2.2) 434 Configuring the EIGRP for IPv6 Routing Process (7.4.2.3) 436 The ipv6 eigrp Interface Command (7.4.2.4) 437* [Verifying EIGRP for IPv6 \(7.4.3\) 440](#page--1-0) *Verifying EIGRP for IPv6: Examining Neighbors (7.4.3.1) 440 Verifying EIGRP for IPv6: show ipv6 protocols Command (7.4.3.2) 441 Verifying EIGRP for IPv6: Examine the IPv6 Routing Table (7.4.3.3) 442*

**[Summary \(7.5\) 445](#page--1-0)**

**[Practice 446](#page--1-5)** [Class Activities 446](#page--1-6) [Labs 447](#page--1-4) [Packet Tracer Activities 447](#page--1-7) **[Check Your Understanding Questions 447](#page--1-10) [Chapter 8 EIGRP Advanced Configurations and Troubleshooting 453](#page--1-4) [Objectives 453](#page--1-7) [Key Terms 453](#page--1-6) [Introduction \(8.0.1.1\) 454](#page--1-4) [Advanced EIGRP Configurations \(8.1\) 454](#page--1-6)** [Automatic Summarization \(8.1.1\) 455](#page--1-4) *Network Topology (8.1.1.1) 455 EIGRP Automatic Summarization (8.1.1.2) 457 Configuring EIGRP Automatic Summarization (8.1.1.3) 459 Verifying Auto-Summary: show ip protocols (8.1.1.4) 460 Verifying Auto-Summary: Topology Table (8.1.1.5) 462 Verifying Auto-Summary: Routing Table (8.1.1.6) 464 Summary Route (8.1.1.7) 465 Summary Route (Cont.) (8.1.1.8) 466* [Manual Summarization \(8.1.2\) 468](#page--1-4) *Manual Summary Routes (8.1.2.1) 468 Configuring EIGRP Manual Summary Routes (8.1.2.2) 470 Verifying Manual Summary Routes (8.1.2.3) 471 EIGRP for IPv6: Manual Summary Routes (8.1.2.4) 472* [Default Route Propagation \(8.1.3\) 474](#page--1-6) *Propagating a Default Static Route (8.1.3.1) 474 Verifying the Propagated Default Route (8.1.3.2) 476 EIGRP for IPv6: Default Route (8.1.3.3) 477* [Fine-Tuning EIGRP Interfaces \(8.1.4\) 478](#page--1-6) *EIGRP Bandwidth Utilization (8.1.4.1) 479 Hello and Hold Timers (8.1.4.2) 480 Load-Balancing IPv4 (8.1.4.3) 482 Load-Balancing IPv6 (8.1.4.4) 484* [Secure EIGRP \(8.1.5\) 486](#page--1-6) *Routing Protocol Authentication Overview (8.1.5.1) 486 Configuring EIGRP with MD5 Authentication (8.1.5.2) 488*

*EIGRP Authentication Example (8.1.5.3) 489 Verify Authentication (8.1.5.4) 491* **[Troubleshoot EIGRP \(8.2\) 493](#page--1-0)** [Components of Troubleshooting EIGRP \(8.2.1\) 493](#page--1-1) *Basic EIGRP Troubleshooting Commands (8.2.1.1) 493 Components (8.2.1.2) 495* [Troubleshoot EIGRP Neighbor Issues \(8.2.2\) 496](#page--1-2) *Layer 3 Connectivity (8.2.2.1) 496 EIGRP Parameters (8.2.2.2) 497 EIGRP Interfaces (8.2.2.3) 498* [Troubleshoot EIGRP Routing Table Issues \(8.2.3\) 500](#page--1-2) *Passive Interface (8.2.3.1) 500 Missing Network Statement (8.2.3.2) 502 Automatic Summarization (8.2.3.3) 504* **[Summary \(8.3\) 509](#page--1-0) [Practice 511](#page--1-0)** [Class Activities 511](#page--1-1) [Labs 511](#page--1-3) [Packet Tracer Activities 511](#page--1-2) **[Check Your Understanding Questions 512](#page--1-0) [Chapter 9 IOS Images and Licensing 517](#page--1-0) [Objectives 517](#page--1-1) [Key Terms 517](#page--1-2)**

**[Introduction \(9.0.1.1\) 518](#page--1-0)**

#### **[Managing IOS System Files \(9.1\) 518](#page--1-2)**

[Naming Conventions \(9.1.1\) 519](#page--1-0) *Cisco IOS Software Release Families and Trains (9.1.1.1) 519 Cisco IOS Release 12.4 Mainline and T Trains (9.1.1.2) 519 Cisco IOS Release 12.4 Mainline and T Numbering (9.1.1.3) 521 Cisco IOS Release 12.4 System Image Packaging (9.1.1.4) 522 Cisco IOS Release 15.0 M and T Trains (9.1.1.5) 523 Cisco IOS Release 15 Train Numbering (9.1.1.6) 525 IOS Release 15 System Image Packaging (9.1.1.7) 526 IOS Image Filenames (9.1.1.8) 528*

[Managing Cisco IOS Images \(9.1.2\) 531](#page--1-4) *TFTP Servers as a Backup Location (9.1.2.1) 531 Creating a Cisco IOS Image Backup (9.1.2.2) 531 Copying a Cisco IOS Image (9.1.2.3) 533 Boot System (9.1.2.4) 534* **[IOS Licensing \(9.2\) 536](#page--1-4)** Software Licensing  $(9.2.1)$  536 *Licensing Overview (9.2.1.1) 536 Licensing Process (9.2.1.2) 538 Step 1. Purchase the Software Package or Feature to Install (9.2.1.3) 539*

*Step 2. Obtain a License (9.2.1.4) 539 Step 3. Install the License (9.2.1.5) 541*

[License Verification and Management \(9.2.2\) 542](#page--1-4) *License Verification (9.2.2.1) 542*

*Activate an Evaluation Right-To-Use License (9.2.2.2) 544 Back Up the License (9.2.2.3) 545 Uninstall the License (9.2.2.4) 546*

#### **[Summary \(9.3\) 548](#page--1-4)**

#### **[Practice 551](#page--1-4)**

[Class Activities 551](#page--1-7) [Packet Tracer Activities 551](#page--1-10)

#### **[Check Your Understanding Questions 551](#page--1-6)**

**[Appendix A Answers to the "Check Your Understanding" Questions 555](#page--1-4)**

 **[Glossary 569](#page--1-4)**

 **[Index 583](#page-169-0)**

#### PIX **Wireless** WI AN Router **Mickets** Wilfeless **PIX WILAN** Workgroup Router Firewall **Controller Switch**  $\overline{\circ\circ\circ\circ\circ}$  $\overline{\cdots}$ Route/Switch Access Cisco ASA Modem Cisco Processor with and Point 5500 CallManager without Si  $Cisco 5500$  File/  $Hub$  Key NAT Cisco 5500 File/ Hub Family Application **Server** PC **Laptop IP Phone** Phone **Phone** Phone **Headquarters**  $\begin{picture}(120,111) \put(0,0){\line(1,0){10}} \put(15,0){\line(1,0){10}} \put(15,0){\line(1,0){10}} \put(15,0){\line(1,0){10}} \put(15,0){\line(1,0){10}} \put(15,0){\line(1,0){10}} \put(15,0){\line(1,0){10}} \put(15,0){\line(1,0){10}} \put(15,0){\line(1,0){10}} \put(15,0){\line(1,0){10}} \put(15,0){\line(1,0){10}} \put(15,0){\line$ Branch Home OfficeNetwork Line: Ethernet Wireless Connectivity **Office** Cloud

# **Icons Used in This Book**

# **Syntax Conventions**

The conventions used to present command syntax in this book are the same conventions used in the IOS Command Reference. The Command Reference describes these conventions as follows:

- Boldface indicates commands and keywords that are entered literally as shown. In actual configuration examples and output (not general command syntax), boldface indicates commands that are manually input by the user (such as a **show** command).
- Italics indicate arguments for which you supply actual values.
- $\blacksquare$  Vertical bars (I) separate alternative, mutually exclusive elements.
- $\blacksquare$  Square brackets ([ ]) indicate an optional element.
- Braces  $({ }$   $)$  indicate a required choice.
- Braces within brackets  $([{})]$  indicate a required choice within an optional element.

### <span id="page-20-0"></span>**[Introduction](#page-6-0)**

*Scaling Networks Companion Guide* is the official supplemental textbook for the Cisco Networking Academy Scaling Networks course. Cisco Networking Academy is a comprehensive program that delivers information technology skills to students around the world. The curriculum emphasizes real-world practical application, while providing opportunities for you to gain the skills and hands-on experience needed to design, install, operate, and maintain networks in small- to medium-sized businesses, as well as enterprise and service provider environments.

As a textbook, this book provides a ready reference to explain the same networking concepts, technologies, protocols, and devices as the online curriculum. This book emphasizes key topics, terms, and activities and provides some alternate explanations and examples as compared with the course. You can use the online curriculum as directed by your instructor and then use this Companion Guide's study tools to help solidify your understanding of all the topics.

# **Who Should Read This Book**

This book is intended for students enrolled in the Cisco Networking Academy Scaling Networks course. The book, as well as the course, is designed as an introduction to data network technology for those pursuing careers as network professionals as well as those who need only an introduction to network technology for professional growth. Topics are presented concisely, starting with the most fundamental concepts and progressing to a comprehensive understanding of network communication. The content of this text provides the foundation for additional Cisco Networking Academy courses, and preparation for the CCNA Routing and Switching certification.

# **Book Features**

The educational features of this book focus on supporting topic coverage, readability, and practice of the course material to facilitate your full understanding of the course material.

# **Topic Coverage**

The following features give you a thorough overview of the topics covered in each chapter so that you can make constructive use of your study time:

- **Objectives:** Listed at the beginning of each chapter, the objectives reference the core concepts covered in the chapter. The objectives match the objectives stated in the corresponding chapters of the online curriculum. However, the question format in the Companion Guide encourages you to think about finding the answers as you read the chapter.
- **Notes:** These are short sidebars that point out interesting facts, timesaving methods, and important safety issues.
- **Chapter summaries:** At the end of each chapter is a summary of the chapter's key concepts. It provides a synopsis of the chapter and serves as a study aid.
- **Practice:** At the end of each chapter, there is a full list of all the Labs, Class Activities, and Packet Tracer Activities to refer back to for study time.

### **Readability**

The following features have been updated to assist your understanding of the networking vocabulary:

- **Key terms:** Each chapter begins with a list of key terms, along with a pagenumber reference from inside the chapter. The terms are listed in the order in which they are explained in the chapter. This handy reference allows you to find a term, flip to the page where the term appears, and see the term used in context. The Glossary defines all the key terms.
- Glossary: This book contains an all-new Glossary with almost 200 terms.

### **Practice**

Practice makes perfect. This new Companion Guide offers you ample opportunities to put what you learn into practice. You will find the following features valuable and effective in reinforcing the instruction that you receive:

**Check Your Understanding questions and answer key: Updated review ques**tions are presented at the end of each chapter as a self-assessment tool. These questions match the style of questions that you see in the online course. Appendix A, "Answers to 'Check Your Understanding' Questions," provides an answer key to all the questions and includes an explanation of each answer.

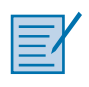

Packet Tracer  **Activity**

**Video**

**Labs and activities:** Throughout each chapter, you will be directed back to the online course to take advantage of the activities created to reinforce concepts. In addition, at the end of each chapter, there is a Practice section that collects a list of all the labs and activities to provide practice with the topics introduced in this chapter. The labs and class activities are available in the companion *Scaling Networks Lab Manual* (ISBN 978-1-58713-325-1). The Packet Tracer Activities PKA files are found in the online course.

**Page references to online course:** After headings, you will see, for example, (1.1.2.3). This number refers to the page number in the online course so that you can easily jump to that spot online to view a video, practice an activity, perform a lab, or review a topic.

# **Lab Manual**

The supplementary book *Scaling Networks Lab Manual*, by Cisco Press (ISBN 978-1-58713-325-1), contains all the labs and class activities from the course.

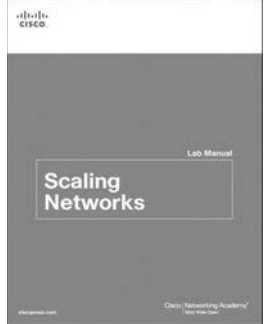

### **Practice and Study Guide**

Additional Study Guide exercises, activities, and scenarios are available in the *CCNA Routing and Switching Practice and Study Guide* (ISBN 978-1-58713-344-2), by Allan Johnson. The Practice and Study Guide coordinates with the recommended curriculum sequence and follows the course outlines for *Scaling Networks and Connecting Networks*.

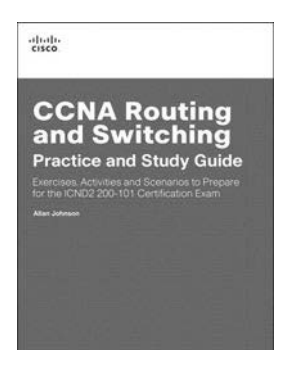

### **About Packet Tracer Software and Activities**

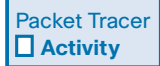

Interspersed throughout the chapters you'll find many activities to work with the Cisco Packet Tracer tool. Packet Tracer allows you to create networks, visualize how packets flow in the network, and use basic testing tools to determine whether the network would work. When you see this icon, you can use Packet Tracer with the listed file to perform a task suggested in this book. The activity files are available in the course. Packet Tracer software is available only through the Cisco Networking Academy website. Ask your instructor for access to Packet Tracer.

# **How This Book Is Organized**

This book corresponds closely to the Cisco Networking Academy Scaling Networks course and is divided into nine chapters, one appendix, and a glossary of key terms:

- **Chapter 1, "Introduction to Scaling Networks":** Introduces strategies that can be used to systematically design a highly functional network, such as the hierarchical network design model, the Cisco Enterprise Architecture, and appropriate device selections.
- Chapter 2, "LAN Redundancy": Focuses on the protocols used to manage redundancy (STP and FHRP) as well as some of the potential redundancy problems and their symptoms.
- **Chapter 3, "LAN Aggregation":** Describes EtherChannel, the methods used to create an EtherChannel, and the EtherChannel protocols PAgP and LACP. The configuration, verification, and troubleshooting of EtherChannel are discussed.
- **Chapter 4, "Wireless LANs":** Covers WLAN technology, components, security, planning, implementation, and troubleshooting. The types of network attacks to which wireless networks are particularly susceptible are discussed.
- Chapter 5, "Adjust and Troubleshoot Single-Area OSPF": Examines the methods for modifying the default operation of OSPF, including manipulating the DR/BDR election process, propagating default routes, fine-tuning the OSPFv2 and OSPFv3 interfaces, and enabling authentication. In addition, techniques for troubleshooting OSPFv2 and OSPFv3 are discussed.
- **Chapter 6, "Multiarea OSPF":** Multiarea OSPF is introduced as the method to effectively partition a large single area into multiple areas. Discussion is focused on the LSAs exchanged between areas. In addition, activities for configuring OSPFv2 and OSPFv3 are provided. The chapter concludes with the **show** commands used to verify OSPF configurations.
- **Chapter 7, "EIGRP":** Introduces EIGRP and provides basic configuration commands to enable it on a Cisco IOS router. It also explores the operation of the routing protocol and provides more detail on how EIGRP determines best path.
- **Chapter 8, "EIGRP Advanced Configurations and Troubleshooting": Discusses** methods for modifying the EIGRP for IPv4 and EIGRP for IPv6 implementations, including propagating a default, fine-tuning timers, and configuring authentication between EIGRP neighbors. In addition, techniques for troubleshooting EIGRP are discussed.
- **Chapter 9, "IOS Images and Licensing":** Explains the naming conventions and packaging of IOS Releases 12.4 and 15. Beginning with IOS Release 15, Cisco implemented a new packaging format and licensing process for IOS. This chapter discusses the process of obtaining, installing, and managing Cisco IOS Release 15 software licenses.
- **Appendix A, "Answers to 'Check Your Understanding' Questions": This** appendix lists the answers to the "Check Your Understanding" review questions that are included at the end of each chapter.
- Glossary: The glossary provides you with definitions for all the key terms identified in each chapter.

# **CHAPTER 1**

# <span id="page-25-0"></span>**[Introduction to Scaling Networks](#page-6-1)**

# <span id="page-25-2"></span><span id="page-25-1"></span>**[Objectives](#page-6-1)**

Upon completion of this chapter, you will be able to answer the following questions:

- How is the hierarchical network used in small business?
- What are the recommendations for designing a network that is scalable?
- $\blacksquare$  What features in switch hardware are necessary to support small- to medium-sized business network requirements?
- What types of routers are available for smallto medium-sized business networks?
- $\blacksquare$  What are the basic configuration settings for a Cisco IOS device?

# **[Key Terms](#page-6-1)**

This chapter uses the following key terms. You can find the definitions in the Glossary.

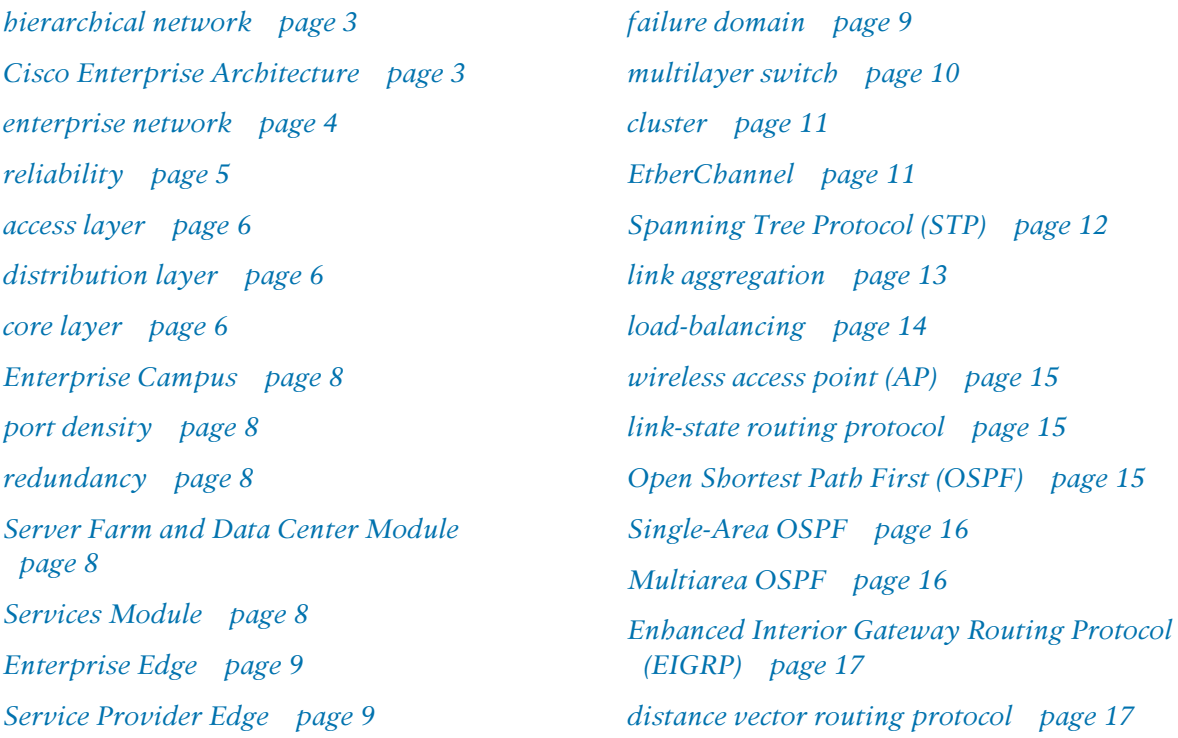

*Protocol Dependent Modules page 17 fixed configuration page 19 modular configuration page 19 stackable configuration page 19 forwarding rates page 22 wire speed page 22 Power over Ethernet (PoE) page 23 application-specific integrated circuit (ASIC) page 25*

*branch router page 28 network edge router page 28 service provider router page 29 Cisco IOS page 30 in-band management page 31 out-of-band management page 31*

# <span id="page-27-0"></span>**[Introduction \(1.0.1.1\)](#page-6-1)**

As a business grows, so do its networking requirements. Businesses rely on the network infrastructure to provide mission-critical services. Network outages can result in lost revenue and lost customers. Network designers must design and build an enterprise network that is scalable and highly available.

This chapter introduces strategies that can be used to systematically design a highly functional network, such as the *hierarchical network* design model, the *Cisco Enterprise Architecture*, and appropriate device selections. The goals of network design are to limit the number of devices impacted by the failure of a single network device, provide a plan and path for growth, and create a reliable network.

<span id="page-27-2"></span><span id="page-27-1"></span>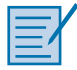

#### **Class Activity 1.0.1.2: Network by Design**

Your employer is opening a new branch office.

You have been reassigned to the site as the network administrator, where your job will be to design and maintain the new branch network.

The network administrators at the other branches used the Cisco three-layer hierarchical model when designing their networks. You decide to use the same approach.

To get an idea of what using the hierarchical model can do to enhance the design process, you research the topic.

# **[Implementing a Network Design \(1.1\)](#page-6-1)**

Effective network design implementation requires a solid understanding of the current state of recommended network models and their ability to scale as the network grows.

### **[Hierarchical Network Design \(1.1.1\)](#page-6-1)**

The hierarchical network model and the Cisco Enterprise Architecture are models to consider when designing a network. This section reviews the importance of scalability and how these models can effectively address that need.

### The Need to Scale the Network (1.1.1.1)

Businesses increasingly rely on their network infrastructure to provide missioncritical services. As businesses grow and evolve, they hire more employees, open branch offices, and expand into global markets. These changes directly affect the requirements of a network. A large business environment with many users, locations, and systems is referred to as an *enterprise*. The network that is used to support the business enterprise is called an *enterprise network*.

In Figure 1-1, the following steps occur as the network grows from a small company to a global enterprise:

- **1.** The company begins as a small, single-location company.
- **2.** The company increases its number of employees.
- **3.** The company grows to multiple locations in the same city.
- **4.** The enterprise grows to multiple cities.
- **5.** The enterprise hires teleworkers.
- **6.** The enterprise expands to other countries (not all enterprises are international).
- **7.** The enterprise centralizes network management in a Network Operations Center (NOC).

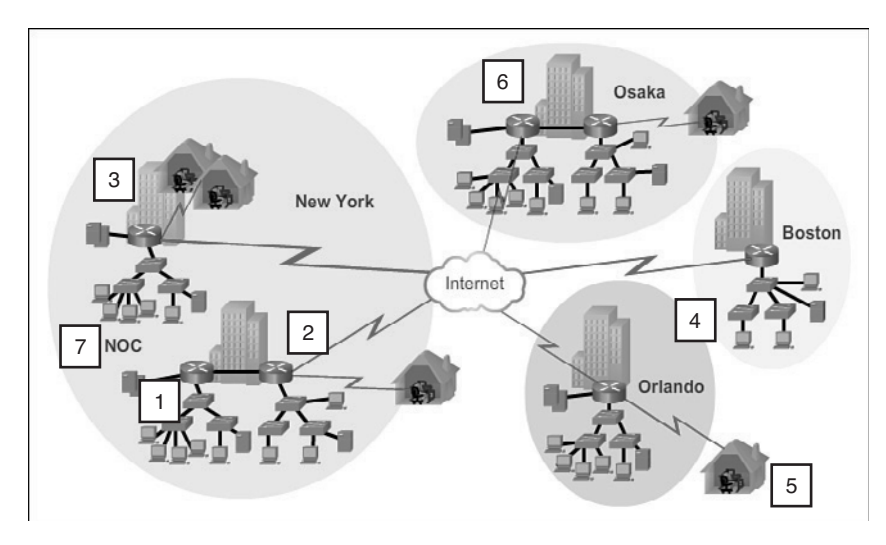

**Figure 1-1** Scaling the Network as the Business Grows

An enterprise network must support the exchange of various types of network traffic, including data files, email, IP telephony, and video applications for multiple business units. All enterprise networks must

- $\blacksquare$  Support critical applications
- $\blacksquare$  Support converged network traffic
- $\blacksquare$  Support diverse business needs
- $\blacksquare$  Provide centralized administrative control

### Enterprise Business Devices (1.1.1.2)

Users expect enterprise networks, such as the example shown in Figure 1-2, to be up 99.999 percent of the time. Outages in the enterprise network prevent the business from performing normal activities, which can result in a loss of revenue, customers, data, and opportunities.

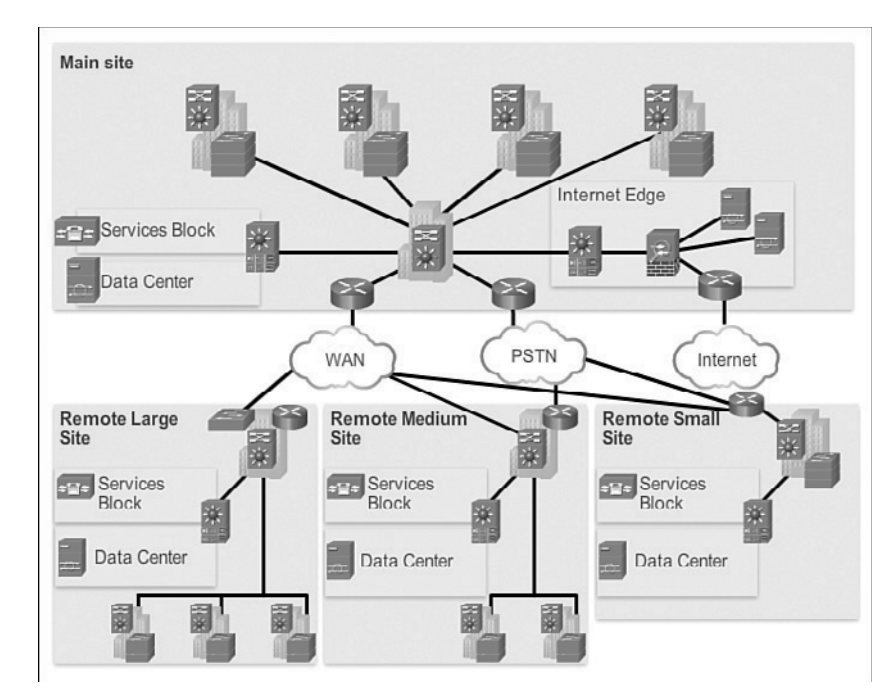

**Figure 1-2** Large Enterprise Network Design

To obtain this level of *reliability*, high-end, enterprise-class equipment is commonly installed in the enterprise network. Designed and manufactured to more stringent standards than lower-end devices, enterprise equipment moves large volumes of network traffic.

Enterprise-class equipment is designed for reliability, with features such as redundant power supplies and failover capabilities. *Failover capability* refers to the ability of a device to switch from a nonfunctioning module, service, or device to a functioning one with little or no break in service.

Purchasing and installing enterprise-class equipment does not eliminate the need for proper network design.

### Hierarchical Network Design (1.1.1.3)

To optimize bandwidth on an enterprise network, the network must be organized so that traffic stays local and is not propagated unnecessarily onto other portions of the network. Using the three-layer hierarchical design model helps organize the network.

This model divides the network functionality into three distinct layers, as shown in Figure 1-3:

- $\blacksquare$  Access layer
- Distribution layer
- **Core layer**

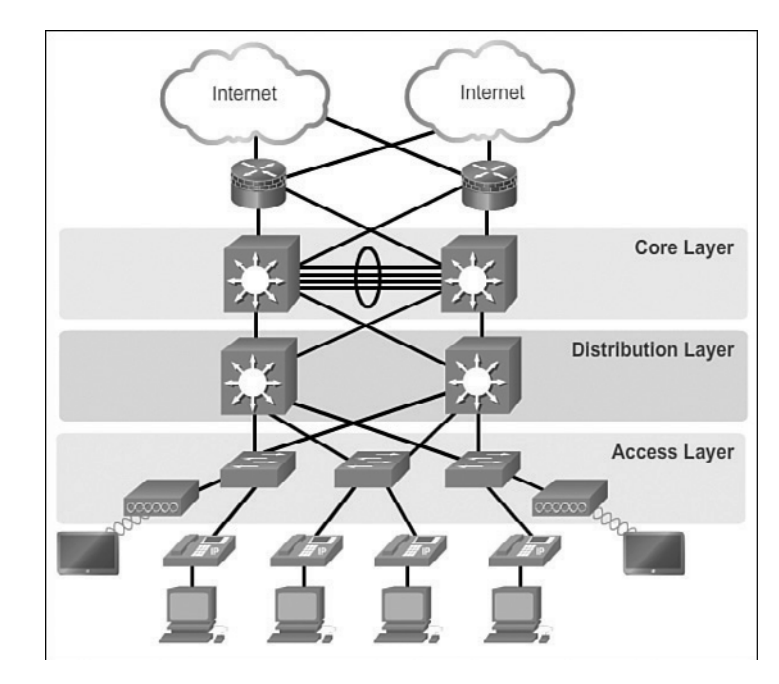

**Figure 1-3** Hierarchical Design Model

Each layer is designed to meet specific functions.

The *access layer* provides connectivity for the users. The *distribution layer* is used to forward traffic from one local network to another. Finally, the *core layer* represents a high-speed backbone layer between dispersed networks. User traffic is initiated at the access layer and passes through the other layers if the functionality of those layers is required.

Even though the hierarchical model has three layers, some smaller enterprise networks might implement a two-tier hierarchical design. In a two-tier hierarchical design, the core and distribution layers are collapsed into one layer, reducing cost and complexity, as shown in Figure 1-4.

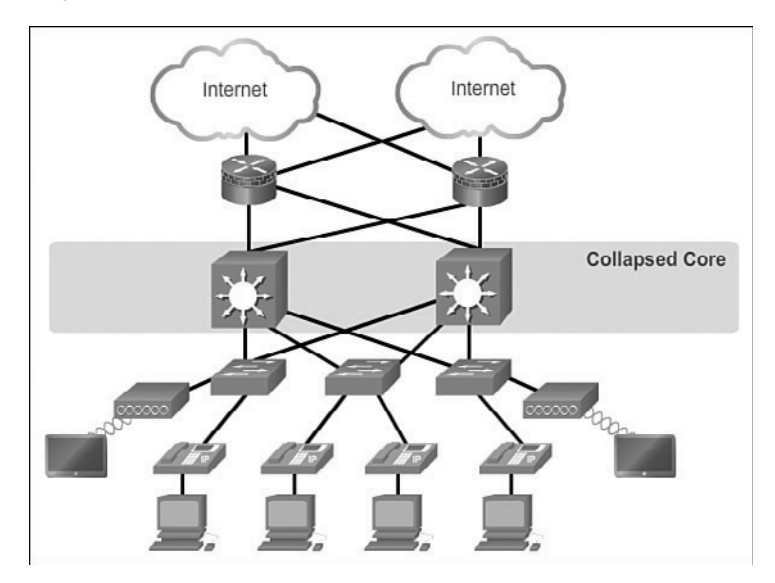

**Figure 1-4** Collapsed Core

### Cisco Enterprise Architecture (1.1.1.4)

The Cisco Enterprise Architecture divides the network into functional components while still maintaining the core, distribution, and access layers. As Figure 1-5 shows, the primary Cisco Enterprise Architecture modules include

- $\blacksquare$  Enterprise Campus
- $\blacksquare$  Enterprise Edge
- Service Provider Edge
- $\blacksquare$  Remote

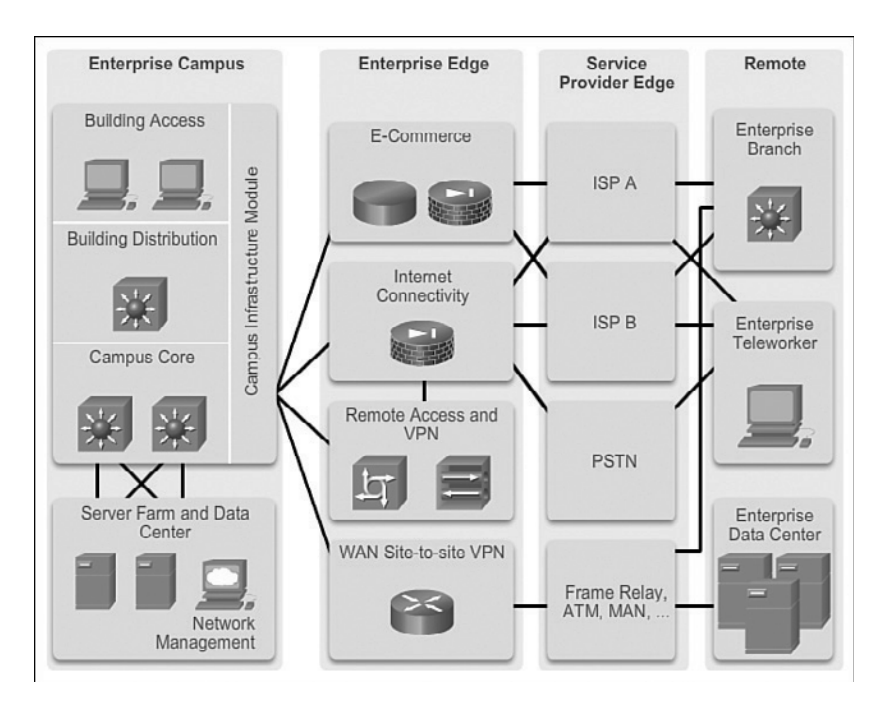

**Figure 1-5** Enterprise Architecture

### Enterprise Campus

The *Enterprise Campus* consists of the entire campus infrastructure, to include the access, distribution, and core layers. The access layer module contains Layer 2 or Layer 3 switches to provide the required *port density*. Implementation of VLANs and trunk links to the building distribution layer occurs here. *Redundancy* to the building distribution switches is important. The distribution layer module aggregates building access using Layer 3 devices. Routing, access control, and QoS are performed at this distribution layer module. The core layer module provides high-speed interconnectivity between the distribution layer modules, data center server farms, and the enterprise edge. Redundancy, fast convergence, and fault tolerance are the focus of the design in this module.

In addition to these modules, the Enterprise Campus can include other submodules such as

- *Server Farm and Data Center Module*: This area provides high-speed connectivity and protection for servers. It is critical to provide security, redundancy, and fault tolerance. The network management systems monitor performance by monitoring device and network availability.
- *Services Module*: This area provides access to all services, such as IP Telephony services, wireless controller services, and unified services.

### Enterprise Edge

The *Enterprise Edge* consists of the Internet, VPN, and WAN modules connecting the enterprise with the service provider's network. This module extends the enterprise services to remote sites and enables the enterprise to use Internet and partner resources. It provides QoS, policy reinforcement, service levels, and security.

### Service Provider Edge

The *Service Provider Edge* provides Internet, Public Switched Telephone Network (PSTN), and WAN services.

All data that enters or exits the Enterprise Composite Network Model (ECNM) passes through an edge device. This is the point where all packets can be examined and a decision made whether the packet should be allowed on the enterprise network. Intrusion detection systems (IDS) and intrusion prevention systems (IPS) can also be configured at the enterprise edge to protect against malicious activity.

### Failure Domains (1.1.1.5)

A well-designed network not only controls traffic but also limits the size of failure domains. A *failure domain* is the area of a network that is impacted when a critical device or network service experiences problems.

The function of the device that initially fails determines the impact of a failure domain. For example, a malfunctioning switch on a network segment normally affects only the hosts on that segment. However, if the router that connects this segment to others fails, the impact is much greater.

The use of redundant links and reliable enterprise-class equipment minimizes the chance of disruption in a network. Smaller failure domains reduce the impact of a failure on company productivity. They also simplify the troubleshooting process, thereby shortening the downtime for all users.

Failure domains often include other, smaller failure domains. For example, Figure 1-6 shows the following failure domains:

- **1.** If the Edge Router fails, it will impact every device connected to it.
- **2.** If S1 fails, it will impact H1, H2, H3, and AP1.
- **3.** If S2 fails, it will impact S3, H4, H5, and H6.
- **4.** If AP1 fails, it will impact H1.
- **5.** If S3 fails, it will impact H5 and H6.

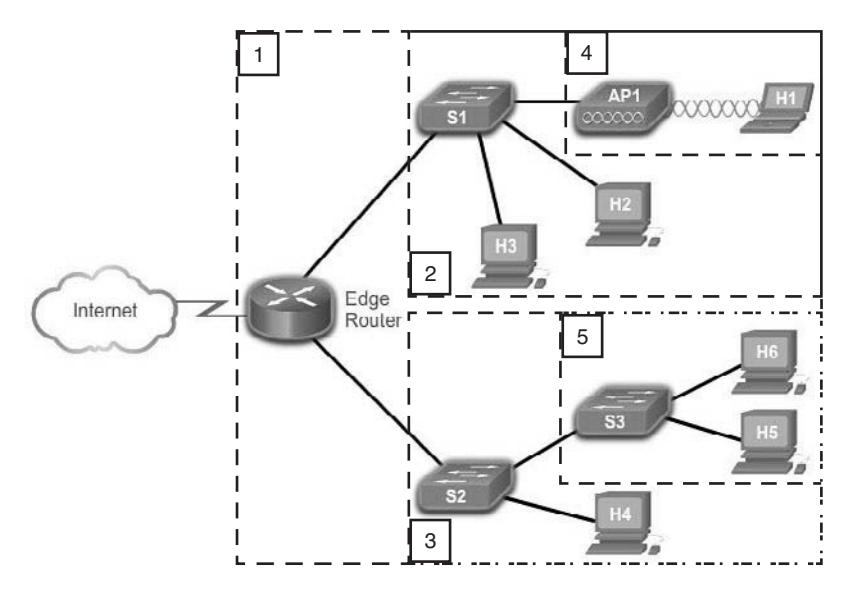

**Figure 1-6** Failure Domain Examples

### Limiting the Size of Failure Domains

Because a failure at the core layer of a network can have a potentially large impact, the network designer often concentrates on efforts to prevent failures. These efforts can greatly increase the cost of implementing the network. In the hierarchical design model, it is easiest and usually least expensive to control the size of a failure domain in the distribution layer. In the distribution layer, network errors can be contained to a smaller area, thus affecting fewer users. When using Layer 3 devices at the distribution layer, every router functions as a gateway for a limited number of access layer users.

### Switch Block Deployment

**Interactive Graphic**

Routers, or *multilayer switches*, are usually deployed in pairs, with access layer switches evenly divided between them. This configuration is referred to as a building, or departmental, switch block. Each switch block acts independently of the others. As a result, the failure of a single device does not cause the network to go down. Even the failure of an entire switch block does not affect a significant number of end users.

#### **Activity 1.1.1.6: Identify Cisco Enterprise Architecture Modules**

Go to the course online to perform this practice activity.

### <span id="page-35-0"></span>**[Expanding the Network \(1.1.2\)](#page-6-1)**

A solid network design is not all that is needed for network expansion. This section reviews the features necessary to ensure that the network scales well as the company grows.

### Design for Scalability (1.1.2.1)

To support an enterprise network, the network designer must develop a strategy to enable the network to be available and to scale effectively and easily. Included in a basic network design strategy are the following recommendations:

- Use expandable, modular equipment or clustered devices that can be easily upgraded to increase capabilities. Device modules can be added to the existing equipment to support new features and devices without requiring major equipment upgrades. Some devices can be integrated in a *cluster* to act as one device to simplify management and configuration.
- Design a hierarchical network to include modules that can be added, upgraded, and modified, as necessary, without affecting the design of the other functional areas of the network. For example, you can create a separate access layer that can be expanded without affecting the distribution and core layers of the campus network.
- $\blacksquare$  Create an IPv4 or IPv6 address strategy that is hierarchical. Careful address planning eliminates the need to re-address the network to support additional users and services.
- Choose routers or multilayer switches to limit broadcasts and filter other undesirable traffic from the network. Use Layer 3 devices to filter and reduce traffic to the network core.

Figure 1-7 shows examples of some more advanced network requirements.

Advanced network design requirements shown in Figure 1-7 include

- $\blacksquare$  Implementing redundant links in the network between critical devices and between access layer and core layer devices.
- **Implementing multiple links between equipment, with either link aggregation** (*EtherChannel*) or equal-cost load balancing, to increase bandwidth. Combining multiple Ethernet links into a single, load-balanced EtherChannel configuration increases available bandwidth. EtherChannel implementations can be used when budget restrictions prohibit purchasing high-speed interfaces and fiber runs.
- Implementing wireless connectivity to allow for mobility and expansion.
- <sup>Q</sup> Using a scalable routing protocol and implementing features within that routing protocol to isolate routing updates and minimize the size of the routing table.
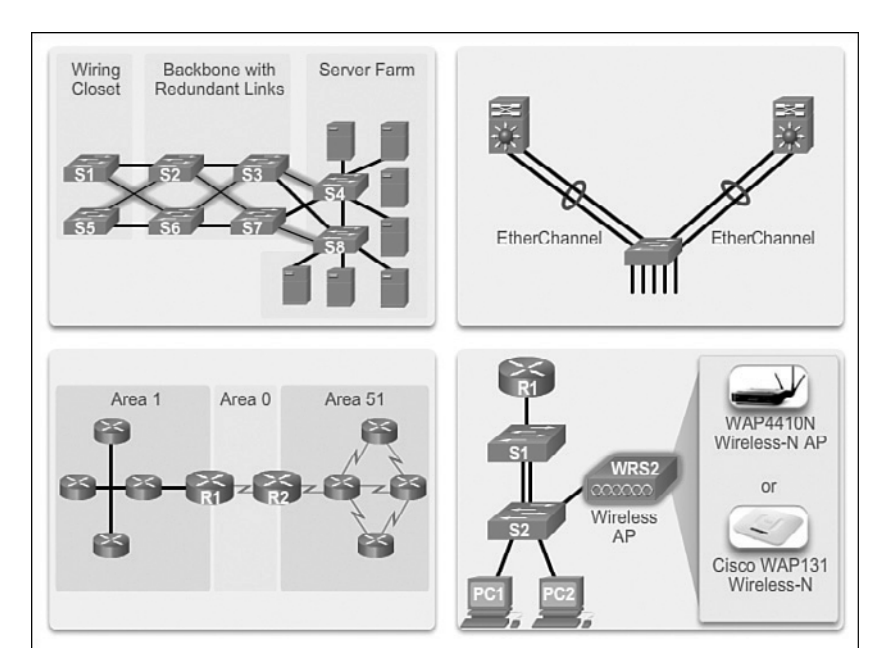

**Figure 1-7** Design for Scalability

# Planning for Redundancy (1.1.2.2)

Redundancy is a critical design feature for most company networks.

# Implementing Redundancy

For many organizations, the availability of the network is essential to supporting business needs. Redundancy is an important part of network design for preventing disruption of network services by minimizing the possibility of a single point of failure. One method of implementing redundancy is by installing duplicate equipment and providing failover services for critical devices.

Another method of implementing redundancy is using redundant paths, as shown in Figure 1-8.

Redundant paths offer alternate physical paths for data to traverse the network. Redundant paths in a switched network support high availability. However, because of the operation of switches, redundant paths in a switched Ethernet network can cause logical Layer 2 loops. For this reason, *Spanning Tree Protocol (STP)* is required.

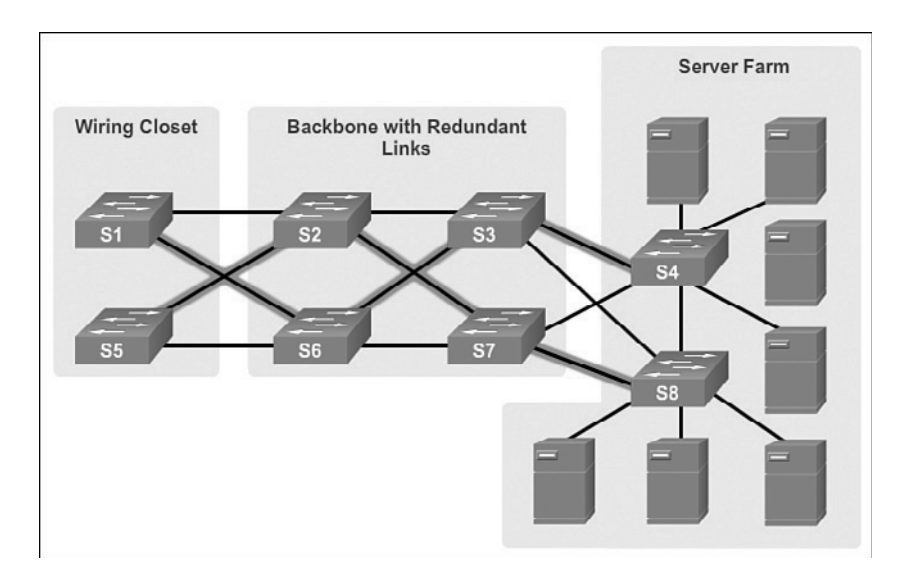

#### **Figure 1-8** LAN Redundancy

STP allows for the redundancy required for reliability but eliminates the switching loops. It does this by providing a mechanism for disabling redundant paths in a switched network until the path is necessary, such as when failures occur. STP is an open standard protocol, used in a switched environment to create a loop-free logical topology.

More details about LAN redundancy and the operation of STP are covered in Chapter 2, "LAN Redundancy."

#### Increasing Bandwidth (1.1.2.3)

Bandwidth demand continues to grow as users increasingly access video content and migrate to IP phones. EtherChannel can quickly add more bandwidth.

#### Implementing EtherChannel

In hierarchical network design, some links between access and distribution switches might need to process a greater amount of traffic than other links. As traffic from multiple links converges onto a single, outgoing link, it is possible for that link to become a bottleneck. *Link aggregation* allows an administrator to increase the amount of bandwidth between devices by creating one logical link made up of several physical links. EtherChannel is a form of link aggregation used in switched networks, as shown in Figure 1-9.

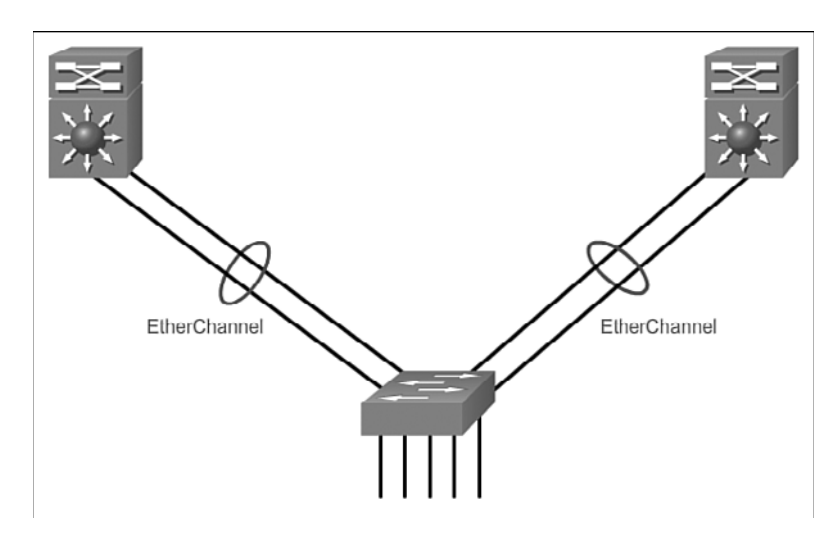

**Figure 1-9** Advantages of EtherChannel

EtherChannel uses the existing switch ports; therefore, additional costs to upgrade the link to a faster and more expensive connection are not necessary. The Ether-Channel is seen as one logical link using an EtherChannel interface. Most configuration tasks are done on the EtherChannel interface, instead of on each individual port, ensuring configuration consistency throughout the links. Finally, the Ether-Channel configuration takes advantage of load balancing between links that are part of the same EtherChannel, and depending on the hardware platform, one or more *load-balancing* methods can be implemented.

EtherChannel operation and configuration will be covered in more detail in Chapter 3, "LAN Aggregation."

# Expanding the Access Layer (1.1.2.4)

Except in the most secure setting, today's users expect wireless access to the networks.

## Implementing Wireless Connectivity

The network must be designed to be able to expand network access to individuals and devices, as needed. An increasingly important aspect of extending access layer connectivity is through wireless connectivity. Providing wireless connectivity offers many advantages, such as increased flexibility, reduced costs, and the ability to grow and adapt to changing network and business requirements.

To communicate wirelessly, end devices require a wireless NIC that incorporates a radio transmitter/receiver and the required software driver to make it operational.

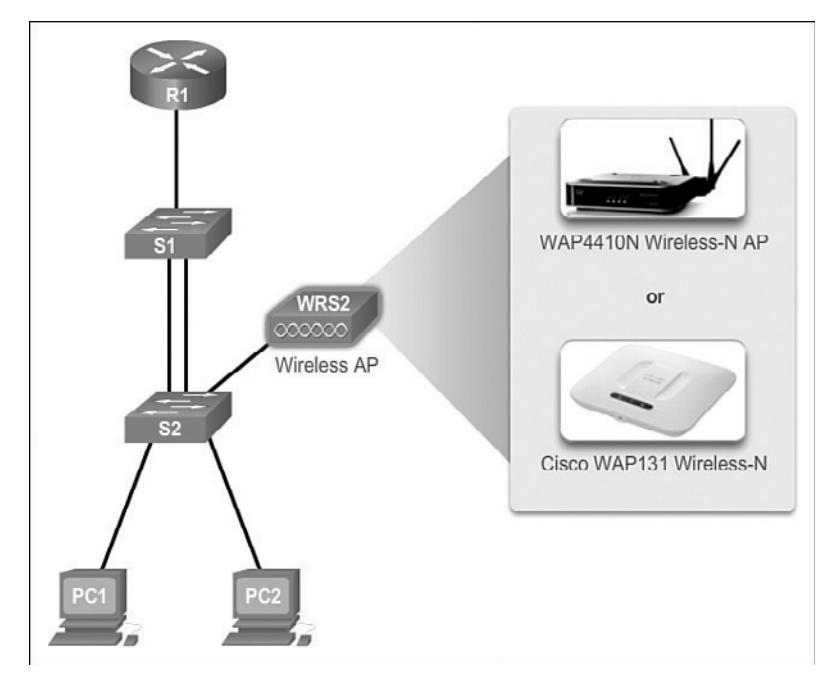

Additionally, a wireless router or a *wireless access point* (AP) is required for users to connect, as shown in Figure 1-10.

**Figure 1-10** Wireless LANs

There are many considerations when implementing a wireless network, such as the types of wireless devices to use, wireless coverage requirements, interference considerations, and security considerations.

Wireless operation and implementation will be covered in more detail in Chapter 4, "Wireless LANs."

#### Fine-tuning Routing Protocols (1.1.2.5)

Routing protocol configuration is usually rather straightforward. However, to take full advantage of a protocol's feature set, it is often necessary to modify the configuration.

#### Managing the Routed Network

Enterprise networks and ISPs often use more advanced protocols, such as link-state protocols, because of their hierarchical design and ability to scale for large networks.

*Link-state routing protocols* such as *Open Shortest Path First (OSPF)*, as shown in Figure 1-11, work well for larger hierarchical networks, where fast convergence is important.

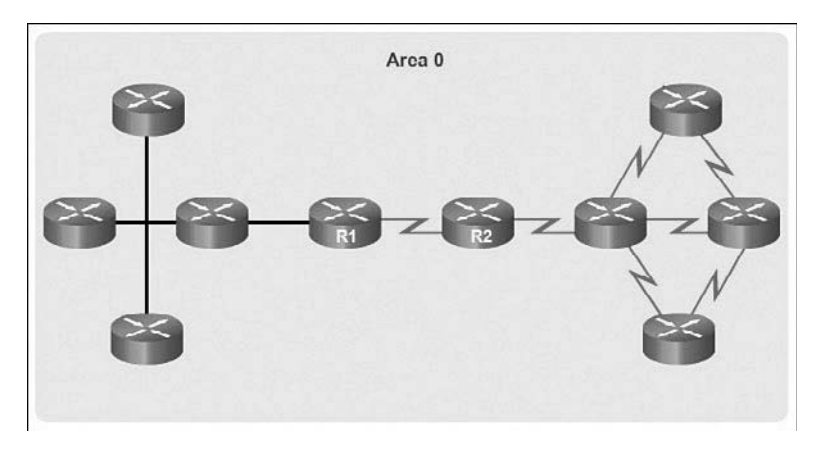

**Figure 1-11** Single-Area OSPF

OSPF routers establish and maintain neighbor adjacency or adjacencies with other connected OSPF routers. When routers initiate an adjacency with neighbors, an exchange of link-state updates begins. Routers reach a FULL state of adjacency when they have synchronized views on their link-state database. With OSPF, linkstate updates are sent when network changes occur.

OSPF is a popular link-state routing protocol that can be fine-tuned in many ways. Chapter 5, "Adjust and Troubleshoot *Single-Area OSPF*," will cover some of the more advanced features of OSPF configuration and troubleshooting.

Additionally, OSPF supports a two-layer hierarchical design, or *multiarea OSPF*, as shown in Figure 1-12.

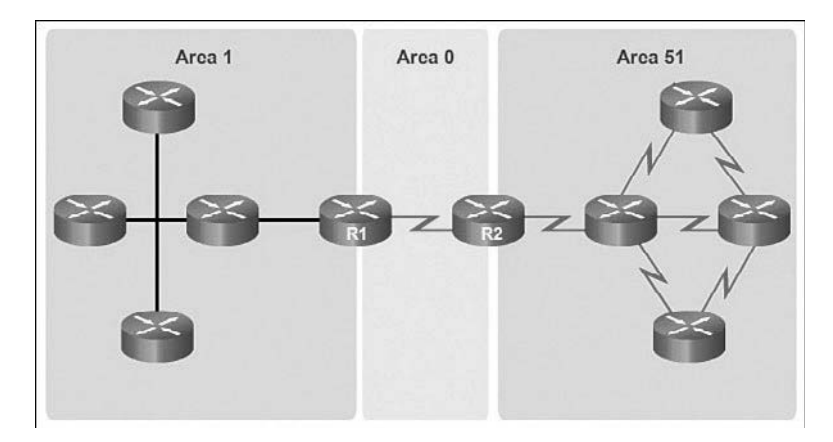

**Figure 1-12** Multiarea OSPF

All OSPF networks begin with Area 0, also called the backbone area. As the network is expanded, other nonbackbone areas can be created. All nonbackbone areas must directly connect to area 0. Chapter 6, "Multiarea OSPF," introduces the benefits, operation, and configuration of multiarea OSPF.

Another popular routing protocol for larger networks is *Enhanced Interior Gateway Routing Protocol (EIGRP)*. Cisco developed EIGRP as a proprietary *distance vector routing protocol* with enhanced capabilities. Although configuring EIGRP is relatively simple, the underlying features and options of EIGRP are extensive and robust. For example, EIGRP uses multiple tables to manage the routing process using *Protocol Dependent Modules (PDM)*, as shown in Figure 1-13.

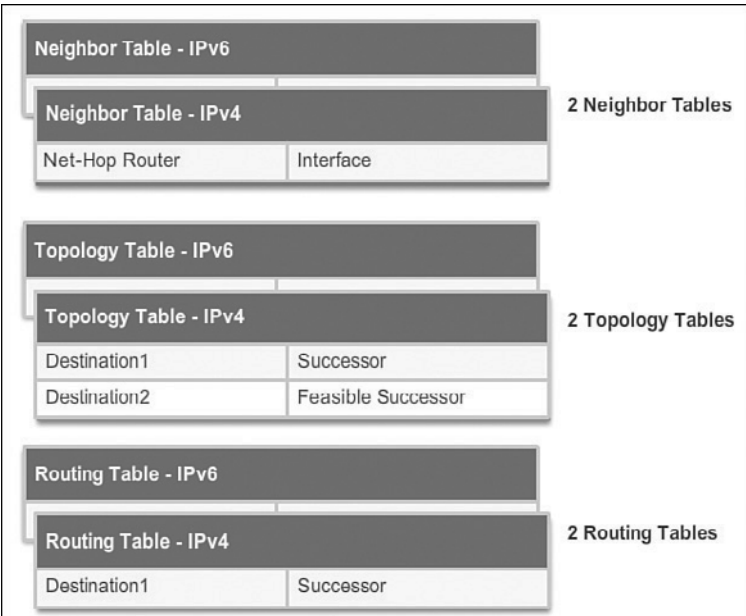

**Figure 1-13** EIGRP Protocol Dependent Modules (PDM)

EIGRP contains many features that are not found in any other routing protocols. It is an excellent choice for large, multiprotocol networks that employ primarily Cisco devices.

Chapter 7, "EIGRP," introduces the operation and configuration of the EIGRP routing protocol, while Chapter 8, "EIGRP Advanced Configurations and Troubleshooting," covers some of the more advanced configuration options of EIGRP.

#### **Activity 1.1.2.6: Identify Scalability Terminology**

Go to the course online to perform this practice activity.

**Interactive Graphic**

# **[Selecting Network Devices \(1.2\)](#page-6-0)**

A basic understanding of switch and router hardware is essential to implementing network designs that scale.

# **[Switch Hardware \(1.2.1\)](#page-6-0)**

Cisco switches address the needs at the access, distribution, and core layers. Many models scale well with the network as it grows.

## Switch Platforms (1.2.1.1)

When designing a network, it is important to select the proper hardware to meet current network requirements, as well as to allow for network growth. Within an enterprise network, both switches and routers play a critical role in network communication.

There are five categories of switches for enterprise networks, as shown in Figure 1-14:

- **Campus LAN Switches:** To scale network performance in an enterprise LAN, there are core, distribution, access, and compact switches. These switch platforms vary from fanless switches with eight fixed ports to 13-blade switches supporting hundreds of ports. Campus LAN switch platforms include the Cisco 2960, 3560, 3750, 3850, 4500, 6500, and 6800 Series.
- Cloud-Managed Switches: The Cisco Meraki cloud-managed access switches enable virtual stacking of switches. They monitor and configure thousands of switch ports over the web, without the intervention of onsite IT staff.
- **Data Center Switches:** A data center should be built based on switches that promote infrastructure scalability, operational continuity, and transport flexibility. The data center switch platforms include the Cisco Nexus Series switches and the Cisco Catalyst 6500 Series switches.
- **Service Provider Switches:** Service provider switches fall under two categories: aggregation switches and Ethernet access switches. Aggregation switches are carrier-grade Ethernet switches that aggregate traffic at the edge of a network. Service provider Ethernet access switches feature application intelligence, unified services, virtualization, integrated security, and simplified management.
- **Virtual Networking:** Networks are becoming increasingly virtualized. Cisco Nexus virtual networking switch platforms provide secure multitenant services by adding virtualization intelligence technology to the data center network.

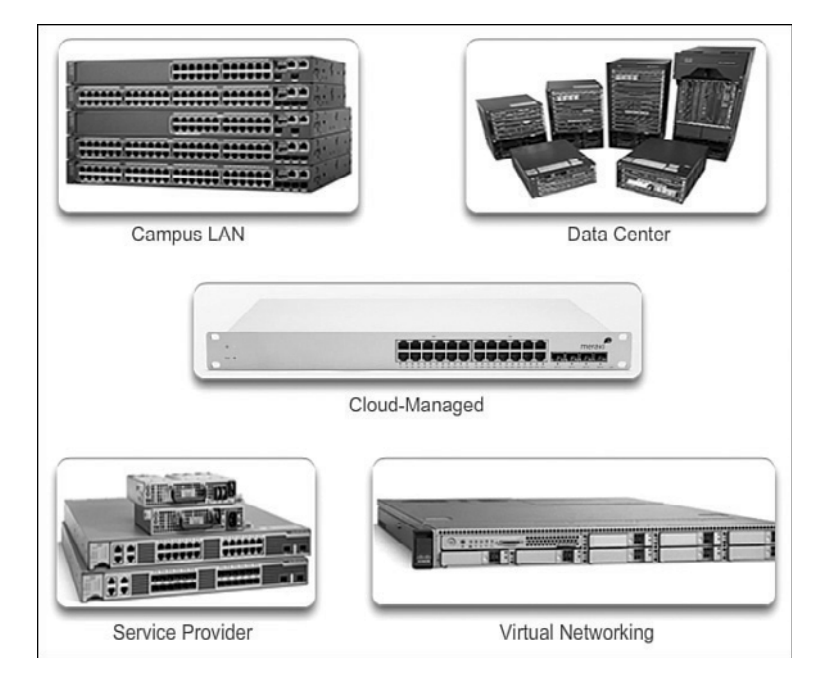

#### **Figure 1-14** Switch Platforms

When selecting switches, network administrators must determine the switch form factors. This includes the *fixed configuration* shown in Figure 1-15, the *modular configuration* shown in Figure 1-16, the *stackable configuration* shown in Figure 1-17, or the nonstackable configuration.

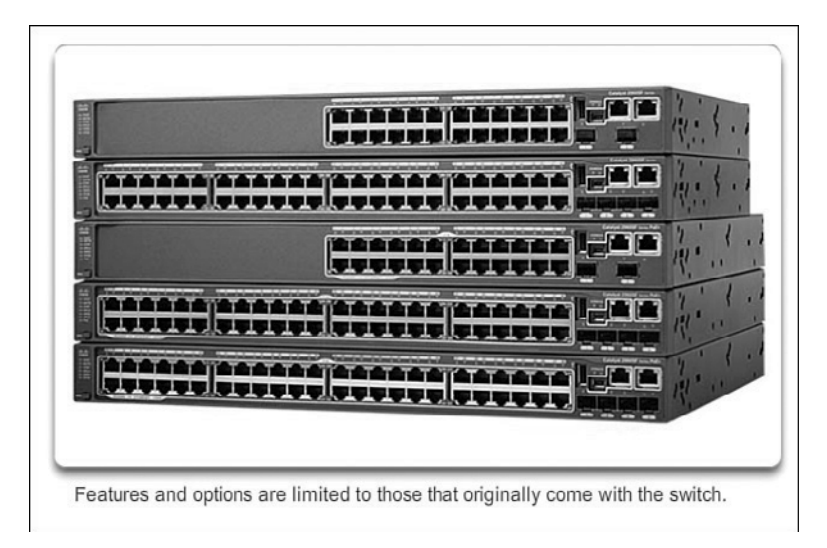

**Figure 1-15** Fixed Configuration Switches

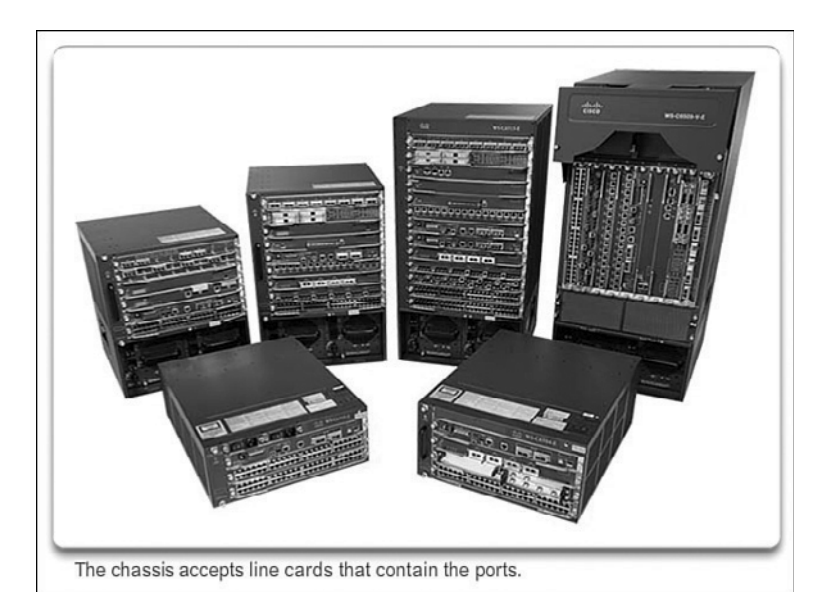

**Figure 1-16** Modular Configuration Switches

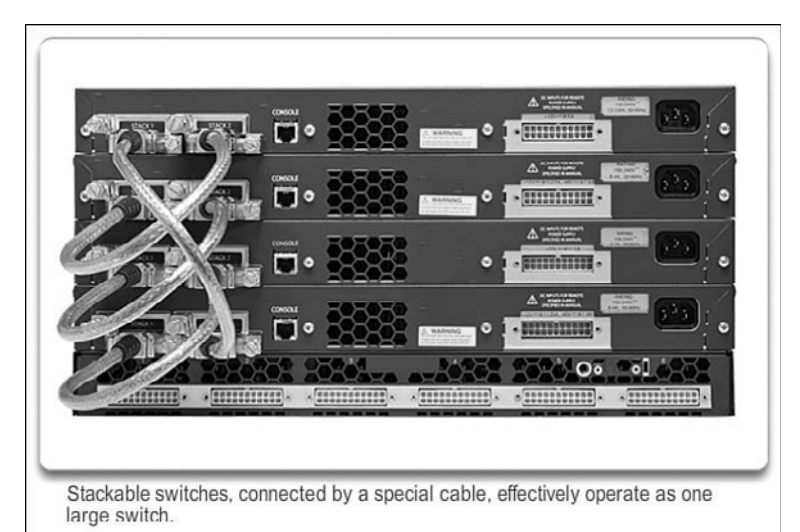

#### **Figure 1-17** Stackable Configuration Switches

The height of the switch, which is expressed in the number of rack units, is also important for switches that are mounted in a rack. For example, the fixed configuration switches shown in Figure 1-15 are all one rack unit (1U) high.

In addition to these considerations, the following list highlights other common business considerations when selecting switch equipment:

- Gost: The cost of a switch will depend on the number and speed of the interfaces, supported features, and expansion capability.
- **Port Density:** Network switches must support the appropriate number of devices on the network.
- **Power:** It is now common to power access points, IP phones, and even compact switches using Power over Ethernet (PoE). In addition to PoE considerations, some chassis-based switches support redundant power supplies.
- **Reliability:** The switch should provide continuous access to the network.
- **Port Speed:** The speed of the network connection is of primary concern to end users.
- **Frame Buffers:** The ability of the switch to store frames is important in a network where there might be congested ports to servers or other areas of the network.
- **Scalability:** The number of users on a network typically grows over time; therefore, the switch should provide the opportunity for growth.

#### Port Density (1.2.1.2)

The port density of a switch refers to the number of ports available on a single switch. Figure 1-18 shows the port density of three different switches.

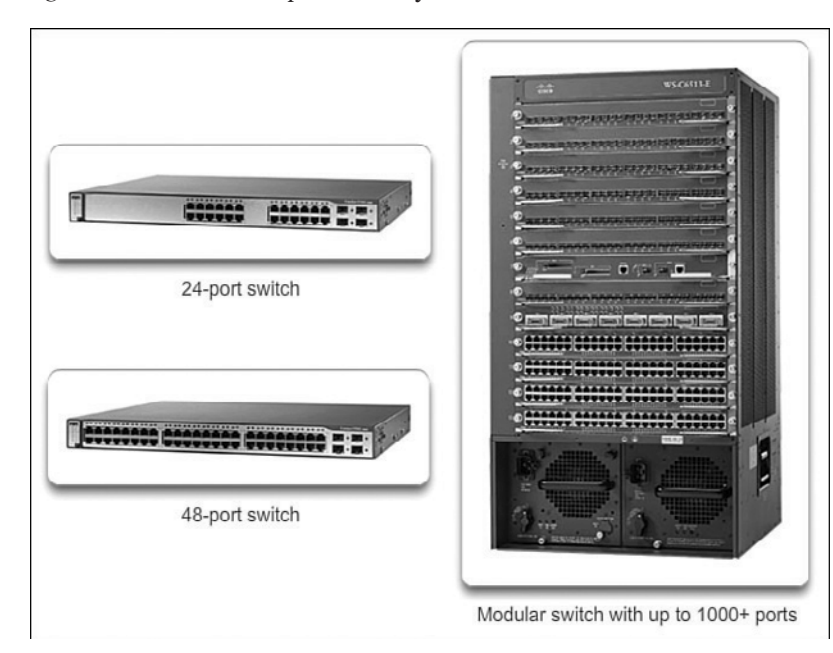

**Figure 1-18** Port Densities

Fixed configuration switches typically support up to 48 ports on a single device. They have options for up to four additional ports for small form-factor pluggable (SFP) devices. High-port densities allow for better use of limited space and power. If there are two switches that each contain 24 ports, they would be able to support up to 46 devices, because at least one port per switch is lost with the connection of each switch to the rest of the network. In addition, two power outlets are required. Alternatively, if there is a single 48-port switch, 47 devices can be supported, with only one port used to connect the switch to the rest of the network, and only one power outlet needed to accommodate the single switch.

Modular switches can support very high-port densities through the addition of multiple switch port line cards. For example, some Catalyst 6500 switches can support in excess of 1000 switch ports.

Large enterprise networks that support many thousands of network devices require high-density, modular switches to make the best use of space and power. Without using a high-density modular switch, the network would need many fixed configuration switches to accommodate the number of devices that need network access. This approach can consume many power outlets and a lot of closet space.

The network designer must also consider the issue of uplink bottlenecks: A series of fixed configuration switches can consume many additional ports for bandwidth aggregation between switches, for the purpose of achieving target performance. With a single modular switch, bandwidth aggregation is less of an issue, because the backplane of the chassis can provide the necessary bandwidth to accommodate the devices connected to the switch port line cards.

## Forwarding Rates (1.2.1.3)

*Forwarding rates* define the processing capabilities of a switch by rating how much data the switch can process per second. Switch product lines are classified by forwarding rates, as shown in Figure 1-19.

Entry-level switches have lower forwarding rates than enterprise-level switches. Forwarding rates are important to consider when selecting a switch. If the switch forwarding rate is too low, it cannot accommodate full wire-speed communication across all of its switch ports. *Wire speed* is the data rate that each Ethernet port on the switch is capable of attaining. Data rates can be 100 Mb/s, 1 Gb/s, 10 Gb/s, or 100 Gb/s.

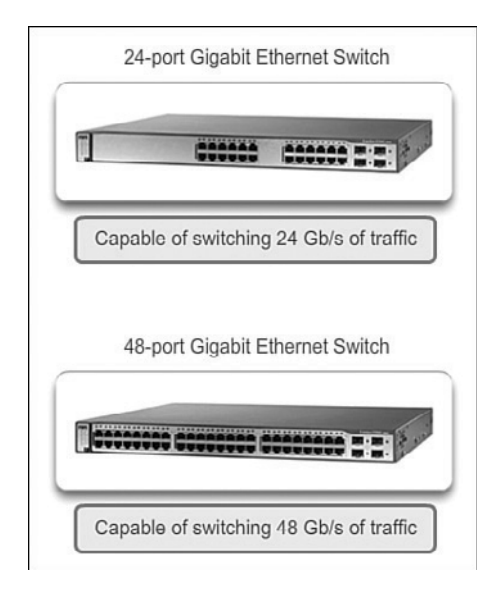

**Figure 1-19** Forwarding Rate

For example, a typical 48-port gigabit switch operating at full wire speed generates 48 Gb/s of traffic. If the switch only supports a forwarding rate of 32 Gb/s, it cannot run at full wire speed across all ports simultaneously. Fortunately, access layer switches typically do not need to operate at full wire speed, because they are physically limited by their uplinks to the distribution layer. This means that less expensive, lower-performing switches can be used at the access layer, and more expensive, higher-performing switches can be used at the distribution and core layers, where the forwarding rate has a greater impact on network performance.

# Power over Ethernet (1.2.1.4)

*Power over Ethernet (PoE)* allows the switch to deliver power to a device over the existing Ethernet cabling. This feature can be used by IP phones and some wireless access points, as shown in Figure 1-20.

PoE allows more flexibility when installing wireless access points and IP phones, allowing them to be installed anywhere that there is an Ethernet cable. A network administrator should ensure that the PoE features are required, because switches that support PoE are expensive.

The relatively new Cisco Catalyst 2960-C and 3560-C Series compact switches support PoE pass-through, as shown in Figure 1-21.

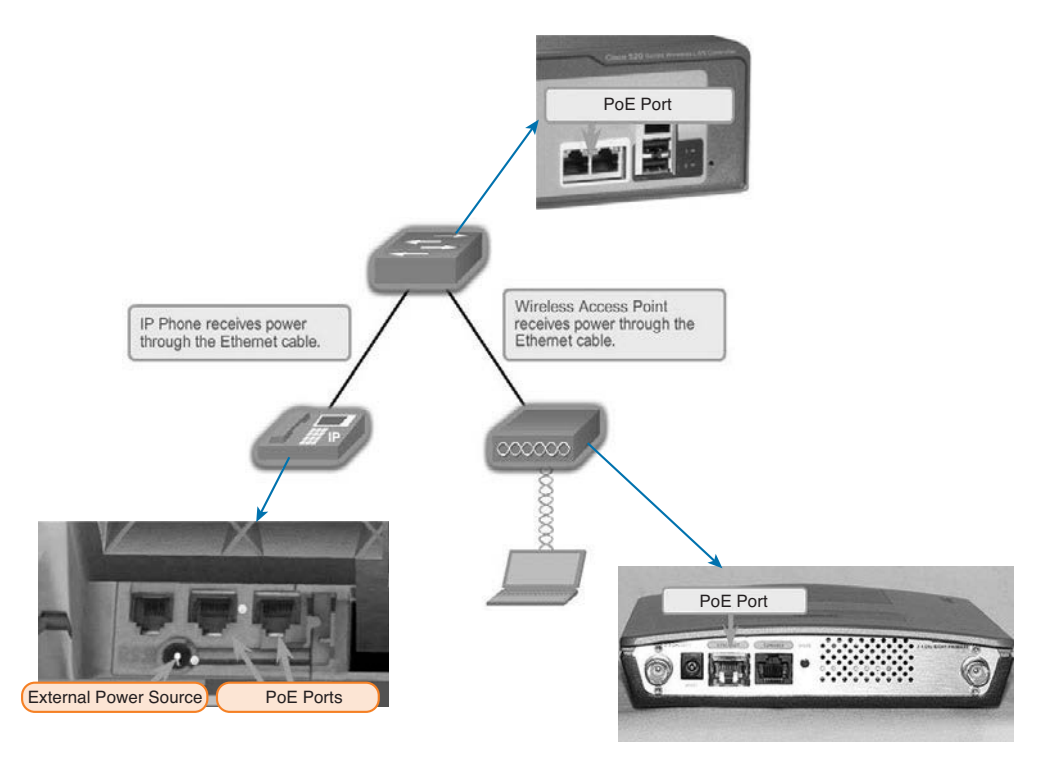

**Figure 1-20** Power over Ethernet

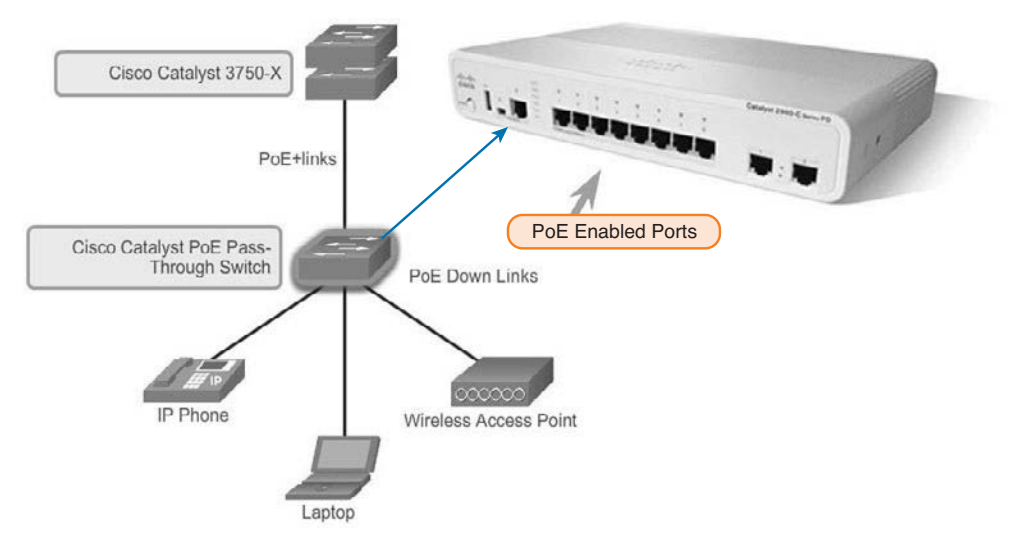

**Figure 1-21** PoE Pass-Through

PoE pass-through allows a network administrator to power PoE devices connected to the switch, as well as the switch itself, by drawing power from certain upstream switches.

#### Multilayer Switching (1.2.1.5)

Multilayer switches are typically deployed in the core and distribution layers of an organization's switched network. Multilayer switches are characterized by their ability to build a routing table, support a few routing protocols, and forward IP packets at a rate close to that of Layer 2 forwarding. Multilayer switches often support specialized hardware, such as *application-specific integrated circuits (ASIC)*. ASICs, along with dedicated software data structures, can streamline the forwarding of IP packets independent of the CPU.

There is a trend in networking toward a pure Layer 3 switched environment. When switches were first used in networks, none of them supported routing; now, almost all switches support routing. It is likely that soon all switches will incorporate a route processor because the cost of doing so is decreasing relative to other constraints. Eventually the term *multilayer switch* will be redundant.

As shown in Figure 1-22, the Catalyst 2960 switches illustrate the migration to a pure Layer 3 environment.

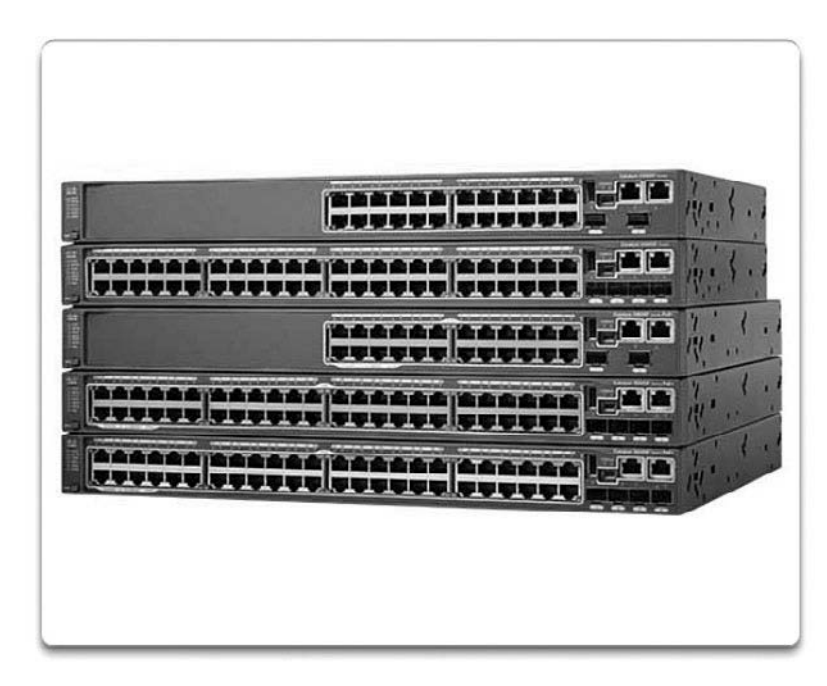

**Figure 1-22** Cisco Catalyst 2960 Series Switches

With IOS versions prior to 15.x, these switches supported only one active switched virtual interface (SVI). The Catalyst 2960 also supports multiple active SVIs. This means that the switch can be remotely accessed through multiple IP addresses on distinct networks.

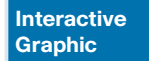

#### **Activity 1.2.1.6: Selecting Switch Hardware**

Go to the course online to perform this practice activity.

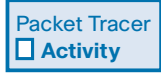

#### **Packet Tracer Activity 1.2.1.7: Comparing 2960 and 3560 Switches**

In this activity, you will use various commands to examine three different switching topologies and compare the similarities and differences between the 2960 and 3560 switches. You will also compare the routing table of a 1941 router with a 3560 switch.

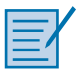

#### **Lab 1.2.1.8: Selecting Switching Hardware**

In this lab, you will complete the following objectives:

- Part 1: Explore Cisco Switch Products
- Part 2: Select an Access Layer Switch
- Part 3: Select a Distribution/Core Layer Switch

# **[Router Hardware \(1.2.2\)](#page-6-0)**

Like switches, routers can play a role in the access, distribution, and core layers of the network. In many small networks like branch offices and a teleworker's home network, all three layers are implemented within a router.

#### Router Requirements (1.2.2.1)

In the distribution layer of an enterprise network, routing is required. Without the routing process, packets cannot leave the local network.

Routers play a critical role in networking by interconnecting multiple sites within an enterprise network, providing redundant paths, and connecting ISPs on the Internet. Routers can also act as a translator between different media types and protocols. For example, a router can accept packets from an Ethernet network and reencapsulate them for transport over a serial network.

Routers use the network portion of the destination IP address to route packets to the proper destination. They select an alternate path if a link goes down or traffic is congested. All hosts on a local network specify the IP address of the local router interface in their IP configuration. This router interface is the default gateway.

Routers also serve the following beneficial functions, as shown in Figure 1-23:

- Provide broadcast containment
- $\blacksquare$  Connect remote locations
- Group users logically by application or department
- $\blacksquare$  Provide enhanced security

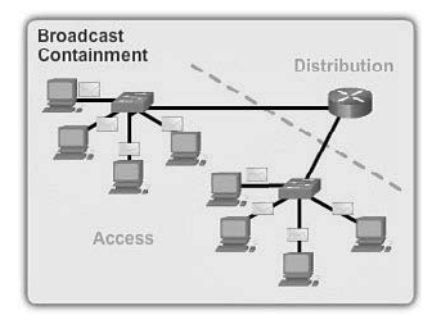

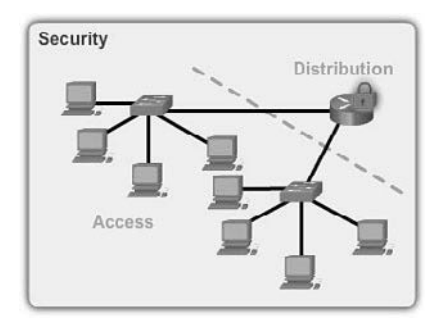

Routers limit broadcasts to the local network. <br>Routers can be configured with access

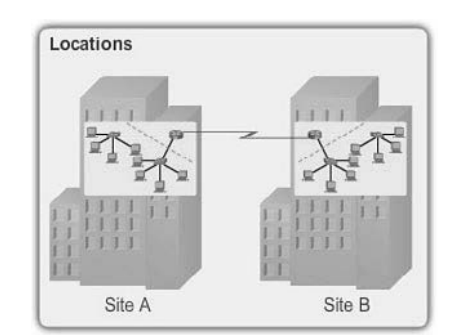

Routers can be used to interconnect geographically separated locations.

#### **Figure 1-23** Router Functions

control lists to filter unwanted traffic.

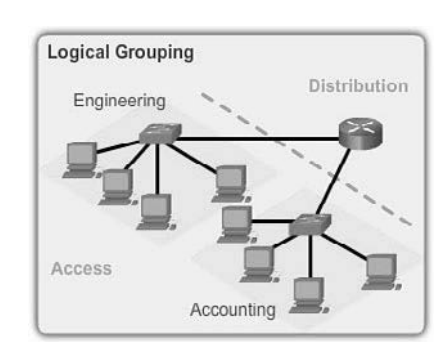

Routers logically group users who require access to the same resources.

With the enterprise and the ISP, the ability to route efficiently and recover from network link failures is critical to delivering packets to their destination.

## Cisco Routers (1.2.2.2)

As the network grows, it is important to select the proper routers to meet its requirements. As shown in Figure 1-24, there are three categories of routers:

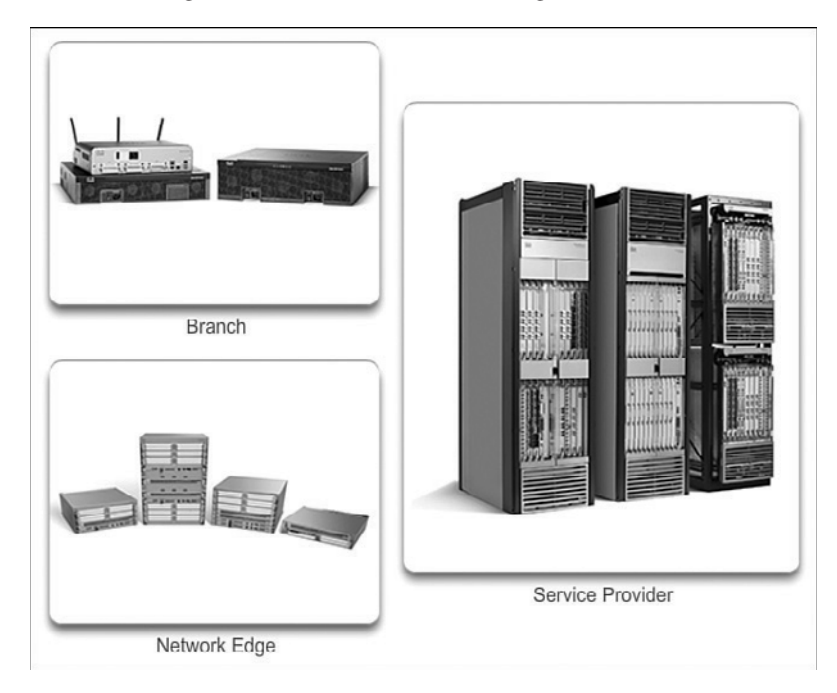

#### **Figure 1-24** Router Platforms

- **Branch Routers:** Branch routers optimize branch services on a single platform while delivering an optimal application experience across branch and WAN infrastructures. Maximizing service availability at the branch requires networks designed for 24x7x365 uptime. Highly available branch networks must ensure fast recovery from typical faults, while minimizing or eliminating the impact on service, and provide simple network configuration and management.
- *Network Edge Routers*: Network edge routers enable the network edge to deliver high-performance, highly secure, and reliable services that unite campus, data center, and branch networks. Customers expect a high-quality media experience and more types of content than ever before. Customers want interactivity, personalization, mobility, and control for all content. Customers also want to access content anytime and anyplace they choose, over any device, whether at home, at work, or on the go. Network edge routers must deliver enhanced quality of service and nonstop video and mobile capabilities.

■ *Service Provider Routers*: Service provider routers differentiate the service portfolio and increase revenues by delivering end-to-end scalable solutions and subscriber-aware services. Operators must optimize operations, reduce expenses, and improve scalability and flexibility to deliver next-generation Internet experiences across all devices and locations. These systems are designed to simplify and enhance the operation and deployment of service-delivery networks.

## Router Hardware (1.2.2.3)

Routers also come in many form factors, as shown in Figure 1-25. Network administrators in an enterprise environment should be able to support a variety of routers, from a small desktop router to a rack-mounted or blade model.

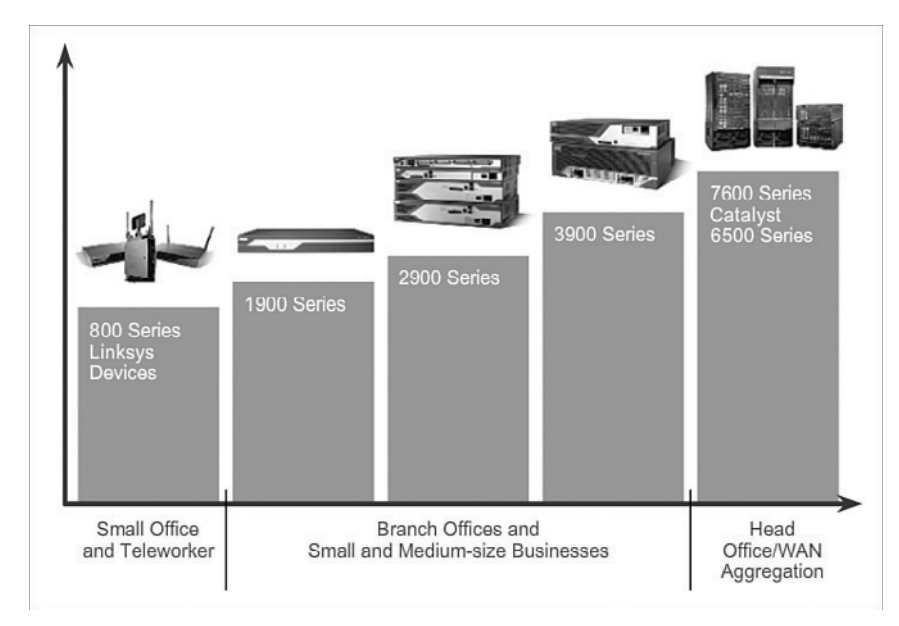

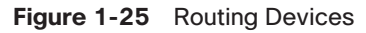

**Interactive Graphic**

Routers can also be categorized as fixed configuration or modular. With the fixed configuration, the desired router interfaces are built in. Modular routers come with multiple slots that allow a network administrator to change the interfaces on the router. As an example, a Cisco 1841 router comes with two Fast Ethernet RJ-45 interfaces built in and two slots that can accommodate many different network interface modules. Routers come with a variety of different interfaces, such as Fast Ethernet, Gigabit Ethernet, Serial, and Fiber-Optic.

#### **Activity 1.2.2.4: Identify the Router Category**

Go to the course online to perform this practice activity.

# **[Managing Devices \(1.2.3\)](#page-6-0)**

Routers and switches all come with Cisco IOS Software. Network administrators are responsible for managing these devices. This includes initial configuration, verification, and troubleshooting tasks as well as maintaining up-to-date images and backing up the configuration files.

## Managing IOS Files and Licensing (1.2.3.1)

With such a wide selection of network devices to choose from in the Cisco product line, an organization can carefully determine the ideal combination to meet the needs of the employees and the customers.

When selecting or upgrading a *Cisco IOS* device, it is important to choose the proper IOS image with the correct feature set and version. IOS refers to the package of routing, switching, security, and other internetworking technologies integrated into a single multitasking operating system. When a new device is shipped, it comes preinstalled with the software image and the corresponding permanent licenses for the customer-specified packages and features.

For routers, beginning with Cisco IOS Software Release 15.0, Cisco modified the process to enable new technologies within the IOS feature sets, as shown in Figure 1-26.

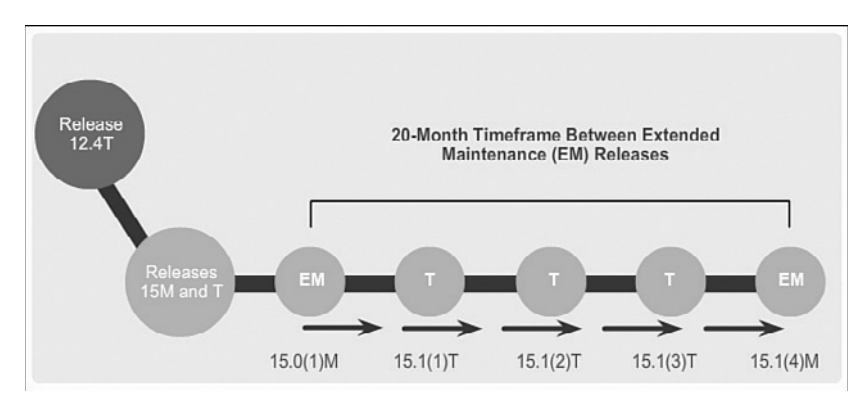

**Figure 1-26** Cisco IOS Software 15 Release Family

Chapter 9, "IOS Images and Licensing," covers more information on managing and maintaining the Cisco IOS licenses.

# In-Band Versus Out-of-Band Management (1.2.3.2)

Regardless of the Cisco IOS network device being implemented, there are two methods for connecting a PC to that network device for configuration and monitoring

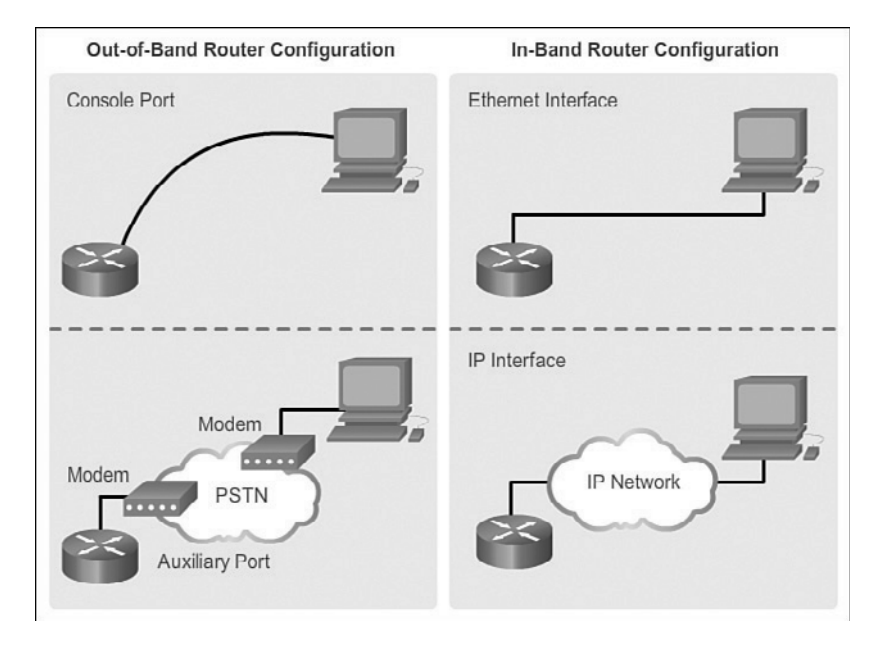

tasks. These methods include out-of-band and *in-band management*, as shown in Figure 1-27.

**Figure 1-27** In-Band Versus Out-of-Band Configuration Options

*Out-of-band management* is used for initial configuration or when a network connection is unavailable. Configuration using out-of-band management requires

- Direct connection to console or AUX port
- $\blacksquare$  Terminal emulation client

In-band management is used to monitor and make configuration changes to a network device over a network connection. Configuration using in-band management requires

- At least one network interface on the device to be connected and operational
- Telnet, SSH, or HTTP to access a Cisco device

#### Basic Router CLI Commands (1.2.3.3)

A basic router configuration includes the host name for identification, passwords for security, assignment of IP addresses to interfaces for connectivity, and basic routing. Assuming that the physical interfaces are connected to the network, Example 1-1 shows the commands entered to enable a router with OSPF. Verify and save configuration changes using the **copy running-config startup-config** command.

```
Router# configure terminal
Router(config)# hostname R1
R1(config)# enable secret class
R1(config)# line con 0
R1(config-line)# password cisco
R1(config-line)# login
R1(config-line)# exec-timeout 0 0
R1(config-line)# line vty 0 4
R1(config-line)# password cisco
R1(config-line)# login
R1(config-line)# exit
R1(config)# service password-encryption
R1(config)# banner motd $ Authorized Access Only! $
R1(config)# interface GigabitEthernet0/0
R1(config-if)# description Link to LAN 1
R1(config-if)# ip address 172.16.1.1 255.255.255.0
R1(config-if)# no shutdown
R1(config-if)# interface Serial0/0/0
R1(config-if)# description Link to R2
R1(config-if)# ip address 172.16.3.1 255.255.255.252
R1(config-if)# clock rate 128000
R1(config-if)# no shutdown
R1(config-if)# interface Serial0/0/1
R1(config-if)# description Link to R3
R1(config-if)# ip address 192.168.10.5 255.255.255.252
R1(config-if)# no shutdown
R1(config-if)# router ospf 10
R1(config-router)# router-id 1.1.1.1
R1(config-router)# network 172.16.1.0 0.0.0.255 area 0
R1(config-router)# network 172.16.3.0 0.0.0.3 area 0
R1(config-router)# network 192.168.10.4 0.0.0.3 area 0
R1(config-router)# end
R1# copy running-config startup-config
```
**Example 1-1** Enabling a Router with OSPF

Example 1-2 shows the results of the configuration commands that were entered in Example 1-1. To clear the router configuration, use the **erase startup-config** command and then the **reload** command.

**Example 1-2** Router Running Configuration

```
R1# show running-config
Building configuration...
```

```
Current configuration : 1242 bytes
!
Version 15.1
Service timestamps debug datetime msec
Service timestamps log datetime msec
Service password-encryption
!
hostname R1
!
enable secret class
!
<output omitted>
!
interface GigabitEthernet0/0
 description Link to LAN 1 
 ip address 172.16.1.1 255.255.255.0
 no shutdown
!
interface Serial0/0/0
  description Link to R2 
 ip address 172.16.3.1 255.255.255.252
  clock rate 128000
 no shutdown
!
interface Serial0/0/1
 description Link to R3 
 ip address 192.168.10.5 255.255.255.252
 no shutdown
!
router ospf 10
 router-id 1.1.1.1
 network 172.16.1.0 0.0.0.255 area 0
 network 172.16.3.0 0.0.0.3 area 0
 network 192.168.10.4 0.0.0.3 area 0
!
banner motd ^C Authorized Access Only! ^C
!
line console 0
 password cisco
 login
 exec-timeout 0 0
Line aux 0
line vty 0 4
  password cisco
  login
```
#### Basic Router show Commands (1.2.3.4)

Here are some of the most commonly used IOS commands to display and verify the operational status of the router and related network functionality. These commands are divided into several categories.

The following show commands are related to routing:

**show ip protocols:** As shown in Example 1-3, this command displays information about the routing protocols configured. If OSPF is configured, this includes the OSPF process ID, the router ID, networks the router is advertising, the neighbors the router is receiving updates from, and the default administrative distance, which is 110 for OSPF.

**Example 1-3 show ip protocols** Command

```
R1# show ip protocols
Routing Protocol is "ospf 10"
   Outgoing update filter list for all interfaces is not set
   Incoming update filter list for all interfaces is not set
  Router ID 1.1.1.1
   Number of areas in this router is 1. 1 normal 0 stub 0 nssa
  Maximum path: 4
  Routing for Networks:
    172.16.1.0 0.0.0.255 area 0
    172.16.3.0 0.0.0.3 area 0
    192.168.10.4 0.0.0.3 area 0
   Passive Interface(s):
    GigabitEthernet0/0
  Routing Information Sources:
   Gateway Distance Last Update
    1.1.1.1 110 00:11:48
    2.2.2.2 110 00:11:50
    3.3.3.3 110 00:11:50
   Distance: (default is 110)
```
**show ip route:** As shown in Example 1-4, this command displays routing table information, including routing codes, known networks, administrative distance and metrics, how routes were learned, next hop, static routes, and default routes.

```
Example 1-4 show ip route Command
```
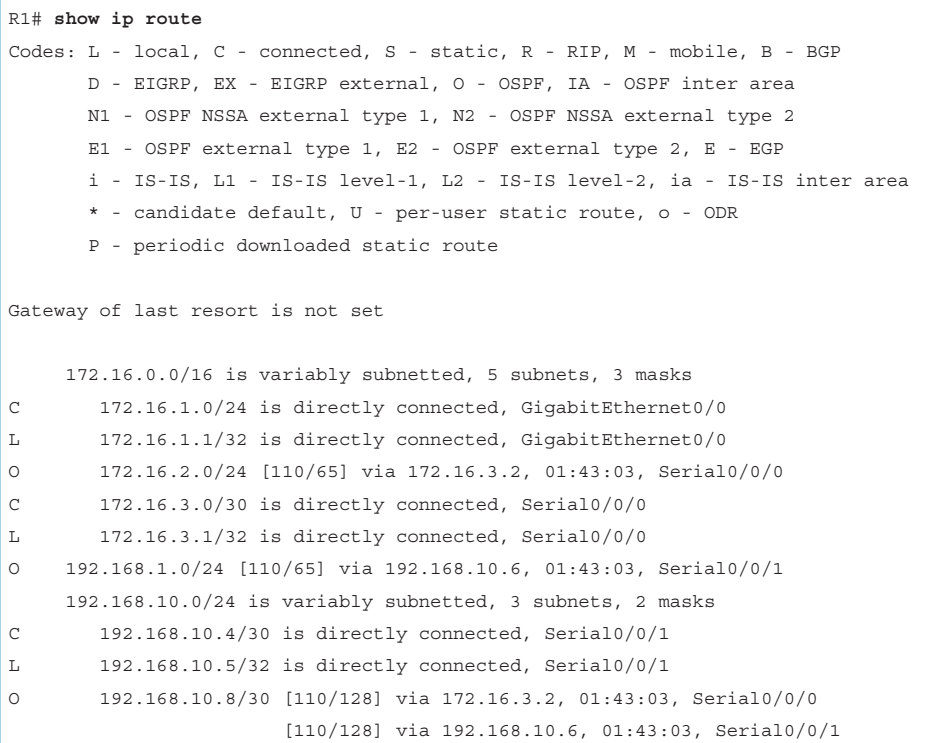

**B** show ip ospf neighbor: As shown in Example 1-5, this command displays information about OSPF neighbors that have been learned, including the Router ID of the neighbor, the priority, the state (Full = adjacency has been formed), the IP address, and the local interface that learned of the neighbor.

**Example 1-5 show ip ospf neighbor** Command

| R1# show ip ospf neighbor |     |       |                          |           |              |             |
|---------------------------|-----|-------|--------------------------|-----------|--------------|-------------|
| Neighbor ID               | Pri | State |                          | Dead Time | Address      | Interface   |
| 2.2.2.2                   | 0   | FULL/ | $\overline{\phantom{a}}$ | 00:00:34  | 172.16.3.2   | Serial0/0/0 |
| 3.3.3.3                   | 0   | FULL/ | $\overline{a}$           | 00:00:34  | 192.168.10.6 | Serial0/0/1 |

The following show commands are related to interfaces:

**show interfaces:** As shown in Example 1-6, this command displays interfaces with line (protocol) status, bandwidth, delay, reliability, encapsulation, duplex, and I/O statistics. If specified without a specific interface designation, all interfaces will be displayed. If a specific interface is specified after the command, information about that interface only will be displayed.

**Example 1-6 show interfaces** Command

```
R1# show interfaces
GigabitEthernet0/0 is up, line protocol is up (connected)
   Hardware is CN Gigabit Ethernet, address is 00e0.8fb2.de01 (bia 00e0.8fb2.de01)
   Description: Link to LAN 1
   Internet address is 172.16.1.1/24
  MTU 1500 bytes, BW 1000000 Kbit, DLY 10 usec,
      reliability 255/255, txload 1/255, rxload 1/255
<output omitted>
Serial0/0/0 is up, line protocol is up (connected)
   Hardware is HD64570
   Description: Link to R2
   Internet address is 172.16.3.1/30
  MTU 1500 bytes, BW 1544 Kbit, DLY 20000 usec,
      reliability 255/255, txload 1/255, rxload 1/255
   Encapsulation HDLC, loopback not set, keepalive set (10 sec)
   Last input never, output never, output hang never
   Last clearing of "show interface" counters never
<output omitted>
Serial0/0/1 is up, line protocol is up (connected)
   Hardware is HD64570
   Description: Link to R3
   Internet address is 192.168.10.5/30
  MTU 1500 bytes, BW 1544 Kbit, DLY 20000 usec,
      reliability 255/255, txload 1/255, rxload 1/255
   Encapsulation HDLC, loopback not set, keepalive set (10 sec)
   Last input never, output never, output hang never
   Last clearing of "show interface" counters never
```
**show ip interfaces:** As shown in Example 1-7, this command displays interface information, including protocol status, IP address, whether a helper address is configured, and whether an ACL is enabled on the interface. If specified without a specific interface designation, all interfaces will be displayed. If a specific interface is specified after the command as shown in Example 1-7, information about that interface only will be displayed.

| R1# show ip interface gigabitEthernet 0/0             |
|-------------------------------------------------------|
| GigabitEthernet0/0 is up, line protocol is up         |
| Internet address is 172.16.1.1/24                     |
| Broadcast address is 255.255.255.255                  |
| Address determined by setup command                   |
| MTU is 1500 bytes                                     |
| Helper address is not set                             |
| Directed broadcast forwarding is disabled             |
| Multicast reserved groups joined: 224.0.0.5 224.0.0.6 |
| Outgoing access list is not set                       |
| Inbound access list is not set                        |
| Proxy ARP is enabled                                  |
| Local Proxy ARP is disabled                           |
| Security level is default                             |
| Split horizon is enabled                              |
| ICMP redirects are always sent                        |
| ICMP unreachables are always sent                     |
| ICMP mask replies are never sent                      |
| IP fast switching is enabled                          |
| IP fast switching on the same interface is disabled   |
| IP Flow switching is disabled                         |
| IP CEF switching is enabled                           |
| IP CEF switching turbo vector                         |
| IP multicast fast switching is enabled                |
| IP multicast distributed fast switching is disabled   |
| IP route-cache flags are Fast, CEF                    |
| Router Discovery is disabled                          |
| IP output packet accounting is disabled               |
| IP access violation accounting is disabled            |
| TCP/IP header compression is disabled                 |
| RTP/IP header compression is disabled                 |
| Policy routing is disabled                            |
| Network address translation is disabled               |
| BGP Policy Mapping is disabled                        |
| Input features: MCI Check                             |
| IPv4 WCCP Redirect outbound is disabled               |
| IPv4 WCCP Redirect inbound is disabled                |
| IPv4 WCCP Redirect exclude is disabled                |

**Example 1-7 show ip interface** Command

**show ip interface brief:** As shown in Example 1-8, this command displays all interfaces with IP addressing information and interface and line protocol status.

**Example 1-8 show ip interface brief** Command

| R1# show ip interface brief |              |            |        |                       |          |
|-----------------------------|--------------|------------|--------|-----------------------|----------|
| Interface                   | IP-Address   | OK?        | Method | Status                | Protocol |
| GigabitEthernet0/0          | 172.16.1.1   | YES        | manual | up                    | up       |
| GigabitEthernet0/1          | unassigned   | <b>YES</b> | unset  | administratively down | down     |
| Serial0/0/0                 | 172.16.3.1   | YES        | manual | up                    | up       |
| Serial0/0/1                 | 192.168.10.5 | <b>YES</b> | manual | up                    | up       |
| Vlan1                       | unassigned   | YES        | unset  | administratively down | down     |

**show protocols:** As shown in Example 1-9, this command displays information about the routed protocol that is enabled and the protocol status of interfaces.

#### **Example 1-9 show protocols** Command

```
R1# show protocols
Global values:
   Internet Protocol routing is enabled
GigabitEthernet0/0 is up, line protocol is up
   Internet address is 172.16.1.1/24
GigabitEthernet0/1 is administratively down, line protocol is down
Serial0/0/0 is up, line protocol is up
   Internet address is 172.16.3.1/30
Serial0/0/1 is up, line protocol is up
   Internet address is 192.168.10.5/30
Vlan1 is administratively down, line protocol is down
```
Other connectivity-related commands include the **show cdp neighbors** command shown in Example 1-10.

**Example 1-10 show cdp neighbors** Command

| R1# show cdp neighbors |                                                                         |                                                         |   |          |             |
|------------------------|-------------------------------------------------------------------------|---------------------------------------------------------|---|----------|-------------|
|                        | Capability Codes: R - Router, T - Trans Bridge, B - Source Route Bridge |                                                         |   |          |             |
|                        |                                                                         | S - Switch, H - Host, I - IGMP, r - Repeater, P - Phone |   |          |             |
|                        | Device ID Local Intrfce HoldtmeCapability                               |                                                         |   | Platform | Port ID     |
| S1                     | Gig $0/0$                                                               | 126                                                     | S | 2960     | Gig $1/1$   |
| R <sub>2</sub>         | Ser $0/0/0$                                                             | 136                                                     | R | C1900    | Ser $0/0/0$ |
| R <sub>3</sub>         | Ser $0/0/1$                                                             | 133                                                     | R | C1900    | Ser $0/0/0$ |

This command displays information on directly connected devices, including Device ID, local interface that the device is connected to, capability  $(R = router, S = switch)$ , platform, and Port ID of the remote device. The details option includes IP addressing information and the IOS version.

#### Basic Switch CLI Commands (1.2.3.5)

Basic switch configuration includes the host name for identification, passwords for security, and assignment of IP addresses for connectivity. In-band access requires the switch to have an IP address. Example 1-11 shows the commands entered to enable a switch.

**Example 1-11** Enable a Switch with a Basic Configuration

```
Switch# enable
Switch# configure terminal
Switch(config)# hostname S1
S1(config)# enable secret class
S1(config)# line con 0
S1(config-line)# password cisco
S1(config-line)# login
S1(config-line)# line vty 0 4
S1(config-line)# password cisco
S1(config-line)# login
S1(config-line)# service password-encryption
S1(config)# banner motd $ Authorized Access Only! $
S1(config)# interface vlan 1
S1(config-if)# ip address 192.168.1.5 255.255.255.0
S1(config-if)# no shutdown
S1(config-if)# ip default-gateway 192.168.1.1
S1(config)# interface fa0/2
S1(config-if)# switchport mode access
S1(config-if)# switchport port-security
S1(config-if)# end
S1# copy running-config startup-config
```
Example 1-12 shows the results of the configuration commands that were entered in Example 1-11.

**Example 1-12** Switch Running Configuration

```
S1# show running-config
<some output omitted>
version 15.0
```

```
service password-encryption
!
hostname S1
!
enable secret 4 06YFDUHH61wAE/kLkDq9BGho1QM5EnRtoyr8cHAUg.2
!
interface FastEthernet0/2
 switchport mode access
 switchport port-security
!
interface Vlan1
 ip address 192.168.1.5 255.255.255.0
!
ip default-gateway 192.168.1.1
!
banner motd ^C Authorized Access Only ^C
!
line con 0
  exec-timeout 0 0
  password 7 1511021F0725
 login
line vty 0 4
 password 7 1511021F0725
 login
line vty 5 15
 login
!
end
```
Verify and save the switch configuration using the **copy running-config startupconfig** command. To clear the switch configuration, use the **erase startup-config** command and then the **reload** command. It might also be necessary to erase any VLAN information using the **delete flash:vlan.dat** command. When switch configurations are in place, view the configurations using the **show running-config** command.

## Basic Switch show Commands (1.2.3.6)

Switches make use of common IOS commands for configuration, to check for connectivity, and to display current switch status. For example, the following commands are useful for gathering some important information:

**show port-security interface:** Displays any ports with security activated. To examine a specific interface, include the interface ID, as shown in Example 1-13. Information included in the output: the maximum addresses allowed, current count, security violation count, and action to be taken.

**Example 1-13 show port-security interface** Command

| $S1#$ show port-security interface fa0/2        |             |  |  |  |
|-------------------------------------------------|-------------|--|--|--|
| Port Security<br>: Enabled                      |             |  |  |  |
| Port Status                                     | : Secure-up |  |  |  |
| Violation Mode                                  | : Shutdown  |  |  |  |
| Aging Time                                      | : 0 mins    |  |  |  |
| Aging Type                                      | : Absolute  |  |  |  |
| SecureStatic Address Aging : Disabled           |             |  |  |  |
| Maximum MAC Addresses                           | : 1         |  |  |  |
| Total MAC Addresses                             | : 1         |  |  |  |
| Configured MAC Addresses                        | : 0         |  |  |  |
| Sticky MAC Addresses                            | $\cdot$ 0   |  |  |  |
| Last Source Address: Vlan : $0.024.50d1.9902:1$ |             |  |  |  |
| Security Violation Count : 0                    |             |  |  |  |

**show port-security address:** As shown in Example 1-14, this command displays all secure MAC addresses configured on all switch interfaces.

**Example 1-14 show port-security address** Command

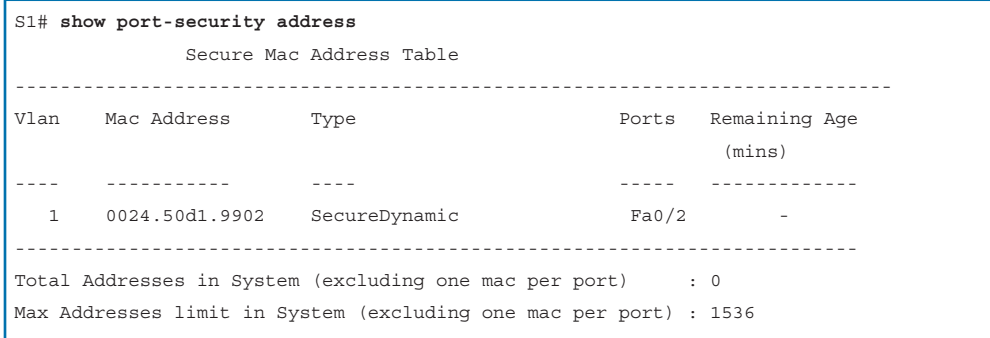

**show interfaces:** As shown in Example 1-15, this command displays one or all interfaces with line (protocol) status, bandwidth, delay, reliability, encapsulation, duplex, and I/O statistics.

#### **Example 1-15 show interfaces** Command

```
S1# show interfaces fa0/2
FastEthernet0/2 is up, line protocol is up (connected)
   Hardware is Fast Ethernet, address is 001e.14cf.eb04 (bia 001e.14cf.eb04)
  MTU 1500 bytes, BW 100000 Kbit/sec, DLY 100 usec,
      reliability 255/255, txload 1/255, rxload 1/255
   Encapsulation ARPA, loopback not set
   Keepalive set (10 sec)
   Full-duplex, 100Mb/s, media type is 10/100BaseTX
   input flow-control is off, output flow-control is unsupported
   ARP type: ARPA, ARP Timeout 04:00:00
   Last input 00:00:08, output 00:00:00, output hang never
   Last clearing of "show interface" counters never
   Input queue: 0/75/0/0 (size/max/drops/flushes); Total output drops: 0
   Queueing strategy: fifo
   Output queue: 0/40 (size/max)
   5 minute input rate 0 bits/sec, 0 packets/sec
   5 minute output rate 2000 bits/sec, 3 packets/sec
      59 packets input, 11108 bytes, 0 no buffer
      Received 59 broadcasts (59 multicasts)
      0 runts, 0 giants, 0 throttles
      0 input errors, 0 CRC, 0 frame, 0 overrun, 0 ignored
      0 watchdog, 59 multicast, 0 pause input
      0 input packets with dribble condition detected
      886 packets output, 162982 bytes, 0 underruns
      0 output errors, 0 collisions, 1 interface resets
      0 unknown protocol drops
      0 babbles, 0 late collision, 0 deferred
      0 lost carrier, 0 no carrier, 0 pause output
      0 output buffer failures, 0 output buffers swapped out
```
**show mac-address-table:** As shown in Example 1-16, this command displays all MAC addresses that the switch has learned, how those addresses were learned (dynamic/static), the port number, and the VLAN assigned to the port.

| S1# show mac address-table                 |                                |            |               |  |
|--------------------------------------------|--------------------------------|------------|---------------|--|
| Mac Address Table                          |                                |            |               |  |
| ------------------------------             |                                |            |               |  |
|                                            |                                |            |               |  |
| Vlan                                       | Mac Address                    | Type       | Ports         |  |
| $- - - -$                                  | -----------                    | ---------  | $- - - - - -$ |  |
| All                                        | $0100$ . $0$ ccc.cccc          | STATIC     | CPU           |  |
| All                                        | $0100.0$ ccc.cccd              | STATIC     | CPU           |  |
| All                                        | 0180.c200.0000 STATIC CPU      |            |               |  |
| All                                        | 0180.c200.0001 STATIC CPU      |            |               |  |
| All                                        | 0180.c200.0002                 | STATIC CPU |               |  |
| All                                        | 0180.c200.0003                 | STATIC     | CPU           |  |
| All                                        | 0180.c200.0004                 | STATIC     | CPU           |  |
| All                                        | 0180.c200.0005                 | STATIC     | CPU           |  |
| All                                        | 0180.c200.0006                 | STATIC     | CPU           |  |
| All                                        | 0180.c200.0007                 | STATIC     | CPU           |  |
| All                                        | 0180.c200.0008                 | STATIC     | CPU           |  |
| All                                        | 0180.c200.0009                 | STATIC     | CPU           |  |
| All                                        | 0180.c200.000a                 | STATIC     | CPU           |  |
| All                                        | 0180.c200.000b                 | STATIC     | CPU           |  |
| All                                        | 0180.c200.000c                 | STATIC     | CPU           |  |
| All                                        | 0180.c200.000d STATIC          |            | CPU           |  |
| All                                        | 0180.c200.000e                 | STATIC     | CPU           |  |
| All                                        | 0180.c200.000f                 | STATIC CPU |               |  |
| All                                        | 0180.c200.0010                 | STATIC     | CPU           |  |
| All                                        | ffff.ffff.ffff                 | STATIC     | CPU           |  |
| $\mathbf{1}$                               | 001e.4915.5405 DYNAMIC Fa0/3   |            |               |  |
| $\mathbf{1}$                               | 001e.4915.5406 DYNAMIC Fa0/4   |            |               |  |
| $\mathbf{1}$                               | 0024.50d1.9901 DYNAMIC Fa0/1   |            |               |  |
|                                            | 1 0024.50d1.9902 STATIC Fa0/2  |            |               |  |
|                                            | 1 0050.56be.0e67 DYNAMIC Fa0/1 |            |               |  |
| $\mathbf{1}$                               | 0050.56be.c23d DYNAMIC Fa0/6   |            |               |  |
| $\mathbf{1}$                               | 0050.56be.df70 DYNAMIC         |            | Fa0/3         |  |
| Total Mac Addresses for this criterion: 27 |                                |            |               |  |

**Example 1-16 show mac address-table** Command

Like the router, the switch also supports the **show cdp neighbors** command.

The same in-band and out-of-band management techniques that apply to routers also apply to switch configuration.

# **[Summary \(1.3\)](#page-6-0)**

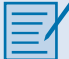

#### **Class Activity 1.3.1.1: Layered Network Design Simulation**

As the network administrator for a very small network, you want to prepare a simulated-network presentation for your branch manager to explain how the network currently operates.

The small network includes the following equipment:

- **Q** One 2911 Series router
- $\blacksquare$  One 3560 switch
- $\Box$  One 2960 switch
- $\blacksquare$  Four user workstations (PCs or laptops)
- $\blacksquare$  One printer

**Interactive Graphic**

#### **Activity 1.3.1.2: Basic Switch Configurations**

Go to the course online to perform this practice activity.

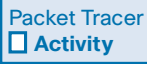

#### **Packet Tracer Activity 1.3.1.3: Skills Integration Challenge**

As a recently hired LAN technician, your network manager has asked you to demonstrate your ability to configure a small LAN. Your tasks include configuring initial settings on two switches using the Cisco IOS and configuring IP address parameters on host devices to provide end-to-end connectivity. You are to use two switches and two hosts/PCs on a cabled and powered network.

The hierarchical network design model divides network functionality into the access layer, the distribution layer, and the core layer. The Cisco Enterprise Architecture further divides the network into functional components.

A well-designed network controls traffic and limits the size of failure domains. Routers and multilayer switches can be deployed in pairs so that the failure of a single device does not cause service disruptions.

A network design should include an IP addressing strategy, scalable and fastconverging routing protocols, appropriate Layer 2 protocols, and modular or clustered devices that can be easily upgraded to increase capacity.

A mission-critical server should have a connection to two different access layer switches. It should have redundant modules when possible and a power backup source. It might be appropriate to provide multiple connections to one or more ISPs.

Security monitoring systems and IP telephony systems must have high availability and often have special design considerations.

The network designer should specify a router from the appropriate category: branch router, network edge router, or service provider router. It is important to also deploy the appropriate type of switches for a given set of requirements, switch features and specifications, and expected traffic flow.

# **[Practice](#page-7-0)**

The following activities provide practice with the topics introduced in this chapter. The Labs and Class Activities are available in the companion *Introduction to Scaling Networks Lab Manual* (ISBN 978-1-58713-325-1). The Packet Tracer Activities PKA files are found in the online course.

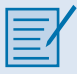

# **[Class Activities](#page-7-0)**

- Class Activity 1.0.1.2: Network by Design
- Class Activity 1.3.1.1: Layered Network Design Simulation

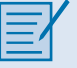

## **[Labs](#page-7-0)**

■ Lab 1.2.1.8: Selecting Switching Hardware

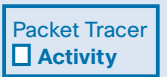

# **[Packet Tracer Activities](#page-7-0)**

- Packet Tracer 1.2.1.7: Comparing 2960 and 3560 Switches
- Packet Tracer 1.3.1.3: Skills Integration Challenge

# **[Check Your Understanding Questions](#page-7-1)**

Complete all the review questions listed here to test your understanding of the topics and concepts in this chapter. The appendix "Answers to 'Check Your Understanding' Questions" lists the answers.

- **1.** What are the expected features of modern enterprise networks? (Choose two.)
	- A. Support for 90 percent reliability
	- B. Support for limited growth
	- C. Support for converged network traffic
	- D. Support for distributed administrative control
	- E. Support for critical applications
- **2.** Which of the following methods help to prevent the disruption of network services? (Choose two.)
	- A. Changing the routing protocols at regular intervals
	- B. Using redundant connections to provide alternate physical paths
	- C. Installing duplicate equipment to provide failover services
	- D. Removing switches that cause loops
	- E. Using VLANs to segment network traffic
- **3.** Which feature could be used in a network design to increase the bandwidth by combining multiple physical links into a single logical link?
	- A. VLANs
	- B. Trunk ports
	- C. EtherChannel
	- D. Subinterfaces
- **4.** Which network design solution will best extend access layer connectivity to host devices?
	- A. Implementing EtherChannel
	- B. Implementing redundancy
	- C. Implementing routing protocols
	- D. Implementing wireless connectivity
- **5.** How much traffic is a 48-port gigabit switch capable of generating when operating at full wire speed?
	- A. 44 Gb/s, because of overhead requirements
	- B. 48 Gb/s, by providing full bandwidth to each port
	- C. 24 Gb/s, because this is the maximum forwarding rate on Cisco switches
	- D. 1 Gb/s, because data can only be forwarded from one port at a time
- **6.** Which type of router would an enterprise use to allow customers to access content anytime and anyplace, regardless of whether they are at home or work?
	- A. Service provider routers
	- B. Network edge routers
	- C. Branch routers
	- D. Modular routers
- **7.** What is a characteristic of out-of-band device management?
	- A. It requires a terminal emulation client.
	- B. It requires Telnet, SSH, or HTTP to access a Cisco device.
	- C. It requires at least one network interface on the device to be connected and operational.
	- D. Out-of-band device management requires a direct connection to a network interface.
- **8.** The number of ports available on a single switch is referred to as \_\_\_\_\_\_\_\_.
- **9.** Among the beneficial functions of a router are enhanced network security and  $\frac{1}{\text{constant of}}$  traffic.
- **10.** Indicate the design model layer described by the following network functions:

The <u>layer</u> provides connectivity for the users.

The <u>layer</u> forwards traffic from one local network to another.

The <u>equal</u> ayer provides a high-speed backbone link between dispersed networks.
*This page intentionally left blank* 

# **CHAPTER 2**

# **[LAN Redundancy](#page-7-0)**

## **[Objectives](#page-7-0)**

Upon completion of this chapter, you will be able to answer the following questions:

- What are the issues that you should be concerned with when implementing a redundant network?
- How does IEEE 802.1D STP operate?
- $\blacksquare$  What are the different varieties of spanning tree?
- $\blacksquare$  How does PVST+ operate in a switched LAN environment?
- $\blacksquare$  How does Rapid PVST+ operate in a switched LAN environment?
- What are the commands to configure PVST+ in a switched LAN environment?
- What are the commands to configure Rapid PVST+ in a switched LAN environment?
- $\blacksquare$  What are the common STP configuration issues?
- $\blacksquare$  What are the purpose and operation of First Hop Redundancy Protocols?
- What are the different varieties of First Hop Redundancy Protocols?
- What are the commands to verify HSRP and GLBP implementations?

# **[Key Terms](#page-7-0)**

This chapter uses the following key terms. You can find the definitions in the Glossary.

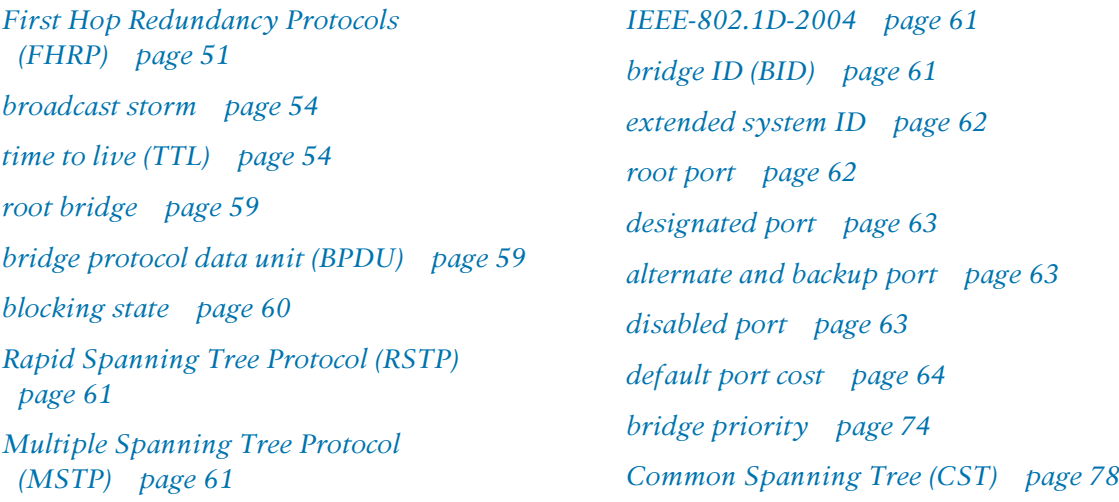

*PVST+ page 78 PortFast page 78 BPDU guard page 78 IEEE 802.1w (RSTP) page 78 Rapid PVST+ page 78 listening state page 82 learning state page 82 forwarding state page 82 disabled state page 82 edge port page 87*

*point-to-point link page 89 shared link page 89 Hot Standby Router Protocol (HSRP) page 109 Virtual Router Redundancy Protocol (VRRP) page 110 Gateway Load Balancing Protocol (GLBP) page 110 ICMP Router Discovery Protocol (IRDP) page 110*

# **[Introduction \(2.0.1.1\)](#page-7-0)**

Network redundancy is a key to maintaining network reliability. Multiple physical links between devices provide redundant paths. The network can then continue to operate when a single link or port has failed. Redundant links can also share the traffic load and increase capacity.

Multiple paths need to be managed so that Layer 2 loops are not created. The best paths are chosen, and an alternate path is immediately available should a primary path fail. The Spanning Tree Protocols are used to manage Layer 2 redundancy.

Redundant devices, such as multilayer switches or routers, provide the capability for a client to use an alternate default gateway should the primary default gateway fail. A client can now have multiple paths to more than one possible default gateway. *First Hop Redundancy Protocols* are used to manage how a client is assigned a default gateway, and to be able to use an alternate default gateway should the primary default gateway fail.

This chapter focuses on the protocols used to manage these forms of redundancy. It also covers some of the potential redundancy problems and their symptoms.

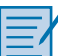

#### **Class Activity 2.0.1.2: Stormy Traffic**

It is your first day on the job as a network administrator for a small- to mediumsized business. The previous network administrator left suddenly after a network upgrade took place for the business.

During the upgrade, a new switch was added. Since the upgrade, many employees complain that they are having trouble accessing the Internet and servers on your network. In fact, most of them cannot access the network at all. Your corporate manager asks you to immediately research what could be causing these connectivity problems and delays.

So you take a look at the equipment operating on your network at your main distribution facility in the building. You notice that the network topology seems to be visually correct and that cables have been connected correctly, routers and switches are powered on and operational, and switches are connected together to provide backup or redundancy.

However, one thing you do notice is that all of your switches' status lights are constantly blinking at a very fast pace to the point that they almost appear solid. You think you have found the problem with the connectivity issues your employees are experiencing.

Use the Internet to research STP. As you research, take notes and describe

- $\blacksquare$  Broadcast storm
- $\blacksquare$  Switching loops
- The purpose of STP
- Variations of STP

Complete the reflection questions that accompany the PDF file for this activity. Save your work and be prepared to share your answers with the class.

# **[Spanning Tree Concepts \(2.1\)](#page-7-1)**

This section focuses on the purpose and operation of the Spanning Tree Protocol.

## **[Purpose of Spanning Tree \(2.1.1\)](#page-7-1)**

STP provides the mechanism to have redundant links at Layer 2 while avoiding the potential for loops and MAC address database instability.

## Redundancy at OSI Layers 1 and 2 (2.1.1.1)

The three-tier hierarchical network design that uses core, distribution, and access layers with redundancy attempts to eliminate a single point of failure on the network. Multiple cabled paths between switches provide physical redundancy in a switched network. This improves the reliability and availability of the network. Having alternate physical paths for data to traverse the network makes it possible for users to access network resources, despite path disruption.

The following steps explain how redundancy works in the topology shown in Figure 2-1.

- **1.** PC1 is communicating with PC4 over a redundant network topology.
- **2.** When the network link between S1 and S2 is disrupted, the path between PC1 and PC4 is automatically adjusted to compensate for the disruption (shown in Figure 2-1).
- **3.** When the network connection between S1 and S2 is restored, the path is then readjusted to route traffic directly from S2 to S1 to get to PC4.

#### **Note**

To view an animation of these steps, refer to the online course.

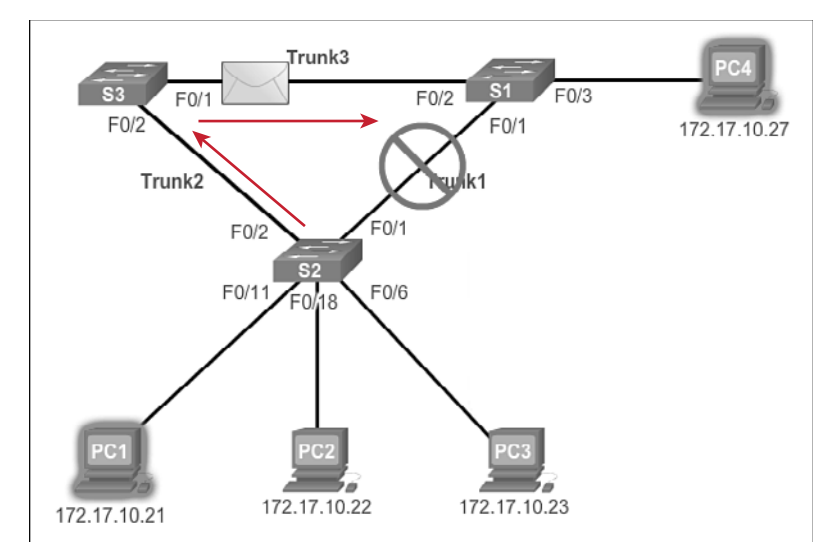

**Figure 2-1** Redundancy in a Hierarchical Network

For many organizations, the availability of the network is essential to supporting business needs; therefore, the network infrastructure design is a critical business element. Path redundancy is a solution for providing the necessary availability of multiple network services by eliminating the possibility of a single point of failure.

#### **Note**

The OSI Layer 1 redundancy is illustrated using multiple links and devices, but more than just physical planning is required to complete the network setup. For the redundancy to work in a systematic way, the use of OSI Layer 2 protocols such as STP is also required.

Redundancy is an important part of hierarchical design for preventing disruption of network services to users. Redundant networks require adding physical paths, but logical redundancy must also be part of the design. However, redundant paths in a switched Ethernet network can cause both physical and logical Layer 2 loops.

Logical Layer 2 loops can occur because of the natural operation of switches, specifically, the learning and forwarding process. When multiple paths exist between two devices on a network, and there is no spanning tree implementation on the switches, a Layer 2 loop occurs. A Layer 2 loop can result in three primary issues:

**MAC database instability:** Instability in the content of the MAC address table results from copies of the same frame being received on different ports of the switch. Data forwarding can be impaired when the switch consumes the resources that are coping with instability in the MAC address table.

- **Broadcast storms:** Without some loop-avoidance process, each switch can flood broadcasts endlessly. This situation is commonly called a *broadcast storm*.
- **Multiple frame transmission:** Multiple copies of unicast frames can be delivered to destination stations. Many protocols expect to receive only a single copy of each transmission. Multiple copies of the same frame can cause unrecoverable errors.

## Issues with Layer 1 Redundancy: MAC Database Instability (2.1.1.2)

Ethernet frames do not have a *time to live* (TTL) attribute, like IP packets. As a result, if there is no mechanism enabled to block continued propagation of these frames on a switched network, they continue to propagate between switches endlessly, or until a link is disrupted and breaks the loop. This continued propagation between switches can result in MAC database instability. This can occur because of broadcast frames forwarding.

Broadcast frames are forwarded out all switch ports, except the original ingress port. This ensures that all devices in a broadcast domain are able to receive the frame. If there is more than one path for the frame to be forwarded out, an endless loop can result. When a loop occurs, it is possible for the MAC address table on a switch to constantly change with the updates from the broadcast frames, resulting in MAC database instability.

The following steps demonstrate the MAC database instability issue. Figure 2-2 shows a snapshot during Step 4.

- **1.** PC1 sends out a broadcast frame to S2. S2 receives the broadcast frame on F0/11. When S2 receives the broadcast frame, it updates its MAC address table to record that PC1 is available on port F0/11.
- **2.** Because it is a broadcast frame, S2 forwards the frame out all ports, including Trunk1 and Trunk2. When the broadcast frame arrives at S3 and S1, they update their MAC address tables to indicate that PC1 is available out port F0/1 on S1 and out port F0/2 on S3.
- **3.** Because it is a broadcast frame, S3 and S1 forward the frame out all ports, except the ingress port. S3 sends the broadcast frame from PC1 to S1. S1 sends the broadcast frame from PC1 to S3. Each switch updates its MAC address table with the incorrect port for PC1.
- **4.** Each switch again forwards the broadcast frame out all of its ports, except the ingress port, resulting in both switches forwarding the frame to S2 (shown in Figure 2-2).

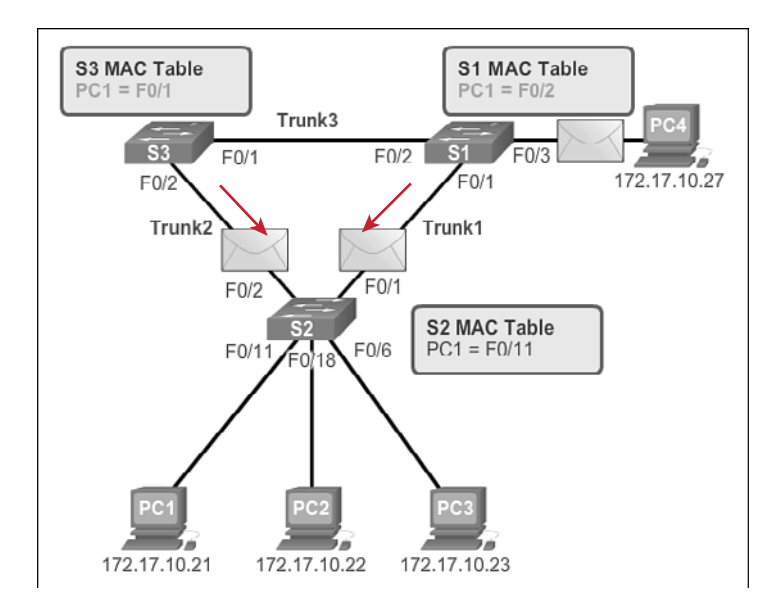

#### **Figure 2-2** MAC Database Instability Example

 **5.** When S2 receives the broadcast frames from S3 and S1, the MAC address table is updated again, this time with the last entry received from the other two switches.

#### **Note**

To view an animation of these steps, refer to the online course.

This process repeats over and over again until the loop is broken by physically disconnecting the connections causing the loop or powering down one of the switches in the loop. This creates a high CPU load on all switches caught in the loop. Because the same frames are constantly being forwarded back and forth between all switches in the loop, the CPU of the switch must process a lot of data. This slows down performance on the switch when legitimate traffic arrives.

A host caught in a network loop is not accessible to other hosts on the network. Additionally, because of the constant changes in the MAC address table, the switch does not know out of which port to forward unicast frames. In the previous example, the switches will have the incorrect ports listed for PC1. Any unicast frame destined for PC1 loops around the network, just as the broadcast frames do. More and more frames looping around the network eventually create a broadcast storm.

### Issues with Layer 1 Redundancy: Broadcast Storms (2.1.1.3)

A broadcast storm occurs when there are so many broadcast frames caught in a Layer 2 loop that all available bandwidth is consumed. Consequently, no bandwidth is available for legitimate traffic and the network becomes unavailable for data communication. This is an effective denial of service.

A broadcast storm is inevitable on a looped network. As more devices send broadcasts over the network, more traffic is caught within the loop, consuming resources. This eventually creates a broadcast storm that causes the network to fail.

There are other consequences of broadcast storms. Because broadcast traffic is forwarded out every port on a switch, all connected devices have to process all broadcast traffic that is being flooded endlessly around the looped network. This can cause the end device to malfunction because of the high processing requirements for sustaining such a high traffic load on the NIC.

The following steps demonstrate the broadcast storm issue. Figure 2-3 shows the final result during Step 6.

- **1.** PC1 sends a broadcast frame out onto the looped network.
- **2.** The broadcast frame loops between all the interconnected switches on the network.
- **3.** PC4 also sends a broadcast frame out on to the looped network.
- **4.** The PC4 broadcast frame also gets caught in the loop between all the interconnected switches, just like the PC1 broadcast frame.
- **5.** As more devices send broadcasts over the network, more traffic is caught within the loop, consuming resources. This eventually creates a broadcast storm that causes the network to fail.
- **6.** When the network is fully saturated with broadcast traffic that is looping between the switches, new traffic is discarded by the switch because it is unable to process it. In Figure 2-3, S2 is now discarding additional frames.

#### **Note**

To view an animation of these steps, refer to the online course.

Because devices connected to a network are regularly sending out broadcast frames, such as ARP requests, a broadcast storm can develop in seconds. As a result, when a loop is created, the switched network is quickly brought down.

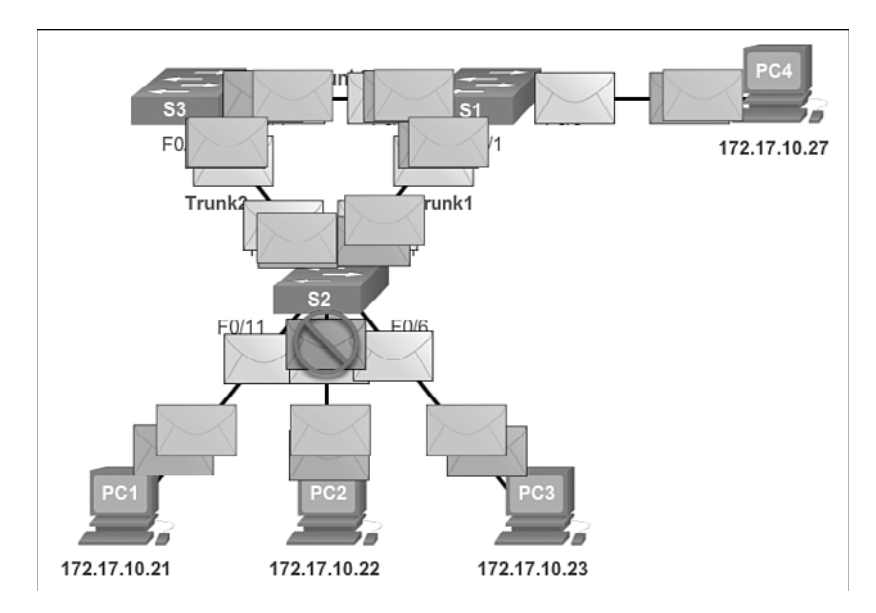

**Figure 2-3** Broadcast Storms

## Issues with Layer 1 Redundancy: Duplicate Unicast Frames (2.1.1.4)

Broadcast frames are not the only type of frames that are affected by loops. Unicast frames sent onto a looped network can result in duplicate frames arriving at the destination device.

The following steps demonstrate the duplicate unicast frames issue. Figure 2-4 shows a snapshot during Step 5 and Step 6.

- **1.** PC1 sends a unicast frame destined for PC4.
- **2.** S2 does not have an entry for PC4 in its MAC table, so it floods the unicast frame out all switch ports in an attempt to find PC4.
- **3.** The frame arrives at switches S1 and S3.
- **4.** S1 does have a MAC address entry for PC4, so it forwards the frame out to PC4.
- **5.** S3 also has an entry in its MAC address table for PC4, so it forwards the unicast frame out Trunk3 to S1.
- **6.** S1 receives the duplicate frame and forwards the frame out to PC4.
- **7.** PC4 has now received the same frame twice.

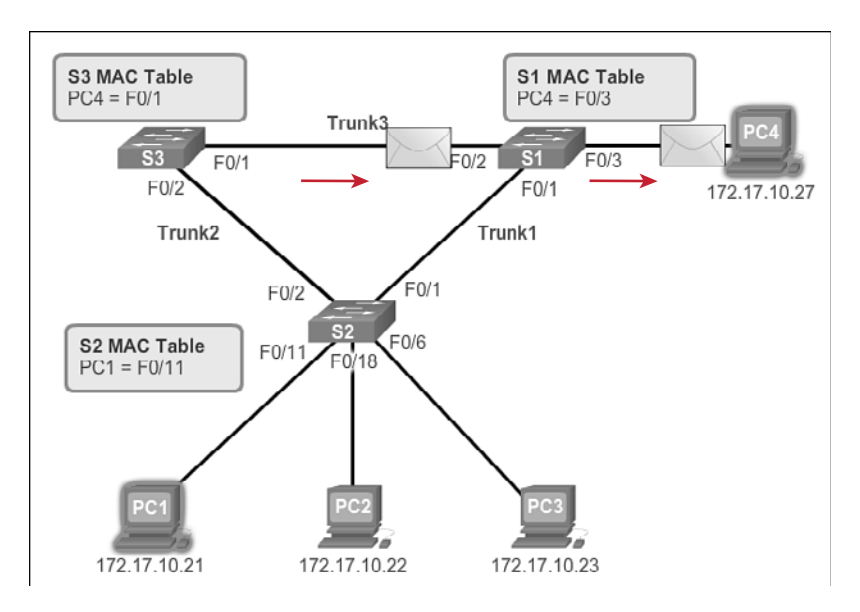

**Figure 2-4** S1 and S3 Send Duplicate Frame to PC4

#### **Note**

To view an animation of these steps, refer to the online course.

Most upper-layer protocols are not designed to recognize, or cope with, duplicate transmissions. In general, protocols that make use of a sequence-numbering mechanism assume that the transmission has failed and that the sequence number has recycled for another communication session. Other protocols attempt to hand the duplicate transmission to the appropriate upper-layer protocol to be processed and possibly discarded.

Layer 2 LAN protocols, such as Ethernet, lack a mechanism to recognize and eliminate endlessly looping frames. Some Layer 3 protocols implement a TTL mechanism that limits the number of times a Layer 3 networking device can retransmit a packet. Lacking such a mechanism, Layer 2 devices continue to retransmit looping traffic indefinitely. A Layer 2 loop-avoidance mechanism, STP, was developed to address these problems.

To prevent these issues from occurring in a redundant network, some type of spanning tree must be enabled on the switches. Spanning tree is enabled, by default, on Cisco switches to prevent Layer 2 loops from occurring.

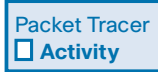

#### **Packet Tracer Activity 2.1.1.5: Examining a Redundant Design**

In this activity, you will observe how STP operates, by default, and how it reacts when faults occur. Switches have been added to the network "out of the box." Cisco switches can be connected to a network without any additional action required by the network administrator. For the purpose of this activity, the bridge priority was modified.

## **[STP Operation \(2.1.2\)](#page-7-0)**

STP uses the concepts of a *root bridge*, port roles, and path costs to calculate which links to use in a redundant topology.

### Spanning Tree Algorithm: Introduction (2.1.2.1)

Redundancy increases the availability of the network topology by protecting the network from a single point of failure, such as a failed network cable or switch. When physical redundancy is introduced into a design, loops and duplicate frames occur. Loops and duplicate frames have severe consequences for a switched network. The Spanning Tree Protocol (STP) was developed to address these issues.

STP ensures that there is only one logical path between all destinations on the network by intentionally blocking redundant paths that could cause a loop. A port is considered blocked when user data is prevented from entering or leaving that port. This does not include *bridge protocol data unit* (BPDU) frames that are used by STP to prevent loops. Blocking the redundant paths is critical to preventing loops on the network. The physical paths still exist to provide redundancy, but these paths are disabled to prevent the loops from occurring. If the path is ever needed to compensate for a network cable or switch failure, STP recalculates the paths and unblocks the necessary ports to allow the redundant path to become active.

In Figure 2-5, all switches have STP enabled:

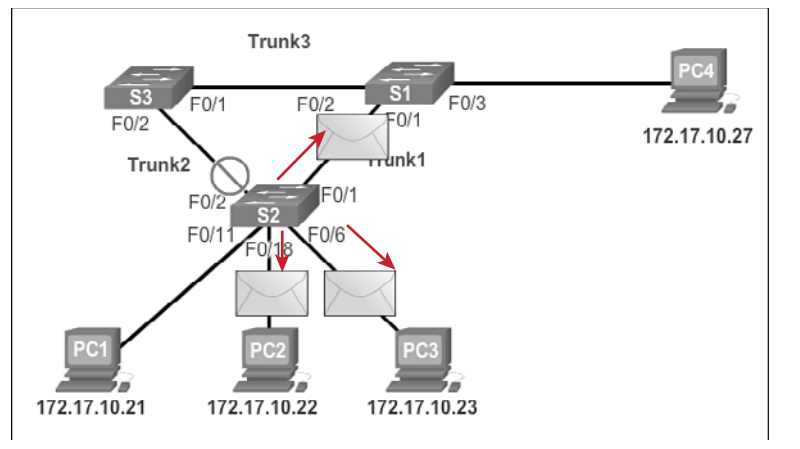

**Figure 2-5** Normal STP Operation

- **1.** PC1 sends a broadcast out onto the network.
- **2.** S2 is configured with STP and has set the port for Trunk2 to a *blocking state*, as shown in Figure 2-5. The blocking state prevents ports from being used to forward user data, thus preventing a loop from occurring. S2 forwards a broadcast frame out all switch ports, except the originating port from PC1 and the port for Trunk2.
- **3.** S1 receives the broadcast frame and forwards it out all of its switch ports, where it reaches PC4 and S3. S3 forwards the frame out the port for Trunk2 and S2 drops the frame. The Layer 2 loop is prevented.

#### **Note**

To view an animation of these steps, refer to the online course.

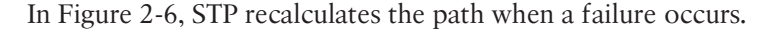

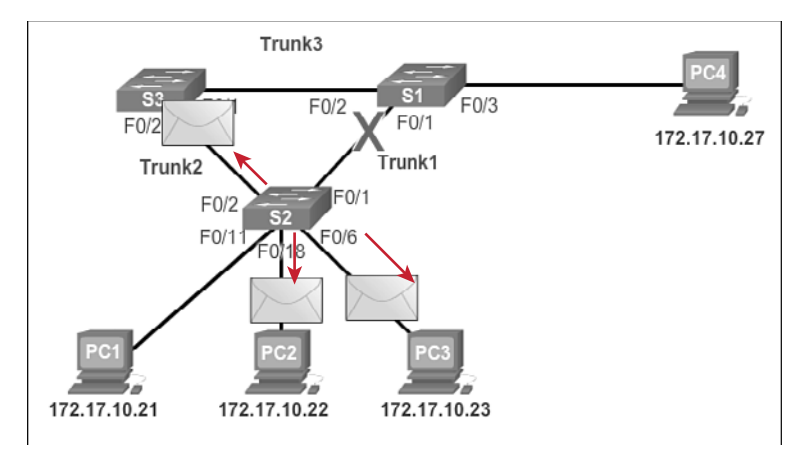

**Figure 2-6** STP Compensates for Network Failure

- **1.** PC1 sends a broadcast out onto the network.
- **2.** The broadcast is then forwarded around the network, just as in the previous animation.
- **3.** The trunk link between S2 and S1 fails, resulting in the previous path being disrupted.
- **4.** S2 unblocks the previously blocked port for Trunk2 and allows the broadcast traffic to traverse the alternate path around the network, permitting communication to continue. If this link comes back up, STP reconverges and the port on S2 is again blocked.

#### **Note**

To view an animation of these steps, refer to the online course.

STP prevents loops from occurring by configuring a loop-free path through the network using strategically placed "blocking-state" ports. The switches running STP are able to compensate for failures by dynamically unblocking the previously blocked ports and permitting traffic to traverse the alternate paths.

Up to now, we have used the term Spanning Tree Protocol and the acronym STP. The usage of the Spanning Tree Protocol term and the STP acronym can be misleading. Many professionals generically use these to refer to various implementations of spanning tree, such as *Rapid Spanning Tree Protocol (RSTP)* and *Multiple Spanning Tree Protocol (MSTP)*. In order to communicate spanning tree concepts correctly, it is important to refer to the particular implementation or standard in context. The latest IEEE documentation on spanning tree, IEEE-802-1D-2004, says "STP has now been superseded by the Rapid Spanning Tree Protocol (RSTP)." So one sees that the IEEE uses "STP" to refer to the original implementation of spanning tree and "RSTP" to describe the version of spanning tree specified in *IEEE-802.1D-2004*. In this book, when the original Spanning Tree Protocol is the context of a discussion, the phrase "original 802.1D spanning tree" is used to avoid confusion.

#### **Note**

STP is based on an algorithm invented by Radia Perlman while working for Digital Equipment Corporation, and published in the 1985 paper "An Algorithm for Distributed Computation of a Spanning Tree in an Extended LAN."

## Spanning Tree Algorithm: Port Roles (2.1.2.2)

IEEE 802.1D STP uses the Spanning Tree Algorithm (STA) to determine which switch ports on a network must be put in blocking state to prevent loops from occurring. The STA designates a single switch as the root bridge and uses it as the reference point for all path calculations. In Figure 2-7, the root bridge (switch S1) is chosen through an election process. All switches participating in STP exchange BPDU frames to determine which switch has the lowest *bridge ID* (BID) on the network. The switch with the lowest BID automatically becomes the root bridge for the STA calculations.

#### **Note**

For simplicity, assume until otherwise indicated that all ports on all switches are assigned to VLAN 1. Each switch has a unique MAC address associated with VLAN 1.

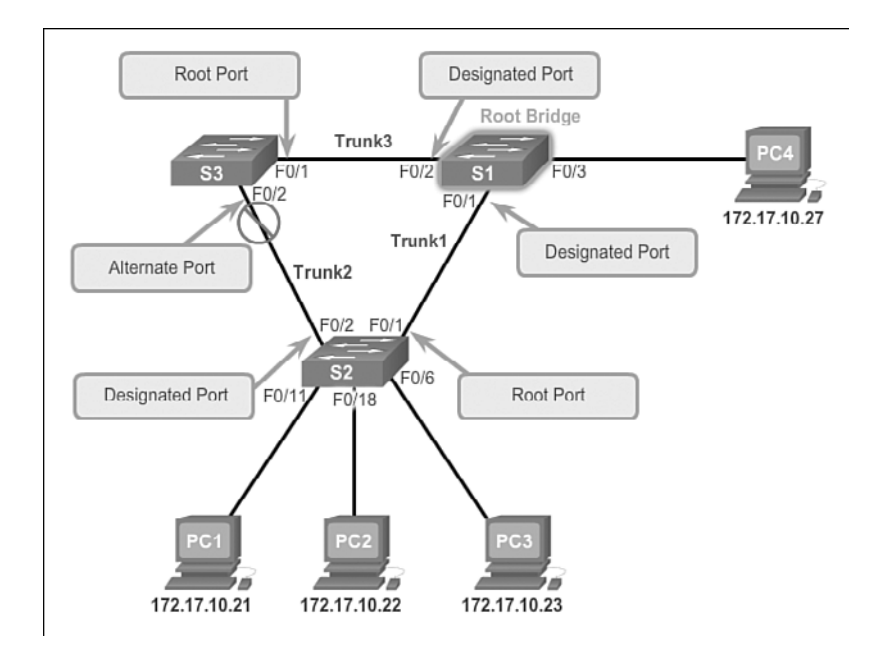

#### **Figure 2-7** STP Algorithm

A BPDU is a messaging frame exchanged by switches for STP. Each BPDU contains a BID that identifies the switch that sent the BPDU. The BID contains a priority value, the MAC address of the sending switch, and an optional *extended system ID*. The lowest BID value is determined by the combination of these three fields.

After the root bridge has been determined, the STA calculates the shortest path to it. Each switch uses the STA to determine which ports to block. While the STA determines the best paths to the root bridge for all switch ports in the broadcast domain, traffic is prevented from being forwarded through the network. The STA considers both path and port costs when determining which ports to block. The path costs are calculated using port cost values associated with port speeds for each switch port along a given path. The sum of the port cost values determines the overall path cost to the root bridge. If there is more than one path to choose from, STA chooses the path with the lowest path cost.

When the STA has determined which paths are most desirable relative to each switch, it assigns port roles to the participating switch ports. The port roles describe their relation in the network to the root bridge and whether they are allowed to forward traffic:

Root ports: Switch ports closest to the root bridge. In Figure 2-7, the root port on S2 is F0/1 configured for the trunk link between S2 and S1. The root port on S3 is F0/1, configured for the trunk link between S3 and S1. Root ports are selected on a per-switch basis.

- **Designated ports:** All nonroot ports that are still permitted to forward traffic on the network. In Figure 2-7, switch ports (F0/1 and F0/2) on S1 are designated ports. S2 also has its port F0/2 configured as a designated port. Designated ports are selected on a per-trunk basis. If one end of a trunk is a root port, the other end is a designated port. All ports on the root bridge are designated ports.
- Alternate and backup ports**:** Alternate ports and backup ports are configured to be in a blocking state to prevent loops. In the figure, the STA configured port F0/2 on S3 in the alternate role. Port F0/2 on S3 is in the blocking state. Alternate ports are selected only on trunk links where neither end is a root port. Notice in Figure 2-7 that only one end of the trunk is blocked. This allows for faster transition to a forwarding state, when necessary. (Blocking ports only come into play when two ports on the same switch are connected to each other through a hub or single cable.)
- *Disabled ports*: A disabled port is a switch port that is shut down.

## Spanning Tree Algorithm: Root Bridge (2.1.2.3)

As shown in Figure 2-8, every spanning tree instance (switched LAN or broadcast domain) has a switch designated as the root bridge. The root bridge serves as a reference point for all spanning tree calculations to determine which redundant paths to block.

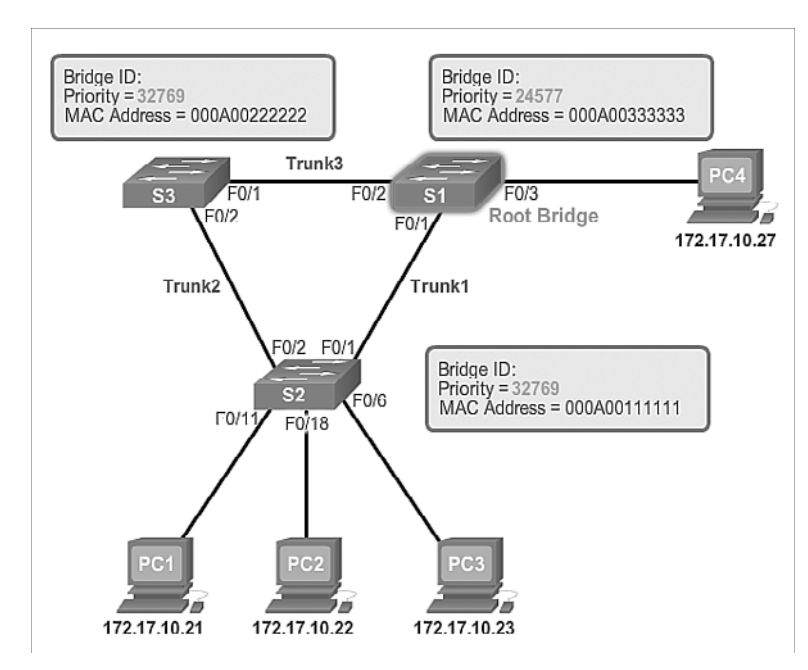

**Figure 2-8** Root Bridge

An election process determines which switch becomes the root bridge.

Figure 2-9 shows the BID fields. The BID is made up of a priority value, an extended system ID, and the MAC address of the switch.

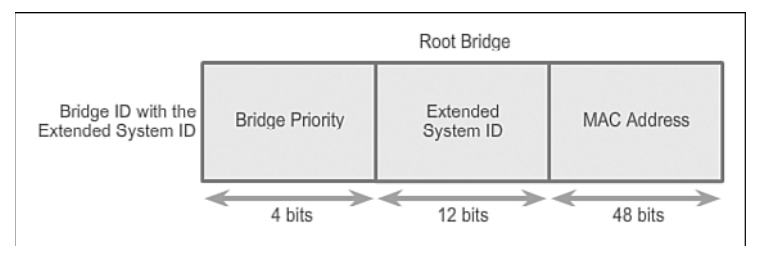

### **Figure 2-9** BID Fields

All switches in the broadcast domain participate in the election process. After a switch boots, it begins to send out BPDU frames every two seconds. These BPDUs contain the switch BID and the root ID.

As the switches forward their BPDU frames, adjacent switches in the broadcast domain read the root ID information from the BPDU frames. If the root ID from a BPDU received is lower than the root ID on the receiving switch, the receiving switch updates its root ID, identifying the adjacent switch as the root bridge. Actually, it might not be an adjacent switch, but could be any other switch in the broadcast domain. The switch then forwards new BPDU frames with the lower root ID to the other adjacent switches. Eventually, the switch with the lowest BID ends up being identified as the root bridge for the spanning tree instance.

There is a root bridge elected for each spanning tree instance. It is possible to have multiple distinct root bridges. If all ports on all switches are members of VLAN 1, there is only one spanning tree instance. The extended system ID plays a role in how spanning tree instances are determined.

## Spanning Tree Algorithm: Path Cost (2.1.2.4)

When the root bridge has been elected for the spanning tree instance, the STA starts the process of determining the best paths to the root bridge from all destinations in the broadcast domain. The path information is determined by summing up the individual port costs along the path from the destination to the root bridge. Each "destination" is actually a switch port.

The *default port costs* are defined by the speed at which the port operates. As shown in Table 2-1, 10-Gb/s Ethernet ports have a port cost of 2, 1-Gb/s Ethernet ports have a port cost of 4, 100-Mb/s Fast Ethernet ports have a port cost of 19, and 10-Mb/s Ethernet ports have a port cost of 100.

| <b>Link Speed</b> | <b>Cost (Revised IEEE)</b><br><b>Specification)</b> | <b>Cost (Previous IEEE</b><br><b>Specification)</b> |
|-------------------|-----------------------------------------------------|-----------------------------------------------------|
| 10 Gbps           |                                                     |                                                     |
| 1 Gbps            | 4                                                   |                                                     |
| 100 Mbps          | 19                                                  | 10                                                  |
| 10 Mbps           | 100                                                 | 100                                                 |

**Table 2-1** Best Paths to the Root Bridge

#### **Note**

As newer, faster Ethernet technologies enter the marketplace, the path cost values can change to accommodate the different speeds available. The nonlinear numbers in Table 2-1 accommodate some improvements to the older Ethernet standard. The values have already been changed to accommodate the 10-Gb/s Ethernet standard. To illustrate the continued change associated with high-speed networking, Catalyst 4500 and 6500 switches support a longer path cost method. For example, 10 Gb/s has a 2000 path cost, 100 Gb/s has a 200 path cost, and 1 Tb/s has a 20 path cost.

Although switch ports have a default port cost associated with them, the port cost is configurable. The ability to configure individual port costs gives the administrator the flexibility to manually control the spanning tree paths to the root bridge.

To configure the port cost of an interface, enter the **spanning-tree cost** *value* command in interface configuration mode. The value can be between 1 and 200,000,000.

In Example 2-1, switch port F0/1 has been configured with a port cost of 25 using the **spanning-tree cost 25** interface configuration mode command on the F0/1 interface.

**Example 2-1** Configure Port Cost

```
S2# configure terminal
Enter configuration commands, one per line. End with CNTL/Z.
S2(config)# interface f0/1
S2(config-if)# spanning-tree cost 25
S2(config-if)# end
S2#
```
To restore the port cost to the default value of 19, enter the **no spanning-tree cost** interface configuration mode command.

The path cost is equal to the sum of all the port costs along the path to the root bridge, as shown in Figure 2-10.

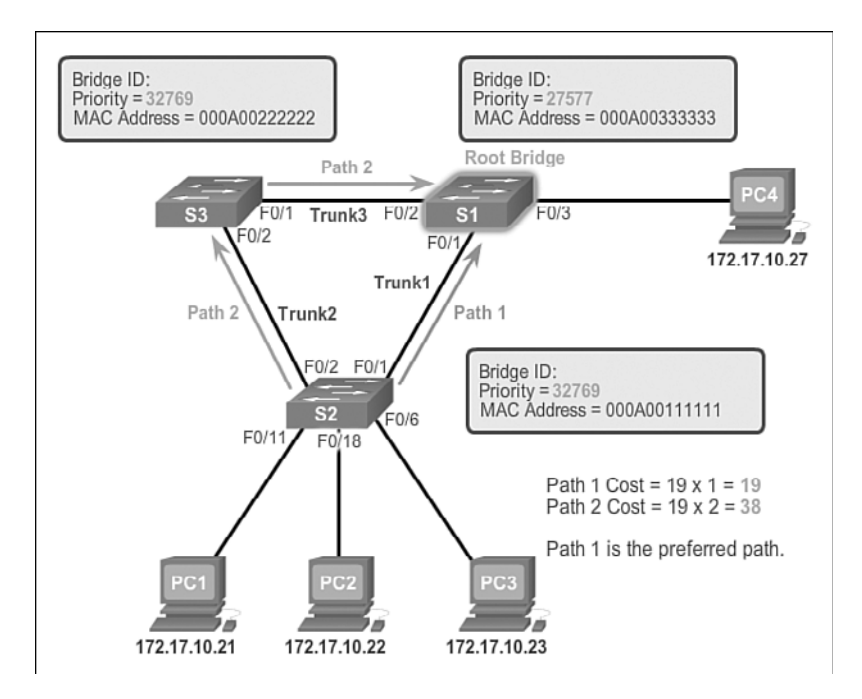

#### **Figure 2-10** Path Cost

Paths with the lowest cost become preferred, and all other redundant paths are blocked. In the example, the path cost from S2 to the root bridge S1, over path 1 is 19 (based on the IEEE-specified individual port cost), while the path cost over path 2 is 38. Because path 1 has a lower overall path cost to the root bridge, it is the preferred path. STP then configures the redundant path to be blocked, preventing a loop from occurring.

To verify the port and path cost to the root bridge, enter the **show spanning-tree** command, as shown in Example 2-2.

#### **Example 2-2 show spanning-tree** Command

```
S1# show spanning-tree
VLAN0001
   Spanning tree enabled protocol ieee
   Root ID Priority 27577
            Address 000A.0033.0033
            Cost 19
           Port 1
            Hello Time 2 sec Max Age 20 sec Forward Delay 15 sec
   Bridge ID Priority 32769 (priority 32768 sys-id-ext 1)
            Address 000A.0011.1111
```

```
 Hello Time 2 sec Max Age 20 sec Forward Delay 15 sec
           Aging Time 15 sec
Interface Role Sts Cost Prio.Nbr Type
------------------- ---- --- --------- -------- ------------------------
Fa0/1 Root FWD 19 128.1 Edge P2p
Fa0/2 Desg FWD 19 128.2 Edge P2p
```
The Cost field near the top of the output is the total path cost to the root bridge. This value changes depending on how many switch ports must be traversed to get to the root bridge. In the output, each interface is also identified with an individual port cost of 19.

## 802.1D BPDU Frame Format (2.1.2.5)

The spanning tree algorithm depends on the exchange of BPDUs to determine a root bridge. As shown in Table 2-2, a BPDU frame contains 12 distinct fields that convey path and priority information used to determine the root bridge and paths to the root bridge.

| <b>Field Number</b> | <b>Bytes</b>   | <b>Field</b>  |
|---------------------|----------------|---------------|
| $1 - 4$             | 2              | Protocol ID   |
|                     | $\mathbf{1}$   | Version       |
|                     | $\mathbf{1}$   | Message type  |
|                     | $\mathbf{1}$   | Flags         |
| $5 - 8$             | 8              | Root ID       |
|                     | 4              | Cost of path  |
|                     | 8              | Bridge ID     |
|                     | 2              | Port ID       |
| $9 - 12$            | 2              | Message age   |
|                     | $\overline{2}$ | Max age       |
|                     | 2              | Hello time    |
|                     | $\overline{2}$ | Forward delay |

**Table 2-2** BPDU Fields

The first four fields identify the protocol, version, message type, and status flags.

- $\blacksquare$  The next four fields are used to identify the root bridge and the cost of the path to the root bridge.
- $\blacksquare$  The last four fields are all timer fields that determine how frequently BPDU messages are sent and how long the information received through the BPDU process (next topic) is retained.

Figure 2-11 shows a BPDU frame that was captured using Wireshark.

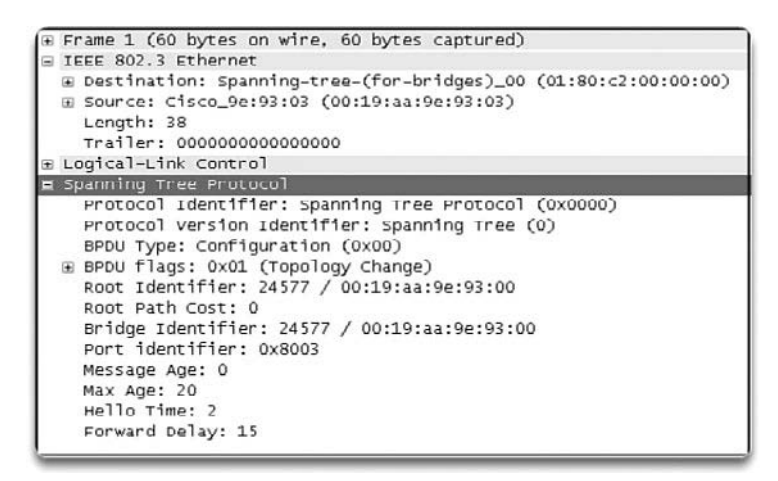

**Figure 2-11** Captured BPDU Frame

In the capture, the BPDU frame contains more fields than previously described. The BPDU message is encapsulated in an Ethernet frame when it is transmitted across the network. The 802.3 header indicates the source and destination addresses of the BPDU frame. This frame has a destination MAC address of 01:80:C2:00:00:00, which is a multicast address for the spanning tree group. When a frame is addressed with this MAC address, each switch that is configured for spanning tree accepts and reads the information from the frame; all other devices on the network disregard the frame.

Also note in the capture, the root ID and the BID are the same in the captured BPDU frame. This indicates that the frame was captured from a root bridge. The timers are all set to the default values.

## BPDU Propagation and Process (2.1.2.6)

Each switch in the broadcast domain initially assumes that it is the root bridge for a spanning tree instance, so the BPDU frames sent contain the BID of the local switch as the root ID. By default, BPDU frames are sent every two seconds after a switch is booted; that is, the default value of the Hello timer specified in the BPDU frame

is two seconds. Each switch maintains local information about its own BID, the root ID, and the path cost to the root.

When adjacent switches receive a BPDU frame, they compare the root ID from the BPDU frame with the local root ID. If the root ID in the BPDU is lower than the local root ID, the switch updates the local root ID and the ID in its BPDU messages. These messages indicate the new root bridge on the network. The distance to the root bridge is also indicated by the path cost update. For example, if the BPDU was received on a Fast Ethernet switch port, the path cost would increment by 19. If the local root ID is lower than the root ID received in the BPDU frame, the BPDU frame is discarded.

After a root ID has been updated to identify a new root bridge, all subsequent BPDU frames sent from that switch contain the new root ID and updated path cost. That way, all other adjacent switches are able to see the lowest root ID identified at all times. As the BPDU frames pass between other adjacent switches, the path cost is continually updated to indicate the total path cost to the root bridge. Each switch in the spanning tree uses its path costs to identify the best possible path to the root bridge.

The following summarizes the BPDU process:

#### **Note**

Priority is the initial deciding factor when electing a root bridge. If the priorities of all the switches are the same, the device with the lowest MAC address becomes the root bridge.

 **1.** Initially, each switch identifies itself as the root bridge. S2 forwards BPDU frames out all switch ports. (See Figure 2-12.)

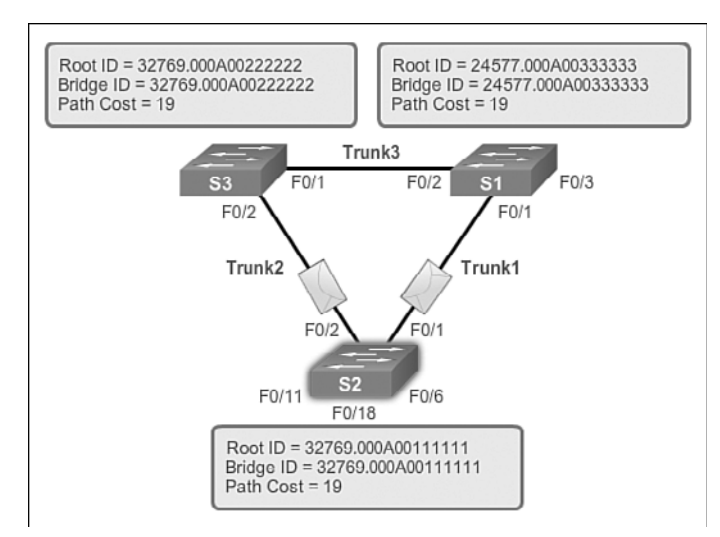

**Figure 2-12** BPDU Process: Step 1

 **2.** When S3 receives a BPDU from switch S2, S3 compares its root ID with the BPDU frame it received. The priorities are equal, so the switch is forced to examine the MAC address portion to determine which MAC address has a lower value. Because S2 has a lower MAC address value, S3 updates its root ID with the S2 root ID. At that point, S3 considers S2 as the root bridge. (See Figure 2-13.)

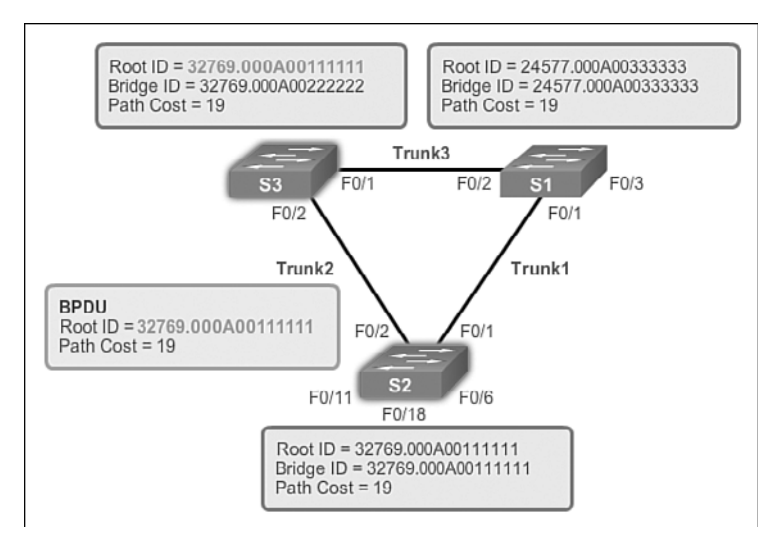

**Figure 2-13** BPDU Process: Step 2

**3.** When S1 compares its root ID with the one in the received BPDU frame, it identifies its local root ID as the lower value and discards the BPDU from S2. (See Figure 2-14.)

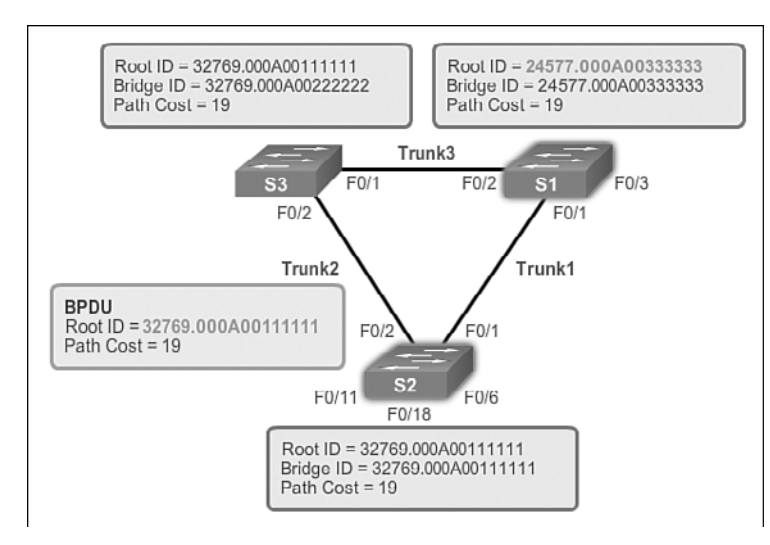

**Figure 2-14** BPDU Process: Step 3

**4.** When S3 sends out its BPDU frames, the root ID contained in the BPDU frame is that of S2. (See Figure 2-15.)

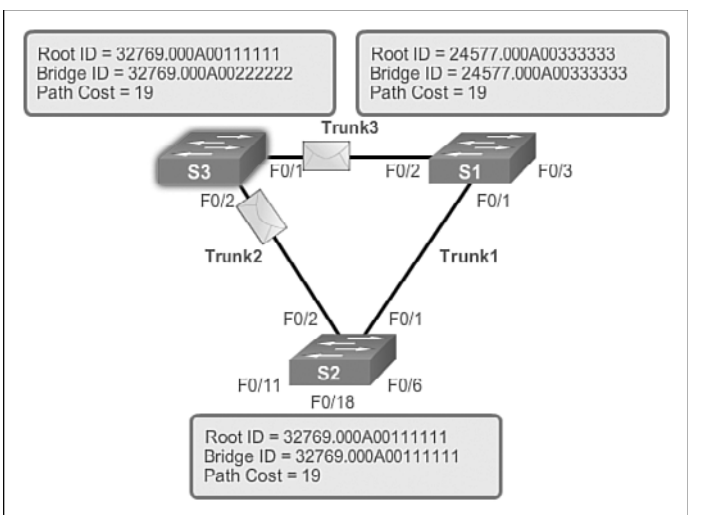

#### **Figure 2-15** BPDU Process: Step 4

 **5.** When S2 receives the BPDU frame, it discards it after verifying that the root ID in the BPDU matched its local root ID. (See Figure 2-16.)

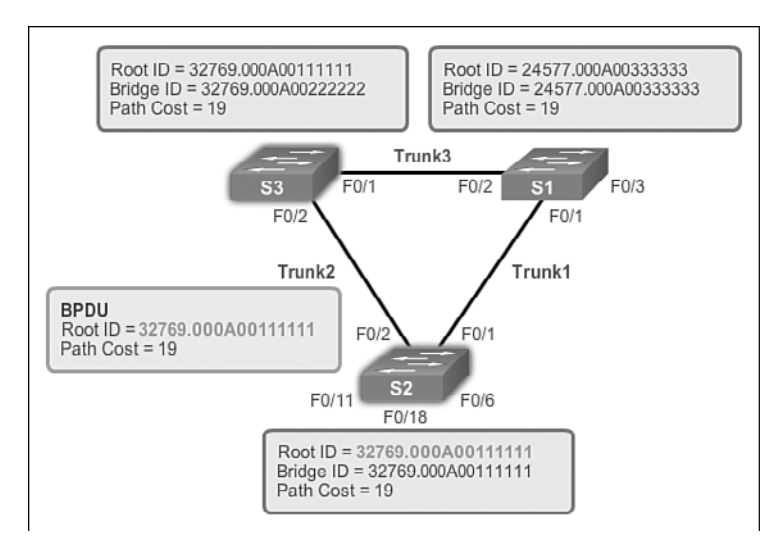

**Figure 2-16** BPDU Process: Step 5

 **6.** Because S1 has a lower priority value in its root ID, it discards the BPDU frame received from S3. (See Figure 2-17.)

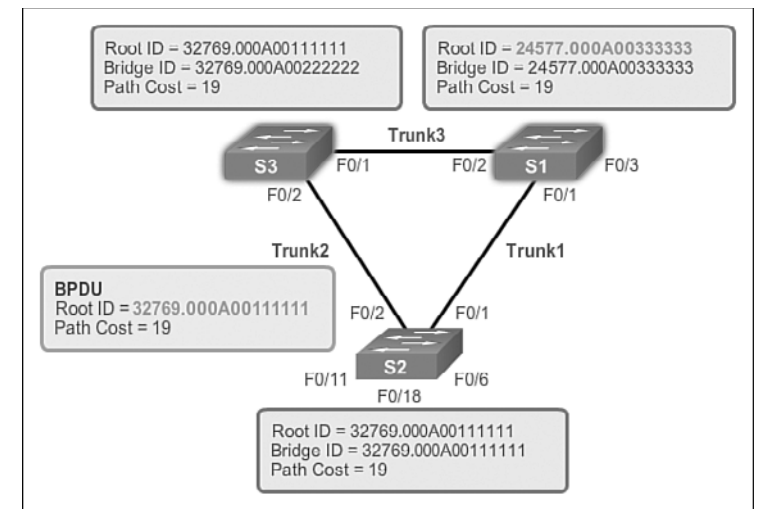

**Figure 2-17** BPDU Process: Step 6

 **7.** S1 sends out its BPDU frames. (See Figure 2-18.)

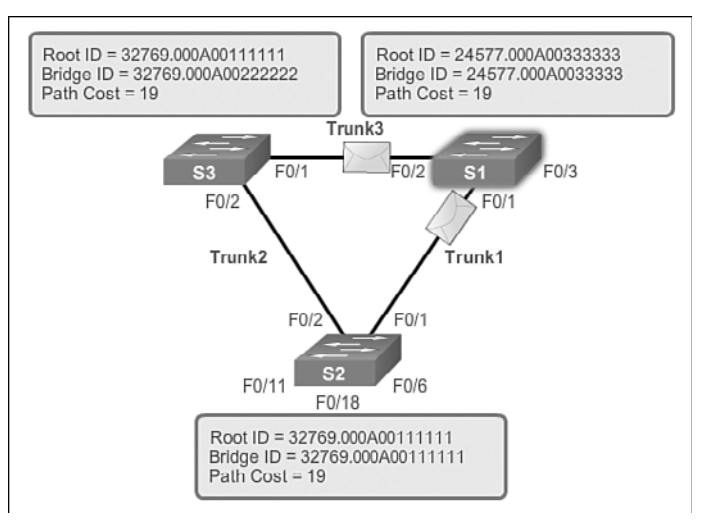

**Figure 2-18** BPDU Process: Step 7

 **8.** S3 identifies the root ID in the BPDU frame as having a lower value and, therefore, updates its root ID values to indicate that S1 is now the root bridge. (See Figure 2-19.)

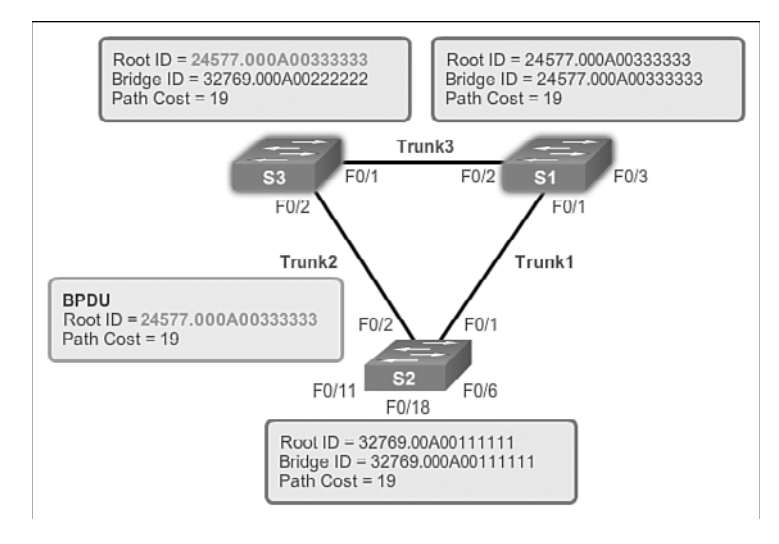

#### **Figure 2-19** BPDU Process: Step 8

 **9.** S2 identifies the root ID in the BPDU frame as having a lower value and, therefore, updates its root ID values to indicate that S1 is now the root bridge. (See Figure 2-20.)

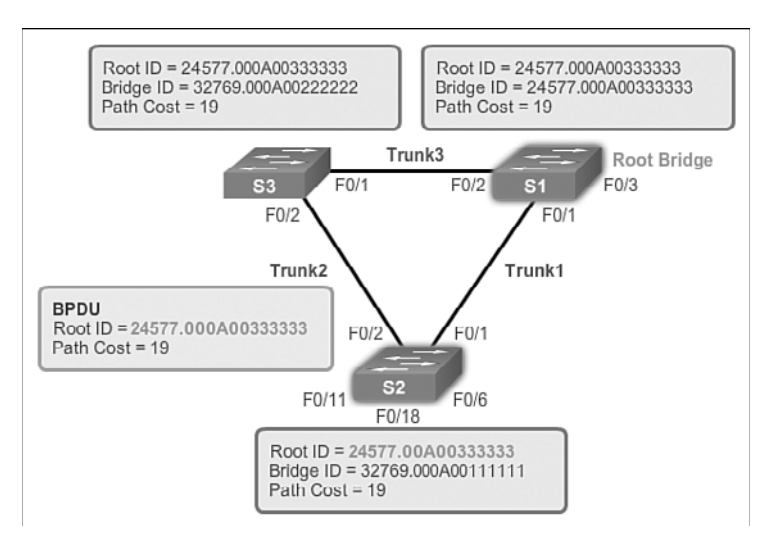

**Figure 2-20** BPDU Process: Step 9

## Extended System ID (2.1.2.7)

The bridge ID (BID) is used to determine the root bridge on a network. The BID field of a BPDU frame contains three separate fields:

- $\blacksquare$  Bridge priority
- Extended system ID
- $\blacksquare$  MAC address

Each field is used during the root bridge election.

### Bridge Priority

The *bridge priority* is a configurable value that can be used to influence which switch becomes the root bridge. The switch with the lowest priority, which implies the lowest BID, becomes the root bridge because a lower-priority value takes precedence. For example, to ensure that a specific switch is always the root bridge, set the priority to a lower value than the rest of the switches on the network. The default priority value for all Cisco switches is 32768. The range is 0 to 61440 in increments of 4096. Valid priority values are 0, 4096, 8192, 12288, 16384, 20480, 24576, 28672, 32768, 36864, 40960, 45056, 49152, 53248, 57344, and 61440. All other values are rejected. A bridge priority of 0 takes precedence over all other bridge priorities.

## Extended System ID

Early implementations of IEEE 802.1D were designed for networks that did not use VLANs. There was a single common spanning tree across all switches. For this reason, in older Cisco switches, the extended system ID could be omitted in BPDU frames. As VLANs became common for network infrastructure segmentation, 802.1D was enhanced to include support for VLANs, requiring the VLAN ID to be included in the BPDU frame. VLAN information is included in the BPDU frame through the use of the extended system ID. All newer switches include the use of the extended system ID by default.

As shown in Figure 2-21, the bridge priority field is 2 bytes or 16 bits in length; 4 bits are used for the bridge priority and 12 bits for the extended system ID, which identifies the VLAN participating in this particular STP process.

Using these 12 bits for the extended system ID reduces the bridge priority to 4 bits. This process reserves the rightmost 12 bits for the VLAN ID and the far left 4 bits for the bridge priority. This explains why the bridge priority value can only be configured in multiples of 4096, or  $2^{12}$ . If the far left bits are 0001, the bridge priority

is 4096; if the far left bits are 1111, the bridge priority is 61440 (=  $15 \times 4096$ ). The Catalyst 2960 and 3560 Series switches do not allow the configuration of a bridge priority of  $65536$  (= 16 x 4096) because it assumes the use of a fifth bit that is unavailable because of the use of the extended system ID.

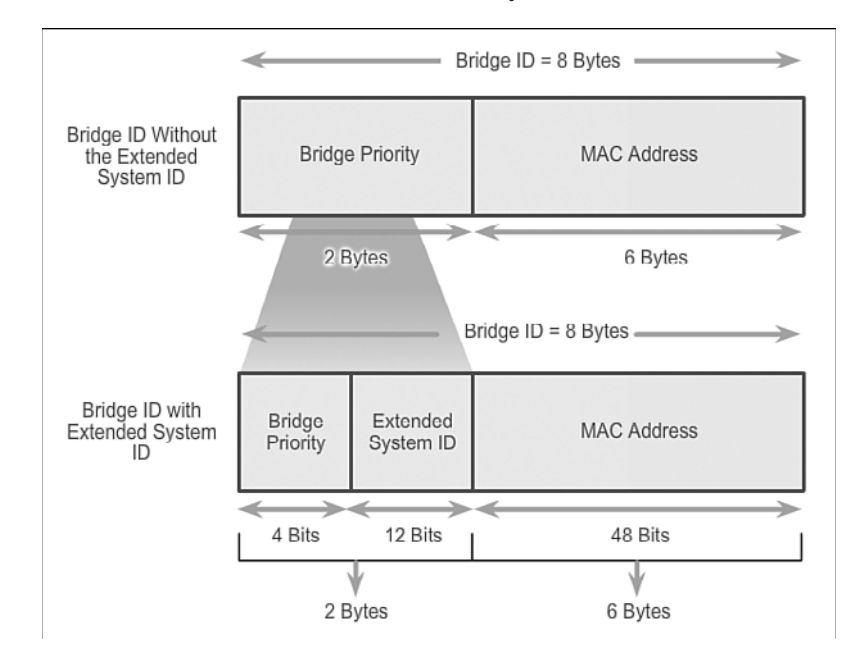

**Figure 2-21** BID Fields

The extended system ID value is added to the bridge priority value in the BID to identify the priority and VLAN of the BPDU frame.

When two switches are configured with the same priority and have the same extended system ID, the switch having the MAC address with the lowest hexadecimal value will have the lower BID. Initially, all switches are configured with the same default priority value. The MAC address is then the deciding factor on which switch is going to become the root bridge. To ensure that the root bridge decision best meets network requirements, it is recommended that the administrator configure the desired root bridge switch with a lower priority. This also ensures that the addition of new switches to the network does not trigger a new spanning tree election, which can disrupt network communication while a new root bridge is being selected.

In Figure 2-22, S1 has a lower priority than the other switches; therefore, it is preferred as the root bridge for that spanning tree instance.

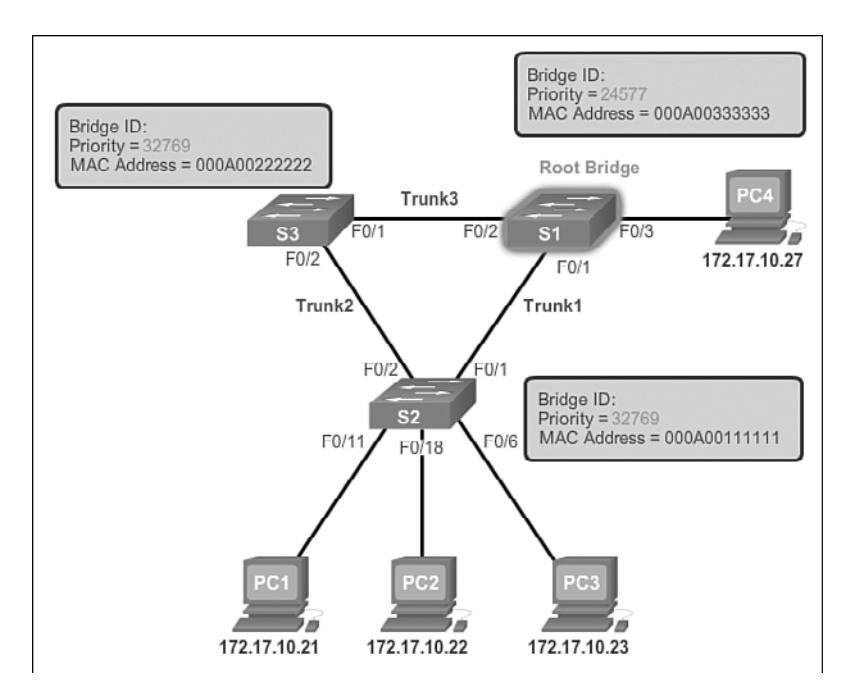

#### **Figure 2-22** Priority-Based Decision

When all switches are configured with the same priority, as is the case with all switches kept in the default configuration with a priority of 32768, the MAC address becomes the deciding factor for which switch becomes the root bridge, as shown in Figure 2-23.

#### **Note**

In the example, the priority of all the switches is 32769. The value is based on the 32768 default priority and the VLAN 1 assignment associated with each switch (32768+1).

The MAC address with the lowest hexadecimal value is considered to be the preferred root bridge. In the example, S2 has the lowest value for its MAC address and is, therefore, designated as the root bridge for that spanning tree instance.

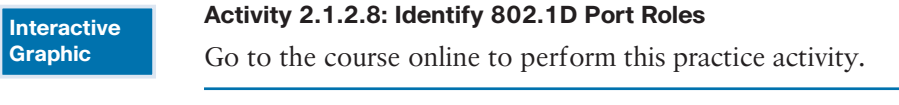

**Video Demonstration 2.1.2.9: Observing Spanning Tree Protocol Operation**

View the video in the online course for an understanding of STP operation.

#### **Video**

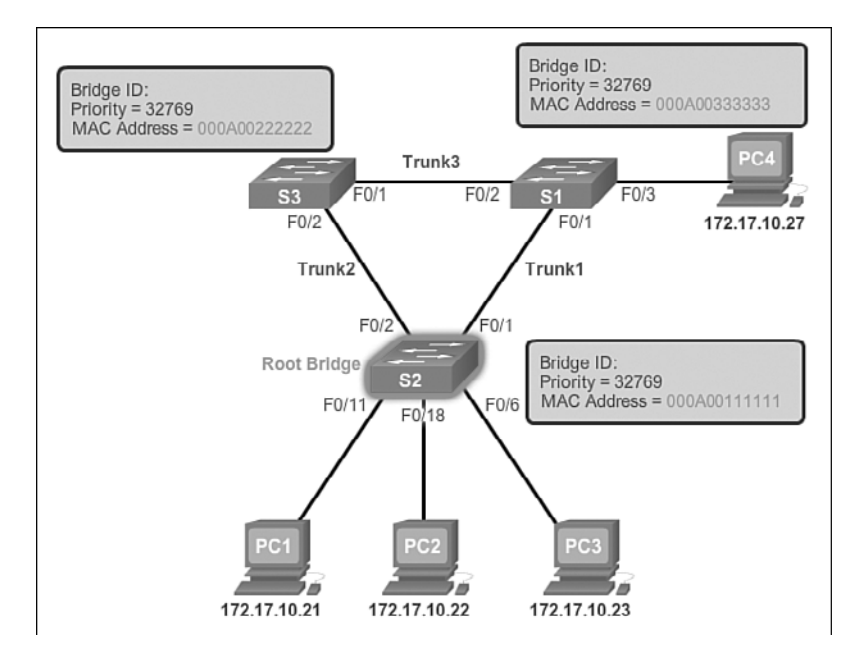

**Figure 2-23** MAC-Based Decision

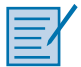

#### **Lab 2.1.2.10: Building a Switched Network with Redundant Links**

In this lab, you will complete the following objectives:

- Part 1: Build the Network and Configure Basic Device Settings
- Part 2: Determine the Root Bridge
- Part 3: Observe STP Port Selection Based on Port Cost
- Part 4: Observe STP Port Selection Based on Port Priority

## **[Varieties of Spanning Tree Protocols \(2.2\)](#page-7-0)**

STP has evolved into several different versions since the original specification. Some versions are IEEE standards, while others are proprietary. This section reviews the features unique to each of the more popular STP versions.

## **[Overview \(2.2.1\)](#page-7-0)**

To begin to understand the scope of STP versions available, let's briefly look at a list of all of them.

### List of Spanning Tree Protocols (2.2.1.1)

Several varieties of spanning tree protocols have emerged since the original IEEE 802.1D.

The varieties of spanning tree protocols include

- **STP:** This is the original IEEE 802.1D version (802.1D-1998 and earlier) that provides a loop-free topology in a network with redundant links. *Common Spanning Tree (CST)* assumes one spanning tree instance for the entire bridged network, regardless of the number of VLANs.
- **PVST<sub>+</sub>**: This is a Cisco enhancement of STP that provides a separate 802.1D spanning tree instance for each VLAN configured in the network. The separate instance supports *PortFast*, UplinkFast, BackboneFast, *BPDU guard*, BPDU filter, root guard, and loop guard.
- **802.1D-2004:** This is an updated version of the STP standard, incorporating *IEEE 802.1w*.
- **Rapid Spanning Tree Protocol (RSTP) or IEEE 802.1w: This is an evolution of** STP that provides faster convergence than STP.
- *Rapid PVST*+**:** This is a Cisco enhancement of RSTP that uses PVST+. Rapid PVST+ provides a separate instance of 802.1w per VLAN. The separate instance supports PortFast, BPDU guard, BPDU filter, root guard, and loop guard.
- **Multiple Spanning Tree Protocol (MSTP):** This is an IEEE standard inspired by the earlier Cisco proprietary Multiple Instance STP (MISTP) implementation. MSTP maps multiple VLANs into the same spanning tree instance. The Cisco implementation of MSTP is MST, which provides up to 16 instances of RSTP and combines many VLANs with the same physical and logical topology into a common RSTP instance. Each instance supports PortFast, BPDU guard, BPDU filter, root guard, and loop guard.

A network professional, whose duties include switch administration, might be required to decide which type of spanning tree protocol to implement.

#### **Note**

The legacy Cisco-proprietary features UplinkFast and BackboneFast are not described in this course. These features are superseded by the implementation of Rapid PVST+, which incorporates these features as part of the implementation of the RSTP standard.

### Characteristics of the Spanning Tree Protocols (2.2.1.2)

These are characteristics of the various spanning tree protocols:

- **STP:** Assumes one *IEEE 802.1D* spanning tree instance for the entire bridged network, regardless of the number of VLANs. Because there is only one instance, the CPU and memory requirements for this version are lower than for the other protocols. However, because there is only one instance, there is only one root bridge and one tree. Traffic for all VLANs flows over the same path, which can lead to suboptimal traffic flows. Because of the limitations of 802.1D, this version is slow to converge.
- **PVST**+: A Cisco enhancement of STP that provides a separate instance of the Cisco implementation of 802.1D for each VLAN that is configured in the network. The separate instance supports PortFast, UplinkFast, BackboneFast, BPDU guard, BPDU filter, root guard, and loop guard. Creating an instance for each VLAN increases the CPU and memory requirements, but allows for per-VLAN root bridges. This design allows the spanning tree to be optimized for the traffic of each VLAN. Convergence of this version is similar to the convergence of 802.1D. However, convergence is per-VLAN.
- **RSTP** (or *IEEE 802.1w*)**:** An evolution of spanning tree that provides faster convergence than the original 802.1D implementation. This version addresses many convergence issues, but because it still provides a single instance of STP, it does not address the suboptimal traffic flow issues. To support that faster convergence, the CPU usage and memory requirements of this version are slightly higher than those of CST, but less than those of RSTP+.
- Rapid PVST<sub>+</sub>: A Cisco enhancement of RSTP that uses PVST<sub>+</sub>. It provides a separate instance of 802.1w per VLAN. The separate instance supports PortFast, BPDU guard, BPDU filter, root guard, and loop guard. This version addresses both the convergence issues and the suboptimal traffic flow issues. However, this version has the largest CPU and memory requirements.
- **MSTP:** The *IEEE 802.1s* standard, inspired by the earlier Cisco-proprietary MISTP implementation. To reduce the number of required STP instances, MSTP maps multiple VLANs that have the same traffic flow requirements into the same spanning tree instance.
- **MST:** The Cisco implementation of MSTP, which provides up to 16 instances of RSTP (802.1w) and combines many VLANs with the same physical and logical topology into a common RSTP instance. Each instance supports PortFast, BPDU guard, BPDU filter, root guard, and loop guard. The CPU and memory requirements of this version are less than those of Rapid PVST+, but more than those of RSTP.

Table 2-3 summarizes these STP characteristics.

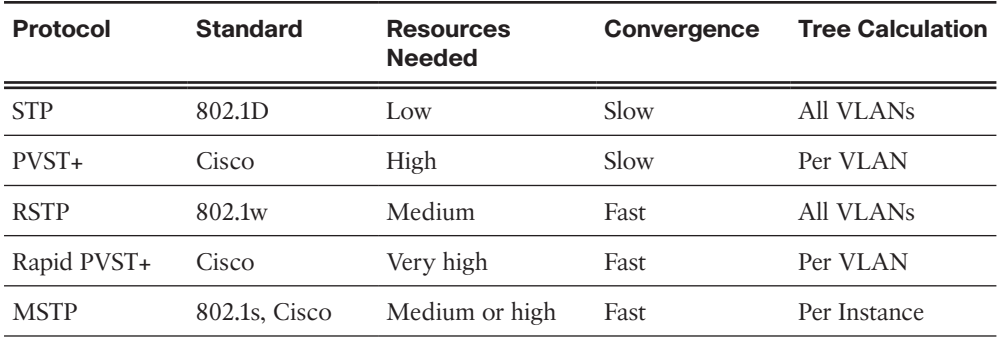

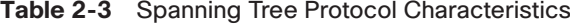

The default spanning tree mode for Cisco Catalyst switches is PVST+, which is enabled on all ports. PVST+ has much slower convergence after a topology change than Rapid PVST+.

#### **Note**

It is important to distinguish between the legacy IEEE 802.1D-1998 (and earlier) standard and the IEEE 802.1D-2004 standard. IEEE 802.1D-2004 incorporates RSTP functionality, while IEEE 802.1D-1998 refers to the original implementation of the spanning tree algorithm. Newer Cisco switches running newer versions of the IOS, such as Catalyst 2960 switches with IOS 15.0, run PVST+ by default, but incorporate many of the specifications of IEEE 802.1D-1998 in this mode (such as alternate ports in place of the former nondesignated ports). But to run rapid spanning tree on such a switch, it still must be explicitly configured for rapid spanning tree mode.

**Interactive Graphic**

#### **Activity 2.2.1.3: Identify Types of Spanning Tree Protocols**

Go to the course online to perform this practice activity.

## **[PVST+ \(2.2.2\)](#page-7-1)**

PVST+ is a Cisco implementation of STP and is the default STP mode on Cisco Catalyst switches.

### Overview of PVST+ (2.2.2.1)

The original IEEE 802.1D standard defines a Common Spanning Tree (CST) that assumes only one spanning tree instance for the entire switched network, regardless of the number of VLANs. A network running CST has these characteristics:

- No load sharing is possible. One uplink must block for all VLANs.
- The CPU is spared. Only one instance of spanning tree must be computed.

Cisco developed PVST+ so that a network can run an independent instance of the Cisco implementation of IEEE 802.1D for each VLAN in the network. With PVST+, it is possible for one trunk port on a switch to be blocking for a VLAN while not blocking for other VLANs. PVST+ can be used to implement Layer 2 load balancing. Because each VLAN runs a separate instance of STP, the switches in a PVST+ environment require greater CPU process and BPDU bandwidth consumption than a traditional CST implementation of STP.

In a PVST+ environment, spanning tree parameters can be tuned so that half of the VLANs forward on each uplink trunk. In Figure 2-24, port F0/3 on S2 is the forwarding port for VLAN 20, and F0/2 on S2 is the forwarding port for VLAN 10.

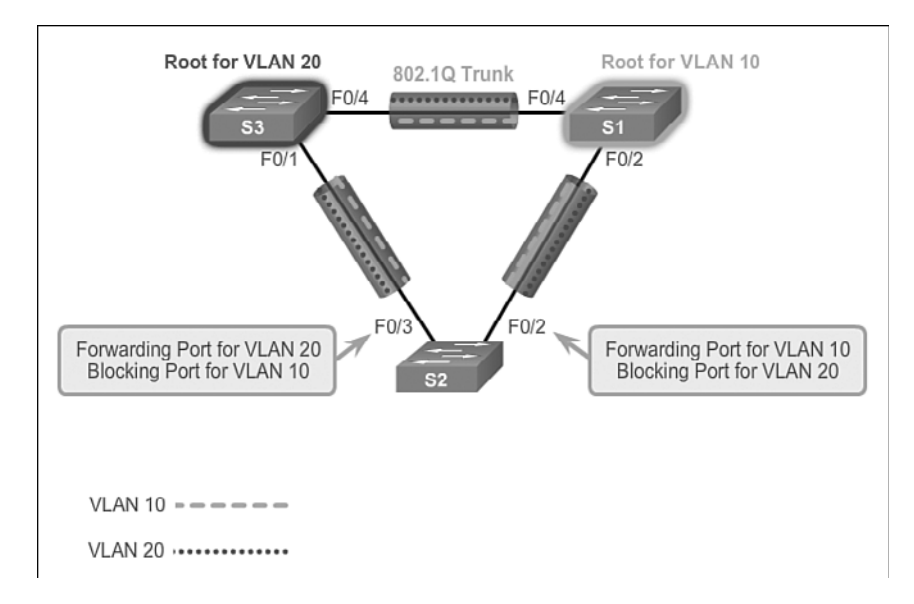

**Figure 2-24** PVST+ Example

This is accomplished by configuring one switch to be elected the root bridge for half of the VLANs in the network, and a second switch to be elected the root bridge for the other half of the VLANs. In the figure, S3 is the root bridge for VLAN 20, and S1 is the root bridge for VLAN 10. Multiple STP root bridges per VLAN increase redundancy in the network.

Networks running PVST+ have these characteristics:

- Optimum load balancing can result.
- $\blacksquare$  One spanning tree instance for each VLAN maintained can mean a considerable waste of CPU cycles for all the switches in the network (in addition to the bandwidth that is used for each instance to send its own BPDU). This would only be problematic if a large number of VLANs are configured.

## Port States and PVST+ Operation (2.2.2.2)

STP facilitates the logical loop-free path throughout the broadcast domain. The spanning tree is determined through the information learned by the exchange of the BPDU frames between the interconnected switches. To facilitate the learning of the logical spanning tree, each switch port transitions through five possible port states and three BPDU timers.

The spanning tree is determined immediately after a switch is finished booting up. If a switch port transitions directly from the blocking to the forwarding state without information about the full topology during the transition, the port can temporarily create a data loop. For this reason, STP introduces the following five port states that ensure that no loops are created during the creation of the logical spanning tree:

- **Blocking:** The port is an alternate port and does not participate in frame forwarding. The port receives BPDU frames to determine the location and root ID of the root bridge switch and what port roles each switch port should assume in the final active STP topology.
- *Listening*: Listens for the path to the root. STP has determined that the port can participate in frame forwarding according to the BPDU frames that the switch has received thus far. At this point, the switch port not only receives BPDU frames, but it also transmits its own BPDU frames and informs adjacent switches that the switch port is preparing to participate in the active topology.
- **Learning:** Learns the MAC addresses. The port prepares to participate in frame forwarding and begins to populate the MAC address table.
- Forwarding: The port is considered part of the active topology. It forwards data frames and sends and receives BPDU frames.
- Disabled: The Layer 2 port does not participate in spanning tree and does not forward frames. The disabled state is set when the switch port is administratively disabled.

Table 2-4 summarizes the operations that are allowed during each port state.

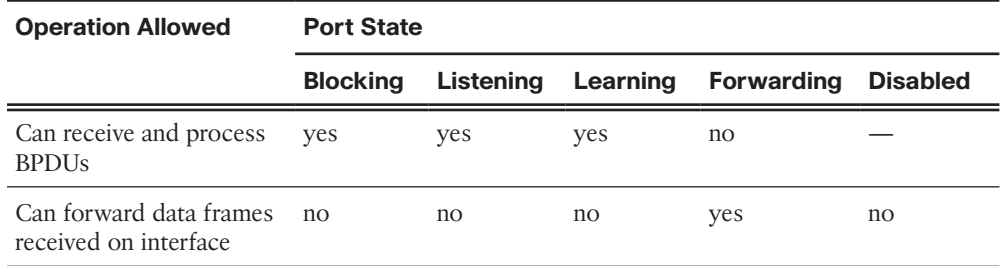

#### **Table 2-4** Port States

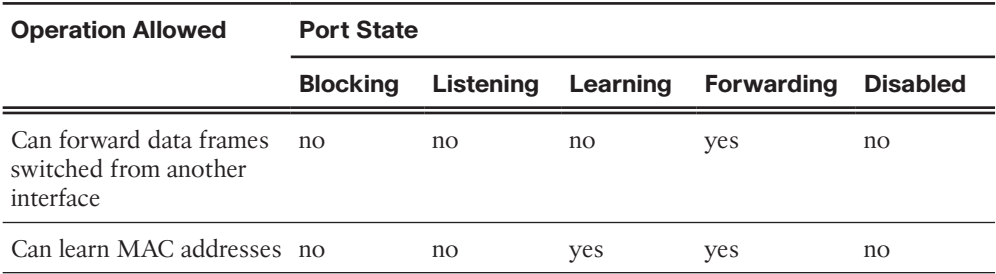

Note that the number of ports in each of the various states (blocking, listening, learning, or forwarding) can be displayed with the **show spanning-tree summary** command.

For each VLAN in a switched network, PVST+ performs four steps to provide a loop-free logical network topology:

- **1. Elects one root bridge:** Only one switch can act as the root bridge (for a given VLAN). The root bridge is the switch with the lowest bridge ID. On the root bridge, all ports are designated ports (in particular, no root ports).
- **2. Selects the root port on each nonroot bridge:** STP establishes one root port on each nonroot bridge. The root port is the lowest-cost path from the nonroot bridge to the root bridge, indicating the direction of the best path to the root bridge. Root ports are normally in the forwarding state.
- **3. Selects the designated port on each segment:** On each link, STP establishes one designated port. The designated port is selected on the switch that has the lowest-cost path to the root bridge. Designated ports are normally in the forwarding state, forwarding traffic for the segment.
- **4. The remaining ports in the switched network are alternate ports:** Alternate ports normally remain in the blocking state, to logically break the loop topology. When a port is in the blocking state, it does not forward traffic, but can still process received BPDU messages.

## Extended System ID and PVST+ Operation (2.2.2.3)

In a PVST+ environment, the extended switch ID, shown in Figure 2-25, ensures that each switch has a unique BID for each VLAN.

For example, the VLAN 2 default BID would be 32770 (priority 32768, plus the extended system ID of 2). If no priority has been configured, every switch has the same default priority, and the election of the root for each VLAN is based on the MAC address. This method is a random means of selecting the root bridge.
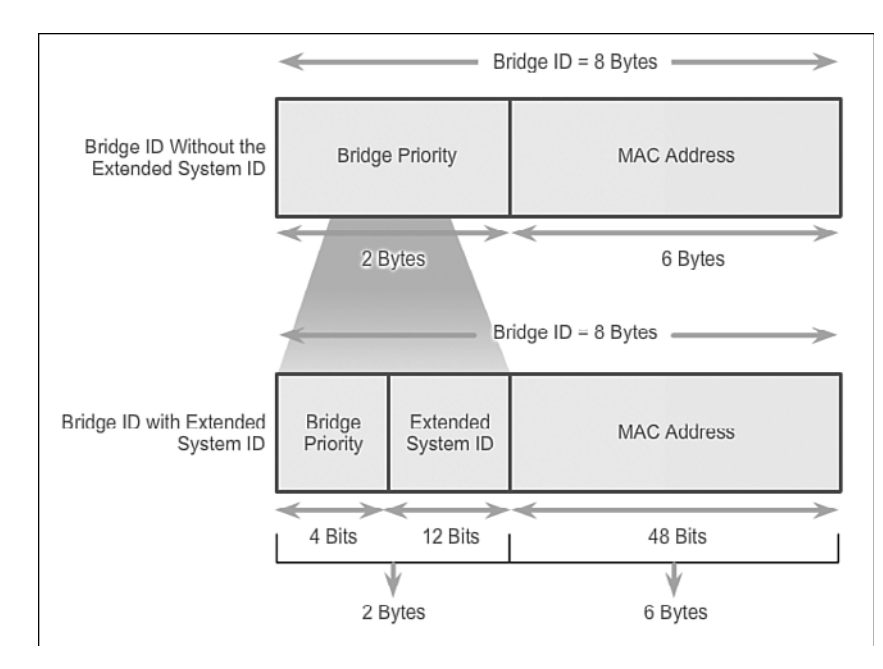

**Figure 2-25** PVST+ and the Extended System ID

There are situations where the administrator might want a specific switch to be selected as the root bridge. This can be for a variety of reasons, including the switch is more centrally located within the LAN design, the switch has higher processing power, or the switch is simply easier to access and manage remotely. To manipulate the root bridge election, simply assign a lower priority to the switch that should be selected as the root bridge.

### **Activity 2.2.2.4: Identifying PVST+ Operation**

Go to the course online to perform this practice activity.

# **[Rapid PVST+ \(2.2.3\)](#page-7-0)**

**Interactive Graphic**

Rapid PVST+ is the Cisco-proprietary implementation of RSTP.

## Overview of Rapid PVST+ (2.2.3.1)

RSTP (IEEE 802.1w) is an evolution of the original 802.1D standard and is incorporated into the IEEE 802.1D-2004 standard. The 802.1w STP terminology remains primarily the same as the original IEEE 802.1D STP terminology. Most parameters have been left unchanged, so users familiar with STP can easily configure the new

protocol. Rapid PVST+ is simply the Cisco implementation of RSTP on a per-VLAN basis. With Rapid PVST+, an independent instance of RSTP runs for each VLAN.

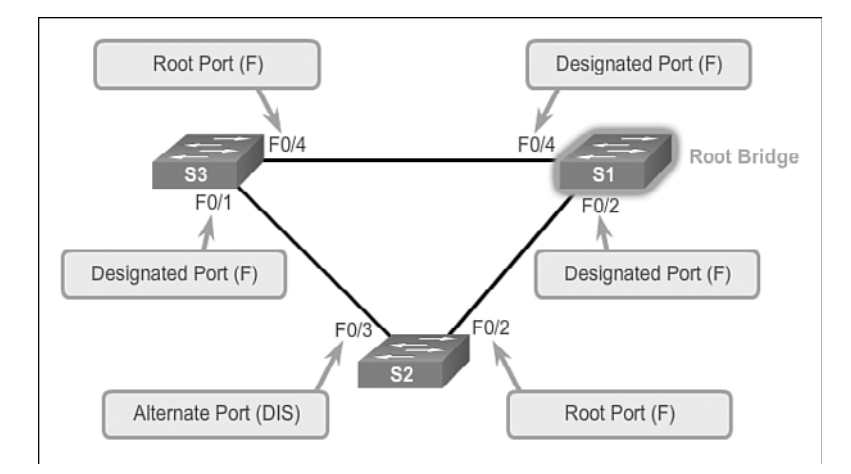

Figure 2-26 shows a network running RSTP.

#### **Figure 2-26** RSTP Port Roles

S1 is the root bridge with two designated ports in a forwarding state. RSTP supports a new port type: Port F0/3 on S2 is an alternate port in discarding state. Notice that there are no blocking ports. RSTP does not have a blocking port state. RSTP defines port states as discarding, learning, or forwarding.

RSTP speeds the recalculation of the spanning tree when the Layer 2 network topology changes. RSTP can achieve much faster convergence in a properly configured network, sometimes in as little as a few hundred milliseconds. RSTP redefines the type of ports and their state. If a port is configured to be an alternate port or a backup port, it can immediately change to forwarding state without waiting for the network to converge. The following briefly describes RSTP characteristics:

- RSTP is the preferred protocol for preventing Layer 2 loops in a switched network environment. Many of the differences were established by Ciscoproprietary enhancements to the original 802.1D. These enhancements, such as BPDUs carrying and sending information about port roles only to neighboring switches, require no additional configuration and generally perform better than the earlier Cisco-proprietary versions. They are now transparent and integrated in the protocol's operation.
- Gisco-proprietary enhancements to the original  $802.1D$ , such as UplinkFast and BackboneFast, are not compatible with RSTP.
- RSTP (802.1w) supersedes the original 802.1D while retaining backward compatibility. Much of the original 802.1D terminology remains and most parameters

are unchanged. In addition, 802.1w is capable of reverting to legacy 802.1D to interoperate with legacy switches on a per-port basis. For example, the RSTP spanning tree algorithm elects a root bridge in exactly the same way as the original 802.1D.

- RSTP keeps the same BPDU format as the original IEEE 802.1D, except that the version field is set to 2 to indicate RSTP, and the flags field uses all 8 bits.
- RSTP is able to actively confirm that a port can safely transition to the forwarding state without having to rely on any timer configuration.

## RSTP BPDU (2.2.3.2)

RSTP uses type 2, version 2 BPDUs. The original 802.1D STP uses type 0, version 0 BPDUs. However, a switch running RSTP can communicate directly with a switch running the original 802.1D STP. RSTP sends BPDUs and populates the flag byte in a slightly different manner than in the original 802.1D:

- Protocol information can be immediately aged on a port if Hello packets are not received for three consecutive Hello times, six seconds by default, or if the max age timer expires.
- **Because BPDUs are used as a keepalive mechanism, three consecutively missed** BPDUs indicate lost connectivity between a bridge and its neighboring root or designated bridge. The fast aging of the information allows failures to be detected quickly.

### **Note**

Like STP, an RSTP switch sends a BPDU with its current information every Hello time period (two seconds, by default), even if the RSTP bridge does not receive any BPDUs from the root bridge.

As shown in Figure 2-27, RSTP uses the flag byte of version 2 BPDU:

- Bits 0 and 7 are used for topology change and acknowledgment as they are in the original 802.1D.
- <sup>Q</sup> Bits 1 and 6 are used for the Proposal Agreement process (used for rapid convergence).
- Bits from 2 to 5 encode the role and state of the port.
- Bits 4 and 5 are used to encode the port role using a 2-bit code.

|                            |                | <b>Flag Field</b>                        |            |
|----------------------------|----------------|------------------------------------------|------------|
|                            |                | <b>Field Bit</b>                         | <b>Bit</b> |
| <b>RSTP Version 2 BPDU</b> |                | <b>Topology Change</b>                   | $\theta$   |
| <b>Field</b>               | <b>Byte</b>    | Proposal                                 | 1          |
|                            | Length         | Port Role                                | $2 - 3$    |
| Protocol ID=0x0000         | 2              | Unknown Port<br>Alternate or Backup      | 00<br>01   |
| Protocol Version ID=0x02   | 1              | Port                                     |            |
| BPDU Type=0X02             | 1              | Root Port                                | 10         |
| Flags                      | 1              | Designated Port                          | 11         |
| Root ID                    | 8              | Learning                                 | 4          |
| Root Path Cost             | 4              | Forwarding                               | 5          |
| Bridge ID                  | 8              | Agreement                                | 6          |
| Port ID                    | $\overline{2}$ | <b>Topology Change</b><br>Acknowledgment | 7          |
| Message Age                | $\overline{2}$ |                                          |            |
| Max Age                    | $\overline{2}$ |                                          |            |
| Hello Time                 | $\overline{2}$ |                                          |            |
| Forward Delay              | $\overline{2}$ |                                          |            |

**Figure 2-27** RSTP BPDU

## Edge Ports (2.2.3.3)

An RSTP *edge port* is a switch port that is never intended to be connected to another switch device. It immediately transitions to the forwarding state when enabled.

The RSTP edge port concept corresponds to the PVST+ PortFast feature; an edge port is directly connected to an end station and assumes that no switch device is connected to it. RSTP edge ports should immediately transition to the forwarding state, thereby skipping the time-consuming original 802.1D listening and learning port states.

The Cisco RSTP implementation, Rapid PVST+, maintains the PortFast keyword, using the **spanning-tree portfast** command for edge port configuration. This makes the transition from STP to RSTP seamless.

Figure 2-28 shows examples of ports that can be configured as edge ports.

Figure 2-29 shows examples of ports that are nonedge ports.

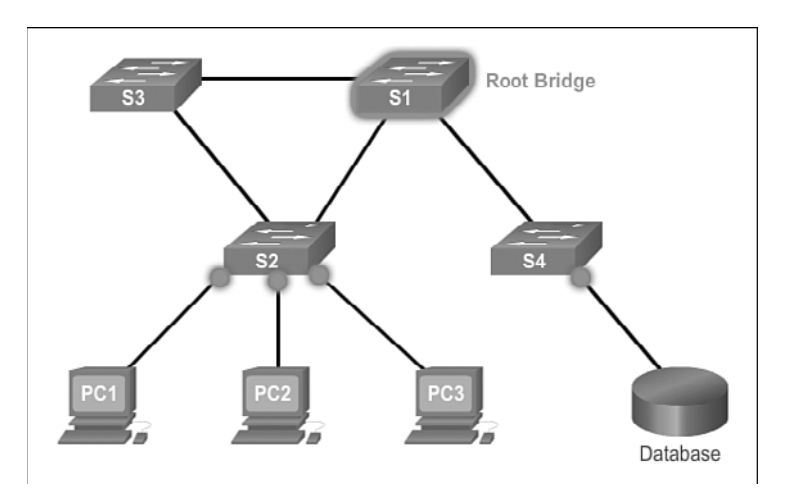

**Figure 2-28** Edge Ports

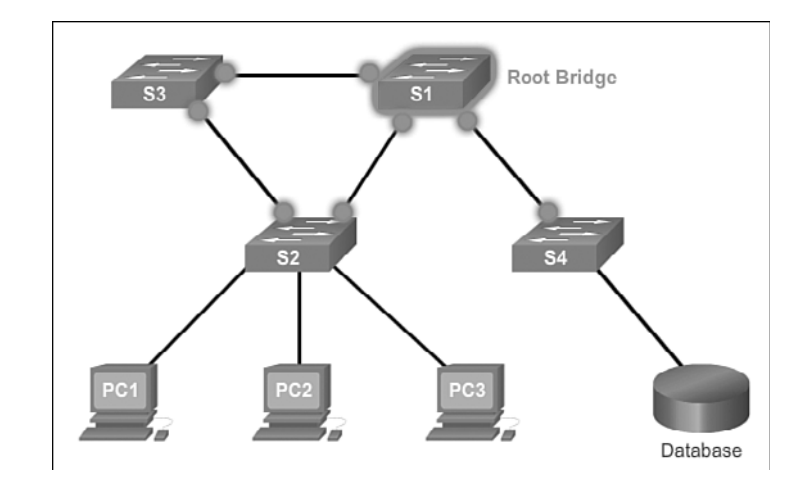

**Figure 2-29** Nonedge Ports

#### **Note**

Configuring an edge port to be attached to another switch is not recommended. This can have negative implications for RSTP because a temporary loop can result, possibly delaying the convergence of RSTP.

# Link Types (2.2.3.4)

The link type provides a categorization for each port participating in RSTP by using the duplex mode on the port. Depending on what is attached to each port, two different link types can be identified, as shown in Figure 2-30:

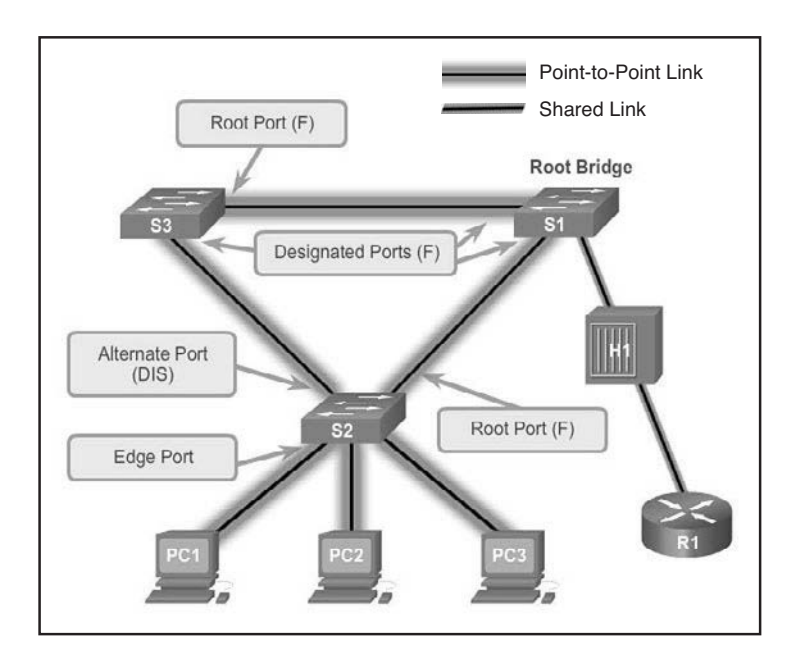

#### **Figure 2-30** RSTP Link Types

- Point-to-Point Link: A port operating in full-duplex mode typically connects a switch to a switch and is a candidate for rapid transition to a forwarding state.
- *Shared Link*: A port operating in half-duplex mode connects a switch to a hub that attaches multiple devices.

The link type can determine whether the port can immediately transition to a forwarding state, assuming that certain conditions are met. These conditions are different for edge ports and nonedge ports. Nonedge ports are categorized into two link types, point-to-point and shared. The link type is automatically determined, but can be overridden with an explicit port configuration using the **spanning-tree link-type** *parameter* command.

Edge port connections and point-to-point connections are candidates for rapid transition to the forwarding state. However, before the link-type parameter is considered, RSTP must determine the port role. Characteristics of port roles with regard to link types include the following:

- Root ports do not use the link-type parameter. Root ports are able to make a rapid transition to the forwarding state as soon as the port is in sync.
- Alternate and backup ports do not use the link-type parameter in most cases.
- Designated ports make the most use of the link-type parameter. Rapid transition to the forwarding state for the designated port occurs only if the link-type parameter is set to *point-to-point*.

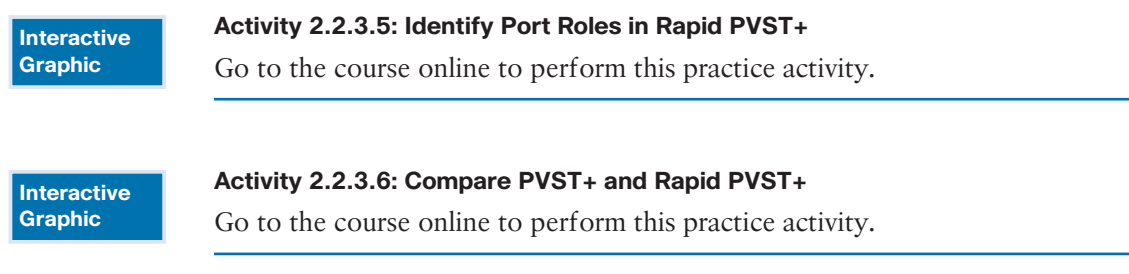

# **[Spanning Tree Configuration \(2.3\)](#page-8-0)**

Although STP runs by default, there are some configurations that allow the network administrator to modify the version and behavior of STP, including root bridge election, speeding up convergence, and load balancing.

# **[PVST+ Configuration \(2.3.1\)](#page-8-0)**

In this topic, we review the commands to modify the default PVST+ configuration.

## Catalyst 2960 Default Configuration (2.3.1.1)

Table 2-5 shows the default spanning tree configuration for a Cisco Catalyst 2960 Series switch. Notice that the default spanning tree mode is PVST+.

| <b>Feature</b>                                                         | <b>Default Setting</b> |
|------------------------------------------------------------------------|------------------------|
| Enable state                                                           | Enabled on VLAN 1      |
| Spanning-tree mode                                                     | $PVST+$                |
| Switch priority                                                        | 32768                  |
| Spanning-tree port priority<br>(configurable on a per-interface basis) | 128                    |
| Spanning-tree port cost                                                | 1000 Mbps: 4           |
| (configurable on a per-interface basis)                                | 100 Mbps: 19           |
|                                                                        | 10 Mbps: 100           |
| Spanning-tree VLAN port priority<br>(configurable on a per-VLAN basis) | 128                    |

**Table 2-5** Default Switch Configuration

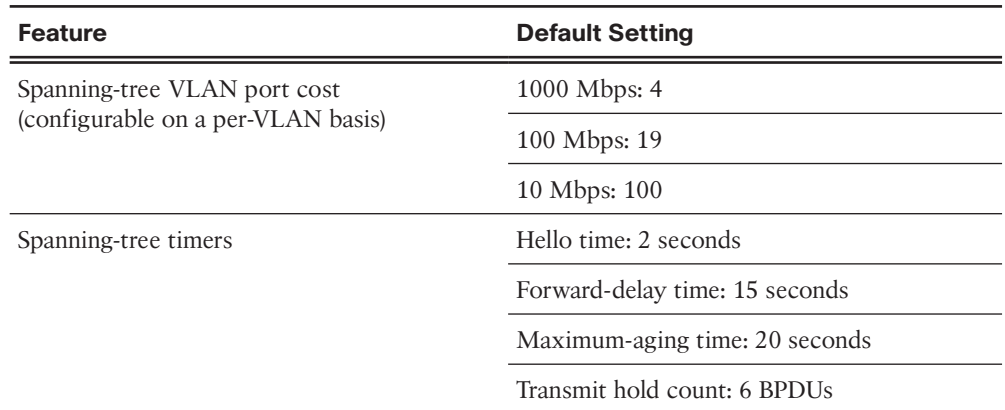

# Configuring and Verifying the Bridge ID (2.3.1.2)

When an administrator wants a specific switch to become a root bridge, the bridge priority value must be adjusted to ensure that it is lower than the bridge priority values of all the other switches on the network. There are two different methods to configure the bridge priority value on a Cisco Catalyst switch, as shown in Figure 2-31.

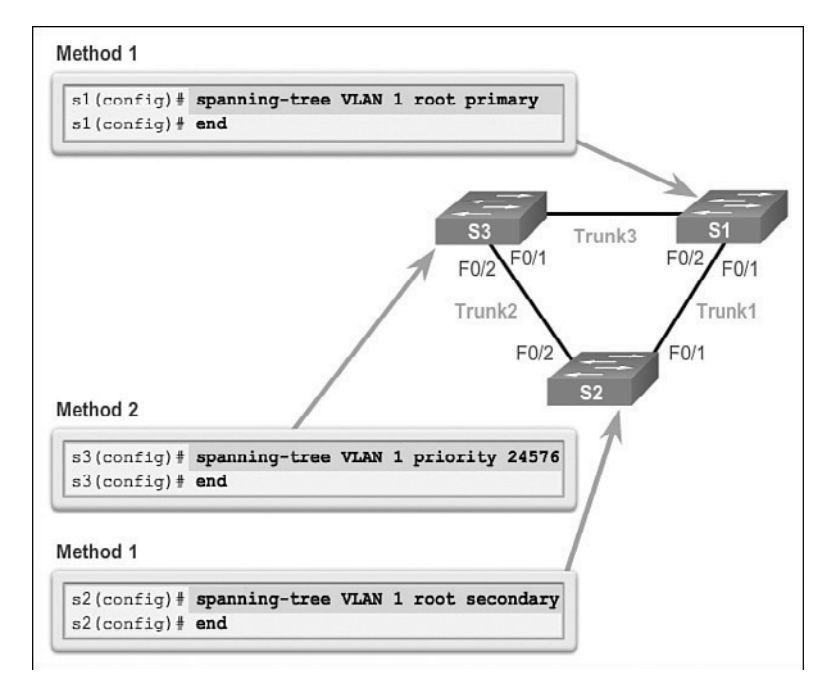

**Figure 2-31** Methods for Configuring the BID

## Method 1

To ensure that the switch has the lowest bridge priority value, use the **spanning-tree vlan** *vlan-id* **root primary** command in global configuration mode. The priority for the switch is set to the predefined value of 24,576 or to the highest multiple of 4,096, less than the lowest bridge priority detected on the network.

If an alternate root bridge is desired, use the **spanning-tree vlan** *vlan-id* **root secondary** global configuration mode command. This command sets the priority for the switch to the predefined value of 28,672. This ensures that the alternate switch becomes the root bridge if the primary root bridge fails. This assumes that the rest of the switches in the network have the default 32,768 priority value defined.

In Figure 2-31, S1 has been assigned as the primary root bridge using the **spanningtree vlan 1 root primary** command, and S2 has been configured as the secondary root bridge using the **spanning-tree vlan 1 root secondary** command.

## Method 2

Another method for configuring the bridge priority value is using the **spanning-tree vlan** *vlan-id* **priority** *value* global configuration mode command. This command gives more granular control over the bridge priority value. The priority value is configured in increments of 4,096 between 0 and 61,440.

In Figure 2-31, S3 has been assigned a bridge priority value of 24,576 using the **spanning-tree vlan 1 priority 24576** command.

To verify the bridge priority of a switch, use the **show spanning-tree** command. In Example 2-3, the priority of the switch has been set to 24,576. Also notice that the switch is designated as the root bridge for the spanning tree instance.

**Example 2-3** Verifying That S3 Is the Root Bridge

| S3# show spanning-tree |                         |                                                      |
|------------------------|-------------------------|------------------------------------------------------|
| VLAN0001               |                         |                                                      |
|                        |                         | Spanning tree enabled protocol ieee                  |
|                        | Root ID Priority 24577  |                                                      |
|                        |                         | Address 000A.0033.0033                               |
|                        | This bridge is the root |                                                      |
|                        |                         | Hello Time 2 sec Max Age 20 sec Forward Delay 15 sec |
|                        |                         |                                                      |
|                        | Bridge ID Priority      | 24577 (priority 24576 sys-id-ext 1)                  |
|                        |                         | Address 000A.0033.3333                               |
|                        |                         | Hello Time 2 sec Max Age 20 sec Forward Delay 15 sec |
|                        | Aging Time 300          |                                                      |

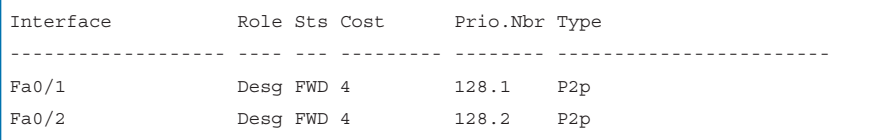

## PortFast and BPDU Guard (2.3.1.3)

PortFast is a Cisco feature for PVST+ environments. When a switch port is configured with PortFast, that port transitions from blocking to forwarding state immediately, bypassing the usual 802.1D STP transition states (the listening and learning states). You can use PortFast on access ports to allow these devices to connect to the network immediately, rather than waiting for IEEE 802.1D STP to converge on each VLAN. Access ports are ports that are connected to a single workstation or to a server, as shown in Figure 2-32.

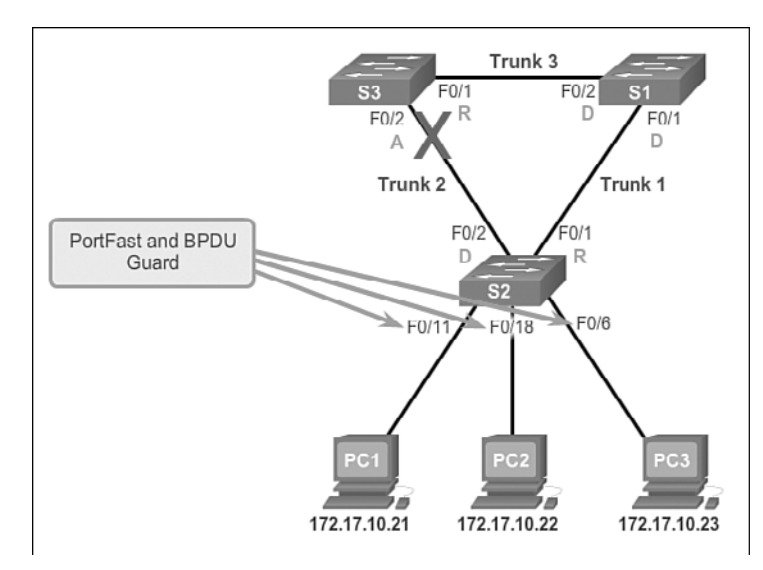

**Figure 2-32** PortFast and BPDU Guard

In a valid PortFast configuration, BPDUs should never be received, because that would indicate that another bridge or switch is connected to the port, potentially causing a spanning tree loop. Cisco switches support a feature called BPDU guard. When it is enabled, BPDU guard puts the port in an *error-disabled* state on receipt of a BPDU. This will effectively shut down the port. The BPDU guard feature provides a secure response to invalid configurations because you must manually put the interface back into service.

Cisco PortFast technology is useful for DHCP. Without PortFast, a PC can send a DHCP request before the port is in forwarding state, denying the host from getting a usable IP address and other information. Because PortFast immediately changes the state to forwarding, the PC always gets a usable IP address.

#### **Note**

Because the purpose of PortFast is to minimize the time that access ports must wait for spanning tree to converge, it should only be used on access ports. If you enable PortFast on a port connecting to another switch, you risk creating a spanning tree loop.

To configure PortFast on a switch port, enter the **spanning-tree portfast** interface configuration mode command on each interface that PortFast is to be enabled. The **spanning-tree portfast default** global configuration mode command enables Port-Fast on all nontrunking interfaces.

To configure BPDU guard on a Layer 2 access port, use the **spanning-tree bpduguard enable** interface configuration mode command. The **spanning-tree portfast bpduguard default** global configuration command enables BPDU guard on all PortFast-enabled ports.

To verify that PortFast and BPDU guard have been enabled for a switch port, use the **show running-config** command. PortFast and BPDU guard are disabled, by default, on all interfaces.

In Example 2-4, the FastEthernet 0/11 interface is configured with PortFast and BPDU guard.

#### **Example 2-4** Configuring and Verifying PortFast and BPDU Guard

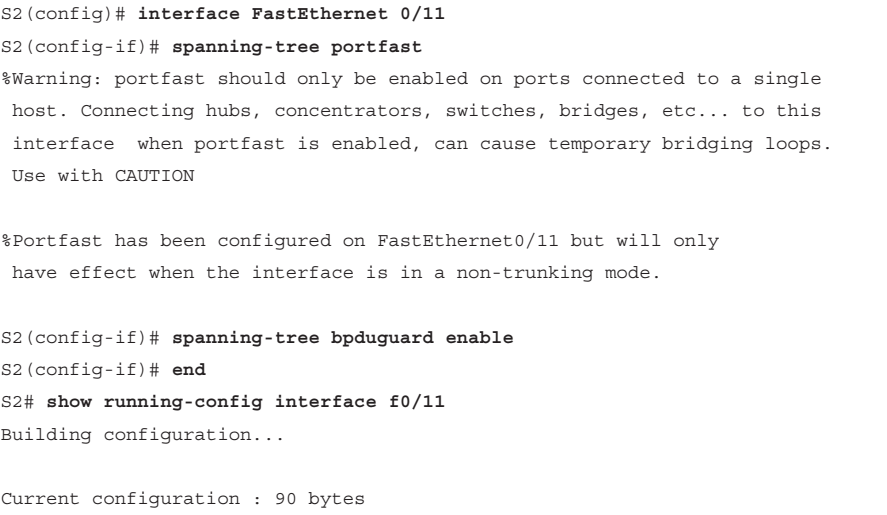

```
interface FastEthernet0/11
 spanning-tree portfast
 spanning-tree bpduguard enable
end
```
!

## PVST+ Load Balancing (2.3.1.4)

The topology in Figure 2-33 shows three switches with 802.1Q trunks connecting them.

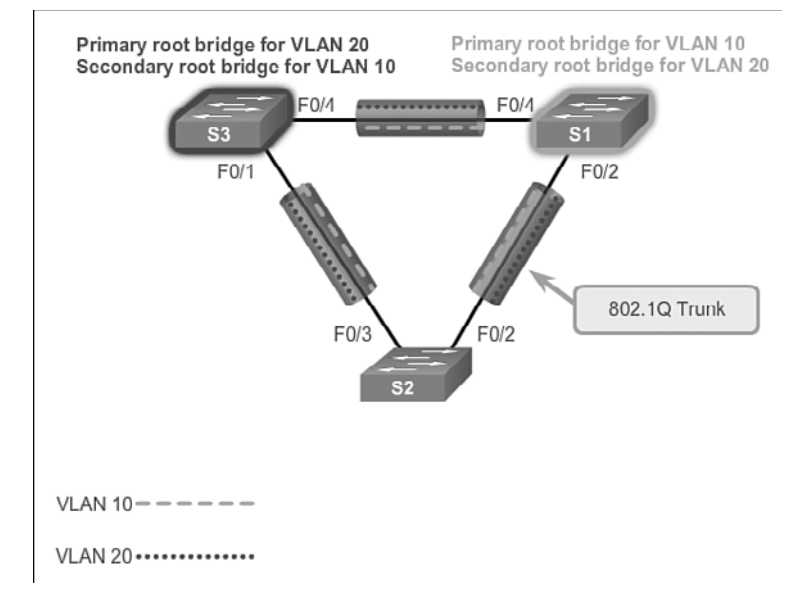

### **Figure 2-33** Configure PVST+

There are two VLANs, 10 and 20, that are being trunked across these links. The goal is to configure S3 as the root bridge for VLAN 20 and S1 as the root bridge for VLAN 10. Port F0/3 on S2 is the forwarding port for VLAN 20 and the blocking port for VLAN 10. Port F0/2 on S2 is the forwarding port for VLAN 10 and the blocking port for VLAN 20.

In addition to establishing a root bridge, it is also possible to establish a secondary root bridge. A secondary root bridge is a switch that can become the root bridge for a VLAN if the primary root bridge fails. Assuming that the other bridges in the VLAN retain their default STP priority, this switch becomes the root bridge if the primary root bridge fails.

The steps to configure PVST+ on this example topology are

- **Step 1.** Select the switches that you want for the primary and secondary root bridges for each VLAN. For example, in Figure 2-33, S3 is the primary bridge for VLAN 20 and S1 is the secondary bridge for VLAN 20.
- **Step 2.** Configure the switch to be a primary bridge for the VLAN by using the **spanning-tree vlan** *number* **root primary** command, as shown in Example 2-5.
- **Step 3.** Configure the switch to be a secondary bridge for the VLAN by using the **spanning-tree vlan** *number* **root secondary** command.

Another way to specify the root bridge is to set the spanning tree priority on each switch to the lowest value so that the switch is selected as the primary bridge for its associated VLAN.

Notice that in Example 2-5, S3 is configured as the primary root bridge for VLAN 20 and S1 is configured as the primary root bridge for VLAN 10. S2 retained its default STP priority.

**Example 2-5** Configuring Primary and Secondary Root Bridge for Each VLAN

```
S3(config)# spanning-tree vlan 20 root primary
S3(config)# spanning-tree vlan 10 root secondary
S1(config)# spanning-tree vlan 10 root primary
S1(config)# spanning-tree vlan 20 root secondary
```
Example 2-5 also shows that S3 is configured as the secondary root bridge for VLAN 10, and S1 is configured as the secondary root bridge for VLAN 20. This configuration enables spanning tree load balancing, with VLAN 10 traffic passing through S1 and VLAN 20 traffic passing through S3.

Another way to specify the root bridge is to set the spanning tree priority on each switch to the lowest value so that the switch is selected as the primary bridge for its associated VLAN, as shown in Example 2-6.

**Example 2-6** Configuring the Lowest Possible Priority to Ensure That the Switch Is Root

```
S3(config)# spanning-tree vlan 20 priority 4096
S3(config)# spanning-tree vlan 20 priority 4096
```
The switch priority can be set for any spanning tree instance. This setting affects the likelihood that a switch is selected as the root bridge. A lower value increases the probability that the switch is selected. The range is 0 to 61,440 in increments of 4,096; all other values are rejected. For example, a valid priority value is 4,096  $\times$  2 = 8,192.

As shown in Example 2-7, the **show spanning-tree active** command displays spanning tree configuration details for the active interfaces only.

```
S1# show spanning-tree active
<output omitted>
VLAN0010
  Spanning tree enabled protocol ieee
  Root ID Priority 4106
           Address ec44.7631.3880
           This bridge is the root
            Hello Time 2 sec Max Age 20 sec Forward Delay 15 sec
  Bridge ID Priority 4106 (priority 4096 sys-id-ext 10)
           Address ec44.7631.3880
            Hello Time 2 sec Max Age 20 sec Forward Delay 15 sec
           Aging Time 300 sec
Interface Role Sts Cost Prio.Nbr Type
------------------- ---- --- --------- -------- --------------------------------
Fa0/3 Desg FWD 19 128.5 P2p
Fa0/4 Desg FWD 19 128.6 P2p
```
**Example 2-7** Verifying STP Active Interfaces

The output shown is for S1 configured with PVST+. There are a number of Cisco IOS command parameters associated with the **show spanning-tree** command.

In Example 2-8, the output shows that the priority for VLAN 10 is 4,096, the lowest of the three respective VLAN priorities.

**Example 2-8** Verifying the S1 STP Configuration

```
S1# show running-config | include span
spanning-tree mode pvst
spanning-tree extend system-id
spanning-tree vlan 1 priority 24576
spanning-tree vlan 10 priority 4096
spanning-tree vlan 20 priority 28672
```
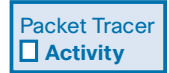

### **Packet Tracer 2.3.1.5: Configuring PVST+**

In this activity, you will configure VLANs and trunks, and examine and configure the Spanning Tree Protocol primary and secondary root bridges. You will also optimize the switched topology using PVST+, PortFast, and BPDU guard.

# **[Rapid PVST+ Configuration \(2.3.2\)](#page-8-0)**

Because PVST+ is the default STP mode, Rapid PVST+ must be explicitly configured.

## Spanning Tree Mode (2.3.2.1)

Rapid PVST+ is the Cisco implementation of RSTP. It supports RSTP on a per-VLAN basis. The topology in Figure 2-34 has two VLANs: 10 and 20.

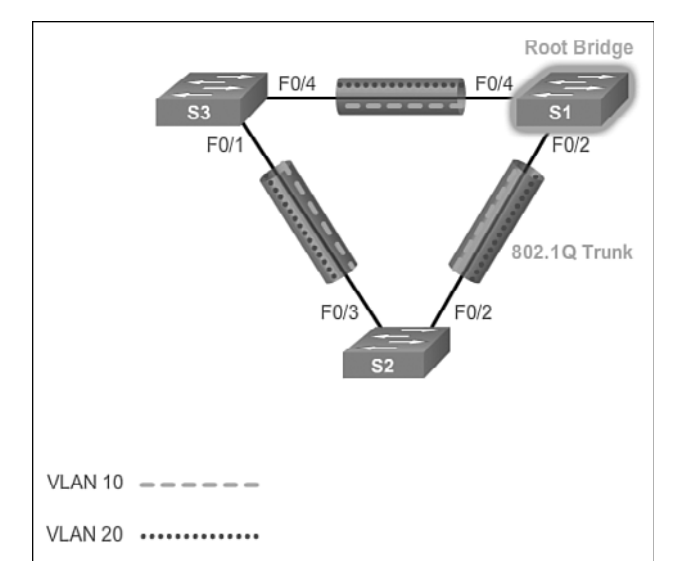

**Figure 2-34** Configure Rapid PVST+

### **Note**

The default spanning tree configuration on a Catalyst 2960 Series switch is PVST+. A Catalyst 2960 switch supports PVST+, Rapid PVST+, and MST, but only one version can be active for all VLANs at any time.

Rapid PVST+ commands control the configuration of VLAN spanning tree instances. A spanning tree instance is created when an interface is assigned to a VLAN and is

removed when the last interface is moved to another VLAN. As well, you can configure STP switch and port parameters before a spanning tree instance is created. These parameters are applied when a spanning tree instance is created.

Table 2-6 displays the Cisco IOS command syntax needed to configure Rapid PVST+ on a Cisco switch.

| <b>Description</b>                                             | <b>Command Syntax</b>                  |
|----------------------------------------------------------------|----------------------------------------|
| Enter global configuration mode.                               | configure terminal                     |
| Configure Rapid PVST + spanning-tree mode.                     | spanning-tree mode rapid-pyst          |
| Enter interface configuration mode.                            | interface <i>interface-id</i>          |
| Specify that the link type for this port is<br>point-to-point. | spanning-tree link-type point-to-point |
| Return to privileged EXEC mode.                                | end                                    |
| Clear all detected STP.                                        | clear spanning-tree detected-protocols |

**Table 2-6** Rapid PVST+ Configuration Commands

The **spanning-tree mode rapid-pvst** global configuration mode command is the one required command for the Rapid PVST+ configuration. When specifying an interface to configure, valid interfaces include physical ports, VLANs, and port channels. The VLAN ID range is 1 to 4094 when the enhanced software image (EI) is installed and 1 to 1005 when the standard software image (SI) is installed. The port-channel range is 1 to 6.

Example 2-9 shows Rapid PVST+ commands configured on S1.

**Example 2-9** Configuring Rapid PVST+ on S1

```
S1# configure terminal
S1(config)# spanning-tree mode rapid-pvst
S1(config)# interface f0/2
S1(config-if)# spanning-tree link-type point-to-point
S1(config-if)# end
S1# clear spanning-tree detected-protocols
```
In Example 2-10, the **show spanning-tree vlan 10** command shows the spanning tree configuration for VLAN 10 on switch S1.

| S1# show spanning-tree vlan 10      |                                                       |  |  |  |
|-------------------------------------|-------------------------------------------------------|--|--|--|
| VLAN0010                            |                                                       |  |  |  |
| Spanning tree enabled protocol rstp |                                                       |  |  |  |
| Root ID Priority 4106               |                                                       |  |  |  |
|                                     | Address ec44.7631.3880                                |  |  |  |
|                                     | This bridge is the root                               |  |  |  |
|                                     | Hello Time 2 sec Max Age 20 sec Forward Delay 15 sec  |  |  |  |
|                                     |                                                       |  |  |  |
|                                     | Bridge ID Priority 4106 (priority 4096 sys-id-ext 10) |  |  |  |
|                                     | Address ec44.7631.3880                                |  |  |  |
|                                     | Hello Time 2 sec Max Age 20 sec Forward Delay 15 sec  |  |  |  |
|                                     | Aging Time 300 sec                                    |  |  |  |
|                                     |                                                       |  |  |  |
|                                     | Interface Role Sts Cost Prio.Nbr Type                 |  |  |  |
|                                     |                                                       |  |  |  |
| Fa0/3                               | Desg FWD 19 128.5 P2p Peer (STP)                      |  |  |  |
| Fa0/4                               | Desq FWD 19 128.6 P2p Peer (STP)                      |  |  |  |

**Example 2-10** Verifying That VLAN 10 Is Using RSTP

Notice that the BID priority is set to 4,096. In the output, the statement "Spanning tree enabled protocol rstp" indicates that S1 is running Rapid PVST+. Because S1 is the root bridge for VLAN 10, all of its interfaces are designated ports.

In Example 2-11, the **show running-config** command is used to verify the Rapid PVST+ configuration on S1.

**Example 2-11** Verifying the Rapid PVST+ Configuration

```
S1# show running-config | include span
spanning-tree mode rapid-pvst
spanning-tree extend system-id
spanning-tree vlan 1 priority 24576
spanning-tree vlan 10 priority 4096
spanning-tree vlan 20 priority 28672
spanning-tree link-type point-to-point
```
## **Note**

Generally, it is unnecessary to configure the point-to-point *link-type* parameter for Rapid PVST+, because it is unusual to have a shared *link-type*. In most cases, the only difference between configuring PVST+ and Rapid PVST+ is the **spanning-tree mode rapid-pvst** command.

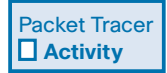

### **Packet Tracer 2.3.2.2: Configuring Rapid PVST+**

In this activity, you will configure VLANs and trunks, and examine and configure the Spanning Tree primary and secondary root bridges. You will also optimize them by using rapid PVST+, PortFast, and BPDU guard.

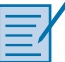

### **Lab 2.3.2.3: Configuring Rapid PVST+, PortFast, and BPDU Guard**

In this lab, you will complete the following objectives:

- Part 1: Build the Network and Configure Basic Device Settings
- Part 2: Configure VLANs, Native VLAN, and Trunks
- Part 3: Configure the Root Bridge and Examine PVST+ Convergence
- Part 4: Configure Rapid PVST+, PortFast, BPDU Guard, and Examine Convergence

# **[STP Configuration Issues \(2.3.3\)](#page-8-1)**

If STP configuration is left unchanged, the algorithm might not choose the best root bridge. So it is usually desirable to change the configuration. This topic reviews some of the common issues that can occur when the STP configuration is modified.

## Analyzing the STP Topology (2.3.3.1)

To analyze the STP topology, follow these steps as shown in Figure 2-35:

- **Step 1.** Discover the Layer 2 topology. Use network documentation if it exists or use the **show cdp neighbors** command to discover the Layer 2 topology.
- **Step 2.** After discovering the Layer 2 topology, use STP knowledge to determine the expected Layer 2 path. It is necessary to know which switch is the root bridge.
- **Step 3.** Use the **show spanning-tree vlan** command to determine which switch is the root bridge.
- **Step 4.** Use the **show spanning-tree vlan** command on all switches to find out which ports are in the blocking or forwarding state and confirm your expected Layer 2 path.

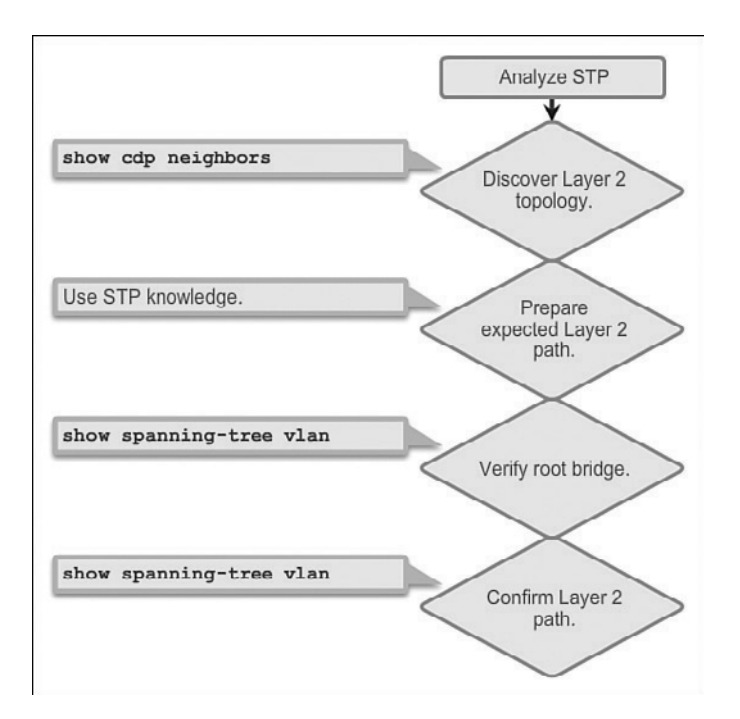

**Figure 2-35** Analyzing the STP Topology

# Expected Topology Versus Actual Topology (2.3.3.2)

In many networks, the optimal STP topology is determined as part of the network design and then implemented through manipulation of STP priority and cost values. Situations can occur where STP was not considered in the network design and implementation, or where it was considered or implemented before the network underwent significant growth and change. In such situations, it is important to know how to analyze the actual STP topology in the operational network.

A big part of troubleshooting consists of comparing the actual state of the network against the expected state of the network and spotting the differences to gather clues about the troubleshooting problem. A network professional should be able to examine the switches and determine the actual topology, and be able to understand what the underlying spanning tree topology should be.

# Overview of Spanning Tree Status (2.3.3.3)

Using the **show spanning-tree** command without specifying any additional options provides a quick overview of the status of STP for all VLANs that are defined on a switch. If interested only in a particular VLAN, limit the scope of this command by specifying that VLAN as an option.

Use the **show spanning-tree vlan** *vlan\_id* command to get STP information for a particular VLAN. Use this command to get information about the role and status of each port on the switch. In Figure 2-36, the example output on switch S1 shows all three ports in the forwarding (FWD) state and the role of the three ports as either designated ports or root ports. Any ports being blocked display the output status as "BLK."

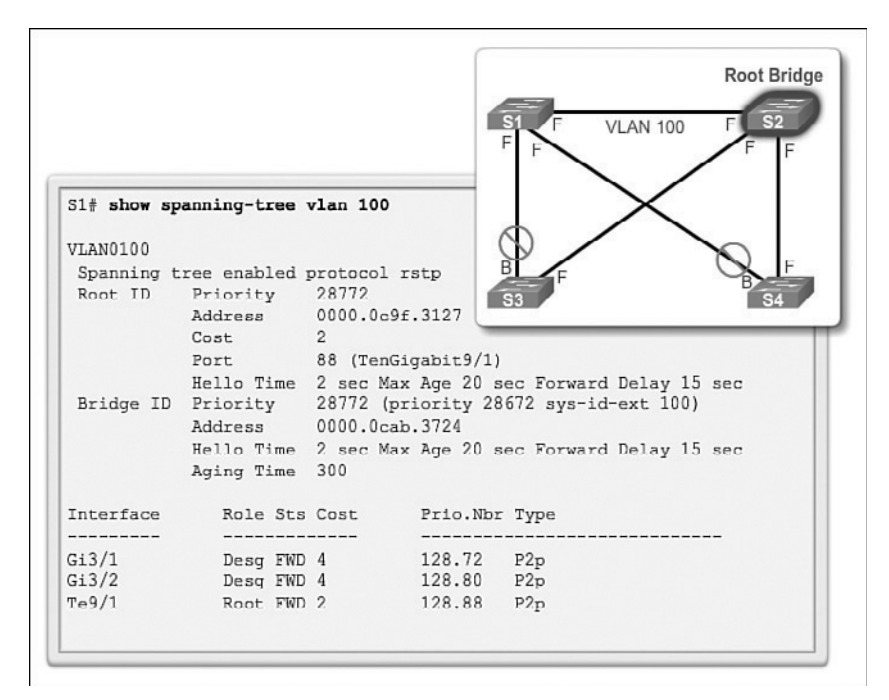

**Figure 2-36 show spanning-tree vlan** vlan id Command

The output also gives information about the BID of the local switch and the root ID, which is the BID of the root bridge.

## Spanning Tree Failure Consequences (2.3.3.4)

With many protocols, a malfunction means that you lose the functionality that the protocol was providing. For example, if OSPF malfunctions on a router, connectivity to networks that are reachable through that router might be lost. This would generally not affect the rest of the OSPF network. If connectivity to the router is still available, it is possible to troubleshoot to diagnose and fix the problem.

With STP, there are two types of failure. The first is similar to the OSPF problem; STP might erroneously block ports that should have gone into the forwarding state. Connectivity might be lost for traffic that would normally pass through this switch, but the rest of the network remains unaffected. The second type of failure is much

more disruptive. It happens when STP erroneously moves one or more ports into the forwarding state.

Remember that an Ethernet frame header does not include a TTL field, which means that any frame that enters a bridging loop continues to be forwarded by the switches indefinitely. The only exceptions are frames that have their destination address recorded in the MAC address table of the switches. These frames are simply forwarded to the port that is associated with the MAC address and do not enter a loop. However, any frame that is flooded by a switch enters the loop. This can include broadcasts, multicasts, and unicasts with a globally unknown destination MAC address.

Figure 2-37 graphically displays the consequences and corresponding symptoms of STP failure.

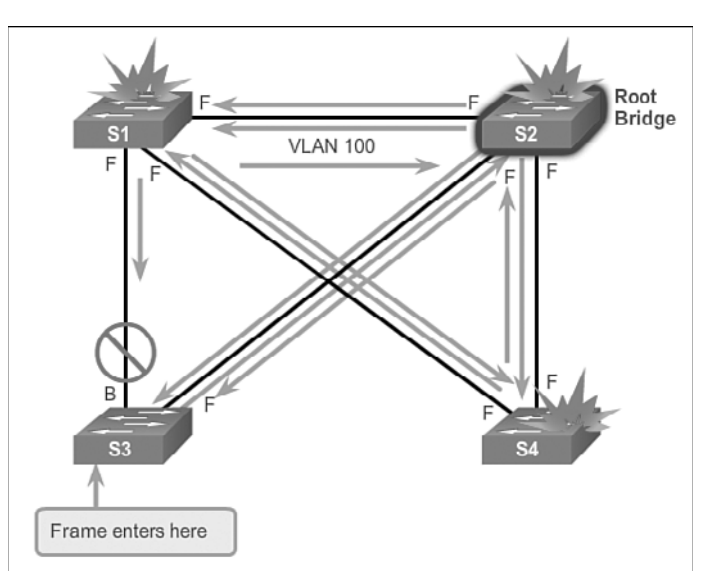

**Figure 2-37** STP Failure

The load on all links in the switched LAN quickly starts increasing as more and more frames enter the loop. This problem is not limited to the links that form the loop, but also affects any other links in the switched domain because the frames are flooded on all links. When the spanning tree failure is limited to a single VLAN, only links in that VLAN are affected. Switches and trunks that do not carry that VLAN operate normally.

If the spanning tree failure has created a bridging loop, traffic increases exponentially. The switches will then flood the broadcasts out multiple ports. This creates copies of the frames every time the switches forward them.

When control plane traffic starts entering the loop (for example, OSPF Hellos or EIGRP Hellos), the devices that are running these protocols quickly start getting overloaded. Their CPUs approach 100 percent utilization while they are trying to process an ever-increasing load of control plane traffic. In many cases, the earliest indication of this broadcast storm in progress is that routers or Layer 3 switches are reporting control plane failures and that they are running at a high CPU load.

The switches experience frequent MAC address table changes. If a loop exists, a switch might see a frame with a certain source MAC address coming in on one port and then see another frame with the same source MAC address coming in on a different port a fraction of a second later. This will cause the switch to update the MAC address table twice for the same MAC address.

Because of the combination of very high load on all links and the switch CPUs running at maximum load, these devices typically become unreachable. This makes it very difficult to diagnose the problem while it is happening.

## Repairing a Spanning Tree Problem (2.3.3.5)

One way to correct spanning tree failure is to manually remove redundant links in the switched network, either physically or through configuration, until all loops are eliminated from the topology. When the loops are broken, the traffic and CPU loads should quickly drop to normal levels, and connectivity to devices should be restored.

Although this intervention restores connectivity to the network, it is not the end of the troubleshooting process. All redundancy from the switched network has been removed, and now the redundant links must be restored.

If the underlying cause of the spanning tree failure has not been fixed, chances are that restoring the redundant links will trigger a new broadcast storm. Before restoring the redundant links, determine and correct the cause of the spanning tree failure. Carefully monitor the network to ensure that the problem is fixed.

**Interactive Graphic**

#### **Activity 2.3.3.6: Troubleshoot STP Configuration Issues**

Go to the course online to perform this practice activity.

# **[First Hop Redundancy Protocols \(2.4\)](#page-8-1)**

The term First Hop Redundancy Protocol (FHRP) refers to a collection of protocols that transparently provide end users with at least one redundant default gateway.

# **[Concept of First Hop Redundancy Protocols \(2.4.1\)](#page-8-0)**

With redundant routers and redundant links, it is possible to configure a redundant default gateway.

## Default Gateway Limitations (2.4.1.1)

Spanning tree protocols enable physical redundancy in a switched network. However, a host at the access layer of a hierarchical network also benefits from alternate default gateways. If a router or router interface (that serves as a default gateway) fails, the hosts configured with that default gateway are isolated from outside networks. A mechanism is needed to provide alternate default gateways in switched networks where two or more routers are connected to the same VLANs.

#### **Note**

For the purposes of the discussion on router redundancy, there is no functional difference between a multilayer switch and a router at the distribution layer. In practice, it is common for a multilayer switch to act as the default gateway for each VLAN in a switched network. This discussion focuses on the functionality of *routing*, regardless of the physical device used.

In a switched network, each client receives only one default gateway. There is no way to configure a secondary gateway, even if a second path exists to carry packets off the local segment.

In Figure 2-38, R1 is responsible for routing packets from PC1.

If R1 becomes unavailable, the routing protocols can dynamically converge. R2 now routes packets from outside networks that would have gone through R1. However, traffic from the inside network associated with R1, including traffic from workstations, servers, and printers configured with R1 as their default gateway, is still sent to R1 and dropped.

End devices are typically configured with a single IP address for a default gateway. This address does not change when the network topology changes. If that default gateway IP address cannot be reached, the local device is unable to send packets off the local network segment, effectively disconnecting it from the rest of the network. Even if a redundant router exists that could serve as a default gateway for that segment, there is no dynamic method by which these devices can determine the address of a new default gateway.

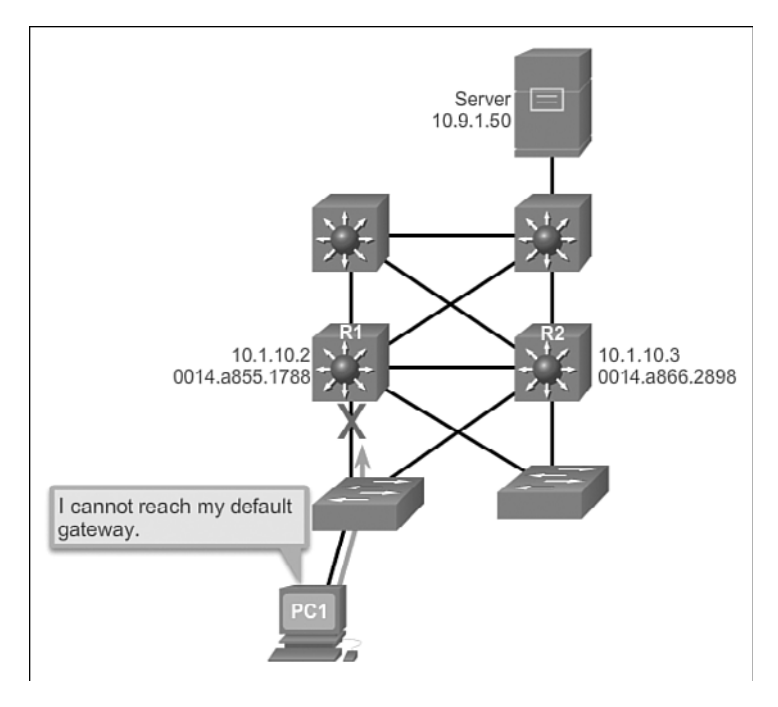

**Figure 2-38** Default Gateway Limitations

## Router Redundancy (2.4.1.2)

One way to prevent a single point of failure at the default gateway is to implement a virtual router. To implement this type of router redundancy, multiple routers are configured to work together to present the illusion of a single router to the hosts on the LAN, as shown in Figure 2-39. By sharing an IP address and a MAC address, two or more routers can act as a single virtual router.

The IP address of the virtual router is configured as the default gateway for the workstations on a specific IP segment. When frames are sent from host devices to the default gateway, the hosts use ARP to resolve the MAC address that is associated with the IP address of the default gateway. The ARP resolution returns the MAC address of the virtual router. Frames that are sent to the MAC address of the virtual router can then be physically processed by the currently active router within the virtual router group. A protocol is used to identify two or more routers as the devices that are responsible for processing frames that are sent to the MAC or IP address of a single virtual router. Host devices send traffic to the address of the virtual router. The physical router that forwards this traffic is transparent to the host devices.

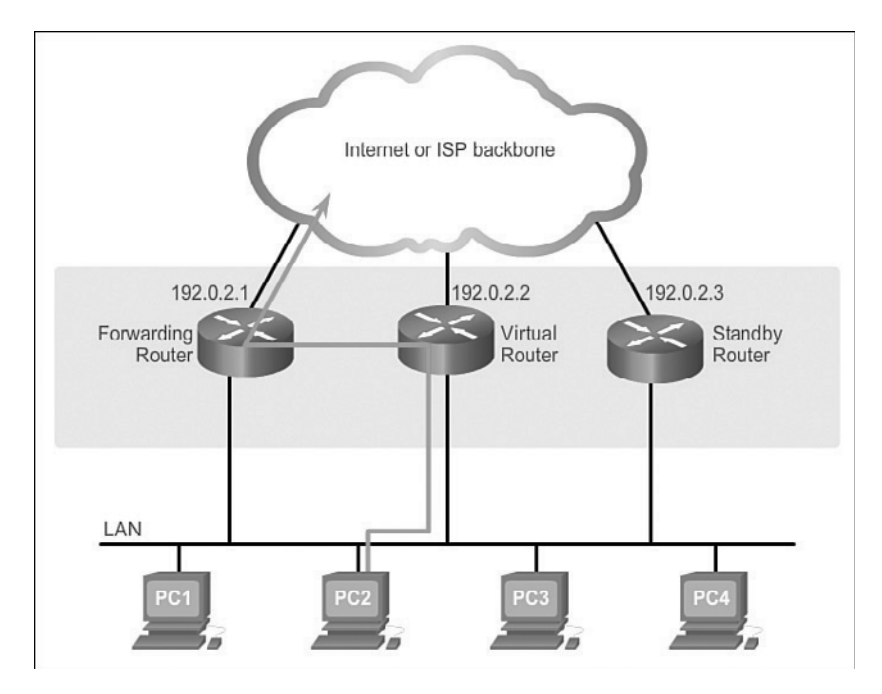

#### **Figure 2-39** Router Redundancy

A redundancy protocol provides the mechanism for determining which router should take the active role in forwarding traffic. It also determines when the forwarding role must be taken over by a standby router. The transition from one forwarding router to another is transparent to the end devices.

The ability of a network to dynamically recover from the failure of a device acting as a default gateway is known as first hop redundancy.

## Steps for Router Failover (2.4.1.3)

When the active router fails, the redundancy protocol transitions the standby router to the new active router role, as shown in Figure 2-40.

These are the steps that take place when the active router fails:

- **1.** The standby router stops seeing Hello messages from the forwarding router.
- **2.** The standby router assumes the role of the forwarding router.
- **3.** Because the new forwarding router assumes both the IP and MAC addresses of the virtual router, the host devices see no disruption in service.

#### **Activity 2.4.1.4: Identify FHRP Terminology**

**Interactive Graphic**

Go to the course online to perform this practice activity.

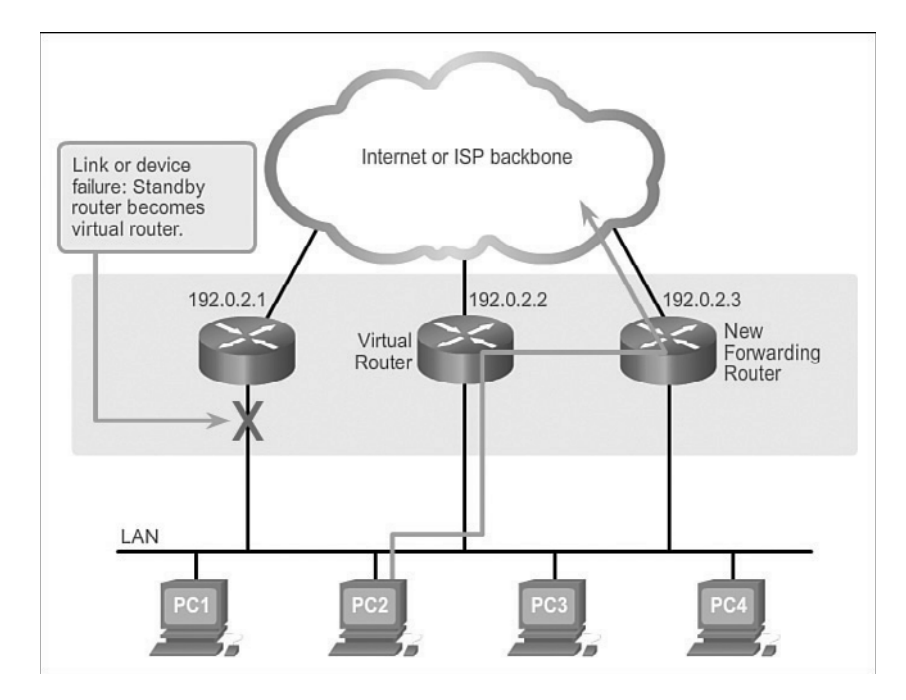

**Figure 2-40** Router Failover Example

# **[Varieties of First Hop Redundancy Protocols \(2.4.2\)](#page-8-1)**

There are several options to choose from when configuring an FHRP.

## First Hop Redundancy Protocols (2.4.2.1)

The following list defines the options available for First Hop Redundancy Protocols (FHRP).

- *Hot Standby Router Protocol (HSRP):* A Cisco-proprietary FHRP designed to allow for transparent failover of a first hop IPv4 device. HSRP provides high network availability by providing first-hop routing redundancy for IPv4 hosts on networks configured with an IPv4 default gateway address. HSRP is used in a group of routers for selecting an active device and a standby device. In a group of device interfaces, the active device is the device that is used for routing packets; the standby device is the device that takes over when the active device fails, or when preset conditions are met. The function of the HSRP standby router is to monitor the operational status of the HSRP group and to quickly assume packet-forwarding responsibility if the active router fails.
- **HSRP for IPv6:** A Cisco-proprietary FHRP providing the same functionality of HSRP, but in an IPv6 environment. An HSRP IPv6 group has a virtual MAC

address derived from the HSRP group number and a virtual IPv6 link-local address derived from the HSRP virtual MAC address. Periodic router advertisements (RA) are sent for the HSRP virtual IPv6 link-local address when the HSRP group is active. When the group becomes inactive, these RAs stop after a final RA is sent.

- *Virtual Router Redundancy Protocol* version 2 (VRRPv2): A nonproprietary election protocol that dynamically assigns responsibility for one or more virtual routers to the VRRP routers on an IPv4 LAN. This allows several routers on a multiaccess link to use the same virtual IPv4 address. A VRRP router is configured to run the VRRP protocol in conjunction with one or more other routers attached to a LAN. In a VRRP configuration, one router is elected as the virtual router master, with the other routers acting as backups, in case the virtual router master fails.
- **VRRPv3:** Provides the capability to support IPv4 and IPv6 addresses. VRRPv3 works in multivendor environments and is more scalable than VRRPv2.
- Gateway Load Balancing Protocol (GLBP): A Cisco-proprietary FHRP that protects data traffic from a failed router or circuit, like HSRP and VRRP, while also allowing load balancing (also called load sharing) between a group of redundant routers.
- **GLBP for IPv6:** A Cisco-proprietary FHRP providing the same functionality of GLBP, but in an IPv6 environment. GLBP for IPv6 provides automatic router backup for IPv6 hosts configured with a single default gateway on a LAN. Multiple first-hop routers on the LAN combine to offer a single virtual first-hop IPv6 router while sharing the IPv6 packet-forwarding load.
- **ICMP** Router Discovery Protocol (IRDP): Specified in RFC 1256, this is a legacy FHRP solution. IRDP allows IPv4 hosts to locate routers that provide IPv4 connectivity to other (nonlocal) IP networks.

#### **Interactive Graphic**

#### **Activity 2.4.2.2: Identify the Type of FHRP**

Go to the course online to perform this practice activity.

# **[FHRP Verification \(2.4.3\)](#page-8-0)**

This topic briefly reviews the tasks necessary to configure and verify HSRP and GLBP.

## HSRP Verification (2.4.3.1)

Figure 2-41 shows an example topology for configuring either HSRP or GLBP.

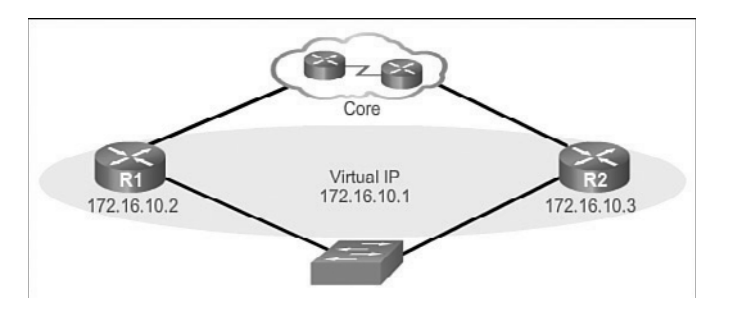

**Figure 2-41** FHRP Configuration Topology

An HSRP active router has the following characteristics:

- Responds to default gateway's ARP requests with the virtual router's MAC.
- $\blacksquare$  Assumes active forwarding of packets for the virtual router.
- Sends Hello messages.
- Knows the virtual router IP address.

An HSRP standby router has the following characteristics:

- Listens for periodic Hello messages.
- Assumes active forwarding of packets if it does not hear from the active router.

Use the **show standby** command to verify the HSRP state. In Example 2-12, the output shows that R1 is in the active state.

**Example 2-12** Verifying That R1 Is the HSRP Active Router

```
R1# show standby
FastEthernet0/1 - Group 10
   State is Active
     2 state changes, last state change 00:04:01
   Virtual IP address is 172.16.10.1
   Active virtual MAC address is 0000.0c07.ac0a
     Local virtual MAC address is 0000.0c07.ac0a (v1 default)
   Hello time 3 sec, hold time 10 sec
     Next hello sent in 0.528 secs
   Preemption disabled
   Active router is local
   Standby router is 172.16.10.3, priority 110 (expires in 10.576 sec)
   Priority 150 (configured 150)
   Group name is "hsrp-Fa0/1-10" (default)
```
## GLBP Verification (2.4.3.2)

Although HSRP and VRRP provide gateway resiliency, for the standby members of the redundancy group, the upstream bandwidth is not used while the device is in standby mode.

Only the active router in HSRP and VRRP groups forwards traffic for the virtual MAC address. Resources that are associated with the standby router are not fully utilized. You can accomplish some load balancing with these protocols by creating multiple groups and assigning multiple default gateways, but this configuration creates an administrative burden.

GLBP is a Cisco-proprietary solution to allow automatic selection and simultaneous use of multiple available gateways in addition to automatic failover between those gateways. Multiple routers share the load of frames that, from a client perspective, are sent to a single default gateway address, as shown in Figure 2-42.

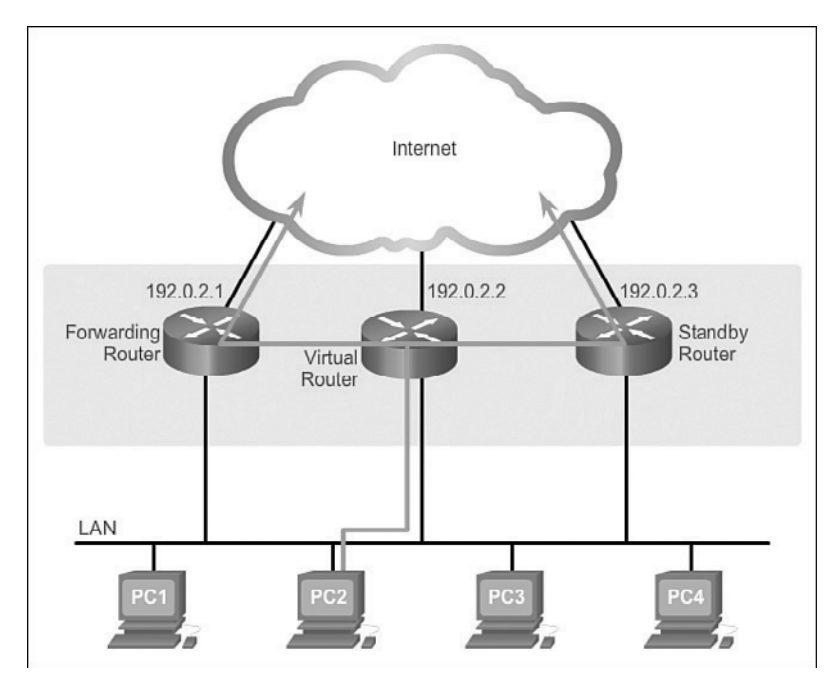

**Figure 2-42** Gateway Load-Balancing Protocol

With GLBP, you can fully utilize resources without the administrative burden of configuring multiple groups and managing multiple default gateway configurations. GLBP has the following characteristics:

- Allows full use of resources on all devices without the administrative burden of creating multiple groups.
- Provides a single virtual IP address and multiple virtual MAC addresses.
- Routes traffic to single gateway distributed across routers.
- $\blacksquare$  Provides automatic rerouting in the event of any failure.

Use the **show glbp** command to verify the GLBP status. Example 2-13 for R1 shows that GLBP group 10 is in the active state with virtual IP address 172.16.10.1. R1 is the active router for Forwarder 2.

**Example 2-13** Verifying R1 GLBP Forwarding Roles

```
R1# show glbp
FastEthernet0/1 - Group 10
   State is Active
     2 state changes, last state change 00:02:50
   Virtual IP address is 172.16.10.1
   Hello time 3 sec, hold time 10 sec
     Next hello sent in 1.408 secs
   Redirect time 600 sec, forwarder timeout 14400 sec
   Preemption disabled
   Active is local
   Standby is 172.16.10.3, priority 110 (expires in 7.776 sec)
   Priority 150 (configured)
   Weighting 100 (default 100), thresholds: lower 1, upper 100
   Load balancing: round-robin
   Group members:
     0016.c8ee.131a (172.16.10.3)
     001b.d4ef.5091 (172.16.10.2) local
   There are 2 forwarders (1 active)
   Forwarder 1
     State is Listen
      2 state changes, last state change 00:00:09
     MAC address is 0007.b400.0a01 (learnt)
     Owner ID is 0016.c8ee.131a
     Redirection enabled, 597.792 sec remaining (maximum 600 sec)
     Time to live: 14397.792 sec (maximum 14400 sec)
     Preemption enabled, min delay 30 sec
     Active is 172.16.10.3 (primary), weighting 100 (expires in 9.920 sec)
   Forwarder 2
     State is Active
       1 state change, last state change 00:05:57
     MAC address is 0007.b400.0a02 (default)
     Owner ID is 001b.d4ef.5091
     Redirection enabled
     Preemption enabled, min delay 30 sec
     Active is local, weighting 100
```
## Syntax Checker — HSRP and GLBP (2.4.3.3)

Configuration of HSRP and GLBP is beyond the scope of this course. However, familiarity with the commands used to enable HSRP and GLBP aid in understanding the configuration output. For this reason, the syntax checker and subsequent lab are available as optional exercises.

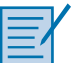

### **Lab 2.4.3.4: Configuring HSRP and GLBP**

In this lab, you will complete the following objectives:

- Part 1: Build the Network and Verify Connectivity
- Part 2: Configure First Hop Redundancy Using HSRP
- Part 3: Configure First Hop Redundancy Using GLBP

# **[Summary \(2.5\)](#page-8-1)**

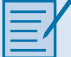

#### **Class Activity 2.5.1.1: Documentation Tree**

The employees in your building are having difficulty accessing a web server on the network. You look for the network documentation that the previous network engineer used before he transitioned to a new job; however, you cannot find any network documentation whatsoever.

Therefore, you decide to create your own network record-keeping system. You decide to start at the access layer of your network hierarchy. This is where redundant switches are located, as well as the company servers, printers, and local hosts.

You create a matrix to record your documentation and include access layer switches on the list. You also decide to document switch names, ports in use, cabling connections, root ports, designated ports, and alternate ports.

Problems that can result from a redundant Layer 2 network include broadcast storms, MAC database instability, and duplicate unicast frames. STP is a Layer 2 protocol that ensures that there is only one logical path between all destinations on the network by intentionally blocking redundant paths that could cause a loop.

STP sends BPDU frames for communication between switches. One switch is elected as the root bridge for each instance of spanning tree. An administrator can control this election by changing the bridge priority. Root bridges can be configured to enable spanning tree load balancing by VLAN or by a group of VLANs, depending on the spanning tree protocol used. STP then assigns a port role to each participating port using a path cost. The path cost is equal to the sum of all the port costs along the path to the root bridge. A port cost is automatically assigned to each port; however, it can also be manually configured. Paths with the lowest cost become preferred, and all other redundant paths are blocked.

PVST+ is the default configuration of IEEE 802.1D on Cisco switches. It runs one instance of STP for each VLAN. A newer, faster-converging spanning tree protocol, RSTP, can be implemented on Cisco switches on a per-VLAN basis in the form of Rapid PVST+. Multiple Spanning Tree (MST) is the Cisco implementation of Multiple Spanning Tree Protocol (MSTP), where one instance of spanning tree runs for a defined group of VLANs. Features such as PortFast and BPDU guard ensure that hosts in the switched environment are provided immediate access to the network without interfering with spanning tree operation.

First Hop Redundancy Protocols, such as HSRP, VRRP, and GLBP, provide alternate default gateways for hosts in the redundant router or multilayer switched environment. Multiple routers share a virtual IP address and MAC address that is used as

the default gateway on a client. This ensures that hosts maintain connectivity in the event of the failure of one device serving as a default gateway for a VLAN or set of VLANs. When using HSRP or VRRP, one router is active or forwarding for a particular group while others are in standby mode. GLBP allows the simultaneous use of multiple gateways in addition to providing automatic failover.

# **[Practice](#page-8-0)**

The following activities provide practice with the topics introduced in this chapter. The Labs and Class Activities are available in the companion *Scaling Networks Lab Manual* (ISBN 978-1-58713-325-1). The Packet Tracer Activities PKA files are found in the online course.

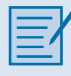

# **[Class Activities](#page-8-0)**

- Class Activity 2.0.1.2: Stormy Traffic
- Class Activity 2.5.1.1: Documentation Tree

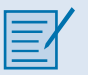

# **[Labs](#page-8-0)**

- Lab 2.1.2.10: Building a Switched Network with Redundant Links
- Lab 2.3.2.3: Configuring Rapid PVST+, PortFast, and BPDU Guard
- Lab 2.4.3.4: Configuring HSRP and GLBP

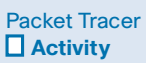

# **[Packet Tracer Activities](#page-8-0)**

- Packet Tracer Activity 2.1.1.5: Examining a Redundant Design
- Packet Tracer Activity 2.3.1.5: Configuring PVST+
- Packet Tracer Activity 2.3.2.2: Configuring Rapid PVST+

# **[Check Your Understanding Questions](#page-8-1)**

Complete all the review questions listed here to test your understanding of the topics and concepts in this chapter. The appendix "Answers to 'Check Your Understanding' Questions" lists the answers.

- **1.** What is an accurate description of redundancy?
	- A. Configuring a router with a complete MAC address database to ensure that all frames can be forwarded to the correct destination
	- B. Designing a network to use multiple paths between switches to ensure that there is no single point of failure
	- C. Designing a network to use multiple virtual devices to ensure that all traffic uses the best path through the internetwork
	- D. Configuring a switch with proper security to ensure that all traffic forwarded through an interface is filtered
- **2.** Which of the following issues are the result of a broadcast storm? (Choose two.)
	- A. During a broadcast storm, constant changes to the MAC address table prevent a switch from accurately forwarding frames.
	- B. In a network saturated with broadcast traffic, new traffic arriving at the switch will be forwarded into the broadcast domain, which further consumes available bandwidth.
	- C. During a broadcast storm, switches with high-speed interfaces will forward traffic in half-duplex mode to conserve available bandwidth.
	- D. Because of high processing demands during a broadcast storm, communication can fail between end stations in the broadcast domain.
	- E. During a broadcast storm, a switch will forward a received broadcast out every port on the switch.
- **3.** During the implementation of Spanning Tree Protocol, all switches are rebooted by the network administrator. What is the first step of the spanning-tree election process?
	- A. Each switch determines the best path to forward traffic.
	- B. Each switch determines what port to block to prevent a loop from occurring.
	- C. Each switch with a lower root ID than its neighbor will not send BPDUs.
	- D. All the switches send out BPDUs advertising themselves as the root bridge.
- **4.** After the election of the root bridge has been completed, how will switches find the best paths to the root bridge?
	- A. Each switch will analyze the sum of all port costs to reach the root and use the path with the lowest cost.
	- B. Each switch will analyze the port states of all neighbors and use the designated ports to forward traffic to the root.
	- C. Each switch will analyze the sum of the hops to reach the root and use the path with the fewest hops.
	- D. Each switch will analyze the BID of all neighbors to reach the root and use the path through the lowest BID neighbors.
- **5.** When PVST is running over a switched network, which port state can participate in BPDU frame forwarding based on BPDUs received, but does not forward data frames?
	- A. Disabled
	- B. Blocking
	- C. Listening
	- D. Forwarding
- **6.** What are expectations of configuring PortFast on a switch port? (Choose two.)
	- A. The switch port immediately transitions from the listening to the forwarding state.
	- B. The switch port immediately processes any BPDUs before transitioning to the forwarding state.
	- C. The switch port sends DHCP requests before transitioning to the forwarding state.
	- D. The switch port should never receive BPDUs from end stations that are connected to the port.
	- E. The switch port immediately transitions from the blocking to the forwarding state.
- **7.** Which of the following port states are used by Rapid PVST+? (Choose three.)
	- A. Learning
	- B. Blocking
	- C. Trunking
	- D. Discarding
	- E. Forwarding
	- F. Listening
- **8.** An administrator is troubleshooting a switch and wants to verify whether it is a root bridge. What command can be used to do this?
	- A. **show vlan**
	- B. **show spanning-tree**
	- C. **show running-config**
	- D. **show startup-config**
- **9.** What is the initial approach that should be used to troubleshoot a broadcast storm in a switched network?
	- A. Replace all instances of STP with RSTP.
	- B. Insert redundant links to replace the failed STP links.
	- C. Manually remove redundant links in the switched network.
	- D. Replace the cables on failed STP links.
- **10.** When first hop redundancy protocols are used, which of the following items will be shared by a set of routers that are presenting the illusion of being a single router? (Choose two.)
	- A. Host name
	- B. BID
	- C. MAC address
	- D. IP address
	- E. Static route
- **11.** A network administrator is overseeing the implementation of first hop redundancy protocols. Which of the following protocols will not be able to function with multivendor devices? (Choose two.)
	- A. VRRP
	- B. HSRP
	- C. IRDP
	- D. GLBP

 **12.** Indicate the STP protocol the matches the description.

is a legacy standard that runs all VLANs in a single spanning tree instance.

is a Cisco enhancement of RSTP that provides a spanning tree instance for each VLAN.

allows multiple VLANs to run in a single spanning tree instance.

**13.** List the three steps that an FHRP initiates during a router failover process.
*This page intentionally left blank* 

## **CHAPTER 3**

# **[LAN Aggregation](#page-8-0)**

## **[Objectives](#page-8-0)**

Upon completion of this chapter, you will be able to answer the following questions:

- What is link aggregation?
- $\blacksquare$  What is EtherChannel technology?
- $\blacksquare$  What are the commands to configure EtherChannel?
- What are the methods to troubleshoot link aggregation with EtherChannel?

## **[Key Terms](#page-8-0)**

This chapter uses the following key terms. You can find the definitions in the Glossary.

*Port Aggregation Protocol (PAgP) page 122 Link Aggregation Control Protocol (LACP) page 122 PAgP desirable page 127*

*PAgP auto page 127 LACP active page 129 LACP passive page 129*

## <span id="page-146-0"></span>**[Introduction \(3.0.1.1\)](#page-8-1)**

Link aggregation is the ability to create one logical link using multiple physical links between two devices. This allows load sharing among the physical links, rather than having STP block one or more of the links. EtherChannel is a form of link aggregation used in switched networks.

This chapter describes EtherChannel and the methods used to create an Ether-Channel. An EtherChannel can be manually configured or can be negotiated by using the Cisco-proprietary protocol *Port Aggregation Protocol (PAgP)* or the IEEE 802.3ad–defined protocol *Link Aggregation Control Protocol (LACP)*. The configuration, verification, and troubleshooting of EtherChannel are discussed.

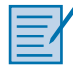

#### **Class Activity 3.0.1.2: Imagine This**

It is the end of the work day. In your small- to medium-sized business, you are trying to explain to the network engineers about EtherChannel and how it looks when it is physically set up. The network engineers have difficulty envisioning how two switches could possibly be connected through several links that collectively act as one channel or connection. Your company is definitely considering implementing an EtherChannel network.

Therefore, you end the meeting with an assignment for the engineers. To prepare for the next day's meeting, they are to perform some research and bring to the meeting one graphic representation of an EtherChannel network connection. They are tasked with explaining how an EtherChannel network operates to the other engineers.

When researching EtherChannel, a good question to search for is "What does Ether-Channel look like?" Prepare a few slides to demonstrate your research that will be presented to the network engineering group. These slides should provide a solid grasp of how EtherChannels are physically created within a network topology. Your goal is to ensure that everyone leaving the next meeting will have a good idea as to why he or she would consider moving to a network topology using EtherChannel as an option.

## **[Link Aggregation Concepts \(3.1\)](#page-8-1)**

In this section, we discuss link aggregation and EtherChannel, a Layer 2 link aggregation technology.

### <span id="page-147-0"></span>**[Link Aggregation \(3.1.1\)](#page-8-0)**

Link aggregation is the process of using multiple redundant links as one logical link in order to take advantage of underutilized links to increase bandwidth.

### Introduction to Link Aggregation (3.1.1.1)

In Figure 3-1, traffic coming from several links (usually 100 or 1000 Mb/s) aggregates on the access switch and must be sent to distribution switches. Because of the traffic aggregation, links with higher bandwidth must be available between the access and distribution switches.

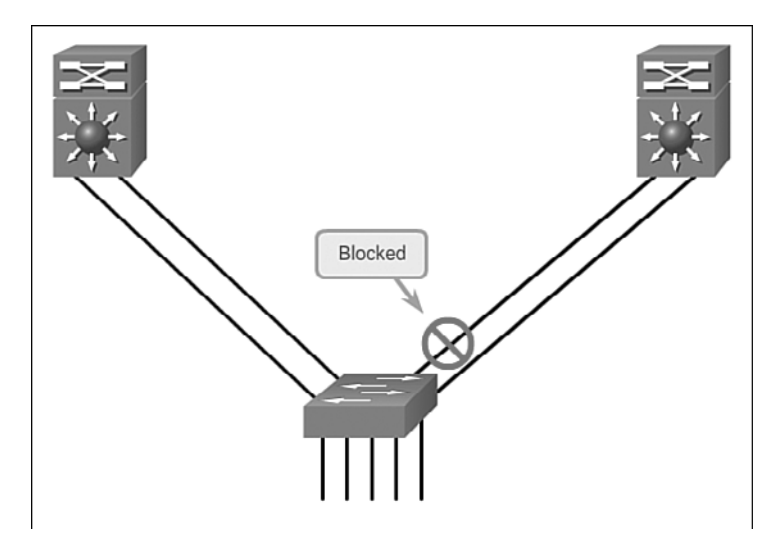

**Figure 3-1** Redundant Links with STP

It might be possible to use faster links, such as 10 Gb/s, on the aggregated link between the access and distribution layer switches. However, adding faster links is expensive. Additionally, as the speed increases on the access links, even the fastest possible port on the aggregated link is no longer fast enough to aggregate the traffic coming from all access links.

It is also possible to multiply the number of physical links between the switches to increase the overall speed of switch-to-switch communication. However, by default, STP is enabled on switch devices. STP will block redundant links to prevent routing loops.

For these reasons, the best solution is to implement an EtherChannel configuration.

### <span id="page-148-1"></span><span id="page-148-0"></span>Advantages of EtherChannel (3.1.1.2)

Figure 3-2 shows a conceptual view of links aggregated using EtherChannel.

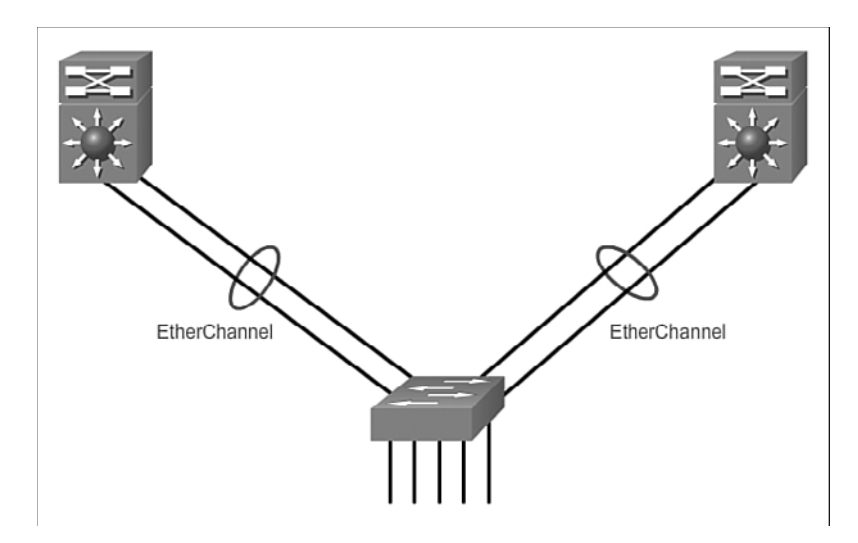

**Figure 3-2** EtherChannel Topology Example

EtherChannel technology was originally developed by Cisco as a LAN switch-toswitch technique of grouping several Fast Ethernet or Gigabit Ethernet ports into one logical channel. When an EtherChannel is configured, the resulting virtual interface is called a port channel. The physical interfaces are bundled together into a port channel interface.

EtherChannel technology has many advantages:

- Most configuration tasks can be done on the EtherChannel interface instead of on each individual port, ensuring configuration consistency throughout the links.
- EtherChannel relies on existing switch ports. There is no need to upgrade the link to a faster and more expensive connection to have more bandwidth.
- Load balancing takes place between links that are part of the same Ether-Channel. Depending on the hardware platform, one or more load-balancing methods can be implemented. These methods include source MAC to destination MAC load balancing, or source IP to destination IP load balancing, across the physical links.
- EtherChannel creates an aggregation that is seen as one logical link. When several EtherChannel bundles exist between two switches, STP can block one of the bundles to prevent switching loops. When STP blocks one of the redundant links, it blocks the entire EtherChannel. This blocks all the ports belonging to

<span id="page-149-1"></span><span id="page-149-0"></span>that EtherChannel link. Where there is only one EtherChannel link, all physical links in the EtherChannel are active because STP sees only one (logical) link.

 $\blacksquare$  EtherChannel provides redundancy because the overall link is seen as one logical connection. Additionally, the loss of one physical link within the channel does not create a change in the topology; therefore a spanning tree recalculation is not required. Assuming that at least one physical link is present, the Ether-Channel remains functional, even if its overall throughput decreases because of a lost link within the EtherChannel.

### **[EtherChannel Operation \(3.1.2\)](#page-9-0)**

This section reviews the restrictions to implementing EtherChannel and the two EtherChannel protocols.

### Implementation Restrictions (3.1.2.1)

EtherChannel can be implemented by grouping multiple physical ports into one or more logical EtherChannel links.

#### **Note**

Interface types cannot be mixed. For example, Fast Ethernet and Gigabit Ethernet cannot be mixed within a single EtherChannel.

The EtherChannel provides full-duplex bandwidth up to 800 Mb/s (Fast Ether-Channel) or 8 Gb/s (Gigabit EtherChannel) between one switch and another switch or host. Currently each EtherChannel can consist of up to eight compatibly configured Ethernet ports. The Cisco IOS switch can currently support six Ether-Channels. However, as new IOSs are developed and platforms change, some cards and platforms can support increased numbers of ports within an EtherChannel link, as well as support an increased number of Gigabit EtherChannels. The concept is the same no matter the speeds or number of links that are involved. When configuring EtherChannel on switches, be aware of the hardware platform boundaries and specifications.

The original purpose of EtherChannel was to increase speed capability on aggregated links between switches. However, this concept was extended as EtherChannel technology became more popular, and now many servers also support link aggregation with EtherChannel. EtherChannel creates a one-to-one relationship; that is, one EtherChannel link connects only two devices. An EtherChannel link can be created between two switches, or an EtherChannel link can be created between an EtherChannel-enabled server and a switch. However, traffic cannot be sent to two different switches through the same EtherChannel link.

<span id="page-150-1"></span><span id="page-150-0"></span>The individual EtherChannel group member port configuration must be consistent on both devices. If the physical ports of one side are configured as trunks, the physical ports of the other side must also be configured as trunks within the same native VLAN. Additionally, all ports in each EtherChannel link must be configured as Layer 2 ports.

#### **Note**

Layer 3 EtherChannels can be configured on Cisco Catalyst multilayer switches, such as the Catalyst 3560, but these are not explored in this course. A Layer 3 EtherChannel has a single IP address associated with the logical aggregation of switch ports in the EtherChannel.

Each EtherChannel has a logical port channel interface, shown in Figure 3-3. A configuration applied to the port channel interface affects all physical interfaces that are assigned to that interface.

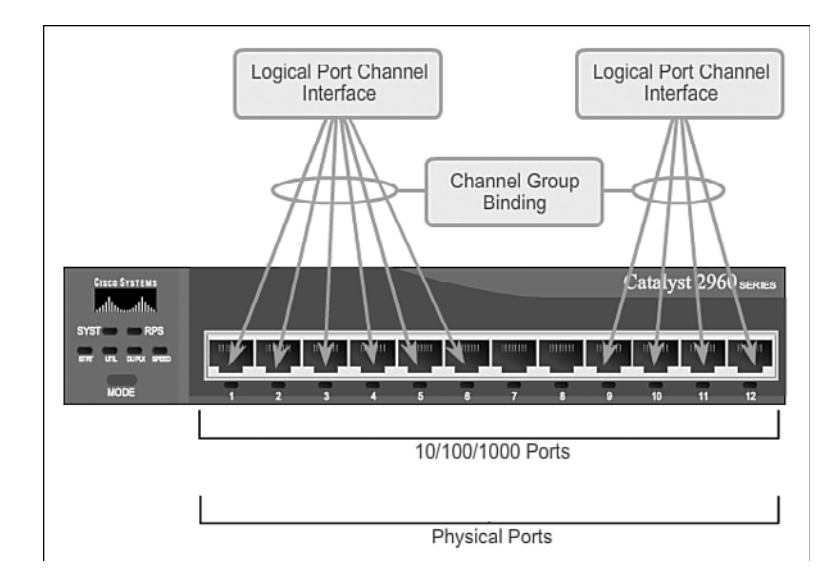

**Figure 3-3** EtherChannel Logical Groupings

### Port Aggregation Protocol (3.1.2.2)

EtherChannels can be formed through negotiation using one of two protocols, PAgP or LACP. These protocols allow ports with similar characteristics to form a channel through dynamic negotiation with adjoining switches.

#### **Note**

It is also possible to configure a static or unconditional EtherChannel without PAgP or LACP.

### PAgP

PAgP is a Cisco-proprietary protocol that aids in the automatic creation of Ether-Channel links, as shown in Figure 3-4.

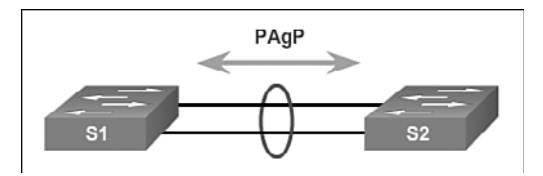

#### **Figure 3-4** PAgP Topology

When an EtherChannel link is configured using PAgP, PAgP packets are sent between EtherChannel-capable ports to negotiate the forming of a channel. When PAgP identifies matched Ethernet links, it groups the links into an EtherChannel. The EtherChannel is then added to the spanning tree as a single port.

When enabled, PAgP also manages the EtherChannel. PAgP packets are sent every 30 seconds. PAgP checks for configuration consistency and manages link additions and failures between two switches. It ensures that when an EtherChannel is created, all ports have the same type of configuration.

#### **Note**

In EtherChannel, it is mandatory that all ports have the same speed, duplex setting, and VLAN information. Any port modification after the creation of the channel also changes all other channel ports.

PAgP helps create the EtherChannel link by detecting the configuration of each side and ensuring that links are compatible so that the EtherChannel link can be enabled when needed.

- **On:** This mode forces the interface to channel without PAgP. Interfaces configured in the on mode do not exchange PAgP packets.
- **PAgP desirable:** This PAgP mode places an interface in an active negotiating state in which the interface initiates negotiations with other interfaces by sending PAgP packets.
- **PAgP auto:** This PAgP mode places an interface in a passive negotiating state in which the interface responds to the PAgP packets that it receives, but does not initiate PAgP negotiation.

Table 3-1 summarizes the result for PAgP channel establishment based on the configuration of each side of a link in Figure 3-4.

| S <sub>1</sub>    | S <sub>2</sub> | Established? |
|-------------------|----------------|--------------|
| On                | On             | Yes          |
| Auto/Desirable    | Desirable      | Yes          |
| On/Auto/Desirable | Not Configured | No           |
| On                | Desirable      | No           |
| Auto/On           | Auto           | No           |

<span id="page-152-1"></span><span id="page-152-0"></span>**Table 3-1** PAgP Channel Establishment

The modes must be compatible on each side. If one side is configured to be in auto mode, it is placed in a passive state, waiting for the other side to initiate the Ether-Channel negotiation. If the other side is also set to auto, the negotiation never starts and the EtherChannel does not form. If all modes are disabled by using the **no** command, or if no mode is configured, the EtherChannel is disabled.

The on mode manually places the interface in an EtherChannel, without any negotiation. It works only if the other side is also set to on. If the other side is set to negotiate parameters through PAgP, no EtherChannel forms, because the side that is set to on mode does not negotiate.

### Link Aggregation Control Protocol (3.1.2.3)

LACP is part of an IEEE specification (802.3ad) that allows several physical ports to be bundled to form a single logical channel, as shown in Figure 3-5.

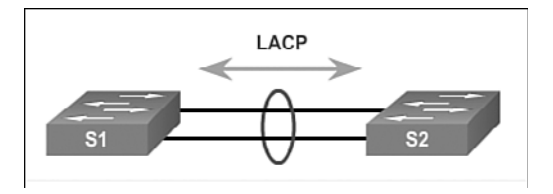

**Figure 3-5** LACP Topology

LACP allows a switch to negotiate an automatic bundle by sending LACP packets to the peer. It performs a function similar to PAgP with Cisco EtherChannel. Because LACP is an IEEE standard, it can be used to facilitate EtherChannels in multivendor environments. On Cisco devices, both protocols are supported.

#### **Note**

LACP was originally defined as IEEE 802.3ad. However, LACP is now defined in the newer IEEE 802.1AX standard for local and metropolitan-area networks.

LACP provides the same negotiation benefits as PAgP. LACP helps create the Ether-Channel link by detecting the configuration of each side and making sure that they are compatible so that the EtherChannel link can be enabled when needed. Figure 3-5 shows the modes for LACP.

- **On:** This mode forces the interface to channel without LACP. Interfaces configured in the on mode do not exchange LACP packets.
- *LACP active*: This LACP mode places a port in an active negotiating state. In this state, the port initiates negotiations with other ports by sending LACP packets.
- *LACP passive*: This LACP mode places a port in a passive negotiating state. In this state, the port responds to the LACP packets that it receives, but does not initiate LACP packet negotiation.

Just as with PAgP, modes must be compatible on both sides for the EtherChannel link to form. The on mode is repeated, because it creates the EtherChannel configuration unconditionally, without PAgP or LACP dynamic negotiation. Table 3-2 summarizes the results for LACP channel establishment based on the configuration of each side of a link in Figure 3-5.

| S <sub>1</sub>    | S <sub>2</sub> | <b>Established?</b> |
|-------------------|----------------|---------------------|
| On                | On             | Yes                 |
| Active/Passive    | Active         | Yes                 |
| On/Active/Passive | Not Configured | No                  |
| On                | Active         | No                  |
| Passive/On        | Passive        | No                  |

**Table 3-2** LACP Channel Establishment

#### **Interactive Graphic**

#### **Activity 3.1.2.4: Identify the PAgP and LACP Modes**

Go to the course online to perform this practice activity.

## <span id="page-154-1"></span><span id="page-154-0"></span>**[Link Aggregation Configuration \(3.2\)](#page-9-1)**

This section discusses EtherChannel configuration, verification, and troubleshooting.

## **[Configuring EtherChannel \(3.2.1\)](#page-9-1)**

Configuring EtherChannel is simple enough as long as the network administrator is aware of the limitations.

### Configuration Guidelines (3.2.1.1)

The following guidelines and restrictions are useful for configuring EtherChannel:

- **EtherChannel support:** All Ethernet interfaces on all modules must support EtherChannel with no requirement that interfaces be physically contiguous, or on the same module.
- **Speed and duplex:** Configure all interfaces in an EtherChannel to operate at the same speed and in the same duplex mode, as shown in Figure 3-6.
- **VLAN match:** All interfaces in the EtherChannel bundle must be assigned to the same VLAN, or be configured as a trunk (also shown in Figure 3-6).
- **Range of VLANs:** An EtherChannel supports the same allowed range of VLANs on all the interfaces in a trunking EtherChannel. If the allowed range of VLANs is not the same, the interfaces do not form an EtherChannel, even when set to auto or desirable mode.

Figure 3-6 shows example topologies. In the top topology, a channel is established because none of the restrictions apply. In the bottom topology, the duplex mode doesn't match, so a channel is not established.

If these settings must be changed, configure them in port channel interface configuration mode. After the port channel interface is configured, any configuration that is applied to the port channel interface also affects individual interfaces. However, configurations that are applied to the individual interfaces do not affect the port channel interface. Therefore, making configuration changes to an interface that is part of an EtherChannel link can cause interface compatibility issues.

<span id="page-155-1"></span><span id="page-155-0"></span>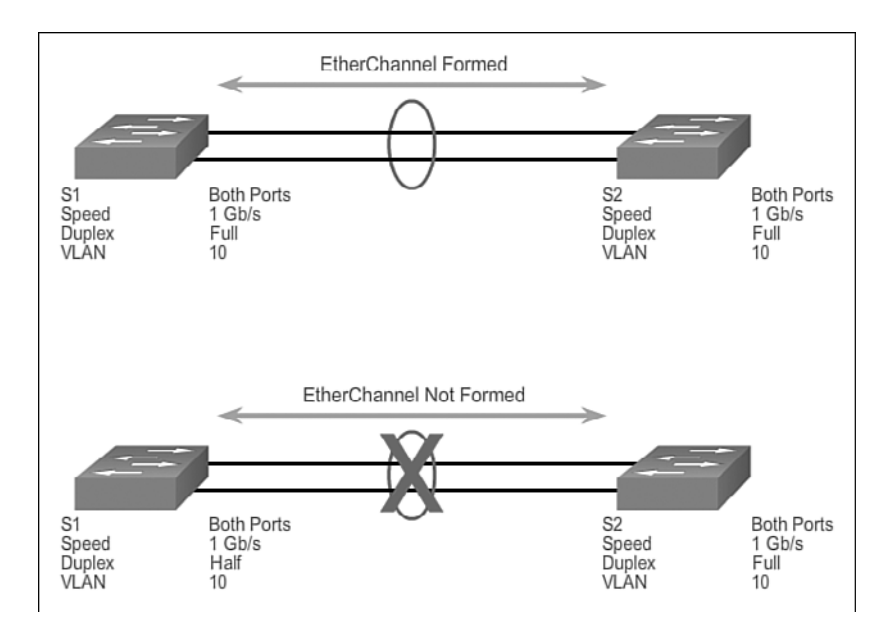

**Figure 3-6** EtherChannel Configuration Restrictions Example

### Configuring Interfaces (3.2.1.2)

Configuring EtherChannel with LACP is based on two steps:

- **Step 1.** Specify the interfaces that compose the EtherChannel group using the **interface range** *interface* global configuration mode command. The **range** keyword allows you to select several interfaces and configure them all together. A good practice is to start by shutting down those interfaces so that any incomplete configuration does not create activity on the link.
- **Step 2.** Create the port channel interface with the **channel-group** *identifier* **mode active** command in interface range configuration mode. The identifier specifies a channel group number. The **mode active** keywords identify this as an LACP EtherChannel configuration.

#### **Note**

EtherChannel is disabled by default.

Figure 3-7 shows the topology that is used for the configuration, verification, and troubleshooting examples in this section.

<span id="page-156-1"></span><span id="page-156-0"></span>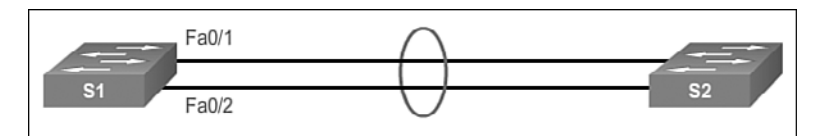

**Figure 3-7** EtherChannel Configuration Topology

In Example 3-1, the FastEthernet0/1 and FastEthernet0/2 interfaces are bundled into EtherChannel interface port channel 1. To change Layer 2 settings on the port channel interface, enter port channel interface configuration mode using the interface **port-channel** command, followed by the interface identifier. In the example, the EtherChannel is configured as a trunk interface with allowed VLANs specified. Interface port channel 1 is configured as a trunk with allowed VLANs 1, 2, and 20.

**Example 3-1** Configuring EtherChannel with LACP

```
S1(config)# interface range FastEthernet0/1 - 2
S1(config-if-range)# channel-group 1 mode active
S1(config-if-range)# interface port-channel 1
S1(config-if)# switchport mode trunk
S1(config-if)# switchport trunk allowed vlan 1,2,20
```
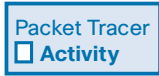

#### **Packet Tracer Activity 3.2.1.3: Configuring EtherChannel**

Three switches have just been installed. There are redundant uplinks between the switches. Usually, only one of these links could be used; otherwise, a bridging loop might occur. However, using only one link utilizes only half of the available bandwidth. EtherChannel allows up to eight redundant links to be bundled together into one logical link. In this lab, you will configure Port Aggregation Protocol (PAgP), a Cisco EtherChannel protocol, and Link Aggregation Control Protocol (LACP), an IEEE 802.3ad open standard version of EtherChannel.

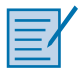

#### **Lab 3.2.1.4: Configuring EtherChannel**

In this lab, you will complete the following objectives:

- Part 1: Configure Basic Switch Settings
- $\blacksquare$  Part 2: Configure PAgP
- Part 3: Configure LACP

### <span id="page-157-1"></span><span id="page-157-0"></span>**[Verifying and Troubleshooting EtherChannel \(3.2.2\)](#page-9-0)**

This topic discusses several useful commands available for verifying and troubleshooting EtherChannel.

### Verifying EtherChannel (3.2.2.1)

There are a number of commands to verify an EtherChannel configuration. First, the **show interface port-channel** command displays the general status of the port channel interface. In Example 3-2, the Port Channel 1 interface is up.

**Example 3-2 show interface port-channel** Command

| S1# show interface Port-channel1                                         |  |  |  |  |  |  |
|--------------------------------------------------------------------------|--|--|--|--|--|--|
| Port-channell is up, line protocol is up (connected)                     |  |  |  |  |  |  |
| Hardware is EtherChannel, address is 0cd9.96e8.8a01 (bia 0cd9.96e8.8a01) |  |  |  |  |  |  |
| MTU 1500 bytes, BW 200000 Kbit/sec, DLY 100 usec,                        |  |  |  |  |  |  |
| reliability $255/255$ , txload $1/255$ , rxload $1/255$                  |  |  |  |  |  |  |
| Encapsulation ARPA, loopback not set                                     |  |  |  |  |  |  |
| <output omitted=""></output>                                             |  |  |  |  |  |  |

When several port channel interfaces are configured on the same device, use the **show etherchannel summary** command to simply display one line of information per port channel. In Example 3-3, the switch has one EtherChannel configured; group 1 uses LACP.

**Example 3-3 show etherchannel summary** Command

| S1# show etherchannel summary |  |                                              |  |   |  |  |
|-------------------------------|--|----------------------------------------------|--|---|--|--|
|                               |  | Flags: D - down P - bundled in port-channel  |  |   |  |  |
|                               |  | I - stand-alone s - suspended                |  |   |  |  |
|                               |  | H - Hot-standby (LACP only)                  |  |   |  |  |
|                               |  | R - Layer3 S - Layer2                        |  |   |  |  |
|                               |  | U - in use f - failed to allocate aggregator |  |   |  |  |
|                               |  |                                              |  |   |  |  |
|                               |  | M - not in use, minimum links not met        |  |   |  |  |
|                               |  | u - unsuitable for bundling                  |  |   |  |  |
|                               |  | w - waiting to be aggregated                 |  |   |  |  |
|                               |  | d - default port                             |  |   |  |  |
|                               |  |                                              |  |   |  |  |
|                               |  |                                              |  |   |  |  |
|                               |  | Number of channel-groups in use: 1           |  |   |  |  |
|                               |  | Number of aqqreqators:                       |  | 1 |  |  |
|                               |  |                                              |  |   |  |  |

```
Group Port-channel Protocol Ports
------+-------------+-----------+-----------------------------------------------
1 Po1(SU) LACP Fa0/1(P) Fa0/2(P)
```
The interface bundle consists of the FastEthernet0/1 and FastEthernet0/2 interfaces. Group 1 is a Layer 2 EtherChannel and is in use, as indicated by the letters SU next to the port channel number.

Use the **show etherchannel port-channel** command to display information about a specific port channel interface, as shown in Example 3-4.

**Example 3-4 show etherchannel port-channel** Command

```
S1# show etherchannel Port-channel
       Channel-group listing:
       ----------------------
Group: 1
----------
       Port-channels in the group:
       ---------------------------
Port-channel: Po1 (Primary Aggregator)
------------
Age of the Port-channel = 0d:00h:25m:17sLogical slot/port = 2/1 Number of ports = 2
HotStandBy port = null
Port state = Port-channel Ag-Inuse
Protocol = LACP
Port security = Disabled
Ports in the Port-channel:
Index Load Port EC state No of bits
------+------+------+------------------+-----------
 0 00 Fa0/1 Active 0
 0 00 Fa0/2 Active 0
Time since last port bundled: 0d:00h:05m:41s Fa0/2
Time since last port Un-bundled: 0d:00h:05m:48s Fa0/2
```
<span id="page-159-1"></span><span id="page-159-0"></span>In the example, the Port Channel 1 interface consists of two physical interfaces, FastEthernet0/1 and FastEthernet0/2. It uses LACP in active mode. It is properly connected to another switch with a compatible configuration, which is why the port channel is said to be in use.

On any physical interface member of an EtherChannel bundle, the **show interfaces etherchannel** command can provide information about the role of the interface in the EtherChannel, as shown in Example 3-5. The interface FastEthernet 0/1 is part of the EtherChannel bundle 1. The protocol for this EtherChannel is LACP.

**Example 3-5 show interfaces f0/1 etherchannel** Command

| S1# show interfaces f0/1 etherchannel |           |                                    |                                                                               |       |                   |        |                           |       |
|---------------------------------------|-----------|------------------------------------|-------------------------------------------------------------------------------|-------|-------------------|--------|---------------------------|-------|
|                                       |           | Port state = Up Mstr Assoc In-Bndl |                                                                               |       |                   |        |                           |       |
|                                       |           |                                    | $Channel$ $group = 1$ $Mode = Active$                                         |       | $Gechange = -$    |        |                           |       |
| $Port-channel = Po1$                  |           |                                    | $GC =$<br>$\sim 100$                                                          |       |                   |        | Pseudo port-channel = Po1 |       |
| Port index $= 0$                      |           |                                    | $Load = 0x00$                                                                 |       | $Protocol = LACP$ |        |                           |       |
|                                       |           |                                    |                                                                               |       |                   |        |                           |       |
|                                       |           |                                    | Flags: S - Device is sending Slow LACPDUs F - Device is sending fast LACPDUs. |       |                   |        |                           |       |
|                                       |           |                                    | A - Device is in active mode. P - Device is in passive mode.                  |       |                   |        |                           |       |
|                                       |           |                                    |                                                                               |       |                   |        |                           |       |
| Local information:                    |           |                                    |                                                                               |       |                   |        |                           |       |
|                                       |           |                                    | LACP port                                                                     | Admin | Oper              | Port   |                           | Port  |
| Port                                  |           |                                    | Flags State Priority Key                                                      |       | Key               | Number |                           | State |
| Fa0/1                                 | SA –      | bndl                               | 32768                                                                         | 0x1   | 0x1               | 0x102  |                           | 0x3D  |
|                                       |           |                                    |                                                                               |       |                   |        |                           |       |
| Partner's information:                |           |                                    |                                                                               |       |                   |        |                           |       |
|                                       |           |                                    |                                                                               |       |                   |        |                           |       |
|                                       |           | LACP port                          |                                                                               |       | Admin             | Oper   | Port                      | Port  |
| Port                                  | Flaqs     |                                    | Priority Dev ID                                                               | Aqe   | key               | Key    | Number                    | State |
| Fa0/1                                 | <b>SA</b> | 32768                              | 0cd9.96d2.4000                                                                | 4s    | $0 \times 0$      | 0x1    | 0x102                     | 0x3D  |
|                                       |           |                                    |                                                                               |       |                   |        |                           |       |

### Troubleshooting EtherChannel (3.2.2.2)

All interfaces within an EtherChannel must have the same configuration of speed and duplex mode, native and allowed VLANs on trunks, and access VLAN on access ports:

- Assign all ports in the EtherChannel to the same VLAN, or configure them as trunks. Ports with different native VLANs cannot form an EtherChannel.
- $\blacksquare$  When configuring an EtherChannel from trunk ports, verify that the trunking mode is the same on all the trunks. Inconsistent trunk modes on Ether Channel ports can cause EtherChannel not to function and ports to be shut down (errdisable state).
- <span id="page-160-0"></span>An EtherChannel supports the same allowed range of VLANs on all the ports. If the allowed range of VLANs is not the same, the ports do not form an Ether-Channel, even when PAgP is set to the auto or desirable mode.
- The dynamic negotiation options for PAgP and LACP must be compatibly configured on both ends of the EtherChannel.

#### **Note**

It is easy to confuse PAgP or LACP with the Dynamic Trunking Protocol (DTP), because they are protocols used to automate behavior on trunk links. PAgP and LACP are used for link aggregation (EtherChannel). DTP is used for automating the creation of trunk links. When an EtherChannel trunk is configured, typically EtherChannel (PAgP or LACP) is configured first and then DTP.

In Example 3-6, interfaces F0/1 and F0/2 on switches S1 and S2 are connected with an EtherChannel. The output indicates that the EtherChannel is down.

**Example 3-6** Troubleshooting Scenario 1

```
S1# show etherchannel summary
Flags: D - down P - bundled in port-channel
        I - stand-alone s - suspended
        H - Hot-standby (LACP only)
        R - Layer3 S - Layer2
       U - in use f - failed to allocate aggregator
        M - not in use, minimum links not met
        u - unsuitable for bundling
        w - waiting to be aggregated
        d - default port
Number of channel-groups in use: 1
Number of aggregators: 1
Group Port-channel Protocol Ports
------+-------------+-----------+-----------------------------------------------
1 Po1(SD) - Fa0/1(D) Fa0/2(D)
```
In Example 3-7, more detailed output indicates that there are incompatible PAgP modes configured on S1 and S2.

```
S1# show run | begin interface Port-channel
interface Port-channel1
  switchport mode trunk
!
interface FastEthernet0/1
  switchport mode trunk
  channel-group 1 mode on
!
interface FastEthernet0/2
  switchport mode trunk
  channel-group 1 mode on
!
<output omitted>
S2# show run | begin interface Port-channel
interface Port-channel1
  switchport mode trunk
!
interface FastEthernet0/1
  switchport mode trunk
  channel-group 1 mode desirable
!
interface FastEthernet0/2
  switchport mode trunk
  channel-group 1 mode desirable
!
<output omitted>
```
**Example 3-7** Troubleshooting Scenario 2

In Example 3-8, the PAgP mode on the EtherChannel is changed to desirable and the EtherChannel becomes active.

#### **Example 3-8** Troubleshooting Scenario 3

```
S1(config)# no interface Port-channel 1
S1(config)# interface range f0/1 - 2
S1(config-if-range)# channel-group 1 mode desirable
Creating a port-channel interface Port-channel 1
S1(config-if-range)# no shutdown
S1(config-if-range)# interface Port-channel 1
S1(config-if)# switchport mode trunk
S1(config-if)# end
S1# show etherchannel summary
```
<span id="page-162-1"></span><span id="page-162-0"></span>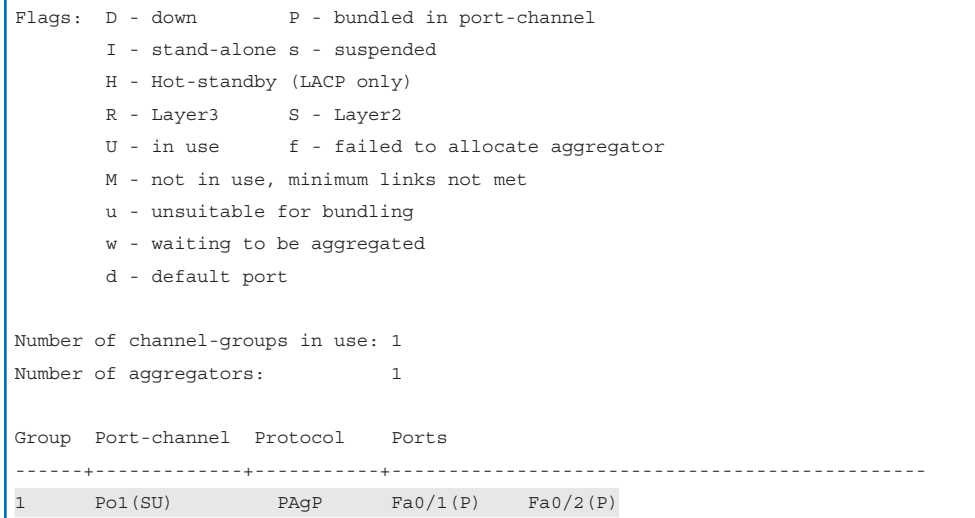

#### **Note**

EtherChannel and spanning tree must interoperate. For this reason, the order in which EtherChannel-related commands are entered is important, which is why (in Example 3-8) you see interface Port-Channel 1 removed and then re-added with the **channel-group** command, as opposed to directly changed. If one tries to change the configuration directly, spanning tree errors cause the associated ports to go into the blocking or errdisabled state.

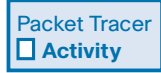

#### **Packet Tracer Activity 3.2.2.3: Troubleshooting EtherChannel**

Four switches were recently configured by a junior technician. Users are complaining that the network is running slowly and would like you to investigate.

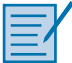

#### **Lab 3.2.2.4: Troubleshooting EtherChannel**

In this lab, you will complete the following objectives:

- Part 1: Build the Network and Load Device Configurations
- Part 2: Troubleshoot EtherChannel

## **[Summary \(3.3\)](#page-9-0)**

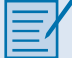

#### **Class Activity 3.3.1.1: Linking Up**

Many bottlenecks occur on your small- to medium-sized business network, even though you have configured VLANs, STP, and other network traffic options on the company's switches.

Instead of keeping the switches as they are currently configured, you would like to try EtherChannel as an option for, at least, part of the network to see whether it will decrease traffic congestion between your access and distribution layer switches.

Your company uses Catalyst 3560 switches at the distribution layer and Catalyst 2960 and 2950 switches at the access layer of the network. To verify whether these switches can perform EtherChannel, you visit the site "The System Requirements to Implement EtherChannel on Catalyst Switches." This site allows you to gather more information to determine whether EtherChannel is a good option for the equipment and network currently in place.

After researching the models, you decide to use a simulation software program to practice configuring EtherChannel before implementing it live on your network. As a part of this procedure, you ensure that the equipment simulated in Packet Tracer will support these practice configurations.

#### Packet Tracer  **Activity**

#### **Packet Tracer Activity 3.3.1.2: Skills Integration Challenge**

In this activity, two routers are configured to communicate with each other. You are responsible for configuring subinterfaces to communicate with the switches. You will configure VLANs, trunking, and EtherChannel with PVST. The Internet devices are all preconfigured.

EtherChannel aggregates multiple switched links together to load-balance over redundant paths between two devices. All ports in one EtherChannel must have the same speed, duplex setting, and VLAN information on all interfaces on the devices at both ends. Settings configured in the port channel interface configuration mode will also be applied to the individual interfaces in that EtherChannel. Settings configured on individual interfaces will not be applied to the EtherChannel or to the other interfaces in the EtherChannel.

PAgP is a Cisco-proprietary protocol that aids in the automatic creation of Ether-Channel links. PAgP modes are on, PAgP desirable, and PAgP auto. LACP is part of an IEEE specification that also allows multiple physical ports to be bundled into one logical channel. The LACP modes are on, LACP active, and LACP passive. PAgP and LACP do not interoperate. The on mode is repeated in both PAgP and LACP because it creates an EtherChannel unconditionally, without the use of PAgP or LACP. The default for EtherChannel is that no mode is configured.

## **[Practice](#page-9-1)**

The following activities provide practice with the topics introduced in this chapter. The Labs and Class Activities are available in the companion S*caling Networks Lab Manual* (ISBN 978-1-58713-325-1). The Packet Tracer Activities PKA files are found in the online course.

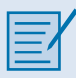

### **[Class Activities](#page-9-1)**

- Class Activity 3.0.1.2: Imagine This
- Class Activity 3.3.1.1: Linking Up

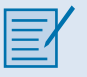

### **[Labs](#page-9-1)**

- Lab 3.2.1.4: Configuring EtherChannel
- Lab 3.2.2.4: Troubleshooting EtherChannel

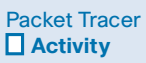

### **[Packet Tracer Activities](#page-9-1)**

- Packet Tracer Activity 3.2.1.3: Configuring EtherChannel
- Packet Tracer Activity 3.2.2.3: Troubleshooting EtherChannel
- Packet Tracer Activity 3.3.1.2: Skills Integration Challenge

## **[Check Your Understanding Questions](#page-9-0)**

Complete all the review questions listed here to test your understanding of the topics and concepts in this chapter. The appendix "Answers to 'Check Your Understanding' Questions" lists the answers.

- **1.** Which statement is true about EtherChannel technology?
	- A. EtherChannel relies on existing switch ports.
	- B. STP does not run on EtherChannel links.
	- C. Configuration tasks must be done on individual ports.
	- D. Links must be upgraded to support EtherChannel.
- **2.** What are advantages of using EtherChannel technology? (Choose three.)
	- A. EtherChannel uses multiple logical links to provide redundancy.
	- B. Load balancing is not needed with EtherChannel.
	- C. The Spanning Tree Protocol shuts down the unused interfaces in the bundle to avoid loops.
	- D. A spanning tree recalculation is not required when a single link within the channel goes down.
	- E. There is no need to upgrade links to faster connections to increase bandwidth.
	- F. Configuration tasks can be done on the EtherChannel interface.
- **3.** Refer to Figure 3-8. An administrator tried to implement an EtherChannel between two switches by grouping the six physical ports as shown. However, the administrator was not successful. What is the reason for that?

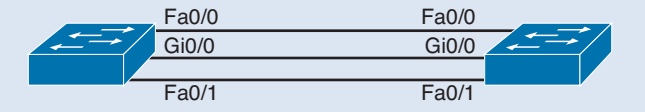

#### **Figure 3-8** Question 3 Exhibit

- A. An EtherChannel link can only be implemented on Fast Ethernet interfaces.
- B. An EtherChannel link can only be implemented on Gigabit Ethernet interfaces.
- C. An EtherChannel link can only be formed by grouping interfaces of the same type.
- D. An EtherChannel link can only be created between Layer 3 switches.

 **4.** Refer to Figure 3-9. An administrator wants to form an EtherChannel between the two switches by using the Port Aggregation Protocol. If switch S1 is configured to be in auto mode, which mode should be configured on S2 to form the EtherChannel?

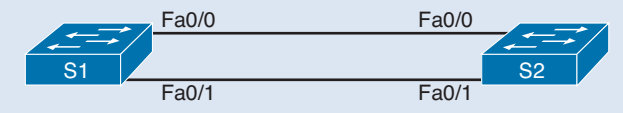

#### **Figure 3-9** Question 4 Exhibit

- A. On
- B. Auto
- C. Desirable
- D. Off
- **5.** When a range of ports is being configured for EtherChannel, which mode will configure PAgP so that it initiates the EtherChannel negotiation?
	- A. Active
	- B. Auto
	- C. Desirable
	- D. Passive
- **6.** Which of the following protocols are used to implement EtherChannel? (Choose two.)
	- A. Spanning Tree Protocol
	- B. Rapid Spanning Tree Protocol
	- C. Port Aggregation Protocol
	- D. Link Aggregation Control Protocol
	- E. Cisco Discovery Protocol
- **7.** What will happen if a network administrator puts a port that is part of an Ether-Channel bundle into a different VLAN than the other ports in that bundle?
	- A. The EtherChannel bundle will stay up only if PAgP is used.
	- B. The EtherChannel bundle will stay up only if LACP is used.
	- C. The EtherChannel bundle will stay up if either PAgP or LACP is used.
	- D. The EtherChannel bundle will stay up if the ports were configured with no negotiation between the switches to form the EtherChannel.
	- E. The EtherChannel will fail.

 **8.** Refer to Example 3-9. On the basis of the output that is shown, what can be determined about the EtherChannel bundle?

**Example 3-9** Question 8 Exhibit

| S1# show etherchannel summary         |                                   |                                                  |  |  |  |
|---------------------------------------|-----------------------------------|--------------------------------------------------|--|--|--|
|                                       |                                   | Flags: D - down P - bundled in port-channel      |  |  |  |
|                                       | I - stand-alone s - suspended     |                                                  |  |  |  |
|                                       | H - Hot-standby (LACP only)       |                                                  |  |  |  |
|                                       | R - Layer3 S - Layer2             |                                                  |  |  |  |
|                                       |                                   | $U - in use$ $f - failed$ to allocate aggregator |  |  |  |
| M - not in use, minimum links not met |                                   |                                                  |  |  |  |
|                                       | u - unsuitable for bundling       |                                                  |  |  |  |
| w - waiting to be aggregated          |                                   |                                                  |  |  |  |
|                                       | d - default port                  |                                                  |  |  |  |
|                                       |                                   |                                                  |  |  |  |
| Number of channel-groups in use: 1    |                                   |                                                  |  |  |  |
|                                       | Number of aqqreqators: 1          |                                                  |  |  |  |
|                                       |                                   |                                                  |  |  |  |
|                                       | Group Port-channel Protocol Ports |                                                  |  |  |  |
|                                       |                                   |                                                  |  |  |  |
|                                       |                                   | 1 $Pol(SU)$ $PAQP$ $Fa0/1(P)$ $Fa0/2(P)$         |  |  |  |

- A. Two Gigabit Ethernet ports are used to form the EtherChannel.
- B. A Cisco-proprietary protocol was used to negotiate the EtherChannel link.
- C. The EtherChannel bundle is down.
- D. The EtherChannel bundle is operating at both Layer 2 and Layer 3.
- **9.** Which of the following interface parameters must match for an EtherChannel to form? (Choose three.)
	- A. Trunking mode
	- B. Native VLAN
	- C. EtherChannel mode
	- D. Spanning-tree state
	- E. Allowed VLANs
	- F. PortFast mode
- **10.** Which command displays only one line of information per port channel?

*This page intentionally left blank* 

# **[Index](#page-18-0)**

## **Symbols**

**802.11 frame structure** control frames, [180](#page--1-0) management frames, [177-179, 200-202](#page--1-0) wireless frames, [173](#page--1-0) *Frame Control field, [174-177](#page--1-0) Frame Type field, [177](#page--1-0)* **802.11 WLAN standard, [151](#page--1-0) 802.11 WLAN topologies** ad hoc mode, [170](#page--1-0) infrastructure mode, [170](#page--1-0) *BSS topologies, [171](#page--1-0) ESS topologies, [172](#page--1-0)* **802.11a WLAN standard, [151](#page--1-0) 802.11ac WLAN standard, [152](#page--1-0) 802.11ad WLAN standard, [152](#page--1-0) 802.11b WLAN standard, [152](#page--1-0) 802.11g WLAN standard, [152](#page--1-0) 802.11n WLAN standard, [152](#page--1-0) 802.1D-2004, [61,](#page-85-0) [78](#page-102-0) 802.1D BPDU frame format, [67-](#page-91-0)[68](#page-92-0)**

## **A**

**ABR (Area Border Routers), [320](#page--1-0) access layer (hierarchical network design), [6,](#page-30-0) [14](#page-38-0) ACK (Acknowledgment) packets, [368-371](#page--1-0) ad hoc mode (802.11 WLAN topologies), [170](#page--1-0) AES (Advanced Encryption Standard), [208](#page--1-0) alternate ports, STP, [63](#page-87-0) antennas (wireless), [168-169](#page--1-0)**

#### **AP (Access Points), [15](#page-39-0)**

association parameters, [184](#page--1-0) autonomous AP, [160-161](#page--1-0) Cisco MR cloud managed wireless AP, [166](#page--1-0) clusters, [164](#page--1-0) controller-based AP, [161](#page--1-0) evil twin AP attacks, [203-204](#page--1-0) lightweight AP, [167](#page--1-0) rogue AP, [202-203](#page--1-0) SPS, [164](#page--1-0) WLAN *AP authentication, [189-190](#page--1-0) AP/client association, [183-186](#page--1-0) AP discovery process, [187-188](#page--1-0)* **ASBR (Autonomous System Boundary Routers), [268,](#page--1-0) [320-321](#page--1-0) ASIC (Application Specific Integrated Circuits), multilayer switching, [25](#page-49-0) ASN (Autonomous System Numbers), troubleshooting in EIGRP, [497-498](#page--1-0) association parameters, [184](#page--1-0) authentication** AP authentication in WLAN, [189-190](#page--1-0) EIGRP, [368](#page--1-0) *example of, [489-490](#page--1-0) MD5 authentication, [487-492](#page--1-0) overview of, [486-487](#page--1-0)* enterprises, [210](#page--1-0) home users, [208-209](#page--1-0) keychains, [488](#page--1-0) keys, [488](#page--1-0) MD5 authentication, [280-285](#page--1-0) MD5 authentication and EIGRP, [487-492](#page--1-0)

null authentication, [280](#page--1-1) open authentication, [189](#page--1-1) open system authentication, [206](#page--1-1) password authentication, [280](#page--1-1) RADIUS servers, [210](#page--1-1) routing, [280-285](#page--1-1) shared key authentication, [189](#page--1-1) *RADIUS servers, [210](#page--1-1) WEP, [206](#page--1-1) WPA, [206-209](#page--1-1) WPA2, [207-209](#page--1-1)* **autonomous AP (Access Points), [160-161](#page--1-1) autonomous system numbers, IPv4 EIGRP configuration, [379-381](#page--1-1)**

### **B**

**backbone area (OSPF), [316, 319](#page--1-1) backbone routers, [320](#page--1-1) backup ports, STP, [63](#page-87-1) backups** IOS *creating, [531-533](#page--1-1) IOS licenses, [545-546](#page--1-1) TFTP servers, [531](#page--1-1)* WLAN configurations, [224](#page--1-1) **bandwidth** EIGRP *bandwidth metrics, [406-408](#page--1-1) IPv4 bandwidth utilization, [479-480](#page--1-1) IPv6 bandwidth utilization, [480](#page--1-1)* increasing, [13,](#page-37-0) [169](#page--1-1) **BDR (Backup Designated Routers), [255](#page--1-1)** election process, [261-263](#page--1-1) OSPF interface prioritization, [265-267](#page--1-1) verifying *adjacencies, [259-261](#page--1-1) roles, [256-258](#page--1-1)* **BGP (Border Gateway Protocol), autonomous system numbers, [380](#page--1-1)**

**BID (Bridge ID), [61](#page-85-1)** bridge priority, [74](#page-98-0) extended system ID, [62,](#page-86-0) [74-](#page-98-0)[76](#page-100-0) PVST+ configuration, [91-](#page-115-0)[92](#page-116-0) **blocking port state, PVST+, [82](#page-106-0) blocking state, [60-](#page-84-0)[61](#page-85-1) Bluetooth, [149](#page--1-1) boot system command, upgrading IOS images via, [534-535](#page--1-1) bounded updates (EIGRP), [365, 371](#page--1-1) BPDU (Bridge Protocol Data Unit) frames, [59-](#page-83-0)[62](#page-86-0)** 802.1D BPDU frame format, [67-](#page-91-1)[68](#page-92-1) process of, [69-](#page-93-0)[72](#page-96-0) RSTP, [86](#page-110-0) **BPDU Guard, PVST+, [93-](#page-117-0)[95](#page-119-0) branch routers, [28](#page-52-0) bridge priority (BID), [74](#page-98-0) broadband, [150](#page--1-1) broadcast multiaccess networks, [251](#page--1-1) broadcast storms, Layer 2 loops, [54-](#page-78-0)[56](#page-80-0) BSA (Basic Service Areas), BSS topologies, [172](#page--1-1) BSS (Basic Service Set) topologies, [171-172](#page--1-1) BSSID (Basic Service Set Identifiers), BSS topologies, [172](#page--1-1) business wireless solutions, [159](#page--1-1) buying IOS licenses, [539](#page--1-1)**

### **C**

**campus LAN switches, [18](#page-42-0) Catalyst 2960 switches, PVST+ configuration, [90](#page-114-0) caveats, [521](#page--1-1) CEF (Cisco Express Forwarding), [484](#page--1-1) cellular broadband, [150](#page--1-1) channel management (WLAN)** frequency channel saturation *DSSS, [191](#page--1-1) FHSS, [192](#page--1-1) OFDM, [192-193](#page--1-1)* selecting channels, [193-196](#page--1-1)

**channel settings, AP/client associations, [184](#page--1-0) Cisco Enterprise Architecture, [7](#page-31-0)** Enterprise Campus, [8](#page-32-0) Enterprise Edge, [9](#page-33-0) Service Provider Edge, [9](#page-33-0) **Cisco Feature Navigator, [523](#page--1-0) Cisco IOS.** *See* **IOS Cisco License Registration Portal, obtaining licenses from, [540](#page--1-0) Cisco Meraki cloud architecture, [165-166](#page--1-0) Cisco Unified wireless network architecture, [167](#page--1-0) CLI commands** routers, [31-](#page-55-0)[32](#page-56-0) switches, [39-](#page-63-0)[40](#page-64-0) **CLM (Cisco License Manager), obtaining licenses from, [539](#page--1-0) cloud** Cisco Meraki cloud architecture, [165-166](#page--1-0) cloud-managed switches, [18](#page-42-1) **clusters, [11,](#page-35-0) [164](#page--1-0) collision avoidance, [181](#page--1-0) commands** CLI commands *routers, [31-](#page-55-0)[32](#page-56-0) switches, [39](#page-63-0)[-40](#page-64-0)* show commands *routers, [34-](#page-58-0)[39](#page-63-0) switches, [40](#page-64-0)[-43](#page-67-0)* **composite metrics and EIGRP, [402-404](#page--1-0) configuring** bandwidth metrics (EIGRP), [407](#page--1-0) EIGRP *authentication, [488-490](#page--1-0) automatic summarization, [459-460](#page--1-0) IPv4 configuration, [377-381, 429-431](#page--1-0) IPv6 configuration, [429-443](#page--1-0) manual summarization, [471](#page--1-0)* interarea route summarization, [340-342](#page--1-0) Linksys EA6500 routers, [213-216](#page--1-0) Linksys Smart Wi-Fi Home page, [217](#page--1-0) MD5 authentication, [282](#page--1-0)

multiarea OSPF *multiarea OSPFv2, [330-332](#page--1-0) multiarea OSPFv3, [332-334](#page--1-0)* PVST+ *BID, [91](#page-115-1)[-92](#page-116-1) BPDU Guard, [93-](#page-117-1)[95](#page-119-1) Catalyst 2960 default configuration, [90](#page-114-1) load-balancing, [95-](#page-119-1)[97](#page-121-0) PortFast, [93-](#page-117-1)[95](#page-119-1)* RSTP, [98-](#page-122-0)[100](#page-124-0) single-area OSPF, [242-243](#page--1-0) single-area OSPFv3, [247-248](#page--1-0) Smart Wi-Fi interface, [218-219](#page--1-0) STP *expected topologies versus actual topologies, [102](#page-126-0) failures, consequences of, [103-](#page-127-0)[105](#page-129-0) failures, repairing, [105](#page-129-0) spanning tree status overview, [102](#page-126-0) STP topology analysis, [101](#page-125-0)* wireless clients, [225](#page--1-0) wireless routers, [211-212](#page--1-0) WLAN *backups, [224](#page--1-0) clients, [225](#page--1-0) Linksys EA6500 routers, [213-216](#page--1-0) Linksys Smart Wi-Fi Home page, [217](#page--1-0) Smart Wi-Fi interface, [218-219](#page--1-0) wireless routers, [211-212](#page--1-0)* **connectivity** wireless connectivity, [14](#page-38-0) WLAN connectivity, troubleshooting, [227-229](#page--1-0) **control frames, [180](#page--1-0) controller-based AP (Access Points), [161](#page--1-0) convergence** DUAL *FS, [424-428](#page--1-0) FSM, [423](#page--1-0)* EIGRP *DUAL and FS, [424-428](#page--1-0) DUAL and FSM, [423](#page--1-0) route discovery, [401](#page--1-0)*

**copying IOS images, [533-534](#page--1-1) core layer (hierarchical network design), [6,](#page-30-1) [239](#page--1-1) CSMA/CA (Carrier Sense Multiple Access with Collision Avoidance), [181](#page--1-1) CST (Common Spanning Tree), [78](#page-102-1) CTS floods, [200](#page--1-1)**

### **D**

**Dashboard (web-based), Cisco Meraki cloud, [166](#page--1-1) data center switches, [18](#page-42-0) Data technology packages, [537](#page--1-1) DCF (Distributed Coordination Function), [181](#page--1-1) Dead intervals, [273-278](#page--1-1) debugging FSM, [425-427](#page--1-1) default gateways** limitations of, [106](#page-130-0) virtual routers, [107](#page-131-0) **default port costs, STP, [64](#page-88-0) delay metrics and EIGRP, [408-409](#page--1-1) designated ports, STP, [63](#page-87-1) device lists (Smart Wi-Fi tools), [220](#page--1-1) device modules as clusters, [11](#page-35-1) directional Wi-Fi antennas, [168](#page--1-1) disabled ports** PVST+, [82](#page-106-0) STP, [63](#page-87-1) **disconnect attacks (spoofed), [200](#page--1-1) distance vector routing protocols, EIGRP, [17](#page-41-0) distribution layer (hierarchical network design), [6,](#page-30-1) [239](#page--1-1) DoS (Denial of Service) attacks, [199-202](#page--1-1) Down state (OSPF), [287](#page--1-1) DR (Designated Routers), [255](#page--1-1)** election process, [261-263](#page--1-1) OSPF interface prioritization, [265-267](#page--1-1) verifying *adjacencies, [259-261](#page--1-1) roles, [256-258](#page--1-1)* **DROTHER, [255,](#page--1-1) [260-263](#page--1-1)**

**DSSS (Direct Sequence Spread Spectrum), [191](#page--1-1) DTP (Dynamic Trunking Protocol), [136](#page-160-0) DUAL, [364,](#page--1-1) [413](#page--1-1)** convergence *FS, [424-428](#page--1-1) FSM, [423](#page--1-1)* FC, [415](#page--1-1) FS, [415-417](#page--1-1) *DUAL convergence, [424-428](#page--1-1) topology tables, [420-422](#page--1-1)* FSM, [414](#page--1-1) *convergence, [423](#page--1-1) debugging, [425-427](#page--1-1)* RD, [415](#page--1-1) successors and FD, [414-415](#page--1-1) topology tables, [417-422](#page--1-1) **dynamic routing, [240-242](#page--1-1)**

### **E**

**edge ports, RSTP, [87-](#page-111-0)[88](#page-112-0) EHF (Extremely High Frequency), [151](#page--1-1) EIGRP (Enhanced Interior Gateway Routing Protocol), [17,](#page-41-0) [363-364,](#page--1-1) [454](#page--1-1)** ACK packets, [368-371](#page--1-1) ASN, troubleshooting, [497-498](#page--1-1) authentication, [368](#page--1-1) *example of, [489-490](#page--1-1) MD5 authentication, [487-492](#page--1-1) overview of, [486-487](#page--1-1)* bandwidth *IPv4 bandwidth utilization, [479-480](#page--1-1) IPv6 bandwidth utilization, [480](#page--1-1)* bounded updates, [365, 371](#page--1-1) default route propagation, [474-478](#page--1-1) DUAL, [364,](#page--1-1) [413](#page--1-1) *convergence, [423-428](#page--1-1) FC, [415](#page--1-1) FS, [415-417, 420-428](#page--1-1) FSM, [414](#page--1-1) RD, [415](#page--1-1)*

*successors and FD, [414-415](#page--1-0) topology tables, [417-422](#page--1-0)* equal cost load-balancing, [365](#page--1-0) fine-tuning interfaces *bandwidth utilization, [479-480](#page--1-0) Hello intervals, [480-482](#page--1-0) Hold timers, [480-482](#page--1-0) load-balancing, [482-486](#page--1-0)* Hello intervals *IPv4 configuration, [480-481](#page--1-0) IPv6 configuration, [482](#page--1-0)* Hello packets, [367-370,](#page--1-0) [399](#page--1-0) Hold timers *IPv4 configuration, [480-481](#page--1-0) IPv6 configuration, [482](#page--1-0)* hybrid routing protocol, EIGRP as, [365](#page--1-0) interfaces, troubleshooting, [498-500](#page--1-0) IPv4 configuration, [429](#page--1-0) *authentication, [488-492](#page--1-0) automatic summarization, [455-467,](#page--1-0) [504-507](#page--1-0) autonomous system numbers, [379-381](#page--1-0) bandwidth utilization, [479-480](#page--1-0) default route propagation, [474-477](#page--1-0) EIGRP router ID, [382-385](#page--1-0) Hello intervals, [480-481](#page--1-0) Hold timers, [480-481](#page--1-0) IPv6 EIGRP configuration comparisons, [430-431](#page--1-0) load-balancing, [482-486](#page--1-0) loopback addresses as EIGRP router ID, [384-385](#page--1-0) manual summarization, [468-472](#page--1-0) network command, [385-389](#page--1-0) network topology, [377-379](#page--1-0) passive interfaces, [389-392](#page--1-0) router EIGRP command, [381-382](#page--1-0) troubleshooting, [493-507](#page--1-0) verifying, [392-398](#page--1-0) wildcard masks, [387-389](#page--1-0)* IPv6 configuration, [429](#page--1-0) *authentication, [490-492](#page--1-0)*

*bandwidth utilization, [480](#page--1-0) default route propagation, [477-478](#page--1-0) Hello intervals, [482](#page--1-0) Hold timers, [482](#page--1-0) IPv4 EIGRP configuration comparisons, [430-431](#page--1-0) ipv6 eigrp interface command, [437-439](#page--1-0) IPv6 routing process, [436-437](#page--1-0) link-local addresses, [432-435](#page--1-0) load-balancing, [484-486](#page--1-0) manual summarization, [472-474](#page--1-0) network topologies, [432-434](#page--1-0) passive interfaces, [439](#page--1-0) troubleshooting, [495-504](#page--1-0) verifying, [440-443](#page--1-0)* load-balancing, [365](#page--1-0) *IPv4 configuration, [482-486](#page--1-0) IPv6 configuration, [484-486](#page--1-0)* messages *encapsulating, [373](#page--1-0) packet headers, [374-375](#page--1-0) TLV fields, [373-376](#page--1-0)* metrics *bandwidth metrics, [406-408](#page--1-0) calculating a metric, [409-413](#page--1-0) composite metrics, [402-404](#page--1-0) delay metrics, [408-409](#page--1-0) interface values, [405](#page--1-0)* neighbor adjacencies, [364,](#page--1-0) [386,](#page--1-0) [399](#page--1-0) network statements, troubleshooting, [502-504](#page--1-0) NSF, [498](#page--1-0) Null0 interface *automatic summarization, [464-465](#page--1-0) routing loops, [466-467](#page--1-0) summary routes, [466-467](#page--1-0)* partial updates, [365,](#page--1-0) [371](#page--1-0) passive interface, operating as a, [500-502](#page--1-0) PDM, [365-366](#page--1-0) Query packets, [368-369,](#page--1-0) [372](#page--1-0) Reply packets, [368-369,](#page--1-0) [373](#page--1-0)

route discovery *convergence, [401](#page--1-1) neighbor adjacency, [399](#page--1-1) topology tables, [400-401](#page--1-1)* router ID, IPv4 EIGRP configuration, [382-385](#page--1-1) routing tables, troubleshooting, [500-507](#page--1-1) RTP, [365-367](#page--1-1) security, [368, 486-492](#page--1-1) summarization *automatic summarization, [455-467, 504-507](#page--1-1) manual summarization, [468-474](#page--1-1)* topology tables, [400-401, 417-422](#page--1-1) troubleshooting *ASN, [497-498](#page--1-1) automatic summarization, [504-507](#page--1-1) commands, [493-495](#page--1-1) connectivity issues, [495-496](#page--1-1) interfaces, [498-500](#page--1-1) neighbor issues, [496-497](#page--1-1) network statements, [502-504](#page--1-1) routing tables, [500-507](#page--1-1)* unequal cost load-balancing, [365](#page--1-1) update packets, [368,](#page--1-1) [371, 401](#page--1-1) **EM (Extended Maintenance) releases, IOS Software Release [15.0,](#page-39-1) [524-525](#page--1-1) encapsulating EIGRP messages, [373](#page--1-1) encryption, [208](#page--1-1) Enterprise Campus, [8](#page-32-1) Enterprise Edge, [9](#page-33-1) enterprise networks** access layer, [14](#page-38-1) bandwidth, [13](#page-37-0) defining, [4](#page-28-0) EtherChannel, [14](#page-38-1) link aggregation, [13](#page-37-0) OSPF, [15](#page-39-1) redundancy, planning for, [12](#page-36-0) reliability, [5](#page-29-0) routers *branch routers, [28](#page-52-0) CLI commands, [31-](#page-55-1)[32](#page-56-1)*

*fixed configuration routers, [29](#page-53-0) functions, [27](#page-51-0) in-band management, [31](#page-55-1) IOS files, [30](#page-54-0) IOS licenses, [30](#page-54-0) managing, [30](#page-54-0) modular routers, [29](#page-53-0) network edge routers, [28](#page-52-0) out-of-band management, [31](#page-55-1) requirements, [26](#page-50-0) service provider routers, [29](#page-53-0) show commands, [34-](#page-58-1)[39](#page-63-1)* scalability, [4](#page-28-0) *designing for, [11](#page-35-1) switches, [21](#page-45-0)* switches *campus LAN switches, [18](#page-42-0) CLI commands, [39-](#page-63-1)[40](#page-64-1) cloud-managed switches, [18](#page-42-0) cost of, [21](#page-45-0) data center switches, [18](#page-42-0) fixed configuration switches, [19](#page-43-0) forwarding rates, [22](#page-46-0) frame buffers, [21](#page-45-0) height of, [20](#page-44-0) in-band management, [31](#page-55-1) IOS files, [30](#page-54-0) IOS licenses, [30](#page-54-0) managing, [30](#page-54-0) modular configuration switches, [20](#page-44-0) multilayer switching, [25-](#page-49-1)[26](#page-50-0) out-of-band management, [31](#page-55-1) PoE, [23](#page-47-0) port density, [21-](#page-45-0)[22](#page-46-0) port speed, [21](#page-45-0) power, [21](#page-45-0) rack unit considerations, [20](#page-44-0) reliability, [21](#page-45-0) scalability, [21](#page-45-0) service provider switches, [18](#page-42-0) show commands, [40-](#page-64-1)[43](#page-67-1)*

*stackable configuration switches, [20](#page-44-1) wire speed, [22](#page-46-1)* virtual networking, [18](#page-42-1) **equal cost load-balancing and EIGRP, [365](#page--1-0)** IPv4 configuration, [482-484](#page--1-0) IPv6 configuration, [484](#page--1-0) **ESA (Extended Service Areas), ESS topologies, [173](#page--1-0) ESS (Extended Service Set topologies), [172](#page--1-0) EtherChannel** advantages of, [124](#page-148-0) configuring *guidelines, [130](#page-154-0) interfaces, [131-](#page-155-0)[132](#page-156-0)* implementation restrictions, [125-](#page-149-0)[126](#page-150-0) LACP, [128-](#page-152-0)[132](#page-156-0) link aggregation, [14](#page-38-0) load-balancing, [124](#page-148-0) network scalability, [11](#page-35-0) PAgP, [126-](#page-150-0)[128](#page-152-0) redundancy, [125](#page-149-0) STP, [124](#page-148-0) switch ports, [124](#page-148-0) troubleshooting, [135-](#page-159-0)[138](#page-162-0) verifying, [133-](#page-157-0)[135](#page-159-0) **Ethernet** Ethernet frames, TTL attribute, [54](#page-78-1) Ethernet ports, wire speed, [22](#page-46-1) PoE switches, [23](#page-47-1) **Evaluation licenses (IOS), [544-545](#page--1-0) evil twin AP attacks, [203-204](#page--1-0) Exchange state (OSPF), [288](#page--1-0) ExStart state (OSPF), [288](#page--1-0) Extended System ID, [62,](#page-86-1) [74-](#page-98-1)[76,](#page-100-1) [83](#page-107-0) external route summarization, [337](#page--1-0)**

### **F**

**failover capability, [5](#page-29-1) failover domains, [9-](#page-33-0)[10](#page-34-0) FC (Feasibility Condition), [415](#page--1-0)** **FD (Feasible Distance), [414-415](#page--1-0) Feature Navigator (Cisco), [523](#page--1-0) FHRP (First Hop Redundancy protocols), [51](#page-75-0)** default gateways, limitations of, [106](#page-130-1) GLBP, [110](#page-134-0) *syntax checker, [114](#page-138-0) verifying, [112-](#page-136-0)[113](#page-137-0)* HSRP, [109](#page-133-0) *syntax checker, [114](#page-138-0) verifying, [110-](#page-134-0)[111](#page-135-0)* IRDP, [110](#page-134-0) route redundancy, [107](#page-131-1) router failover, [108](#page-132-0) virtual routers, [107](#page-131-1) VRRPv2, [110](#page-134-0) VRRPv3, [110](#page-134-0) **FHSS (Frequency Hopping Spread Spectrum), [192](#page--1-0) filenames (IOS), [528-530](#page--1-0) firmware (WLAN), updating, [230-231](#page--1-0) fixed configuration routers, [29](#page-53-1) fixed configuration switches, [19](#page-43-1) fixes.** *See* **caveats forwarding port state, PVST+, [82](#page-106-1) forwarding rates, switches, [22](#page-46-1) frame buffers, switches, [21](#page-45-1) Frame Control field (wireless frames), [174-177](#page--1-0) frames** 802.11 frame structure *control frames, [180](#page--1-0) management frames, [177-179, 200-202](#page--1-0) wireless frames, [173-177](#page--1-0)* BPDU frames, [59-](#page-83-1)[62](#page-86-1) *802.1D BPDU frame format, [67-](#page-91-0)[68](#page-92-0) process of, [69-](#page-93-1)[72](#page-96-1) RSTP, [86](#page-110-1)* Ethernet frames, TTL attribute, [54](#page-78-1) multiple frame transmission, Layer 2 loops, [54](#page-78-1) unicast frames, OSI layer redundancy, [57](#page-81-0) **Frame Type field (wireless frames), [177](#page--1-0)**

**FS (Feasible Successors), [415-417](#page--1-1)** DUAL convergence, [424-428](#page--1-1) topology tables, [420-422](#page--1-1) **FSM (Finite State Machine)** debugging, [425-427](#page--1-1) DUAL and, [414, 423](#page--1-1) **Full state (OSPF), [288](#page--1-1)**

## **G-H**

**gateways (default)** limitations of, [106](#page-130-0) virtual routers, [107](#page-131-0) **GLBP (Gateway Load-balancing Protocol), [110](#page-134-1)** syntax checker, [114](#page-138-1) verifying, [112-](#page-136-1)[113](#page-137-1) **guest access (Smart Wi-Fi tools), [221](#page--1-1)**

**headers (packet), EIGRP messages, [374-375](#page--1-1) heavy AP (Access Points).** *See* **autonomous AP Hello intervals, [273-278, 480-482](#page--1-1) Hello packets, [367-370, 399](#page--1-1) hierarchical network design** access layer, [6](#page-30-1) core layer, [6](#page-30-1) distribution layer, [6](#page-30-1) failover domains, [9-](#page-33-1)[10](#page-34-1) multilayer switches, [10](#page-34-1) redundancy, [52-](#page-76-0)[57](#page-81-1) routers *access layer, [14](#page-38-1) bandwidth, [13](#page-37-0) deploying, [10](#page-34-1) EtherChannel, [14](#page-38-1) link aggregation, [13](#page-37-0) OSPF, [15](#page-39-1) redundancy, [12](#page-36-0) scalability, [11](#page-35-1)* switch blocks, [10](#page-34-1) switches, [10](#page-34-1)

**Hold timers (EIGRP)** IPv4 configuration, [480-481](#page--1-1) IPv6 configuration, [482](#page--1-1) **hotspots (personal), tethering, [171](#page--1-1) HSRP (Hot Standby Router Protocol), [109](#page-133-1)** syntax checker, [114](#page-138-1) verifying, [110-](#page-134-1)[111](#page-135-1) **hybrid routing protocol, EIGRP as, [365](#page--1-1)**

### **I**

**IANA (Internet Assigned Numbers Authority), autonomous system numbers, [379](#page--1-1) IEEE (Institute of Electrical and Electronics Engineers)** 802.11 WLAN standard, [151](#page--1-1) 802.11a WLAN standard, [151](#page--1-1) 802.11b WLAN standard, [152](#page--1-1) 802.11ac WLAN standard, [152](#page--1-1) 802.11ad WLAN standard, [152](#page--1-1) 802.11g WLAN standard, [152](#page--1-1) 802.11n WLAN standard, [152](#page--1-1) 802.1D-2004, [61,](#page-85-1) [78](#page-102-1) Wi-Fi certification, [153](#page--1-1) **images (IOS)** backups, [531-533](#page--1-1) copying, [533-534](#page--1-1) naming conventions, [519](#page--1-1) *filenames, [528-530](#page--1-1) IOS Software Release [12.4,](#page-36-0) [519-522](#page--1-1) IOS Software Release [15.0,](#page-39-1) [523-526](#page--1-1) software release families, [519](#page--1-1) software trains, [519-525](#page--1-1) system image packaging, [522, 526](#page--1-1)* upgrading via boot system command, [534-535](#page--1-1) **in-band management, [31](#page-55-1) infrastructure mode (802.11 WLAN topologies), [170](#page--1-1)** BSS topologies, [171](#page--1-1) ESS topologies, [172](#page--1-1) **Init state (OSPF), [287](#page--1-1)**

**installing IOS licenses, [541, 546-547](#page--1-0) interarea route summarization, [336-342](#page--1-0) interference, WLAN security threats, [199](#page--1-0) internal routers, [320](#page--1-0) IOS (Internetwork Operating System), [518](#page--1-0)** caveats, [521](#page--1-0) images *copying, [533-534](#page--1-0) creating backups, [531-533](#page--1-0) filenames, [528-530](#page--1-0) naming conventions, [519-530](#page--1-0) software release families, [519](#page--1-0) software trains, [519-525](#page--1-0) system image packaging, [522, 526](#page--1-0) TFTP servers as backups, [531](#page--1-0) upgrading via boot system command, [534-535](#page--1-0)* licensing, [536](#page--1-0) *backups, [545-546](#page--1-0) Cisco License Registration Portal, [540](#page--1-0) CLM, [539](#page--1-0) Evaluation licenses, [544-545](#page--1-0) installing licenses, [541](#page--1-0) managing, [30](#page-54-1) obtaining licenses, [539-541](#page--1-0) overview of, [536](#page--1-0) permanent licenses, [541-542](#page--1-0) process of, [538](#page--1-0) purchasing licenses, [539](#page--1-0) RTU licenses, [544-545](#page--1-0) technology packages, [536-538](#page--1-0) UDI, [540](#page--1-0) uninstalling licenses, [546-547](#page--1-0) verifying licenses, [542-544](#page--1-0)* memory requirements, [530](#page--1-0) PAK, [527, 539-540](#page--1-0) software release families, [519](#page--1-0) software trains *IOS Software Release 12.4, [519-522](#page--1-0) IOS Software Release 15.0, [523-525](#page--1-0)* system file management, [30,](#page-54-1) [519](#page--1-0)

**IOS Software Release [12.4](#page-36-1)** mainline train, [519-522](#page--1-0) system image packaging, [522](#page--1-0) T train, [520-522](#page--1-0) **IOS Software Release [15.0](#page-39-0)** EM releases, [524-525](#page--1-0) mainline train, [523-525](#page--1-0) system image packaging, [526](#page--1-0) T releases, [524-526](#page--1-0) T train, [523-525](#page--1-0) **IP Base technology packages, [536](#page--1-0) IPv4 (Internet Protocol version 4)** EIGRP configuration, [429](#page--1-0) *authentication, [488-492](#page--1-0) automatic summarization, [455-467, 504-507](#page--1-0) autonomous system numbers, [379-381](#page--1-0) bandwidth utilization, [479-480](#page--1-0) default route propagation, [474-477](#page--1-0) EIGRP router ID, [382-385](#page--1-0) Hello intervals, [480-481](#page--1-0) Hold timers, [480-481](#page--1-0) IPv6 EIGRP configuration comparisons, [430-431](#page--1-0) load-balancing, [482-486](#page--1-0) loopback addresses as EIGRP router ID, [384-385](#page--1-0) manual summarization, [468-472](#page--1-0) network command, [385-389](#page--1-0) network topology, [377-379](#page--1-0) passive interfaces, [389-392](#page--1-0) router EIGRP command, [381-382](#page--1-0) troubleshooting, [493-507](#page--1-0) verifying, [392-398](#page--1-0) wildcard masks, [387-389](#page--1-0)* **IPv6 (Internet Protocol version 6)** EIGRP configuration, [429](#page--1-0) *authentication, [490-492](#page--1-0) bandwidth utilization, [480](#page--1-0) default route propagation, [477-478](#page--1-0) Hello intervals, [482](#page--1-0) Hold timers, [482](#page--1-0)*

*IPv4 EIGRP configuration comparisons, [430-431](#page--1-1) ipv6 eigrp interface command, [437-439](#page--1-1) IPv6 routing process, [436-437](#page--1-1) link-local addresses, [432-435](#page--1-1) load-balancing, [484-486](#page--1-1) manual summarization, [472-474](#page--1-1) network topologies, [432-434](#page--1-1) passive interfaces, [439](#page--1-1) troubleshooting, [495-504](#page--1-1) verifying, [440-443](#page--1-1)* propagated routes, verifying via single-area OSPFv3, [272](#page--1-1) **IRDP (ICMP Router Discovery Protocol), [110](#page-134-1) ITU-R (International Telecommunication Union: Radiocommunication Sector)** radio frequencies and wireless technologies, [150](#page--1-1) Wi-Fi certification, [153](#page--1-1)

## **J-K-L**

**keychains (authentication), [488](#page--1-1) keys** authentication, [488](#page--1-1) PAK, [527, 539-540](#page--1-1)

**LACP (Link Aggregation Control Protocol), [128-](#page-152-1)[132](#page-156-1) LAN (Local Area Networks).** *See also* **WLAN** campus LAN switches, [18](#page-42-0) redundancy, [12](#page-36-0) WLAN comparisons to, [154-156](#page--1-1) **large wireless deployment solutions** Cisco Meraki cloud architecture, [165-166](#page--1-1) Cisco Unified wireless network architecture, [167](#page--1-1) **Layer 2 loops** broadcast storms, [54-](#page-78-0)[56](#page-80-0) MAC database instability, [53-](#page-77-0)[55](#page-79-0) **learning port state, PVST+, [82](#page-106-0)**

**licensing (IOS)** backups, [545-546](#page--1-1) Cisco License Registration Portal, [540](#page--1-1) CLM, [539](#page--1-1) Evaluation licenses, [544-545](#page--1-1) installing licenses, [541](#page--1-1) managing, [30](#page-54-0) obtaining licenses, [539-541](#page--1-1) overview of, [536](#page--1-1) permanent licenses, [541-542](#page--1-1) process of, [538](#page--1-1) purchasing licenses, [539](#page--1-1) RTU licenses, [544-545](#page--1-1) technology packages, [536-538](#page--1-1) UDI, [540](#page--1-1) uninstalling licenses, [546-547](#page--1-1) verifying licenses, [542-544](#page--1-1) **lightweight AP (Access Points), Cisco Unified wireless network architecture, [167](#page--1-1) link aggregation, [13](#page-37-0)** defining, [122-](#page-146-0)[123](#page-147-0) EtherChannel *advantages of, [124](#page-148-1) configuration guidelines, [130](#page-154-1) implementation restrictions, [125-](#page-149-1)[126](#page-150-1) interface configuration, [131-](#page-155-1)[132](#page-156-1) LACP, [128-](#page-152-1)[132](#page-156-1) PAgP, [126-](#page-150-1)[128](#page-152-1) troubleshooting, [135-](#page-159-1)[138](#page-162-1) verifying, [133-](#page-157-1)[135](#page-159-1)* **link-local addresses, IPv6 EIGRP configuration, [432-435](#page--1-1) link-state routing protocols** EIGRP, [17](#page-41-0) OSPF, [15-](#page-39-1)[16](#page-40-0) **Linksys EA6500 routers, configuring, [213-216](#page--1-1) Linksys Smart Wi-Fi Home page, configuring, [217](#page--1-1) listening port state, PVST+, [82](#page-106-0) load-balancing** CEF, [484](#page--1-1)

EIGRP, [365](#page--1-0) *IPv4 configuration, [482-486](#page--1-0) IPv6 configuration, [484-486](#page--1-0)* equal cost load-balancing, [482-484](#page--1-0) EtherChannel, [124](#page-148-0) GLBP, [110](#page-134-0) *syntax checker, [114](#page-138-0) verifying, [112-](#page-136-0)[113](#page-137-0)* PVST+, [95-](#page-119-1)[97](#page-121-0) unequal cost load-balancing, [485-486](#page--1-0) **Loading state (OSPF), [288](#page--1-0) loopback addresses as router ID, [384-385](#page--1-0) loops** blocking state, [60-](#page-84-1)[61](#page-85-0) Layer 2 loops *broadcast storms, [54-](#page-78-1)[56](#page-80-1) MAC database instability, [53](#page-77-1)[-55](#page-79-1)* routing loops, [465](#page--1-0) **LSA (Link-State Advertisements)** LSA floods, multi-access networks, [253-255](#page--1-0) OSPF LSA Type 1, [322-323](#page--1-0) OSPF LSA Type 2, [323-324](#page--1-0) OSPF LSA Type 3, [324](#page--1-0) OSPF LSA Type 4, [325](#page--1-0) OSPF LSA Type 5, [326](#page--1-0) OSPF LSA types, [321-322](#page--1-0) **LSDB (Link-State Databases), verifying multiarea OSPF LSDB, [346-349](#page--1-0)**

## **M**

**MAC addresses, filtering, [205](#page--1-0) MAC databases, Layer 2 loops, [53-](#page-77-1)[55](#page-79-1) mainline train** IOS Software Release 12.4, [519-522](#page--1-0) IOS Software Release 15.0, [523-525](#page--1-0) **maintenance, IOS Software Release 15.0, [524-526](#page--1-0) management frames, [177-179, 200-202](#page--1-0) managing** in-band management, [31](#page-55-0)

IOS files, [30](#page-54-1) IOS images *copying images, [533-534](#page--1-0) creating backups, [531-533](#page--1-0) TFTP servers as backups, [531](#page--1-0) upgrading images via boot system command, [534-535](#page--1-0)* IOS licenses, [30](#page-54-1) IOS system files, [519](#page--1-0) out-of-band management, [31](#page-55-0) **MCC (Meraki Cloud Controller), [166](#page--1-0) MD5 authentication** EIGRP and, [487-492](#page--1-0) routing, [280-285](#page--1-0) **media prioritization (Smart Wi-Fi tools), [222](#page--1-0) memory, IOS requirements, [530](#page--1-0) Meraki cloud architecture, [165-166](#page--1-0) messages (EIGRP)** encapsulating, [373](#page--1-0) packet headers, [374-375](#page--1-0) TLV fields, [373-376](#page--1-0) **metrics (EIGRP)** bandwidth metrics, [406-408](#page--1-0) calculating a metric, [409-413](#page--1-0) composite metrics, [402-404](#page--1-0) delay metrics, [408-409](#page--1-0) interface values, [405](#page--1-0) **MIMO (Multiple-Input, Multiple-Output), increasing bandwidth via, [169](#page--1-0) MITM (Man-In-The-Middle) attacks, [203-204](#page--1-0) modular configuration switches, [20](#page-44-1) modular routers, [29](#page-53-1) MST (Multiple Spanning Tree), characteristics of, [79](#page-103-0) MSTP (Multiple Spanning Tree Protocol), [61,](#page-85-0) [78-](#page-102-0)[79](#page-103-0) mulitaccess networks, OSPF** BDR, [255-267](#page--1-0) broadcast multiaccess networks, [251](#page--1-0) DR, [255-267](#page--1-0) DROTHER, [255, 260-263](#page--1-0)
interface prioritization, [265-267](#page--1-0) LSA floods, [253-255](#page--1-0) NBMA networks, [252](#page--1-0) point-to-multipoint networks, [252](#page--1-0) point-to-point networks, [251](#page--1-0) virtual link networks, [253](#page--1-0) **multiarea OSPF (Open Shortest Path First), [16,](#page-40-0)  [317](#page--1-0)** ABR, [320](#page--1-0) advantages of, [318](#page--1-0) ASBR, [320-321](#page--1-0) backbone routers, [320](#page--1-0) configuring *multiarea OSPFv2, [330-332](#page--1-0) multiarea OSPFv3, [332-334](#page--1-0)* implementing, [329-330](#page--1-0) internal routers, [320](#page--1-0) LSA Type 1, [322-323](#page--1-0) LSA Type 2, [323-324](#page--1-0) LSA Type 3, [324](#page--1-0) LSA Type 4, [325](#page--1-0) LSA Type 5, [326](#page--1-0) LSA types, [321-322](#page--1-0) route calculation, [328-329](#page--1-0) route redistribution, [321](#page--1-0) route summarization, [334-335](#page--1-0) *calculating summary routes, [339](#page--1-0) external route summarization, [337](#page--1-0) interarea route summarization, [336-342](#page--1-0)* routing table entries, [327](#page--1-0) single-area OSPF versus, [316](#page--1-0) two-layer area hierarchy, [319-320](#page--1-0) verifying, [342](#page--1-0) *general settings, [343-345](#page--1-0) LSDB, [346-349](#page--1-0) OSPFv3, [349-352](#page--1-0) routes, [345-346](#page--1-0)* **multilayer switching, [10,](#page-34-0) [25-](#page-49-0)[26](#page-50-0) multiple frame transmission, Layer 2 loops, [54](#page-78-0)**

### **N**

**naming IOS images** filenames, [528-530](#page--1-0) IOS Software Release [12.4](#page-36-0) *mainline train, [519-522](#page--1-0) system image packaging, [522](#page--1-0) T train, [520-522](#page--1-0)* IOS Software Release [15.0](#page-39-0) *mainline train, [523-525](#page--1-0) system image packaging, [526](#page--1-0) T train, [523-525](#page--1-0)* software release families, [519](#page--1-0) software trains, [519](#page--1-0) *IOS Software Release 12.4, [519-522](#page--1-0) IOS Software Release 15.0, [523-526](#page--1-0)* **NBMA (Nonbroadcast Multiaccess) networks, [252](#page--1-0) network command, IPv4 EIGRP router configuration, [385-389](#page--1-0) network edge routers, [28](#page-52-0) Network mode, AP/client associations, [184](#page--1-0) network statements, troubleshooting in EIGRP, [502-504](#page--1-0) network topologies, IPv6 EIGRP configuration, [432-434](#page--1-0) networks** access layer, [14](#page-38-0) bandwidth, increasing, [13](#page-37-0) broadcast multiaccess networks, [251](#page--1-0) Cisco Enterprise Architecture, [7](#page-31-0) *Enterprise Campus, [8](#page-32-0) Enterprise Edge, [9](#page-33-0) Service Provider Edge, [9](#page-33-0)* default gateways, limitations of, [106](#page-130-0) enterprise networks *access layer, [14](#page-38-0) bandwidth, [13](#page-37-0) defining, [4](#page-28-0) EtherChannel, [14](#page-38-0) link aggregation, [13](#page-37-0)*

*OSPF, [15](#page-39-1) redundancy, [12](#page-36-1) reliability, [5](#page-29-0) scalability, [4,](#page-28-1) [11](#page-35-0)* EtherChannel, [14](#page-38-1) failover domains, [9-](#page-33-1)[10](#page-34-1) hierarchical network design *access layer, [6,](#page-30-0) [14](#page-38-1) bandwidth, [13](#page-37-1) core layer, [6](#page-30-0) distribution layer, [6](#page-30-0) EtherChannel, [14](#page-38-1) failover domains, [9-](#page-33-1)[10](#page-34-1) link aggregation, [13](#page-37-1) multilayer switches, [10](#page-34-1) OSPF, [15](#page-39-1) redundancy, [12,](#page-36-1) [52-](#page-76-0)[57](#page-81-0) routers, [10](#page-34-1) scalability, [11](#page-35-0) switch blocks, [10](#page-34-1)* link aggregation, [13](#page-37-1) multiaccess networks and OSPF *BDR, [255-267](#page--1-1) broadcast multiaccess networks, [251](#page--1-1) DR, [255-267](#page--1-1) DROTHER, [255, 260-263](#page--1-1) interface prioritization, [265-267](#page--1-1) LSA floods, [253-255](#page--1-1) NBMA networks, [252](#page--1-1) point-to-multipoint networks, [252](#page--1-1) point-to-point networks, [251](#page--1-1) virtual link networks, [253](#page--1-1)* multilayer switches, deploying, [10](#page-34-1) NBMA networks, [252](#page--1-1) OSPF, [15](#page-39-1) point-to-multipoint networks, [252](#page--1-1) point-to-point networks, [251](#page--1-1) redundancy *blocking state, [60-](#page-84-0)[61](#page-85-0) FHRP, [51,](#page-75-0) [106-](#page-130-1)[114](#page-138-0) hierarchical network design, [52-](#page-76-0)[57](#page-81-0)*

*MSTP, [61](#page-85-0) planning for, [12](#page-36-1) RSTP, [61](#page-85-0) STP, [52-](#page-76-0)[67,](#page-91-0) [78-](#page-102-0)[79](#page-103-0)* reliability, [5](#page-29-0) remote networks *routing, [239-240](#page--1-1) switches, [239](#page--1-1)* routers *branch routers, [28](#page-52-1) CLI commands, [31-](#page-55-0)[32](#page-56-0) deploying, [10](#page-34-1) fixed configuration routers, [29](#page-53-0) functions, [27](#page-51-0) in-band management, [31](#page-55-0) IOS files, [30](#page-54-0) IOS licenses, [30](#page-54-0) managing, [30](#page-54-0) modular routers, [29](#page-53-0) network edge routers, [28](#page-52-1) out-of-band management, [31](#page-55-0) requirements, [26](#page-50-1) service provider routers, [29](#page-53-0) show commands, [34-](#page-58-0)[39](#page-63-0)* scalability, [4](#page-28-1) *designing for, [11](#page-35-0) routing versus switching, [238](#page--1-1) switches, [21](#page-45-0)* switch blocks, deploying, [10](#page-34-1) switches *campus LAN switches, [18](#page-42-0) CLI commands, [39-](#page-63-0)[40](#page-64-0) cloud-managed switches, [18](#page-42-0) cost of, [21](#page-45-0) data center switches, [18](#page-42-0) fixed configuration switches, [19](#page-43-0) forwarding rates, [22](#page-46-0) frame buffers, [21](#page-45-0) height of, [20](#page-44-0) in-band management, [31](#page-55-0) IOS files, [30](#page-54-0)*

*IOS licenses, [30](#page-54-1) managing, [30](#page-54-1) modular configuration switches, [20](#page-44-1) multilayer switching, [10,](#page-34-0) [25-](#page-49-0)[26](#page-50-0) out-of-band management, [31](#page-55-1) PoE, [23](#page-47-0) port density, [21-](#page-45-1)[22](#page-46-1) port speed, [21](#page-45-1) power, [21](#page-45-1) rack unit considerations, [20](#page-44-1) reliability, [21](#page-45-1) scalability, [21](#page-45-1) service provider switches, [18](#page-42-1) show commands, [40-](#page-64-1)[43](#page-67-0) stackable configuration switches, [20](#page-44-1) wire speed, [22](#page-46-1)* virtual link networks, [253](#page--1-0) virtual networking, [18](#page-42-1) **NIC (Network Interface Cards), wireless NIC, [156-157](#page--1-0) NSF (Nonstop-Forwarding), [498](#page--1-0) null authentication, routing, [280](#page--1-0) Null0 interface and EIGRP** *automatic summarization, [464-465](#page--1-0) routing loops, [466-467](#page--1-0) summary routes, [466-467](#page--1-0)*

# **O**

**OFDM (Orthogonal Frequency Division Multiplexing), [192-193](#page--1-0) omnidirectional Wi-Fi antennas, [168](#page--1-0) open authentication, AP authentication in WLAN, [189](#page--1-0) open system authentication, [206](#page--1-0) OSPF (Open Shortest Path First), [15](#page-39-0)** ABR, [320](#page--1-0) ASBR, [268,](#page--1-0) [320-321](#page--1-0) backbone area, [316, 319](#page--1-0) backbone routers, [320](#page--1-0)

BDR, [255](#page--1-0) *election process, [261-263](#page--1-0) interface prioritization, [265-267](#page--1-0) verifying adjacencies, [259-261](#page--1-0) verifying roles, [256-258](#page--1-0)* broadcast multiaccess networks, [251](#page--1-0) Dead intervals, [273-278](#page--1-0) defining, [238](#page--1-0) Down state, [287](#page--1-0) DR, [255](#page--1-0) *election process, [261-263](#page--1-0) interface prioritization, [265-267](#page--1-0) verifying adjacencies, [259-261](#page--1-0) verifying roles, [256-258](#page--1-0)* DROTHER, [255, 260-263](#page--1-0) Exchange state, [288](#page--1-0) ExStart state, [288](#page--1-0) features of, [241-242](#page--1-0) fine-tuning interfaces, [273-278](#page--1-0) Full state, [288](#page--1-0) Hello intervals, [273-278](#page--1-0) Init state, [287](#page--1-0) interface prioritization, [265-267](#page--1-0) internal routers, [320](#page--1-0) Loading state, [288](#page--1-0) LSA Type 1, [322-323](#page--1-0) LSA Type 2, [323-324](#page--1-0) LSA Type 3, [324](#page--1-0) LSA Type 4, [325](#page--1-0) LSA Type 5, [326](#page--1-0) LSA types, [321-322](#page--1-0) multiaccess networks *broadcast multiaccess networks, [251](#page--1-0) LSA floods, [253-255](#page--1-0) NBMA networks, [252](#page--1-0) point-to-multipoint networks, [252](#page--1-0) point-to-point networks, [251](#page--1-0) virtual link networks, [253](#page--1-0)* multiarea OSPF, [16,](#page-40-0) [317](#page--1-0) *ABR, [320](#page--1-0) advantages of, [318](#page--1-0)*

*ASBR, [320-321](#page--1-1) backbone routers, [320](#page--1-1) configuring multiarea OSPFv2, [330-332](#page--1-1) configuring multiarea OSPFv3, [332-334](#page--1-1) implementing, [329-330](#page--1-1) internal routers, [320](#page--1-1) LSA Type 1, [322-323](#page--1-1) LSA Type 2, [323-324](#page--1-1) LSA Type 3, [324](#page--1-1) LSA Type 4, [325](#page--1-1) LSA Type 5, [326](#page--1-1) LSA types, [321-322](#page--1-1) route calculation, [328-329](#page--1-1) route redistribution, [321](#page--1-1) route summarization, [334-342](#page--1-1) routing table entries, [327](#page--1-1) single-area OSPF versus, [316](#page--1-1) two-layer area hierarchy, [319-320](#page--1-1) verifying, [342](#page--1-1) verifying general settings, [343-345](#page--1-1) verifying LSDB, [346-349](#page--1-1) verifying OSPFv3, [349-352](#page--1-1) verifying routes, [345-346](#page--1-1)* NBMA networks, [252](#page--1-1) point-to-multipoint networks, [252](#page--1-1) point-to-point networks, [251](#page--1-1) security *authentication, [280-285](#page--1-1) routing, [279-281](#page--1-1)* single-area OSPF, [16](#page-40-1) *configuring, [242-243](#page--1-1) multiarea OSPF versus, [316](#page--1-1) verifying, [244-247](#page--1-1)* single-area OSPFv2 *Dead intervals, [273-276](#page--1-1) fine-tuning interfaces, [273-276](#page--1-1) Hello intervals, [273-276](#page--1-1) propagating default static routes, [268-269](#page--1-1) security, [279-285](#page--1-1) states of OSPF, [287-288](#page--1-1) troubleshooting, [286-299](#page--1-1) verifying propagated routes, [269-271](#page--1-1)*

single-area OSPFv3 *configuring, [247-248](#page--1-1) Dead intervals, [273-274,](#page--1-1) [277-278](#page--1-1) fine-tuning interfaces, [273-274,](#page--1-1) [277-278](#page--1-1) Hello intervals, [273-274, 277-278](#page--1-1) propagating default static routes, [271-272](#page--1-1) security, [279-285](#page--1-1) states of OSPF, [287-288](#page--1-1) troubleshooting, [286-304](#page--1-1) verifying, [249-250](#page--1-1) verifying propagated routes, [272](#page--1-1)* troubleshooting, [286](#page--1-1) *commands list, [288-291](#page--1-1) components of, [292](#page--1-1) single-area OSPFv2, [293-299](#page--1-1) single-area OSPFv3, [299-304](#page--1-1) states of OSPF, [287-288](#page--1-1)* Two-Way state, [287](#page--1-1) virtual link networks, [253](#page--1-1) **out-of-band management, [31](#page-55-0)**

#### **P**

**packaging IOS** IOS Software Release [12.4,](#page-36-1) [522](#page--1-1) IOS Software Release [15.0,](#page-39-1) [526](#page--1-1) **packet headers, EIGRP messages, [374-375](#page--1-1) PAgP (Port Aggregation Protocol), [126-](#page-150-0)[128](#page-152-0) PAK (Product Activation Keys), [527,](#page--1-1) [539-540](#page--1-1) parental controls (Smart Wi-Fi tools), [221](#page--1-1) partial updates (EIGRP), [365,](#page--1-1) [371](#page--1-1) passive interface, EIGRP as a, [500-502](#page--1-1) passwords** AP/client association, [184](#page--1-1) authentication, routing, [280](#page--1-1) **PDM (Protocol-Dependent Modules) and EIGRP, [17,](#page-41-0) [365-366](#page--1-1) permanent IOS licenses, [541-542](#page--1-1) personal hotspots, tethering, [171](#page--1-1) PoE (Power over Ethernet), switches, [23](#page-47-1) point-to-multipoint networks, [252](#page--1-1) Point-to-Point links, RSTP, [89](#page-113-0)**

**point-to-point networks, [251](#page--1-0) port density** Enterprise Campus, [8](#page-32-0) switches, [21-](#page-45-1)[22](#page-46-1) **PortFast, PVST+, [93-](#page-117-0)[95](#page-119-0) ports** alternate ports, STP, [63](#page-87-0) backup ports, STP, [63](#page-87-0) blocking state, [60-](#page-84-1)[61](#page-85-1) default port costs, STP, [64](#page-88-0) designated ports, STP, [63](#page-87-0) disabled ports, STP, [63](#page-87-0) edge ports, RSTP, [87-](#page-111-0)[88](#page-112-0) Ethernet ports, wire speed, [22](#page-46-1) PVST+ port states, [82-](#page-106-0)[83](#page-107-0) root ports, STP, [62](#page-86-0) speed, switches, [21](#page-45-1) switch ports, EtherChannel, [124](#page-148-0) UDP ports, RADIUS Authentication/ Accounting, [210](#page--1-0) **power, switches, [21](#page-45-1) prioritizing media (Smart Wi-Fi tools), [222](#page--1-0) propagating** default static routes in EIGRP, [474-478](#page--1-0) static routes *single-area OSPFv2, [268-269](#page--1-0) single-area OSPFv3, [271-272](#page--1-0)* **purchasing IOS licenses, [539](#page--1-0) PVST+ (Per VLAN Spanning Tree Plus), [78](#page-102-1)** characteristics of, [79](#page-103-1) configuring *BID, [91-](#page-115-0)[92](#page-116-0) BPDU Guard, [93-](#page-117-0)[95](#page-119-0) Catalyst 2960 default configuration, [90](#page-114-0) load-balancing, [95-](#page-119-0)[97](#page-121-0) PortFast, [93-](#page-117-0)[95](#page-119-0)* Extended System ID, [83](#page-107-0) overview of, [80-](#page-104-0)[81](#page-105-0) port states, [82-](#page-106-0)[83](#page-107-0)

## **Q-R**

**quad zero static default routes, EIGRP default route propagation, [474-478](#page--1-0) Query packets, [368-369, 372](#page--1-0) radio frequencies and wireless technologies, [150-151](#page--1-0) RADIUS servers, authentication, [210](#page--1-0) Rapid PVST+.** *See* **RSTP RD (Reported Distance), [415](#page--1-0) rebuilds.** *See* **caveats redundancy** blocking state, [60-](#page-84-1)[61](#page-85-1) Enterprise Campus, [8](#page-32-0) EtherChannel, [125](#page-149-0) FHRP, [51](#page-75-1) *default gateways, limitations of, [106](#page-130-0) GLBP, [110-](#page-134-0)[114](#page-138-1) HSRP, [109-](#page-133-0)[114](#page-138-1) IRDP, [110](#page-134-0) route redundancy, [107](#page-131-0) router failover, [108](#page-132-0) virtual routers, [107](#page-131-0) VRRPv2, [110](#page-134-0) VRRPv3, [110](#page-134-0)* hierarchical network design, [52-](#page-76-1)[57](#page-81-1) LAN, [12](#page-36-0) planning for, [12](#page-36-0) route redundancy, [107](#page-131-0) STP, [12](#page-36-0) *802.1D-2004, [78](#page-102-1) alternate ports, [63](#page-87-0) backup ports, [63](#page-87-0) BID, [74-](#page-98-0)[76](#page-100-0) BPDU frames, [59-](#page-83-0)[62,](#page-86-0) [67-](#page-91-1)[72](#page-96-0) characteristics of, [79](#page-103-1) configuration issues, [101-](#page-125-0)[105](#page-129-0) CST, [78](#page-102-1) default port costs, [64](#page-88-0) designated ports, [63](#page-87-0)*

*disabled ports, [63](#page-87-1) IEEE 802.1D-2004, [61](#page-85-0) MST, [79](#page-103-0) MSTP, [61,](#page-85-0) [78](#page-102-0)[-79](#page-103-0) operation of, [59](#page-83-1)[-60](#page-84-0) OSI layer redundancy, [52](#page-76-0)[-57](#page-81-0) path cost, [64](#page-88-1)[-67](#page-91-0) port roles, [61](#page-85-0)[-63](#page-87-1) PVST+, [78](#page-102-0)[-83,](#page-107-1) [90](#page-114-1)[-97](#page-121-1) root bridges, [63](#page-87-1)[-64](#page-88-1) root ports, [62](#page-86-1) RSTP, [61,](#page-85-0) [78-](#page-102-0)[79,](#page-103-0) [84](#page-108-0)[-89,](#page-113-0) [98](#page-122-0)[-100](#page-124-0) STA, [61](#page-85-0)[-67](#page-91-0)* **redundant paths, [12](#page-36-1) reliability** enterprise networks, [5](#page-29-0) switches, [21](#page-45-0) **remote networks** routing *discovering networks, [239](#page--1-1) dynamic routing, [240](#page--1-1)* switches, discovering networks, [239](#page--1-1) **Reply packets, [368-369, 373](#page--1-1) RF (Radio Frequency), WLAN, [155](#page--1-1) RIR (Regional Internet Registry), autonomous system numbers, [380](#page--1-1) rogue AP (Access Points), [202-203](#page--1-1) root bridges** BID, PVST+ configuration, [91](#page-115-1)[-92](#page-116-1) designating, [61](#page-85-0) STP, [63](#page-87-1)[-64](#page-88-1) **root ports, STP, [62](#page-86-1) router EIGRP command, IPv4 EIGRP configuration, [381-382](#page--1-1) routing, [29](#page-53-0)** ABR, [320](#page--1-1) ASBR, [268, 320-321](#page--1-1) authentication, [280-285, 486-492](#page--1-1) backbone routers, [320](#page--1-1) BDR, [255](#page--1-1) *election process, [261-263](#page--1-1)*

*OSPF interface prioritization, [265-267](#page--1-1) verifying adjacencies, [259-261](#page--1-1) verifying roles, [256-258](#page--1-1)* branch routers, [28](#page-52-1) CLI commands, [31](#page-55-0)[-32](#page-56-0) core layer, [239](#page--1-1) deploying, [10](#page-34-1) discovery, EIGRP *convergence, [401](#page--1-1) neighbor adjacency, [399](#page--1-1) topology tables, [400-401](#page--1-1)* distribution layer, [239](#page--1-1) DR, [255](#page--1-1) *election process, [261-263](#page--1-1) OSPF interface prioritization, [265-267](#page--1-1) verifying adjacencies, [259-261](#page--1-1) verifying roles, [256-258](#page--1-1)* DROTHER, [255, 260-263](#page--1-1) dynamic routing, [240-242](#page--1-1) EIGRP, [17](#page-41-0) *authentication, [486-492](#page--1-1) default route propagation and quad zero static default routes, [474-478](#page--1-1) IPv6 EIGRP routing process, [436-437](#page--1-1) route discovery, [399-401](#page--1-1) router ID, [382-385](#page--1-1) routing tables, [442-443, 464-465, 500-507](#page--1-1) static route propagation, [474-478](#page--1-1) summarization, [455-474, 504-507](#page--1-1) summary routes, [466-474](#page--1-1) verifying IPv6 EIGRP configuration, [442-443](#page--1-1)* external route summarization, [337](#page--1-1) failover and FHRP, [108](#page-132-1) fixed configuration routers, [29](#page-53-0) functions, [27](#page-51-0) interarea route summarization, [336-342](#page--1-1) internal routers, [320](#page--1-1) IOS memory requirements, [530](#page--1-1) IPv6 EIGRP routing process, [436-437](#page--1-1) Linksys EA6500 routers, configuring, [213-216](#page--1-1) loopback addresses as router ID, [384-385](#page--1-0) managing *in-band management, [31](#page-55-1) IOS files, [30](#page-54-1) IOS licenses, [30](#page-54-1) out-of-band management, [31](#page-55-1)* modular routers, [29](#page-53-1) multiarea OSPF, [16,](#page-40-0) [317](#page--1-0) *ABR, [320](#page--1-0) advantages of, [318](#page--1-0) ASBR, [320-321](#page--1-0) backbone routers, [320](#page--1-0) configuring multiarea OSPFv2, [330-332](#page--1-0) configuring multiarea OSPFv3, [332-334](#page--1-0) implementing, [329-330](#page--1-0) internal routers, [320](#page--1-0) LSA Type 1, [322-323](#page--1-0) LSA Type 2, [323-324](#page--1-0) LSA Type 3, [324](#page--1-0) LSA Type 4, [325](#page--1-0) LSA Type 5, [326](#page--1-0) LSA types, [321-322](#page--1-0) route calculation, [328-329](#page--1-0) route redistribution, [321](#page--1-0) route summarization, [334-342](#page--1-0) routing table entries, [327](#page--1-0) single-area OSPF versus, [316](#page--1-0) two-layer area hierarchy, [319-320](#page--1-0) verifying, [342](#page--1-0) verifying general settings, [343-345](#page--1-0) verifying LSDB, [346-349](#page--1-0) verifying OSPFv3, [349-352](#page--1-0) verifying routes, [345-346](#page--1-0)* network edge routers, [28](#page-52-0) networking requirements, [26](#page-50-0) OSPF, [15](#page-39-0) *ABR, [320](#page--1-0) ASBR, [320-321](#page--1-0) backbone area, [316,](#page--1-0) [319](#page--1-0) backbone routers, [320](#page--1-0) BDR, [255-267](#page--1-0) broadcast multiaccess networks, [251](#page--1-0)*

*Dead intervals, [273-278](#page--1-0) DR, [255-267](#page--1-0) DROTHER, [255,](#page--1-0) [260-263](#page--1-0) features of, [241-242](#page--1-0) fine-tuning interfaces, [273-278](#page--1-0) Hello intervals, [273-278](#page--1-0) interface prioritization, [265-267](#page--1-0) internal routers, [320](#page--1-0) LSA Type 1, [322-323](#page--1-0) LSA Type 2, [323-324](#page--1-0) LSA Type 3, [324](#page--1-0) LSA Type 4, [325](#page--1-0) LSA Type 5, [326](#page--1-0) LSA types, [321-322](#page--1-0) multiaccess networks, [251-255](#page--1-0) NBMA networks, [252](#page--1-0) point-to-multipoint networks, [252](#page--1-0) point-to-point networks, [251](#page--1-0) security, [279-285](#page--1-0) states of, [287-288](#page--1-0) troubleshooting, [286-304](#page--1-0) virtual link networks, [253](#page--1-0)* quad zero static default routes and EIGRP default route propagation, [474-478](#page--1-0) redistributing, [320-321](#page--1-0) redundancy, [107](#page-131-0) remote networks *discovering, [239](#page--1-0) dynamic routing, [240](#page--1-0)* routing loops, example of, [465](#page--1-0) routing tables, EIGRP, [442-443, 464-465,](#page--1-0) [500-507](#page--1-0) security, [279-285](#page--1-0) service provider routers, [2](#page-26-0) show commands, [34-](#page-58-1)[39](#page-63-1) single-area OSPF, [16](#page-40-0) *configuring, [242-243](#page--1-0) multiarea OSPF versus, [316](#page--1-0) verifying, [244-247](#page--1-0)* single-area OSPFv2 *Dead intervals, [273-276](#page--1-0) fine-tuning interfaces, [273-276](#page--1-0)*

*Hello intervals, [273-276](#page--1-1) propagating default static routes, [268-269](#page--1-1) security, [279-285](#page--1-1) troubleshooting, [286-299](#page--1-1) verifying propagated routes, [269-271](#page--1-1)* single-area OSPFv3 *configuring, [247-248](#page--1-1) Dead intervals, [273-274, 277-278](#page--1-1) fine-tuning interfaces, [273-274,](#page--1-1) [277-278](#page--1-1) Hello intervals, [273-274, 277-278](#page--1-1) propagating default static routes, [271-272](#page--1-1) security, [279-285](#page--1-1) troubleshooting, [286-304](#page--1-1) verifying, [249-250](#page--1-1) verifying propagated routes, [272](#page--1-1)* static routing, [239-240](#page--1-1) *propagating in EIGRP, [474-478](#page--1-1) propagating routes in OSPFv2, [268-269](#page--1-1) propagating routes in OSPFv3, [271-272](#page--1-1) verifying propagated routes in OSPFv2, [269-271](#page--1-1) verifying propagated routes in OSPFv3, [272](#page--1-1)* successors and FD, [414-415](#page--1-1) summarization *EIGRP, [455-474, 504-507](#page--1-1) multiarea OSPF, [334-342](#page--1-1)* switching versus, [238](#page--1-1) updates, [280-281](#page--1-1) virtual routers, [107,](#page-131-1) [110](#page-134-1) wireless home routers, [157-158](#page--1-1) wireless routers, [15,](#page-39-1) [211-212](#page--1-1) **RSTP (Rapid Spanning Tree Protocol), [61,](#page-85-0) [78](#page-102-0)** BPDU frames, [86](#page-110-0) characteristics of, [79](#page-103-0) configuring, [98-](#page-122-0)[100](#page-124-0) edge ports, [87-](#page-111-1)[88](#page-112-1) link types, [88-](#page-112-1)[89](#page-113-0) overview of, [84-](#page-108-0)[86](#page-110-0) **RTP (Real-time Transfer Protocol), [365-367](#page--1-1) RTU (Right-To-Use) licenses, [544-545](#page--1-1)**

## **S**

**satellite broadband, [150](#page--1-1) scalability** designing for, [11](#page-35-0) enterprise networks, [4](#page-28-1) routing versus switching, [238](#page--1-1) switches, [21](#page-45-0) **SEC (Security) technology packages, [537](#page--1-1) security** authentication, [280-285](#page--1-1) *keychains, [488](#page--1-1) keys, [488](#page--1-1) MD5 authentication, [487-492](#page--1-1)* EIGRP, [368, 486-492](#page--1-1) OSPF, [279-285](#page--1-1) wireless technologies, [198](#page--1-1) *CTS floods, [200](#page--1-1) DoS attacks, [199-202](#page--1-1) encryption, [208](#page--1-1) enterprise authentication, [210](#page--1-1) evil twin AP attacks, [203-204](#page--1-1) home user authentication, [208-209](#page--1-1) interference, [199](#page--1-1) MAC address filtering, [205](#page--1-1) MITM attacks, [203-204](#page--1-1) open system authentication, [206](#page--1-1) rogue AP, [202-203](#page--1-1) shared key authentication, [206-207](#page--1-1) spoofed disconnect attacks, [200](#page--1-1) SSID cloaking, [205](#page--1-1)* WLAN, [198](#page--1-1) *CTS floods, [200](#page--1-1) DoS attacks, [199-202](#page--1-1) encryption, [208](#page--1-1) enterprise authentication, [210](#page--1-1) evil twin AP attacks, [203-204](#page--1-1) home user authentication, [208-209](#page--1-1) interference, [199](#page--1-1) MAC address filtering, [205](#page--1-1) MITM attacks, [203-204](#page--1-1)*

*open system authentication, [206](#page--1-0) rogue AP, [202-203](#page--1-0) shared key authentication, [206-207](#page--1-0) spoofed disconnect attacks, [200](#page--1-0) SSID cloaking, [205](#page--1-0)* **Security mode, AP/client associations, [184](#page--1-0) Server Farm and Data Center Module, [8](#page-32-0) servers** RADIUS servers, authentication, [210](#page--1-0) TFTP servers as IOS image backups, [531](#page--1-0) **Service Provider Edge, [9](#page-33-0) service provider routers, [29](#page-53-1) service provider switches, [18](#page-42-1) Services Module, [8](#page-32-0) shared key authentication** AP authentication in WLAN, [189](#page--1-0) RADIUS servers, [210](#page--1-0) WEP, [206](#page--1-0) WPA, [206, 209](#page--1-0) WPA2, [207-209](#page--1-0) **shared links, RSTP, [89](#page-113-1) SHF (Super High Frequency), [151](#page--1-0) show commands** routers, [34-](#page-58-1)[39](#page-63-1) switches, [40-](#page-64-1)[43](#page-67-0) **Single-Area OSPF (Open Shortest Path First), [16](#page-40-0)** configuring, [242-243](#page--1-0) multiarea OSPF versus, [316](#page--1-0) verifying, [244-247](#page--1-0) **single-area OSPFv2** Dead intervals, [273-276](#page--1-0) default static routes *propagating, [268-269](#page--1-0) verifying propagated routes, [269-271](#page--1-0)* fine-tuning interfaces, [273-276](#page--1-0) Hello intervals, [273-276](#page--1-0) security *authentication, [280-285](#page--1-0) routing, [279-281](#page--1-0)*

troubleshooting, [286](#page--1-0) *commands list, [288-291](#page--1-0) components of, [292](#page--1-0) neighbor issues, [293-297](#page--1-0) routing tables, [297-299](#page--1-0) states of OSPF, [287-288](#page--1-0)* **single-area OSPFv3** configuring, [247-248](#page--1-0) Dead intervals, [273-274, 277-278](#page--1-0) default static routes, propagating, [271-272](#page--1-0) fine-tuning interfaces, [273-278](#page--1-0) Hello intervals, [273-274, 277-278](#page--1-0) security *authentication, [280-285](#page--1-0) routing, [279-281](#page--1-0)* troubleshooting, [286, 299-304](#page--1-0) *commands list, [288-291](#page--1-0) components of, [292](#page--1-0) states of OSPF, [287-288](#page--1-0)* verifying, [249-250](#page--1-0) **small wireless deployment solutions, [162-164](#page--1-0) Smart Wi-Fi interface, configuring, [218-219](#page--1-0) Smart Wi-Fi tools, [220-223](#page--1-0) software licensing (IOS)** backups, [545-546](#page--1-0) Cisco License Registration Portal, [540](#page--1-0) CLM, [539](#page--1-0) Evaluation licenses, [544-545](#page--1-0) installing licenses, [541](#page--1-0) obtaining licenses, [539-541](#page--1-0) overview of, [536](#page--1-0) permanent licenses, [541-542](#page--1-0) process of, [538](#page--1-0) purchasing licenses, [539](#page--1-0) RTU licenses, [544-545](#page--1-0) technology packages, [536-538](#page--1-0) UDI, [540](#page--1-0) uninstalling licenses, [546-547](#page--1-0) verifying licenses, [542-544](#page--1-0) **software release families, [519](#page--1-0)**

**software trains** IOS Software Release 12.4, [519-522](#page--1-1) IOS Software Release 15.0, [523-525](#page--1-1) **speed tests (Smart Wi-Fi tools), [223](#page--1-1) spoofed disconnect attacks, [200](#page--1-1) SPS (Single Point Setup) and AP, [164](#page--1-1) SSID (Service Set Identifiers)** SSID cloaking, [205](#page--1-1) wireless home routers, [158](#page--1-1) **stackable configuration switches, [20](#page-44-0) static routing, [239, 240](#page--1-1)** propagating *EIGRP, [474-478](#page--1-1) single-area OSPFv2, [268-269](#page--1-1) single-area OSPFv3, [271-272](#page--1-1)* verifying propagated routes *single-area OSPFv2, [269-271](#page--1-1) single-area OSPFv3, [272](#page--1-1)* **STP (Spanning Tree Protocol)** 802.1D-2004, [61,](#page-85-0) [78](#page-102-0) BID, [74](#page-98-1)[-76](#page-100-1) BPDU frames, [59](#page-83-1)[-62](#page-86-1) *802.1D BPDU frame format, [67](#page-91-0)[-68](#page-92-0) process of, [69](#page-93-0)[-72](#page-96-1) RSTP, [86](#page-110-0)* characteristics of, [79](#page-103-0) configuring *expected topologies versus actual topologies, [102](#page-126-0) failures, consequences of[, 103](#page-127-0)[-105](#page-129-1) failures, repairing, [105](#page-129-1) spanning tree status overview, [102](#page-126-0) STP topology analysis, [101](#page-125-1)* **CST** development of, [61](#page-85-0) EtherChannel, [124](#page-148-1) MST, characteristics of, [79](#page-103-0) MSTP, [61,](#page-85-0) [78](#page-102-0)[-79](#page-103-0) operation of, [59-](#page-83-1)[60](#page-84-0) OSI layer redundancy, [52](#page-76-0) *broadcast storms, [54-](#page-78-1)[56](#page-80-0)*

*MAC database instability, [53](#page-77-0)[-55](#page-79-0) unicast frames, [57](#page-81-0)* PVST+, [78](#page-102-0) *BID, [91](#page-115-1)[-92](#page-116-1) BPDU Guard[, 93](#page-117-1)[-95](#page-119-1) Catalyst 2960 default configuration, [90](#page-114-1) characteristics of, [79](#page-103-0) Extended System ID[, 83](#page-107-1) load-balancing, [95](#page-119-1)[-97](#page-121-1) overview of, [80](#page-104-1)[-81](#page-105-1) PortFast[, 93](#page-117-1)[-95](#page-119-1) port states, [82](#page-106-1)[-83](#page-107-1)* Rapid PVST+, [78](#page-102-0)[-79](#page-103-0) redundancy, [12](#page-36-1) RSTP, [61,](#page-85-0) [78](#page-102-0) *BPDU frames, [86](#page-110-0) characteristics of, [79](#page-103-0) configuring, [98](#page-122-0)[-100](#page-124-0) edge ports, [87](#page-111-1)[-88](#page-112-1) link types[, 88](#page-112-1)[-89](#page-113-0) overview of, [84](#page-108-0)[-86](#page-110-0)* STA *alternate ports, [63](#page-87-1) backup ports[, 63](#page-87-1) default port costs, [64](#page-88-1) designated ports, [63](#page-87-1) disabled ports, [63](#page-87-1) path cost, [64](#page-88-1)[-67](#page-91-0) port roles[, 61](#page-85-0)[-63](#page-87-1) root bridges, [63](#page-87-1)[-64](#page-88-1) root ports, [62](#page-86-1)* **successors and FD, [414-415](#page--1-1) summarization EIGRP** *automatic summarization, [455-467, 504-507](#page--1-1) manual summarization[, 468-474](#page--1-1)* multiarea OSPF, [334-335](#page--1-1) *calculating summary routes[, 339](#page--1-1) external route summarization, [337](#page--1-1) interarea route summarization, [336-342](#page--1-1)*

**summary routes and EIGRP** manual summary routes, [468-474](#page--1-0) Null0 interface, [466-467](#page--1-0) **switch blocks, deploying, [10](#page-34-0) switches.** *See also* **virtual networking** BID, [61-](#page-85-1)[62](#page-86-0) campus LAN switches, [18](#page-42-1) Catalyst 2960 switches, PVST+ configuration, [90](#page-114-0) CLI commands, [39-](#page-63-1)[40](#page-64-1) cloud-managed switches, [18](#page-42-1) cost of, [21](#page-45-1) data center switches, [18](#page-42-1) edge ports, RSTP, [87-](#page-111-0)[88](#page-112-0) EtherChannel, [124](#page-148-0) fixed configuration switches, [19](#page-43-1) forwarding rates, [22](#page-46-1) frame buffers, [21](#page-45-1) height of, [20](#page-44-1) Layer 2 loops *broadcast storms, [54-](#page-78-0)[56](#page-80-1) MAC database instability, [53-](#page-77-1)[55](#page-79-1)* managing *in-band management, [31](#page-55-1) IOS files, [30](#page-54-1) IOS licenses, [30](#page-54-1) out-of-band management, [31](#page-55-1)* modular configuration switches, [20](#page-44-1) multilayer switching, [10,](#page-34-0) [25-](#page-49-0)[26](#page-50-0) PoE, [23](#page-47-0) port density, [21-](#page-45-1)[22](#page-46-1) port speed, [21](#page-45-1) power, [21](#page-45-1) rack unit considerations, [20](#page-44-1) reliability, [21](#page-45-1) remote networks, discovering, [239](#page--1-0) root bridges *designating, [61](#page-85-1) STP, [63-](#page-87-0)[64](#page-88-0)* routing versus, [238](#page--1-0) scalability, [21](#page-45-1) service provider switches, [18](#page-42-1)

show commands, [40-](#page-64-1)[43](#page-67-0) stackable configuration switches, [20](#page-44-1) wire speed, [22](#page-46-1) **system file management (IOS), [519](#page--1-0)**

### **T**

**T (standard maintenance) releases, IOS Software Release [15.0,](#page-39-0) [524-526](#page--1-0) T (Technology) train** IOS Software Release [12.4,](#page-36-0) [520-522](#page--1-0) IOS Software Release [15.0,](#page-39-0) [523-525](#page--1-0) **technology packages, [536-538](#page--1-0) tethering, [171](#page--1-0) TFTP servers as IOS image backups, [531](#page--1-0) TKIP (Temporal Key Integrity Protocol), [208](#page--1-0) TLV (Type, Length, Value) field, EIGRP messages, [373-376](#page--1-0) topologies** 802.11 WLAN topologies, [170-172](#page--1-0) EIGRP network topologies, IPv4 configuration, [377-379](#page--1-0) topology tables *DUAL and, [417-422](#page--1-0) EIGRP, [417-422, 462-463](#page--1-0)* **trains (software), [519](#page--1-0)** IOS Software Release [12.4,](#page-36-0) [519-522](#page--1-0) IOS Software Release [15.0,](#page-39-0) [523-525](#page--1-0) **troubleshooting** EIGRP *ASN, [497-498](#page--1-0) automatic summarization, [504-507](#page--1-0) commands, [493-495](#page--1-0) connectivity issues, [495-496](#page--1-0) interfaces, [498-500](#page--1-0) neighbor issues, [496-497](#page--1-0) network statements, [502-504](#page--1-0) routing tables, [500-507](#page--1-0)* EtherChannel, [135-](#page-159-0)[138](#page-162-0) OSPF, [286](#page--1-0) *commands list, [288-291](#page--1-0) components of, [292](#page--1-0)*

*single-area OSPFv2, [293-299](#page--1-1) single-area OSPFv3, [299-304](#page--1-1) states of OSPF, [287-288](#page--1-1)* WLAN, [226](#page--1-1) *connectivity issues, [227-229](#page--1-1) firmware updates, [230-231](#page--1-1)* **TTL (Time To Live) attribute, Ethernet frames, [54](#page-78-1) Two-Way state (OSPF), [287](#page--1-1)**

# **U**

**UC (Unified Communications) technology packages, [537](#page--1-1) UDI (Unique Device Identifiers), IOS licensing, [540](#page--1-1) UDP (User Datagram Protocol) ports, RADIUS Authentication/Accounting, [210](#page--1-1) UHF (Ultra High Frequency), [151](#page--1-1) unequal cost load-balancing and EIGRP, [365,](#page--1-1) [485-486](#page--1-1) unicast frames, OSI layer redundancy, [57](#page-81-0) uninstalling IOS licenses, [546-547](#page--1-1) updates** EIGRP *bounded updates, [365, 371](#page--1-1) partial updates, [365,](#page--1-1) [371](#page--1-1)* routing, [280-281](#page--1-1) update packets, [368, 371, 401](#page--1-1) WLAN firmware, [230,](#page--1-1) [231](#page--1-1) **upgrading IOS images via boot system command, [534-535](#page--1-1) USB storage (Smart Wi-Fi tools), [223](#page--1-1) USB wireless adapters, [157](#page--1-1)**

## **V**

**verifying** EIGRP *ASN, [497-498](#page--1-1) authentication, [491-492](#page--1-1) automatic summarization, [460-465](#page--1-1)*

*bandwidth metric configuration, [407-408](#page--1-1) default route propagation, [476-478](#page--1-1) EIGRP router ID, [385](#page--1-1) interfaces, [499-500](#page--1-1) IPv4 configuration, [392-398](#page--1-1) IPv6 configuration, [440-443](#page--1-1) manual summarization, [471-472](#page--1-1) passive interfaces, [392, 500-502](#page--1-1)* EtherChannel, [133-](#page-157-0)[135](#page-159-1) IOS licenses, [542-544](#page--1-1) MD5 authentication, [284-285](#page--1-1) multiarea OSPF, [342](#page--1-1) *general settings, [343-345](#page--1-1) LSDB, [346-349](#page--1-1) OSPFv3, [349-352](#page--1-1) routes, [345-346](#page--1-1)* single-area OSPF, [244-247, 269-271](#page--1-1) single-area OSPFv3, [249-250,](#page--1-1) [272](#page--1-1) **virtual link networks, [253](#page--1-1) virtual networking, [18](#page-42-0) virtual routers, [107,](#page-131-1) [110](#page-134-1) VLAN (Virtual Local Area Networks), EtherChannel configuration guidelines, [130](#page-154-0) VRRPv2 (Virtual Router Redundancy Protocol version 2), [110](#page-134-1) VRRPv3 (Virtual Router Redundancy Protocol version 3), [110](#page-134-1)**

#### **W**

**web-based Dashboard, Cisco Meraki cloud, [166](#page--1-1) WEP (Wired Equivalent Privacy), [206](#page--1-1) Wi-Fi, [149](#page--1-1)** antennas, [168-169](#page--1-1) certification, [153](#page--1-1) Linksys Smart Wi-Fi Home page, configuring, [217](#page--1-1) Smart Wi-Fi interface, configuring, [218-219](#page--1-1) Smart Wi-Fi tools, [220-223](#page--1-1) WPA, [206, 209](#page--1-1) WPA2, [207-209](#page--1-1)

**Wi-Fi Alliance, Wi-Fi certification, [153](#page--1-0) wildcard masks, IPv4 EIGRP router configuration, [387-389](#page--1-0) WiMAX (Worldwide Interoperability for Microwave Access), [150](#page--1-0) wire speeds** Ethernet ports, [22](#page-46-1) switches, [22](#page-46-1) **wireless access points.** *See* **AP wireless clients, [159](#page--1-0) wireless connectivity, [14](#page-38-0) wireless frames, [173](#page--1-0)** Frame Control field, [174-177](#page--1-0) Frame Type field, [177](#page--1-0) **wireless NIC, [156-157](#page--1-0) wireless routers, [15](#page-39-0)** configuring, [211-212](#page--1-0) home routers, SSID, [157-158](#page--1-0) **wireless technologies** 802.11 WLAN standard, [151](#page--1-0) 802.11 WLAN topologies, [170-172](#page--1-0) 802.11a WLAN standard, [151](#page--1-0) 802.11ac WLAN standard, [152](#page--1-0) 802.11ad WLAN standard, [152](#page--1-0) 802.11b WLAN standard, [152](#page--1-0) 802.11g WLAN standard, [152](#page--1-0) 802.11n WLAN standard, [152](#page--1-0) AP *autonomous AP, [160-161](#page--1-0) controller-based AP, [161](#page--1-0) evil twin AP attacks, [203-204](#page--1-0) rogue AP, [202-203](#page--1-0)* benefits of, [148-149](#page--1-0) Bluetooth, [149](#page--1-0) business wireless solutions, [159](#page--1-0) cellular broadband, [150](#page--1-0) certification, [153](#page--1-0) clients, configuring, [225](#page--1-0) encryption, [208](#page--1-0) large wireless deployment solutions *Cisco Meraki cloud architecture, [165-166](#page--1-0)*

*Cisco Unified wireless network architecture, [167](#page--1-0)* mobility, support for, [148](#page--1-0) radio frequencies and, [150-151](#page--1-0) satellite broadband, [150](#page--1-0) security, [198](#page--1-0) *CTS floods, [200](#page--1-0) DoS attacks, [199-202](#page--1-0) encryption, [208](#page--1-0) enterprise authentication, [210](#page--1-0) evil twin AP attacks, [203-204](#page--1-0) home user authentication, [208-209](#page--1-0) interference, [199](#page--1-0) MAC address filtering, [205](#page--1-0) MITM attacks, [203-204](#page--1-0) open system authentication, [206](#page--1-0) rogue AP, [202-203](#page--1-0) shared key authentication, [206-207](#page--1-0) spoofed disconnect attacks, [200](#page--1-0) SSID cloaking, [205](#page--1-0)* small wireless deployment solutions, [162-164](#page--1-0) SPS, [164](#page--1-0) SSID, [158](#page--1-0) tethering, [171](#page--1-0) Wi-Fi, [149](#page--1-0) WiMAX, [150](#page--1-0) wireless antennas, [168-169](#page--1-0) wireless clients, [159](#page--1-0) WLAN, [149](#page--1-0) WPAN, [149](#page--1-0) WWAN, [149](#page--1-0) **WLAN (Wireless Local Area Networks), [149](#page--1-0)** 802.11 frame structure *control frames, [180](#page--1-0) management frames, [177-179, 200-202](#page--1-0) wireless frames, [173-177](#page--1-0)* 802.11 WLAN standard, [151](#page--1-0) 802.11 WLAN topologies *ad hoc mode, [170](#page--1-0) infrastructure mode, [170-172](#page--1-0)* 802.11a WLAN standard, [151](#page--1-0)

802.11ac WLAN standard, [152](#page--1-1) 802.11ad WLAN standard, [152](#page--1-1) 802.11b WLAN standard, [152](#page--1-1) 802.11g WLAN standard, [152](#page--1-1) 802.11n WLAN standard, [152](#page--1-1) AP *authentication, [189-190](#page--1-1) client association, [183-186](#page--1-1) discovery process, [187-188](#page--1-1) evil twin AP attacks, [203-204](#page--1-1) rogue AP, [202-203](#page--1-1)* business wireless solutions, [159](#page--1-1) certification, [153](#page--1-1) channel management *frequency channel saturation, [191-193](#page--1-1) selecting channels, [193-196](#page--1-1)* clusters, [164](#page--1-1) configuring *backups, [224](#page--1-1) clients, [225](#page--1-1) Linksys EA6500 routers, [213-216](#page--1-1) Linksys Smart Wi-Fi Home page, [217](#page--1-1) Smart Wi-Fi interface, [218-219](#page--1-1) wireless routers, [211-212](#page--1-1)* deployments, planning, [196-197](#page--1-1) LAN comparisons to, [154-156](#page--1-1) large wireless deployment solutions *Cisco Meraki cloud architecture, [165-166](#page--1-1) Cisco Unified wireless network architecture, [167](#page--1-1)* operation of *AP authentication, [189-190](#page--1-1) AP/client association, [183-186](#page--1-1) AP discovery process, [187-188](#page--1-1) CSMA/CA, [181](#page--1-1)* planning deployments, [196-197](#page--1-1) RF, [155](#page--1-1) security, [198](#page--1-1) *CTS floods, [200](#page--1-1) DoS attacks, [199-202](#page--1-1) encryption, [208](#page--1-1)*

*enterprise authentication, [210](#page--1-1) evil twin AP attacks, [203-204](#page--1-1) home user authentication, [208-209](#page--1-1) interference, [199](#page--1-1) MAC address filtering, [205](#page--1-1) MITM attacks, [203-204](#page--1-1) open system authentication, [206](#page--1-1) rogue AP, [202-203](#page--1-1) shared key authentication, [206-207](#page--1-1) spoofed disconnect attacks, [200](#page--1-1) SSID cloaking, [205](#page--1-1)* small wireless deployment solutions, [162-164](#page--1-1) Smart Wi-Fi tools, [220-223](#page--1-1) SPS, [164](#page--1-1) troubleshooting, [226](#page--1-1) *connectivity issues, [227-229](#page--1-1) firmware updates, [230-231](#page--1-1)* USB wireless adapters, [157](#page--1-1) wireless antennas, [168-169](#page--1-1) wireless AP *autonomous AP, [160-161](#page--1-1) controller-based AP, [161](#page--1-1)* wireless clients, [159](#page--1-1) wireless home routers, [157-158](#page--1-1) wireless NIC, [156-157](#page--1-1) **WPA (Wi-Fi Protected Access), [206, 209](#page--1-1) WPA2 (Wi-Fi Protected Access 2), [207-209](#page--1-1) WPAN (Wireless Personal Area Networks), [149](#page--1-1) WWAN (Wireless Wide Area Networks), [149](#page--1-1)**

## **X-Y-Z**

**Yagi antennas, [168](#page--1-1)**